2D GAME-BASED AWARENESS OF CHILD ABDUCTION FOR PUBLIC : FOUND YOU

# CELIN CHUA WAN JIN

Bachelor of Computer Science ( Graphics and Multimedia Technology )

UNIVERSITI MALAYSIA PAHANG

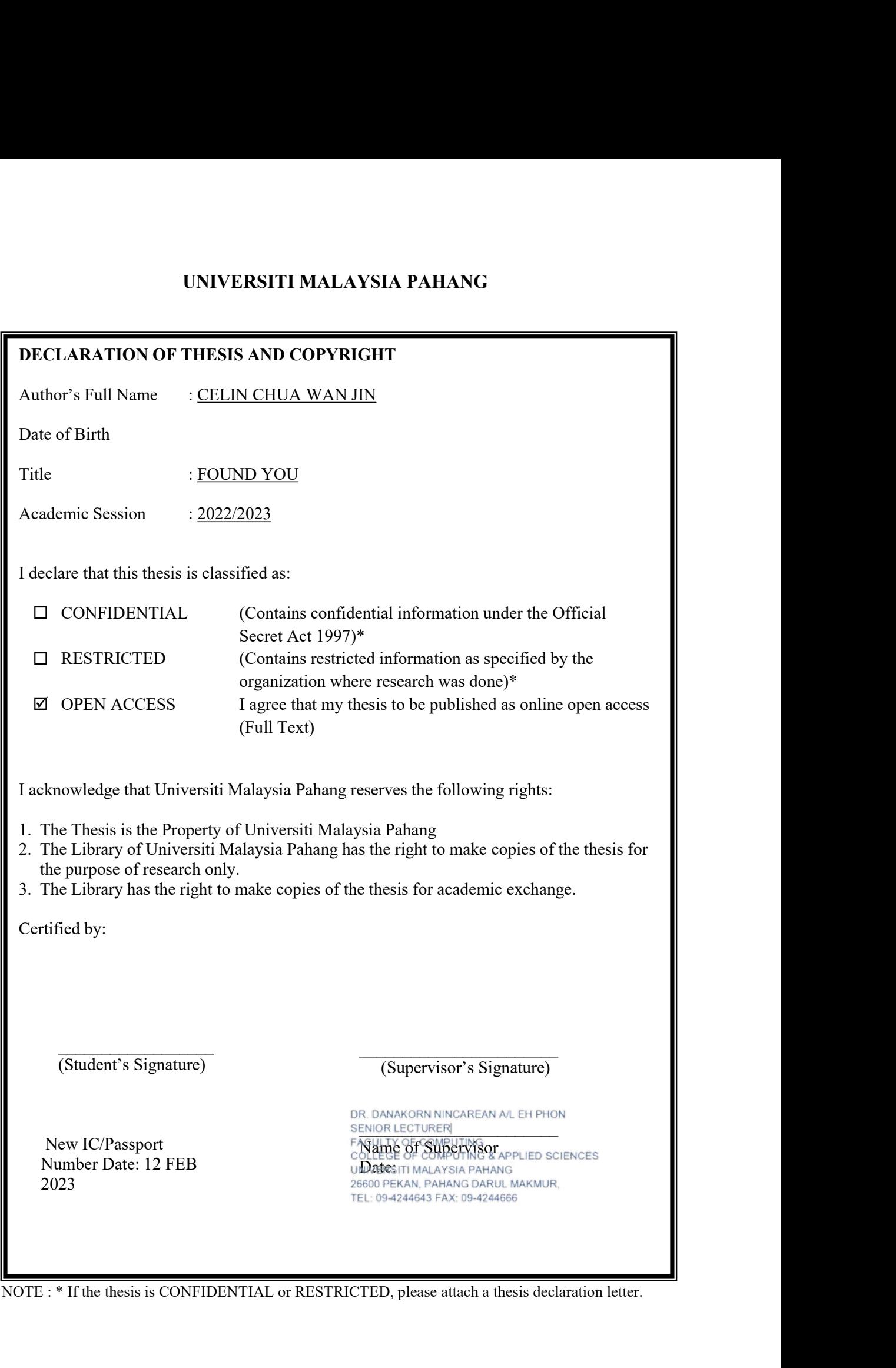

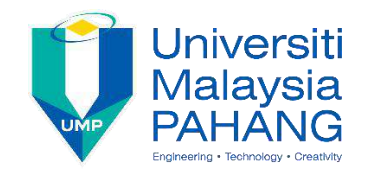

## **SUPERVISOR'S DECLARATION**

I hereby declare that I have checked this project and in my opinion, this project is adequate in terms of scope and quality for the award of the degree of Bachelor of Computer Science (Graphics & Multimedia Technology) with honours.

 $\frac{1}{2}$ 

(Supervisor's Signature) Full Name : DR. DANAKORN NINCAREAN A/L EH PHON<br>SENIOR LECTURER **Position** : FACULTY OF COMPUTING<br>COLLEGE OF COMPUTING & APPLIED SCIENCES Date : UNIVERSITI MALAYSIA PAHANG<br>26600 PEKAN, PAHANG DARUL MAKMUR, TEL: 09-4244643 FAX: 09-4244666

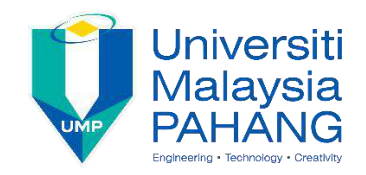

## **STUDENT'S DECLARATION**

I hereby declare that the work in this thesis is based on my original work except for quotations and citations which have been duly acknowledged. I also declare that it has not been previously or concurrently submitted for any other degree at Universiti Malaysia Pahang or any other institutions.

(Student's Signature) Full Name : CELIN CHUA WAN JIN ID Number : CD19071 Date : 12 FEB 2023

 $\mathcal{L}_\text{max}$  , and the contract of the contract of the contract of the contract of the contract of the contract of the contract of the contract of the contract of the contract of the contract of the contract of the contr

# 2D GAME-BASED AWARENESS OF CHILD ABDUCTION FOR PUBLIC : FOUND YOU

## CELIN CHUA WAN JIN

Thesis submitted in fulfillment of the requirements for the award of the degree of Bachelor of Computer Science (Graphics & Multimedia Technology) with honours

> Faculty of Computer Science UNIVERSITI MALAYSIA PAHANG

> > 12 FEB 2023

## <span id="page-5-0"></span>**ACKNOWLEDGEMENTS**

First, praise is to God for all his blessing me and giving me patience and good health along the project.

Next, I am deeply indebted to my beloved supervisor, Dr. Danakorn Nincarean A/L Eh Phon for his guidance, ideas and advice during the project.

Lastly, I would like to thank my family and friend for their support and encouragement during my preparation for my final year of study. I am appreciate for their cooperation on completing my project by giving support.

#### <span id="page-6-0"></span>**ABSTRAK**

Situasi penculikan dan pemerdagangan kanak-kanak adalah serius dan perhatian orang ramai adalah rendah. Di Amerika Syarikat, Britain, Australia, Sepanyol dan negara lain, ratusan ribu kanak-kanak bawah umur dan dewasa hilang setiap tahun. Walaupun pemerdagangan kanak-kanak tidak seteruk di Malaysia sepertidi negara lain, masih terdapat ratusan kes di Malaysia setiap tahun. Oleh itu kesedaran berasaskan permainan 2D tentang penculikan kanak-kanak bertajuk Found You telah diterbitkan. Permainan Found You boleh membolehkan pemain mempelajari cara mengelak daripada diculik, mempelajari teknik yang akan digunakan oleh penculik apabila mereka cuba menculik dan meningkatkan kesedaran dan pengetahuan tentang penculikan kanak-kanak dalam kalangan pemain dan orang ramai. Objektif projek adalah untuk menyemak aplikasi permainan penculikan kanak-kanak sedia ada, mereka bentuk dan membangunkan aplikasi permainan kesedaran penculikan kanak-kanak 2D, dan menilai kefungsian aplikasi permainan yang dibangunkan. Semasa analisis aplikasi permainan sedia ada, didapati aplikasi permainan 2D tentang penculikan kanak-kanak adalah kurang. Projek ini akan dilaksanakan menggunakan Model Pekeliling dengan 4 fasa iaitu Planning and Design, Implementation, Playtest dan Evaluate. Bentuk Ujian Penerimaan Kebolehgunaan (UAT) dan Ujian Penerimaan Fungsian (FAT) telah dicipta dan diuji oleh 15 penguji untuk memastikan aplikasi permainan memenuhi jangkaan penguji, permainan memenuhi objektifnya dan berfungsi dengan baik. Dari borang FAT semua keputusan adalah 100% bermakna semua fungsi dalam projek berfungsiseperti yang diharapkan. Untuk borang UAT, 13 daripada 15 penguji (86.7%) bersetuju bahawa projek itu menarik dan mudah difahami. Kesemua 15 penguji bersetuju bahawa projek itu dapat mengajar pemain tentang teknik untuk melindungi diri mereka daripada diculik dan mengetahui teknik atau tingkah laku yang akan digunakan oleh penculik. Selain itu, 14 daripada 15 penguji (93.3%) bersetuju bahawa projek itu boleh meningkatkan kesedaran tentang penculikan kanak-kanak di kalangan pemain.

#### <span id="page-7-0"></span>**ABSTRACT**

The circumstances of child abduction and trafficking cases are serious and the public attention is low. In the United States, Britain, Australia, Spain and other countries, hundreds of thousands of minors and adults go missing every year. Although child trafficking is not as severe in Malaysia as in other countries, there are still hundreds of cases in Malaysia every year. Therefore a 2D game-based awareness of child abduction titled Found You has been published. Found You game able to allow players learn how to avoid from being kidnapped, learn the techniques will be used by a kidnapper when they try to kidnap, and increase the awareness and knowledge about the child abduction in players and public. The objectives of the project is to study the existing child abduction game application, design and develop a 2D child abduction wareness game application, and evaluate the functionality of the developed game application. During the analyzation on existing game application, it can be found that the 2D game application about child abduction is less. This project will be implement using Spiral Model with 4 phase which are Planning and Design, Implement, Playtest, and Evaluate. A Usability Acceptance Test (UAT) and Functional Acceptance Test (FAT) form is created and tested by 15 testers to ensure the game application is satified with tester expectation, the game is meet the objectives, and it is function well. From the FAT form all the results are 100% which means all the functions in the project are worked as expectation. For the UAT form, 13 out of 15 testers  $(86.7%)$  agree that the project is interesting and easy to understand. All the 15 testers are agree that the project is able to teach player about the techniques of protect themselves from being kidnapped and know the techniques or treats that will be used by kidnappers. Besides, 14 out of 15 testers (93.3%) agree that the project is able to increase the awareness of child abduction in player.

# <span id="page-8-0"></span>**TABLE OF CONTENT**

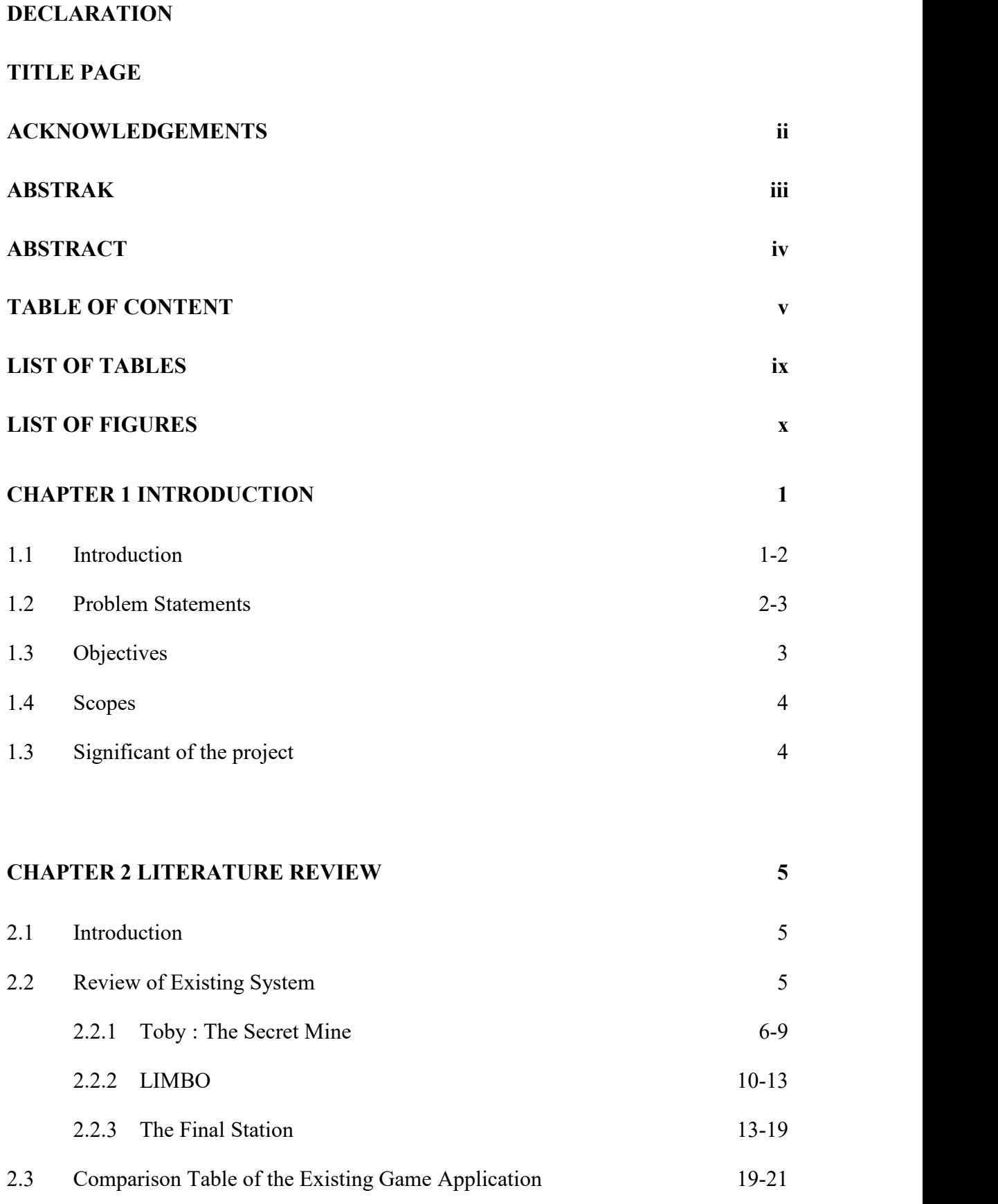

# **CHAPTER 3 [METHODOLOGY](#page-41-0) 23**

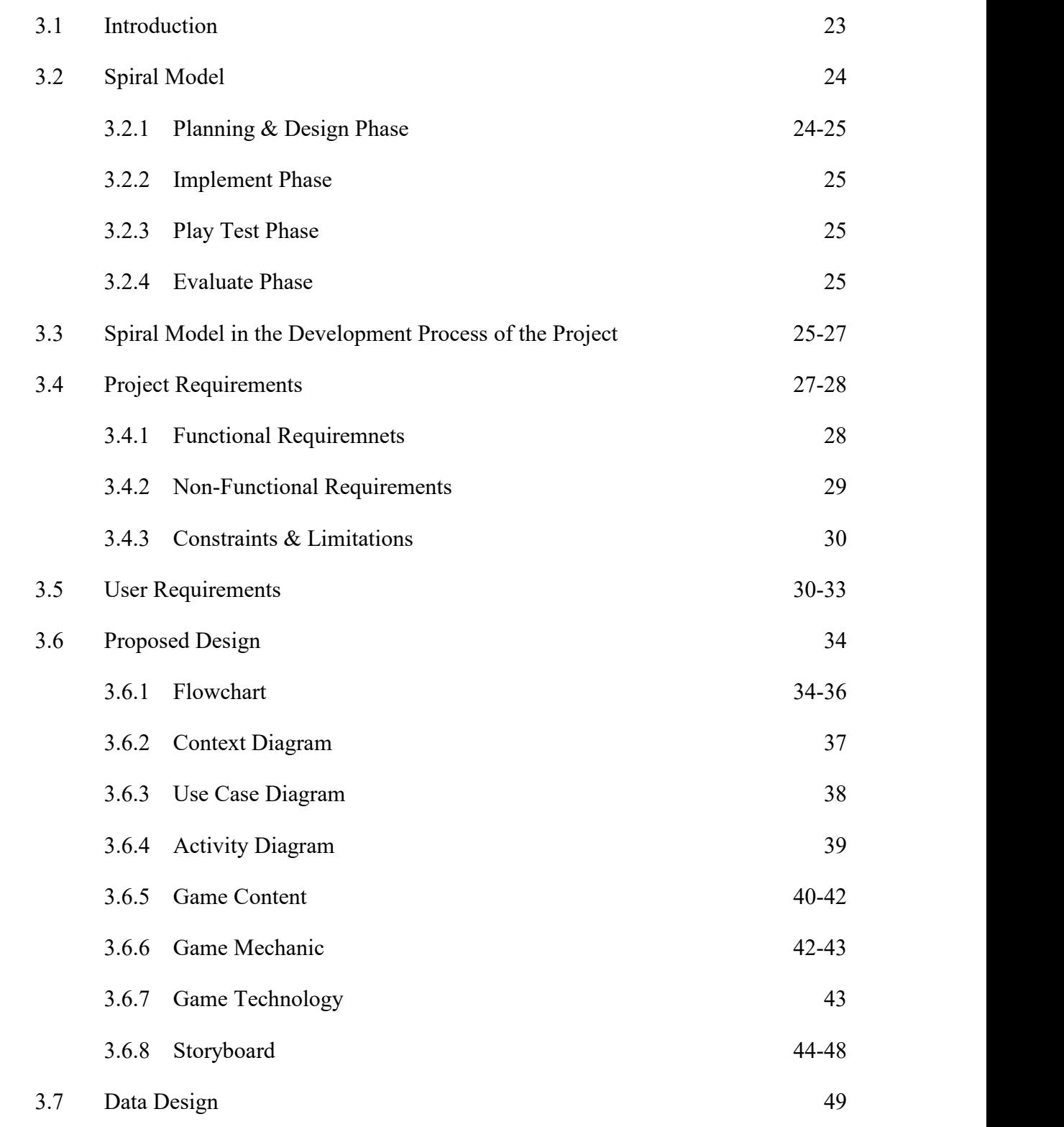

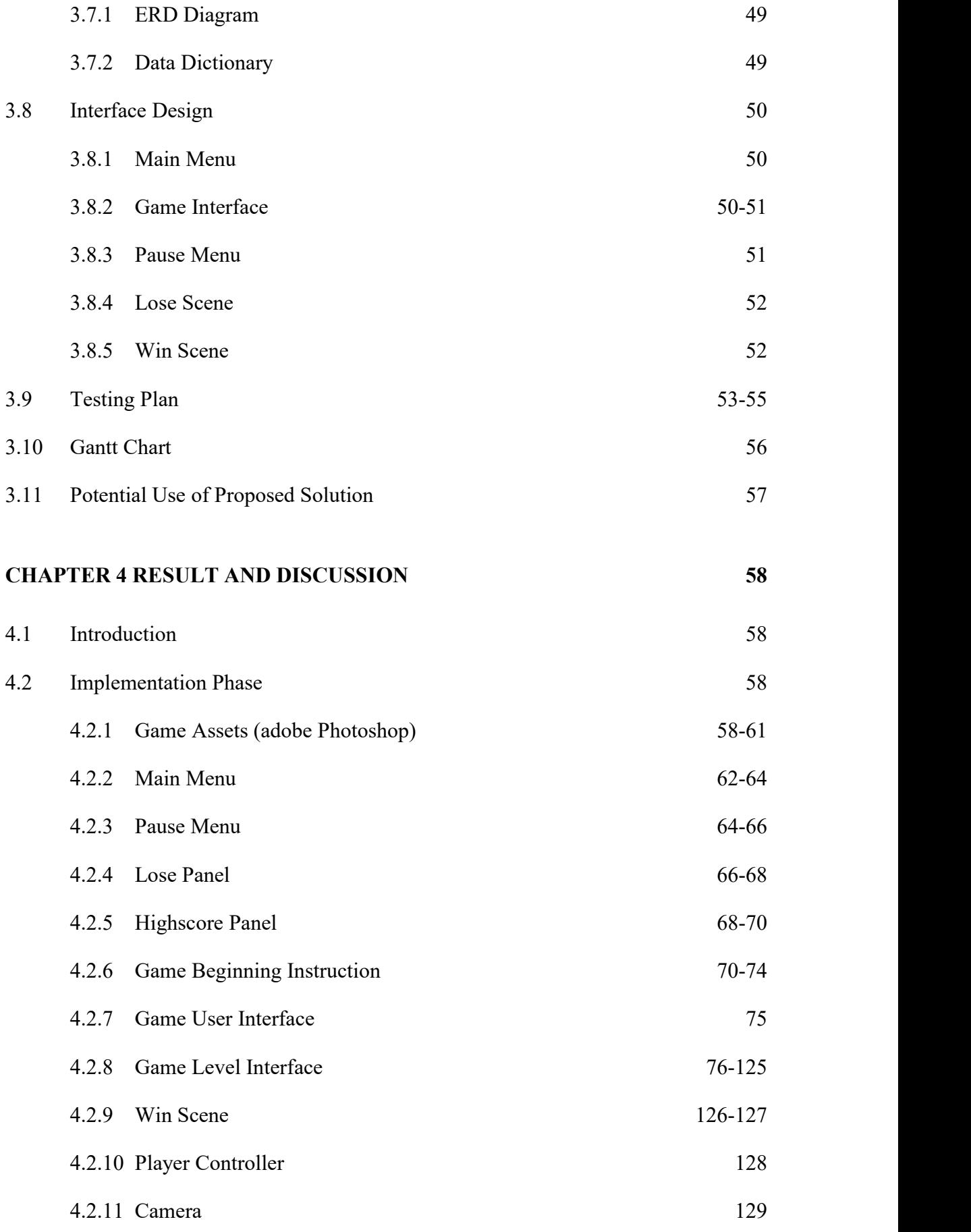

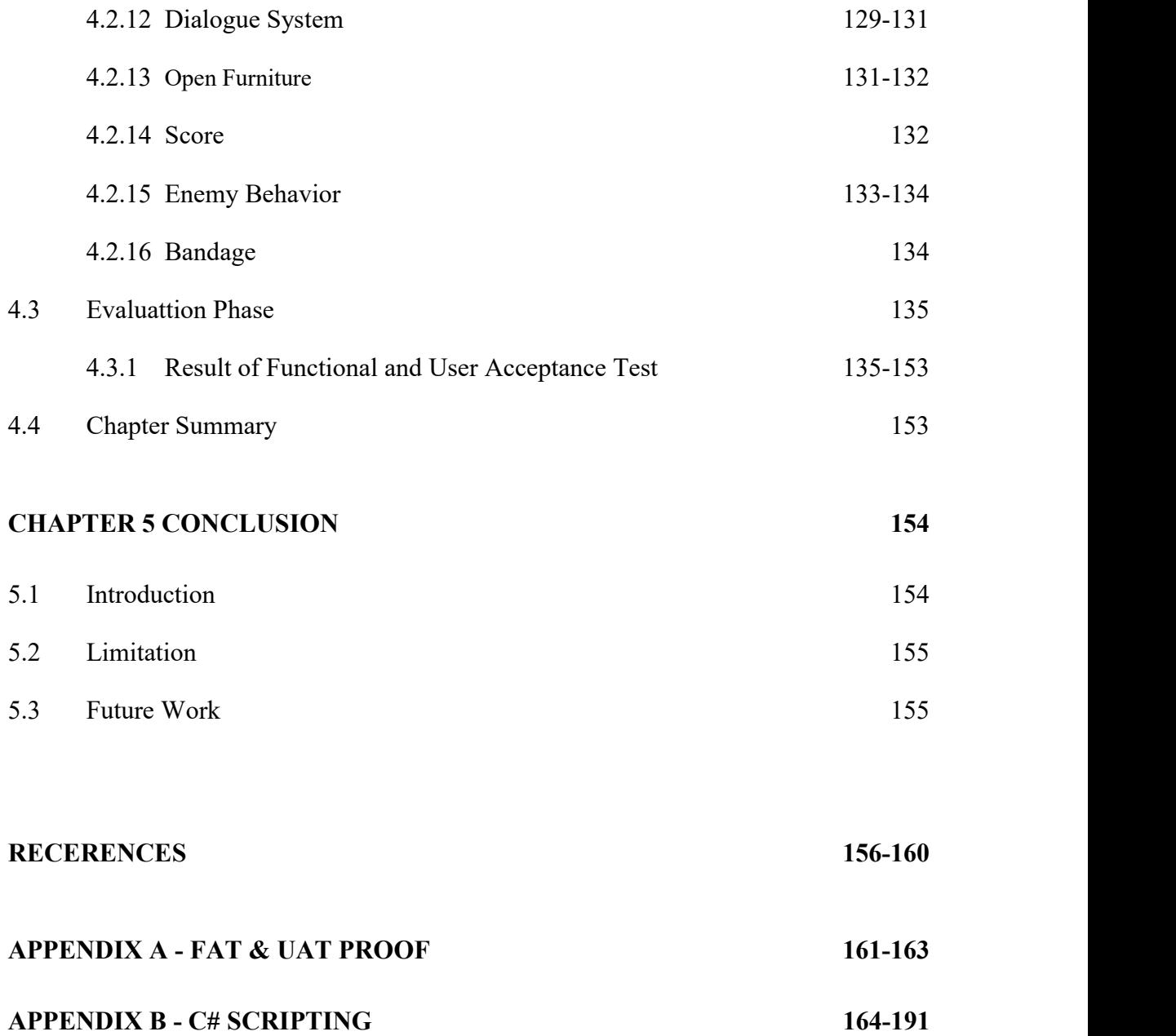

# <span id="page-12-0"></span>**LIST OF TABLES**

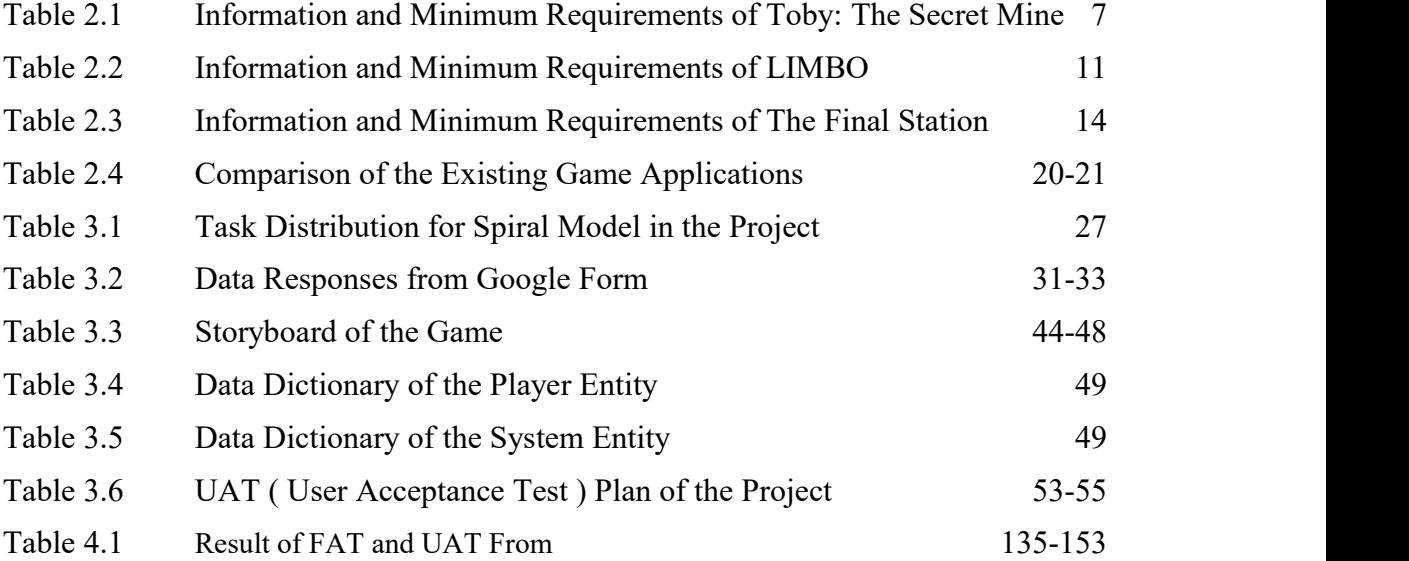

# <span id="page-13-0"></span>**LIST OF FIGURES**

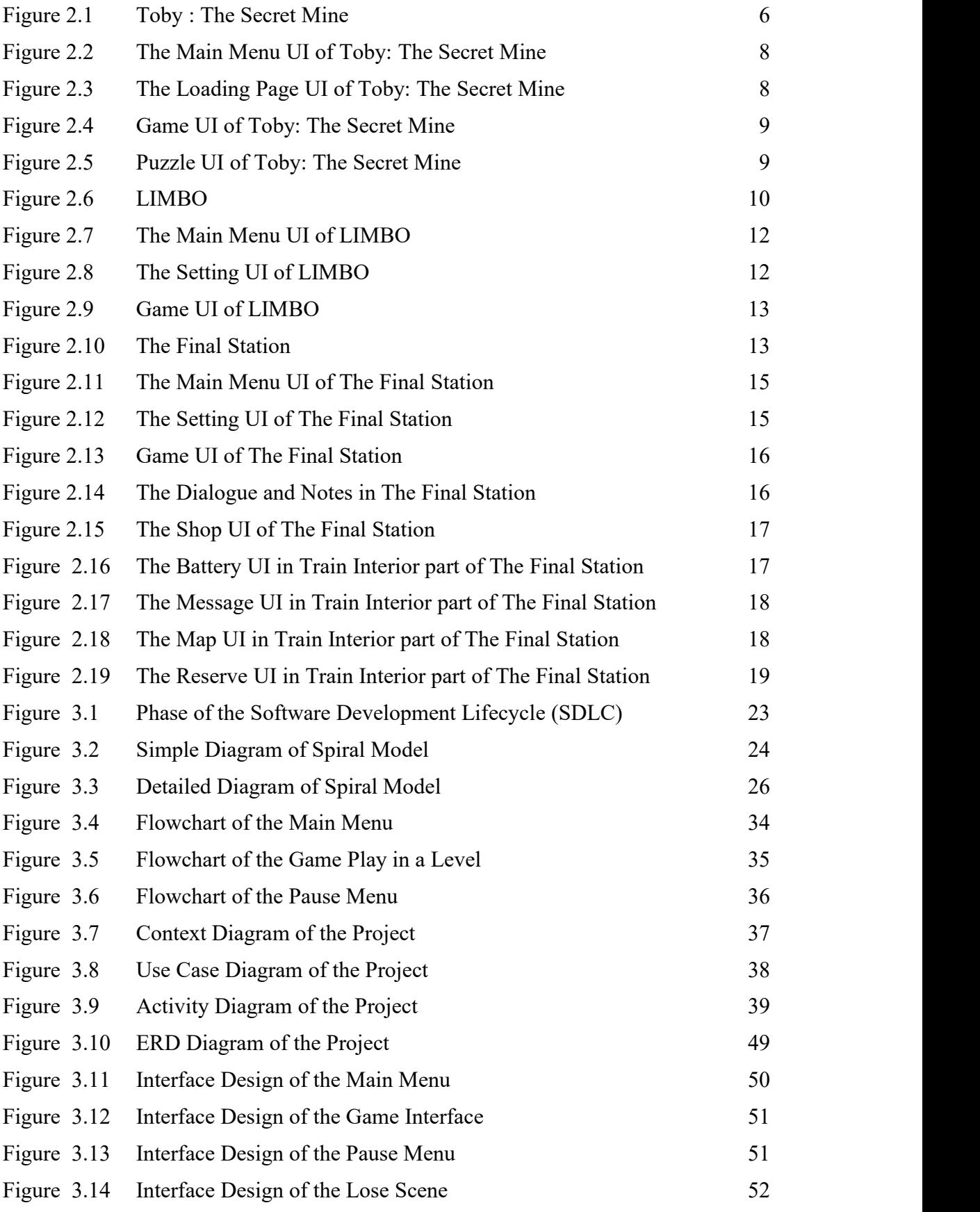

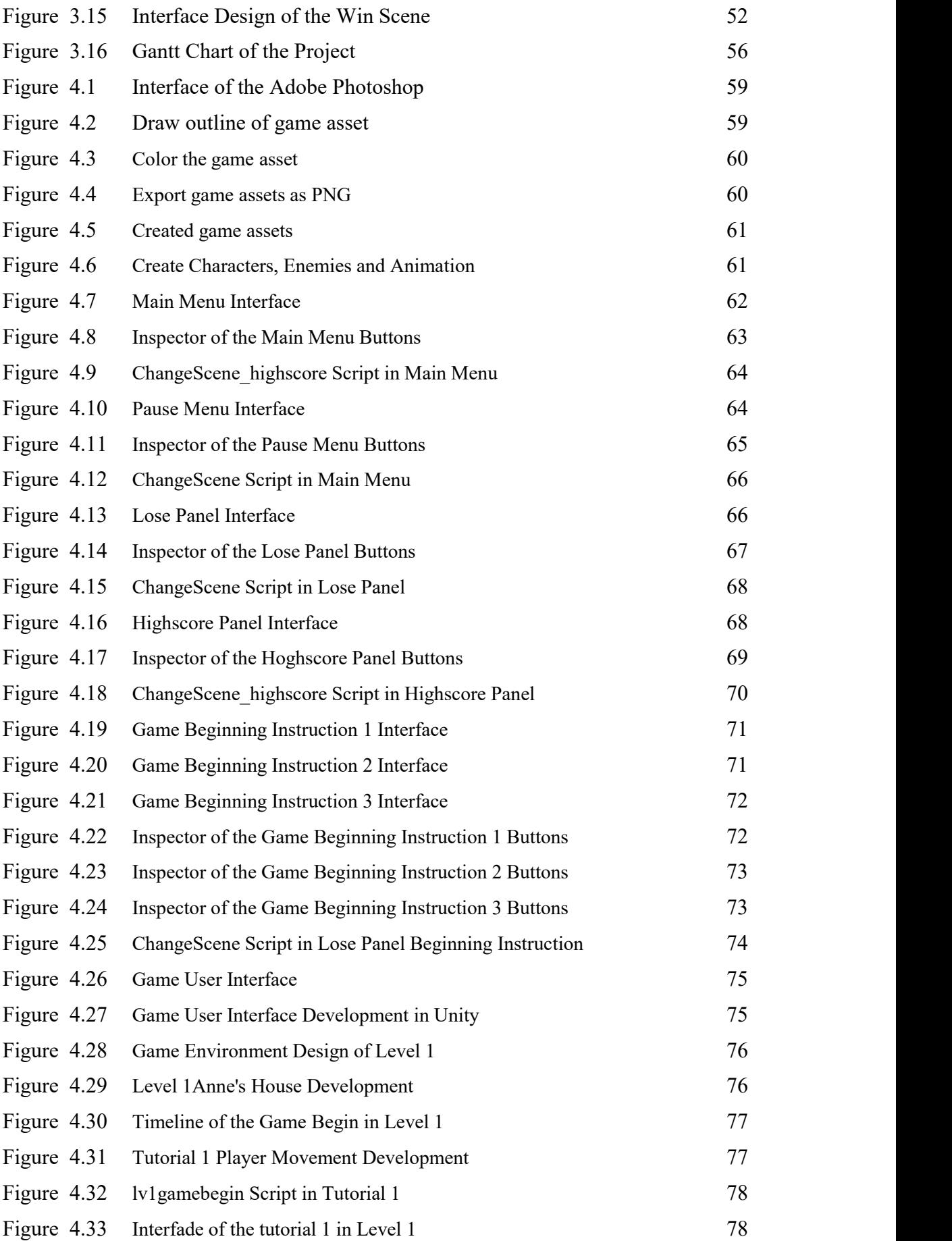

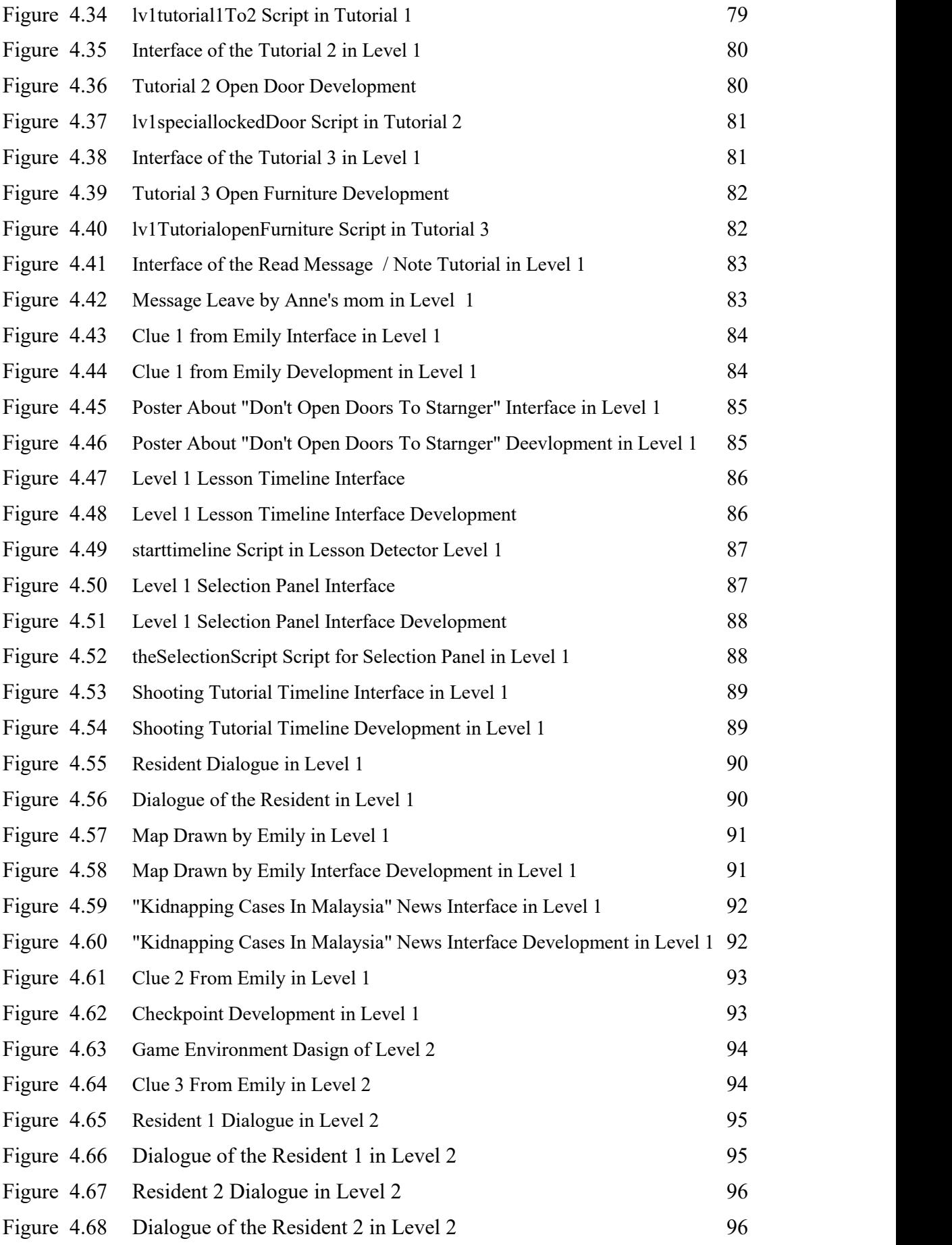

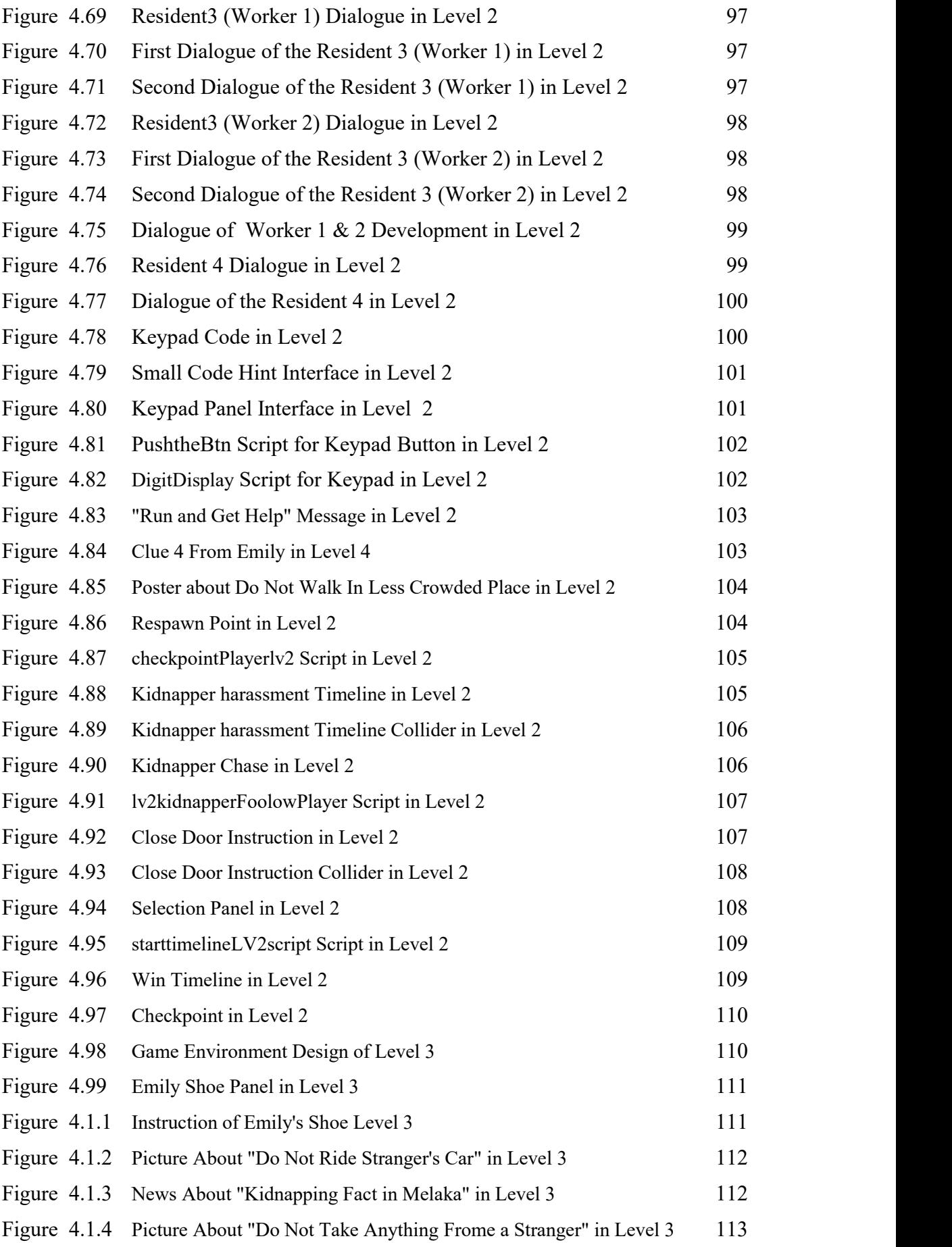

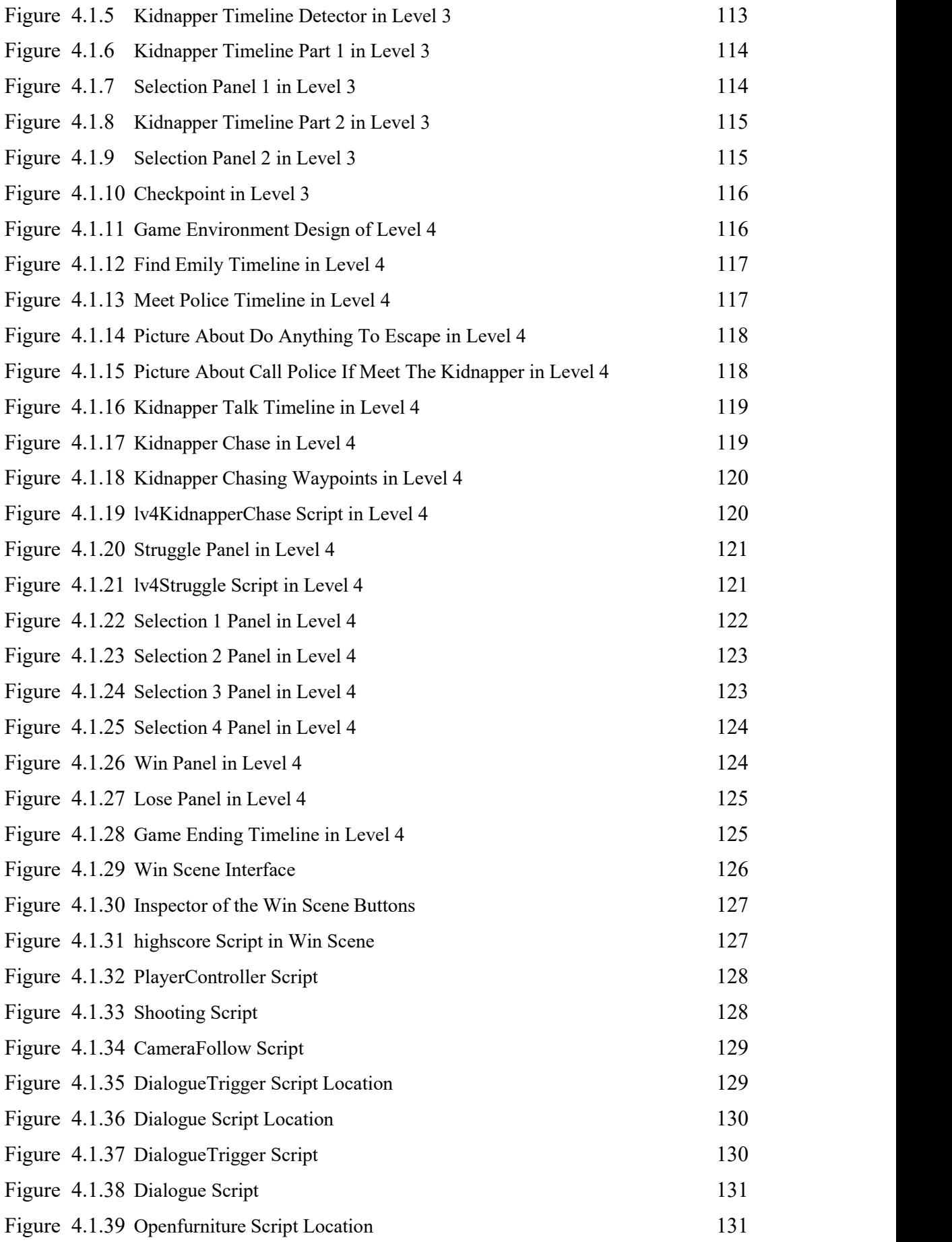

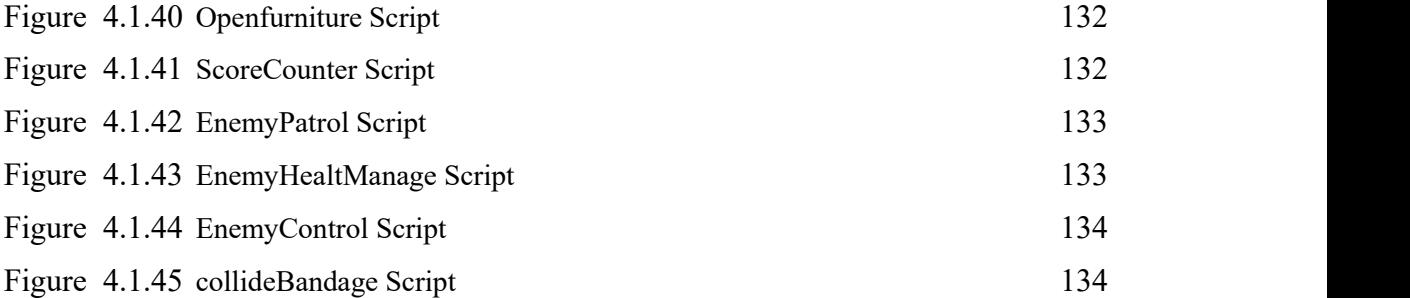

#### **CHAPTER 1**

### <span id="page-19-0"></span>**INTRODUCTION**

#### <span id="page-19-1"></span>**1.1 Introduction**

About 1,000 bodies remain unidentified a year later, according to the National Institute of Justice. Statistics on kidnappings and missing persons show that a large number of bodies remain anonymous for long periods of time. In this case, time is the mortal enemy. The longer a body remains unidentified, the harder it is to recover any actual information about the person's identity. (National Missing and Unidentified Person System, 2022)

Annual statistics on child abductions show that children are the most common targets of kidnappers. While most of the children who went missing in 2020 were later found alive, the data revealed a shocking truth - kidnappers tend to go after the most vulnerable. (FBI, 2020)

The missing children report in every year for certain countries : in Australia, an estimated 20,000 children (Australian Federal Police, National Coordination Centre), in Canada, an estimated 45,288 children (Government of Canada, Canada's Missing – 2015 Fast Fact Sheet), in Germany, an estimated 100,000 children (Initiative Vermisste Kinder), in India, an estimated 96,000 children (Bachpan Bachao Andolan, Missing Children of India), in Jamaica, an estimated 1,984 children (Jamaica's Office of Children's Registry, 2015), in Russia, an estimated 45,000 children (Interview with Pavel Astakhov MIA "Russia Today", Apr. 4, 2016), in Spain, an estimated 20,000 children (Spain Joins EU Hotline for Missing Children, Sep. 22, 2010), in the United Kingdom, an estimated 112,853 children (National Crime Agency, UK Missing Persons Bureau) and in the United States, an estimated 460,000 children (Federal Bureau of Investigation, NCIC)

From 2012 to 2017, there were 482 cases of missing children under the age of 12 in Malaysia, and statistics for 2017 show that an average of 4 children go missing every day. While the figures include runaway teens, the statistics also include children kidnapped for ransom, child trafficking or sexual exploitation — some of whom never come back alive or even discovered. (Viggnes, 2019)

However, this is only a microcosm of the problem. In many countries, statistics on missing children are not even available. Unfortunately, even available statistics may be inaccurate due to under-reporting or under-accreditation, inflation, inaccurate case information database entry Correct, records are deleted after the case is closed.

Therefore, the project aims to develop a 2D game to increase awareness among the public including children about child abduction. This game educates people to be more vigilant about child abduction cases, and can also educate the younger generation on how to avoid and protect themselves from being abducted.

## **1.2 Problem Statements**

The most common problem is the lack of awareness among the public, parents and children about child abduction. While there are many articles, news, and advertisements about child trafficking, views and engagement rates are low. Even if thousands of missing children's notices are posted on the streets, they may not get the attention and help of the public. The public must be vigilant and take child abduction cases seriously. Public vigilance is the best weapon to limit the actions of kidnapping suspects, or even deter anyone from planning any kidnapping.

Many children go missing because strangers take them away. Family members didn't even think it was kidnapping at first, but legally it was. This happens just because of a lack of awareness about child abduction. When children go missing due to kidnapping, it is especially important to find them quickly. While children are sometimes discovered years or decades after the fact, it becomes more difficult to reintegrate them into the family.

Second, children have less information and knowledge about child abduction. Parents are not playing their part in teaching their children how to protect and avoid kidnapping. Children must have basic knowledge of kidnapping, such as situations with high chances of kidnapping and techniques commonly used by kidnappers. Children also need to learn how to protect themselves if they are kidnapped.

In addition, there are very few game apps with the theme of kidnapping children. It is easy to get bored reading long articles and news about child abductions. As such, games are a promising awareness-raising tool that can stimulate and enhance players' interest in child abduction and require only a small investment of time.

#### **1.3 Objectives**

- 1. To study the existing child abduction awareness game applications.
- 2. To design and develop a 2D child abduction awareness game application.
- 3. To evaluate the functionality of the developed child abduction awareness game application.

### **1.4 Scopes**

- A. User scope :
- Players that are aged 5 and above.
- -Players that use PC devices.

B. System scope :

- Single player game

- No internet is needed.

- Control the character by pressing the arrows button to move left, right, up, and down, and space bar for actions.

#### C. Development scope :

- Graphics : 2D Hand-drawing style, the main colour is black, white and grey (dark colour) to create a mysterious atmosphere. Smooth animation and narrative will provide.

- Audio : The background music will use the soft and slow BGM and sound effect will provide an increased gaming experience.

- Using Photoshop,Unity Software

### **1.5 Significant of the project**

Throughout the game, if the public does not take child kidnapping seriously, players will become aware of the impact. In the game, NPCs who are public figures show indifference to missing children, and eventually the number of missing children increases, and even some kidnapped children die.

The game will allow players to interact with unfamiliar NPCs, and choices will lead players to different endings. Thus, players can learn which are the appropriate actions to avoid being kidnapped by strangers. At the end of the game, players will understand what can be done to avoid their kidnapping and raise player awareness about child abduction.

### **CHAPTER 2**

#### **LITERATURE REVIEW**

#### <span id="page-23-0"></span>**2.1 Introduction**

The purpose of this chapter is to study and review existing 2D game applications in the adventure game genre. In addition, this chapter also studies the differences, advantages and disadvantages of existing game applications through comparison, and the comparison results will be used as a reference for the features of game applications in this project.

#### **2.2 Review of Existing System**

The review focuses on existing 2D adventure game applications. Existing game applications that have been selected for review are **Toby: The Secret Mine**, **LIMBO**, and **The Final Station**. These game applications have similar gameplay, game genre, and storylines, and are all about characters who have their own mission (find the truth or find friends and sisters) and start their journey.

### **2.2.1 Toby: The Secret Mine**

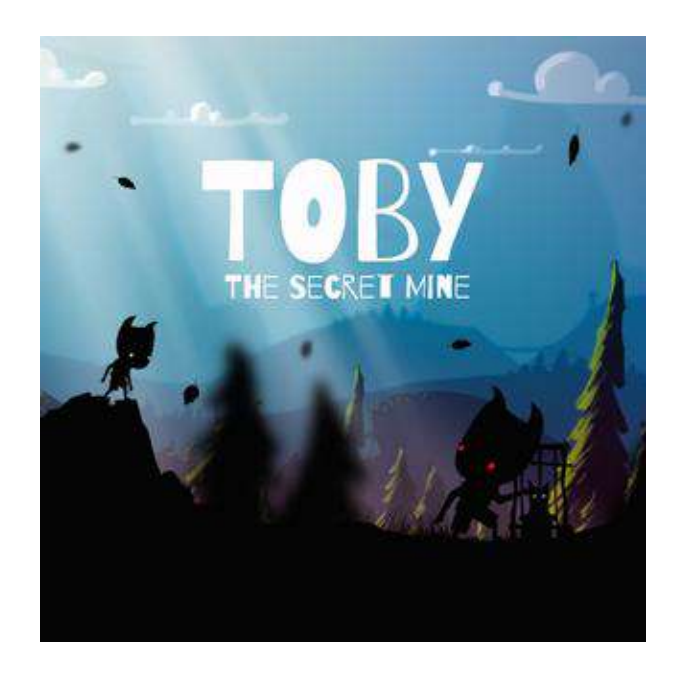

Figure 2.1 Toby: The Secret Mine

Toby: The Secret Mine is a side-scrolling puzzle platformer with black silhouette graphics. The gameplay is very similar to Limbo, but it has a less dark atmosphere and a more colourful world. Players control Toby throughout the game, guiding him through multiple levels in different environments, such as forests, caves, mines, blizzards, and more.

Players must solve puzzles along the way. Players can easily ignore multiple traps unless vigilant. These traps vary by environment, and Blizzard levels are largely focused on timed platforms. The entire level also hides kidnapped friends, adding an element of exploration. The game has a total of 21 different levels.

Based on Table 2.1, the developer of Toby: The Secret Mine is Lukáš Navrátil. The target player of the game is everyone that is 10 years old or older. The game engine used to develop the game is Unity. This game is available on Windows, Linux,  $OS X$ , iOS, Android, Xbox One, Wii U, PlayStation 4, and Switch. Toby: The Secret Mine is a single-player puzzle-adventure platformer. The minimum system requirements to run this game are operating system (OS) that is Win 7 or later, processor that is Intel Core i3 or better, minimum 2GB RAM of memory, graphics is Intel HD 4000 or better, minimum DirectX version 9.0 and a 800MB available storage space.

| <b>TYPE</b>             | <b>CONTENT</b>                                                                |
|-------------------------|-------------------------------------------------------------------------------|
| Developer               | Lukáš Navrátil                                                                |
| <b>Target Player</b>    | Everyone 10 years old or older                                                |
| Game Engine             | Unity                                                                         |
| Platform                | Windows, Linux, OS X, iOS, Android, Xbox One, Wii U, PlayStation 4,<br>Switch |
| Genre                   | Puzzle, Adventure, Platform                                                   |
| Mode                    | Single Player                                                                 |
| <b>Operating System</b> | Win 7 or later                                                                |
| Processor               | Intel Core i3 or better                                                       |
| Memory                  | 2GB RAM                                                                       |
| Graphics                | Intel HD 4000 or better                                                       |
| DirectX                 | version 9.0                                                                   |
| Storage                 | 800 MB available space                                                        |

Table 2.1 Information and Minimum Requirements of Toby: The Secret Mine

Figure 2.2 is the Main Menu User Interface of the game. There are 3 buttons provided in the Main Menu which are Help, Level and Play buttons. The Help button allows players to view the instruction of the gameplay, Level button allows players to view and replay the level that they want, while Play button allows players to start the game. Besides, on the right top of the Main Menu will show the current number of residents that have been saved by players.

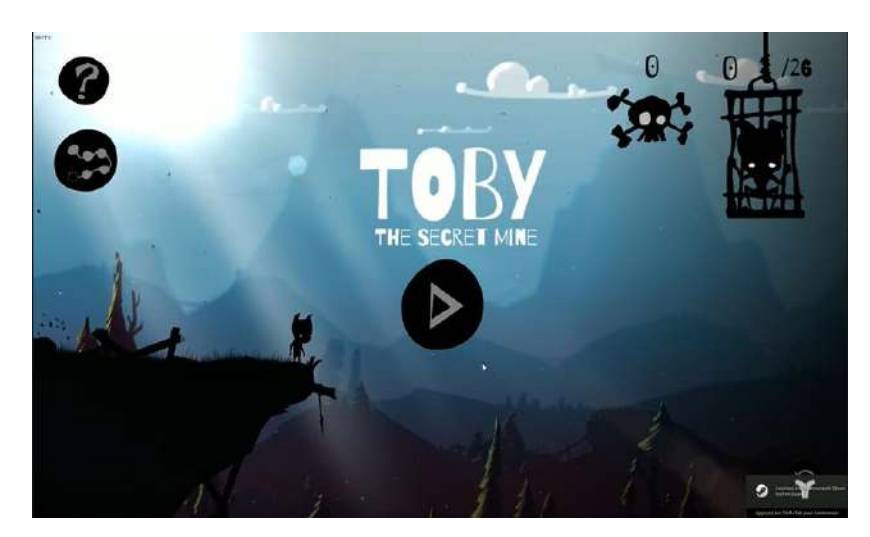

Figure 2.2 The Main Menu UI of Toby: The Secret Mine

Figure 2.3 is the Loading Page User Interface of the game. The Loading Page is used for every navigation between scenes. A smooth animation can be seen in the middle of the Loading Page, and there is a "LOADING" word below the animation to let the player know that the game is loading.

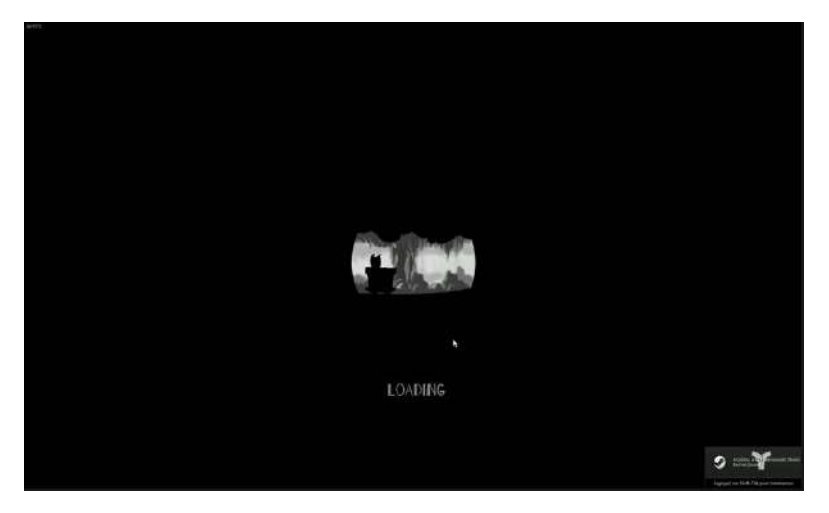

Figure 2.3 The Loading Page UI of Toby: The Secret Mine

Figure 2.4 is a User Interface in the game. Players are required to control the character to save his friends. There is a Pause button at the left top of the UI, which allows players to pause the game. The right top of the UI will show the number of residents that have been saved by players.

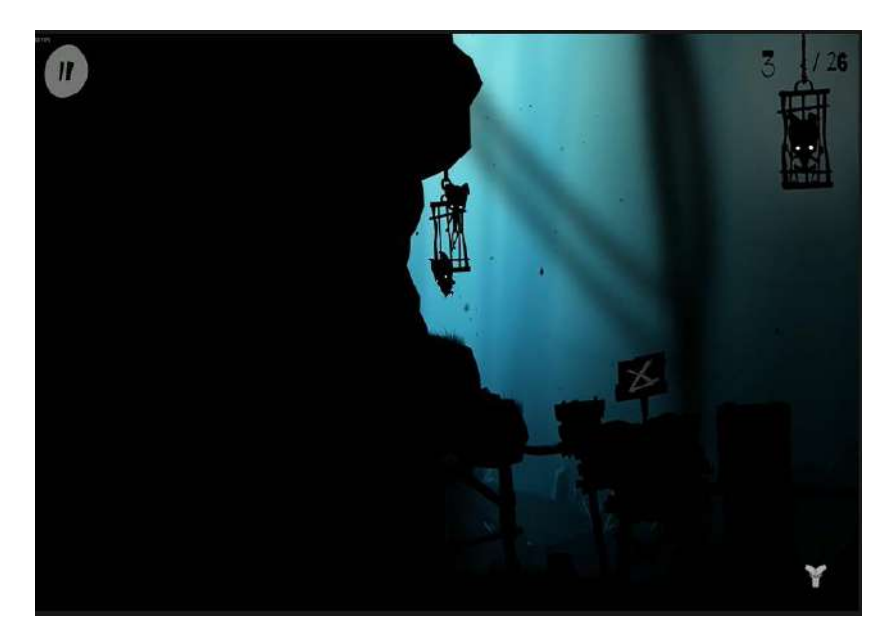

Figure 2.4 Game UI of Toby: The Secret Mine

Figure 2.5 is the Puzzle User Interface of the game. This UI will appear once players are exposed to the puzzle mechanism. Players are required to click on the correct symbol to solve the puzzle.

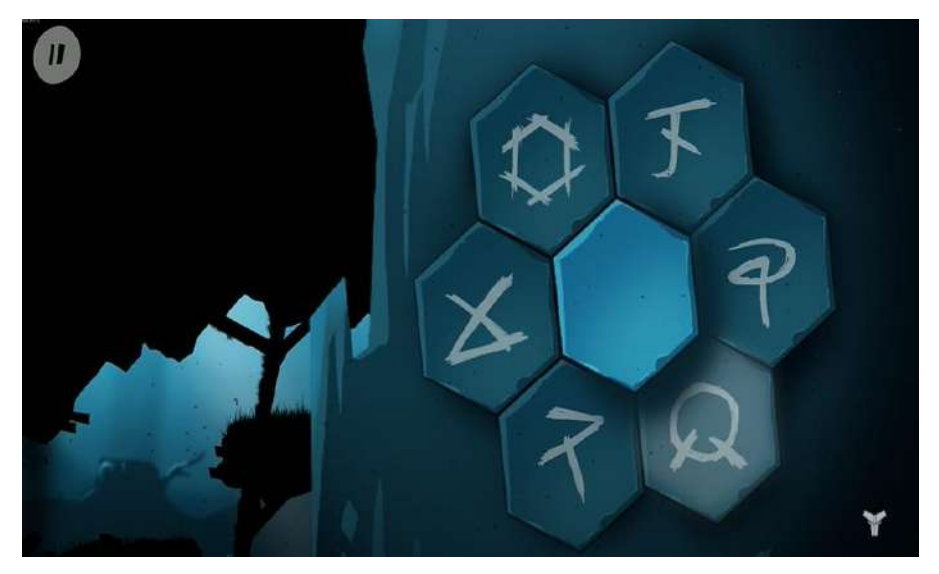

Figure 2.5 Puzzle UI of Toby: The Secret Mine

### **2.2.2 LIMBO**

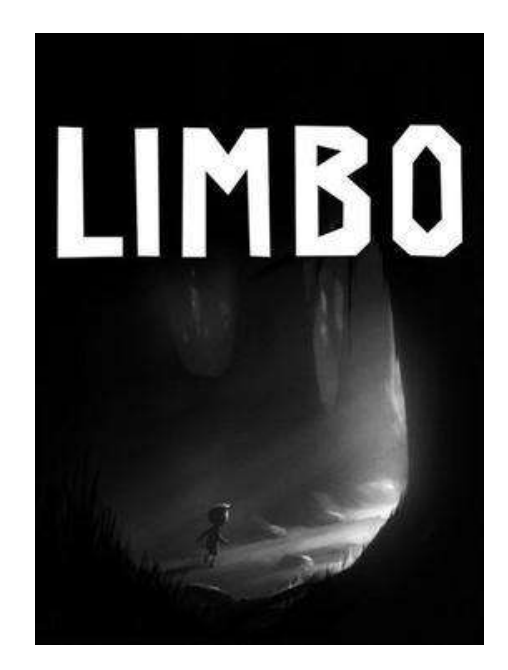

Figure 2.6 LIMBO

Limbo is a puzzle platform video game developed by indie studio Playdead and originally published by Microsoft Game Studios for the Xbox 360. This game is a 2D side-scrolling game that uses a physics system to manage environmental objects and player characters. Players guide a nameless boy through dangerous environments and traps in search of his sister. Developers build the game's puzzles with the expectation that players will fail until the correct solution is found. Playdead calls the playstyle "judgment and death" and uses a horrific image of a dying boy to steer players away from unworkable solutions.

The player controls the boy throughout the game. Like most 2D platformers, boys can run left and right, jump, climb short ledges or go up and down ladders and ropes, as well as push and pull objects. Limbo creates eerie, haunting environments using deep grayscale graphics and minimal ambient sound rendering. The dark visuals also hide many deadly surprises, including environmental and physical hazards, such as deadly bear traps on the forest floor or deadly monsters hiding in the shadows. Among the dangers were glowing worms that would cling to the boy's head, forcing him to move in only one direction until he was killed.

Based on Table 2.2, the developer of LIMBO is Playdead. The target player of the game is a teenager 18 years old or older. The game engine used to develop the game is Box2D. This game is available on Xbox 360, PlayStation 3, Windows, OS X, Linux, Xbox One, PlayStation 4, PlayStation Vita, Nintendo Switch, iOS, and Android. LIMBO is a single-player puzzle-adventure platformer. The minimum system requirements to run this game are operating system (OS) that are Windows XP, Vista, and 7, minimum processor is 2 GHz, minimum 512MB of memory, use of a video card that is 5 years or younger and Shader Model 3.0 for graphics, and DirectX version 9.0c.

| <b>TYPE</b>             | <b>CONTENT</b>                                                                                                    |
|-------------------------|----------------------------------------------------------------------------------------------------|
| Developer               | Playdead                                                                                                    |
| <b>Target Player</b>    | Teenager 18 years old or older                                                                                             |
| Game Engine             | Box2D                                                                                                    |
| Platform                | Xbox 360, PlayStation 3, Windows, OS X, Linux, Xbox One, PlayStation<br>4, PlayStation Vita, Nintendo Switch, iOS, Android |
| Genre                   | Puzzle, Adventure, Platform                                                                                                |
| Mode                    | Single Player                                                                                                    |
| <b>Operating System</b> | Windows XP, Vista, 7                                                                                                    |
| Processor               | 2GHz                                                                                                    |
| Memory                  | 512 MB                                                                                                    |
| Graphics                | Video Card 5 years or younger, Shader Model 3.0                                                                            |
| DirectX                 | version 9.0c                                                                                                    |

Table 2.2 Information and Minimum Requirements of LIMBO

Figure 2.7 is the Main Menu User Interface of LIMBO. There are five buttons provided which are Resume, Start New Game, Load Chapter, Settings and Exit. The Resume button allows players continue the game, Start New Game button allows players restart a new game, Load Chapter allows players to view the levels, Setting (Figure 2.8) is to adjust the brightness of the game and view the game credits and game controls, while Exit button is to allows players quit the game.

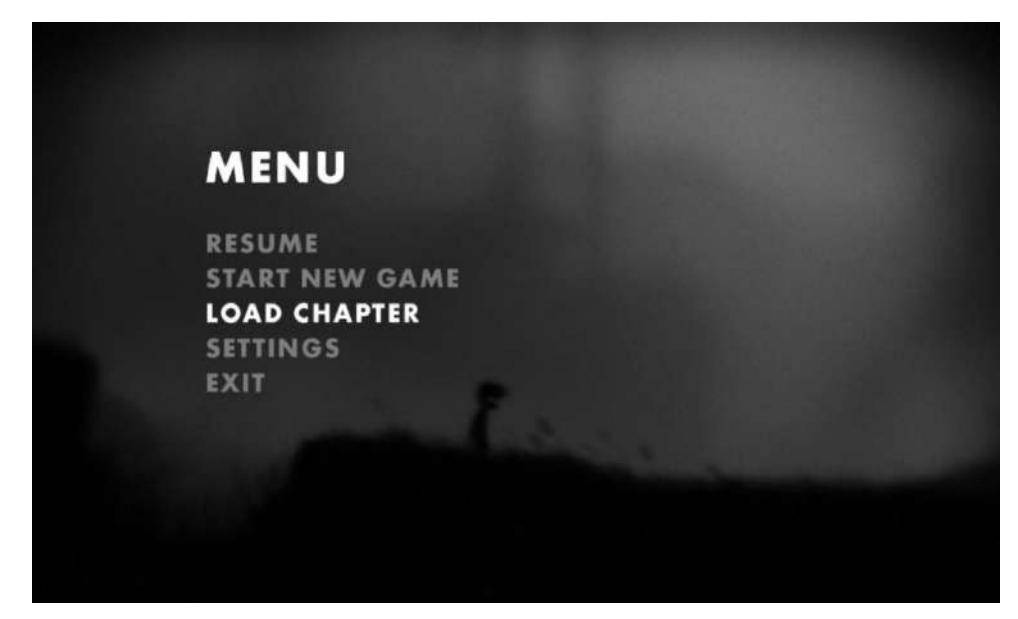

Figure 2.7 The Main Menu UI of LIMBO

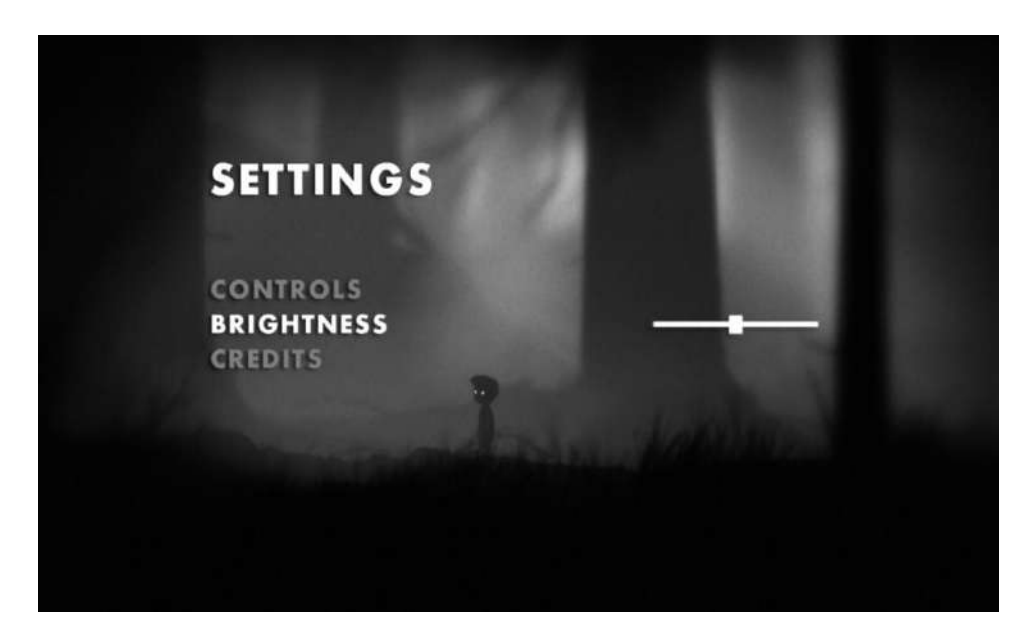

Figure 2.8 The Setting UI of LIMBO

Figure 2.9 is the game UI of LIMBO. Presented in black and white, the game uses lighting, film grain effects, and minimal ambient sound to create the eerie atmosphere usually associated with the horror genre. Players are required to control the character to move and across the obstacles until they reach the end.

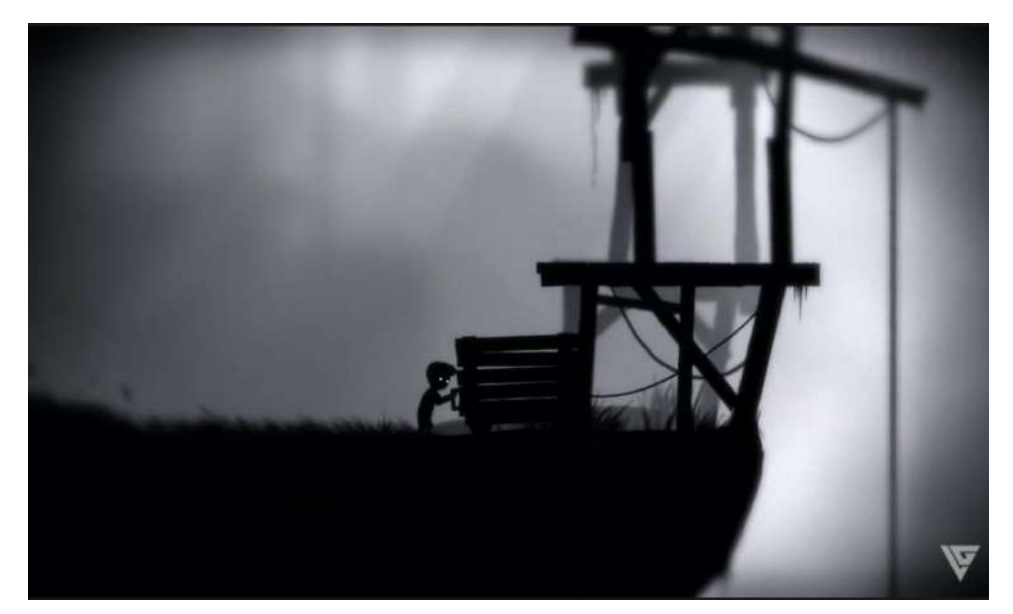

Figure 2.9 Game UI of LIMBO

## **2.2.3 The Final Station**

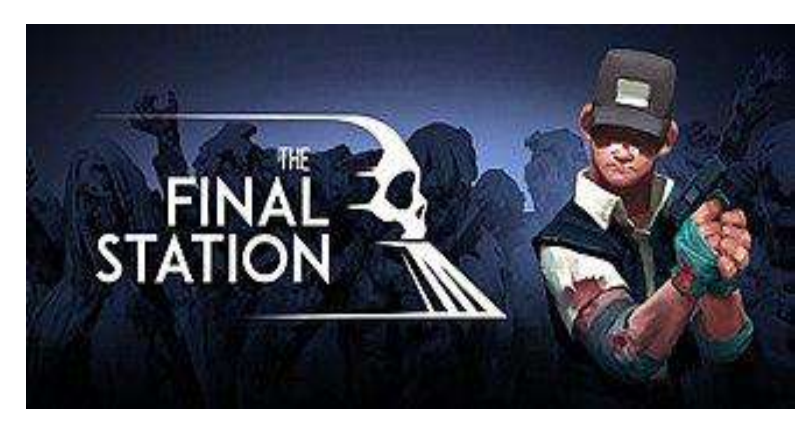

Figure 2.10 The Final Station

The Final Station is a single-player side-scrolling shooter with a train simulator and exploration elements. Developed by Do My Best Games and published by tinyBuild, it was released on August 30, 2016 for Windows, MacOS, Linux and Xbox One, and on September 2, 2016 for PlayStation 4.

The Final Station includes two types of gameplay. First is the **Train Interior** part of the game, where players must balance caring for the survivors they rescue, feeding or healing them, and taking care of the train by completing small mini-games to keep the experimental train running until they reach the next train station. The second part of the game is the **In-game Battle** that takes place at most train stations. In the game, players will explore an apocalyptic side-scrolling level that requires strategic planning to complete. There are different types of enemies to make the required level and strategy more difficult. Players need to find hidden codes at each station to get the train moving again, and find resources like ammo, food, and survivors.

Based on Table 2.3, the developer of The Final Station is Do My Best Games. The target player of the game is a teenager 13 years old or older. The game engine used to develop the game is Unity. This game is available on Windows, MacOS, Linux, Xbox One, PlayStation 4, Nintendo Switch. The Final Station is a single-player puzzle adventure platformer. The minimum system requirements to run this game are operating system (OS) that is Windows XP or later, processor of 1GHz, minimum 1GB RAM of memory, graphics is Built in toaster, and a 2GB available storage space.

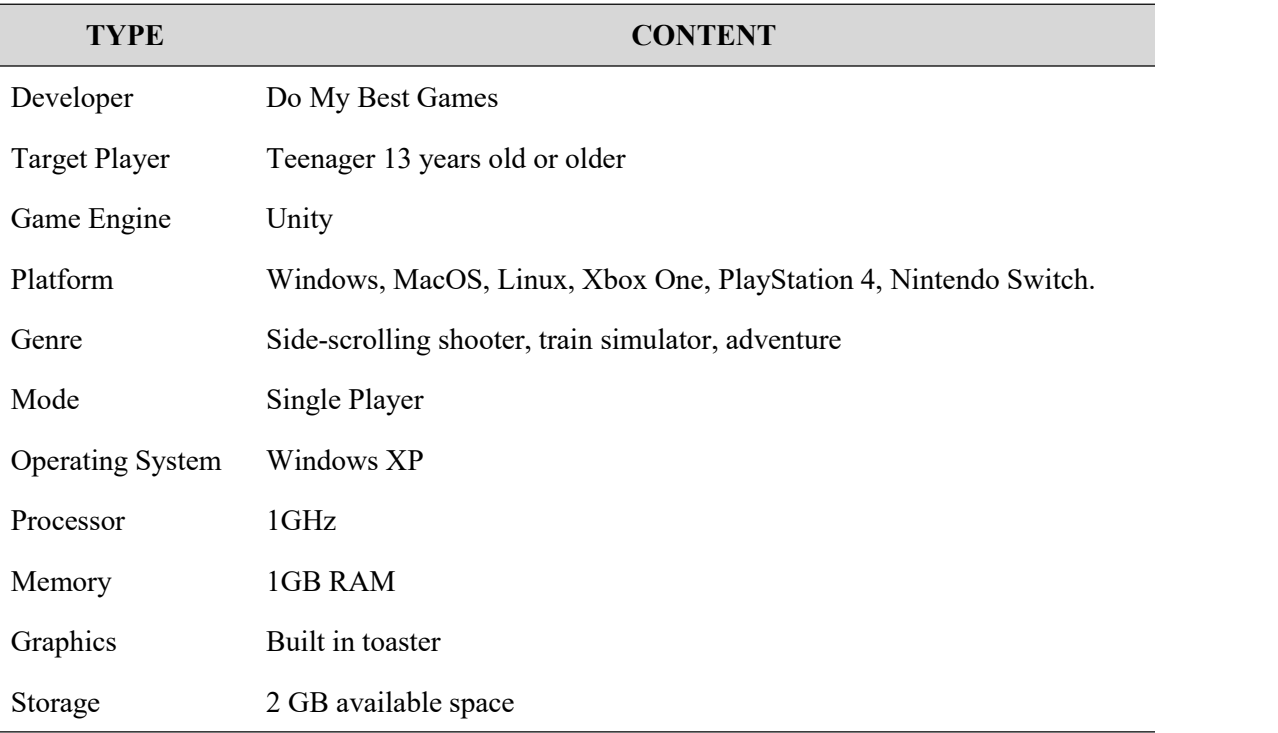

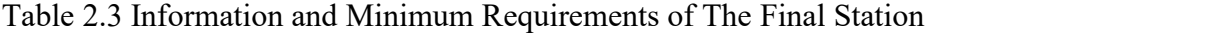

Figure 2.11 is the Main Menu of The Final Station. There are 3 buttons provided which are Start Game, Setting and Quit. The Start Game button allows players to play the game, Setting button (Figure 2.12) is to adjust the resolution, toggle of Fullscreen, language, sound and controls, while the Quit button allows players to quit the game.

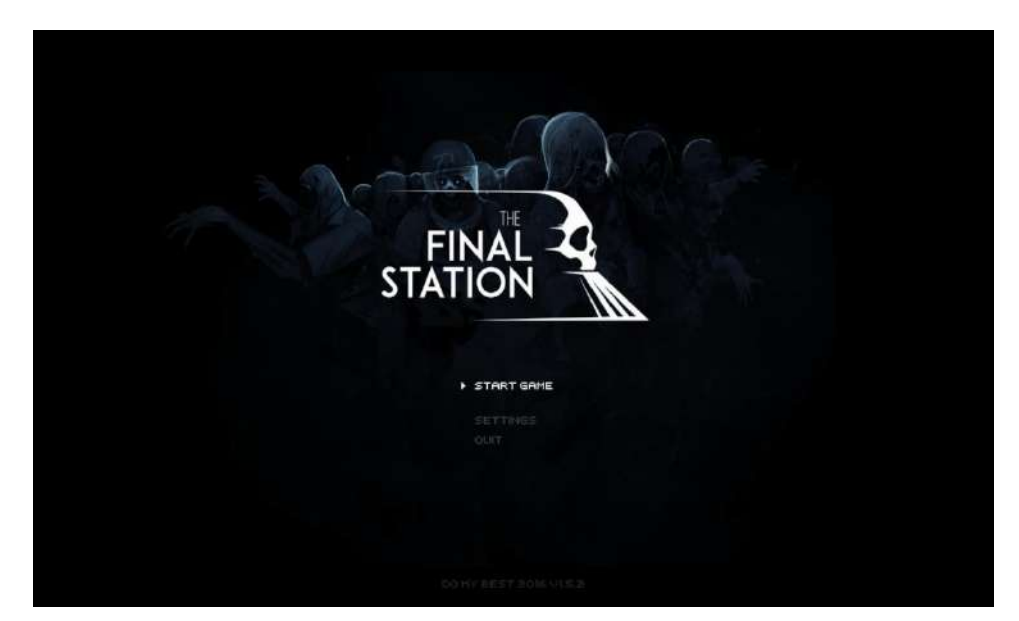

Figure 2.11 The Main Menu UI of The Final Station

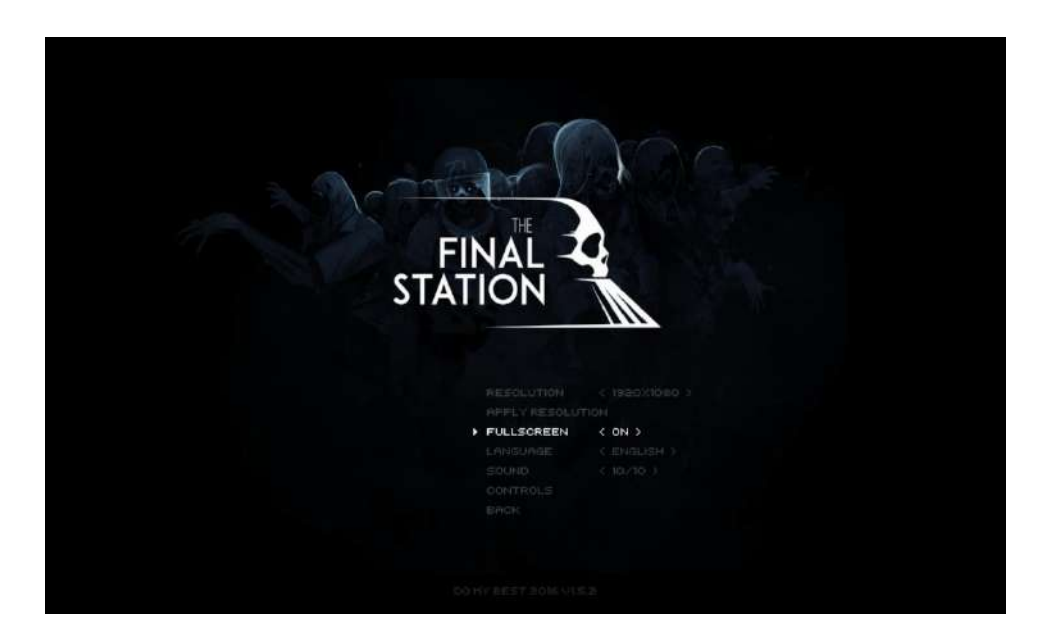

Figure 2.12 The Setting UI of The Final Station

Figure 2.13 is the game User Interface of The Final Station. In the game, players are required to control the main character to survive from zombie attacks, save the victims, and find notes, dialogue and resources like food, bullets etc (Figure 2.14) . Based on Figure 2.13, at the bottom of the interface will show the number of treatment boxes left, the red bar represents the health of the main character, the number of bullets left with the bullet fill in the weapon, number of food and key.

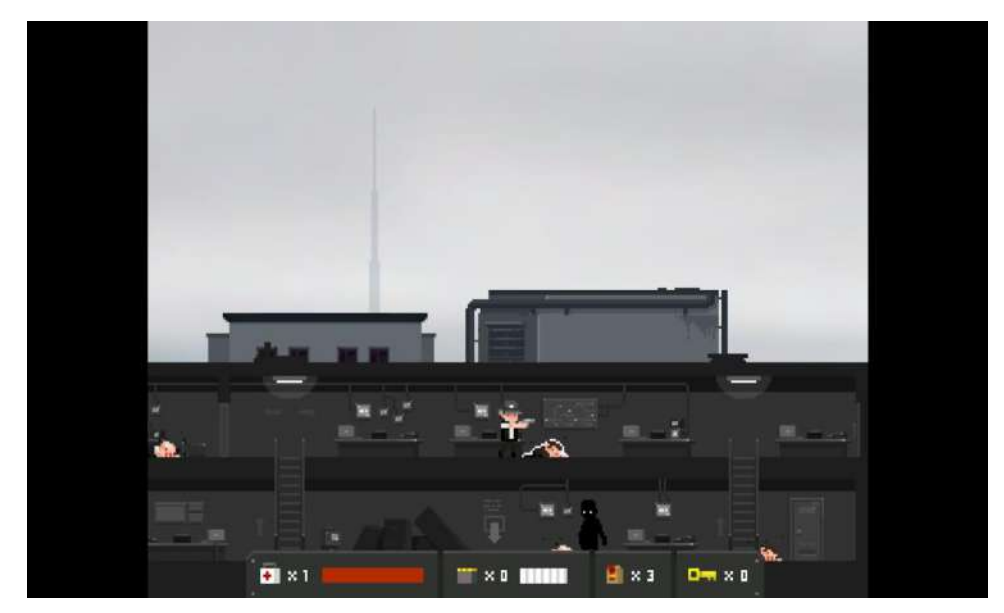

Figure 2.13 Game UI of The Final Station

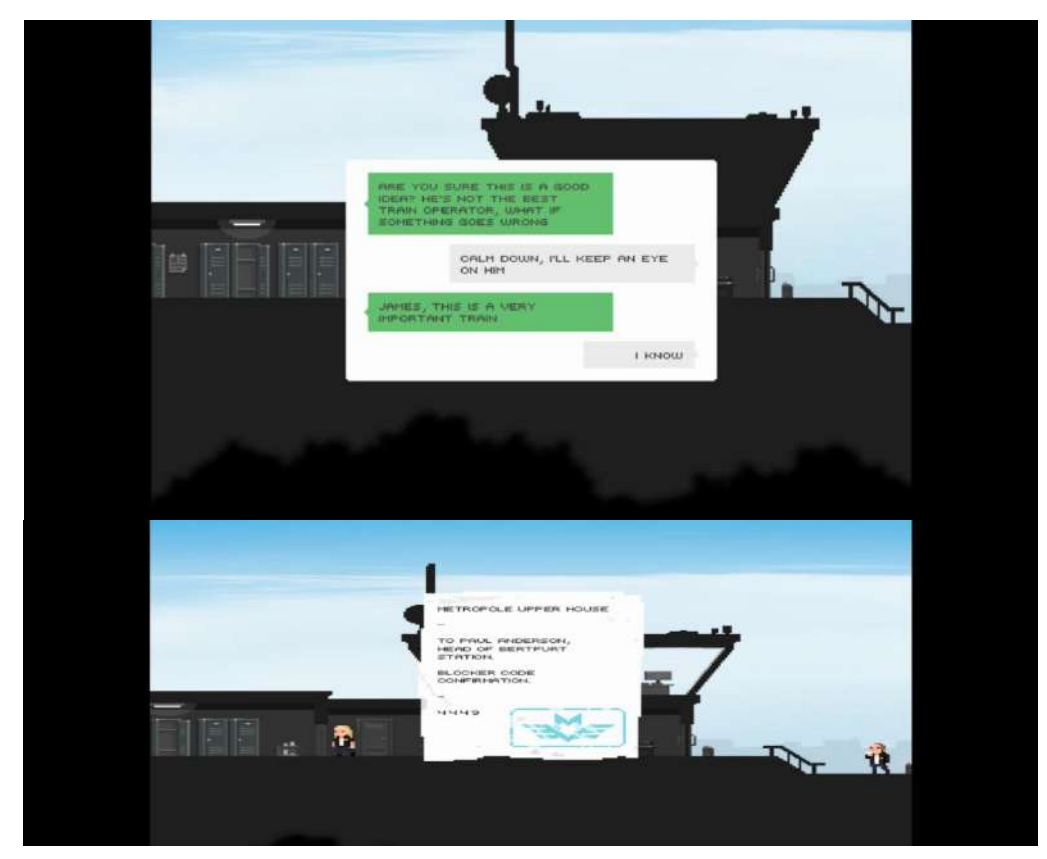

Figure 2.14 The Dialogue and Notes in The Final Station

Figure 2.15 is the User Interface of Shop in The Final Station. Players are allowed to buy and sell items in the shop. The amount of money owned will show at the top left of the dialogue.

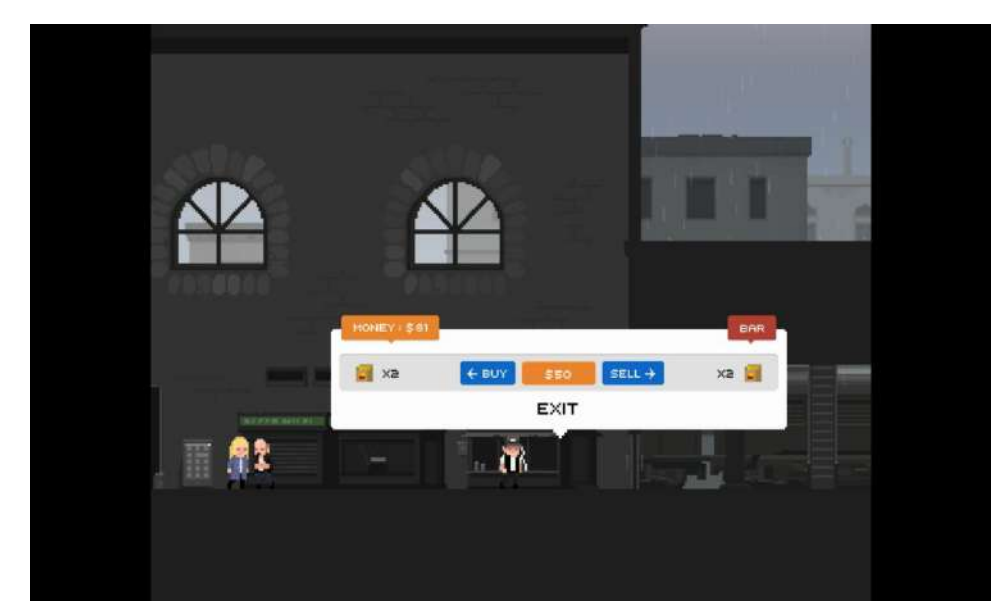

Figure 2.15 The Shop UI of The Final Station

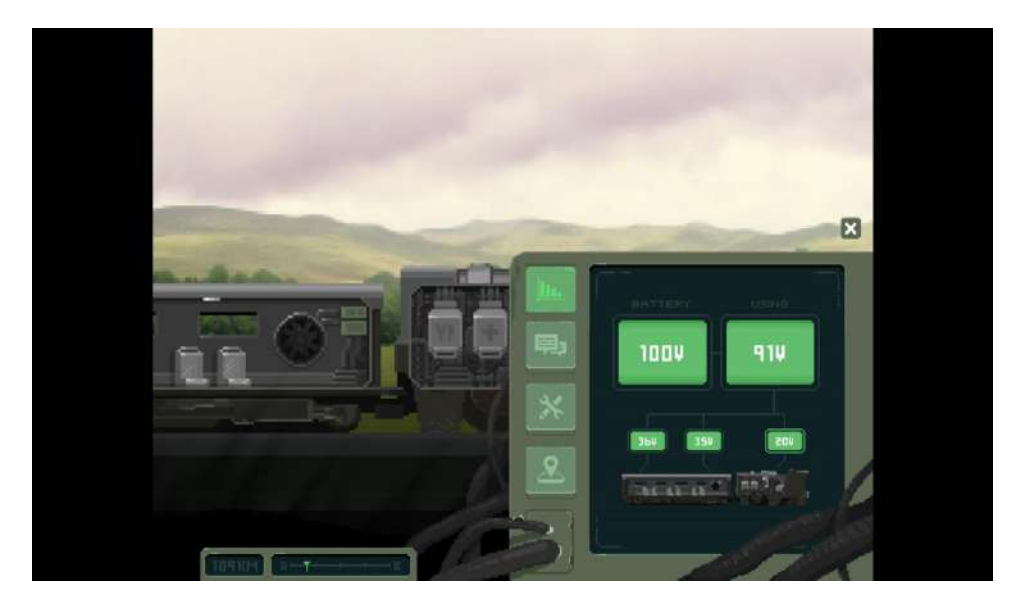

Figure 2.16 The Battery UI in Train Interior part of The Final Station

Figure 2.16, Figure 2.17, Figure 2.18 and Figure 2.19 are the User Interfaces in Train Interior part of The Final Station. Figure 2.16 is the battery UI which is a mini game where players need to balance the battery voltage, if players fail to do so, the train will lose electricity and stop functioning. Figure 2.17 is the message UI where NPCs will contact the players and players able to get the latest information or situation. Figure 2.18 is map UI where players can view the stations of the game. Figure 2.19 is the reserve UI where players are able to create the bullets and medical using the resources that they collect from the game.
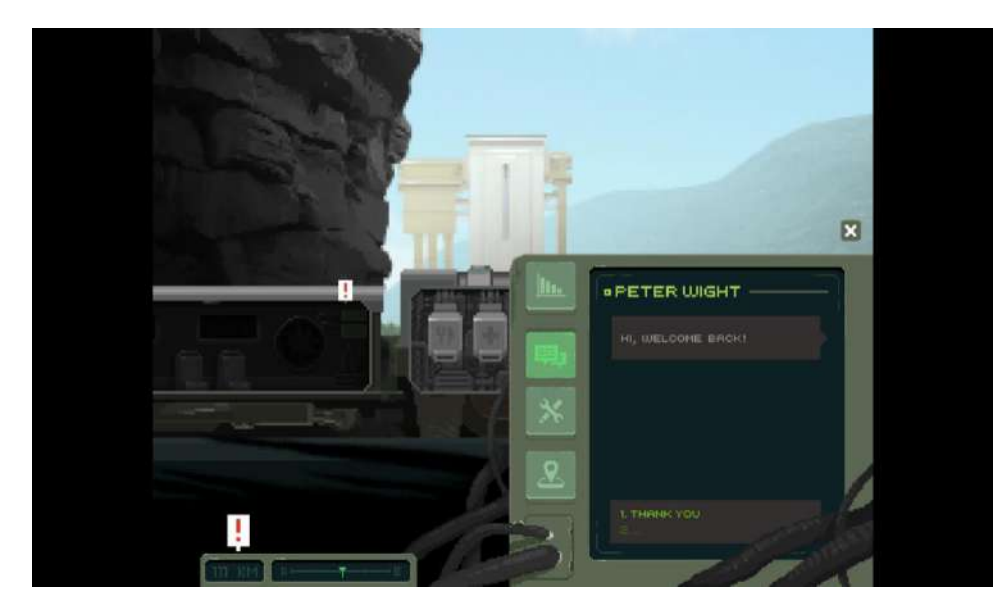

Figure 2.17 The Message UI in Train Interior part of The Final Station

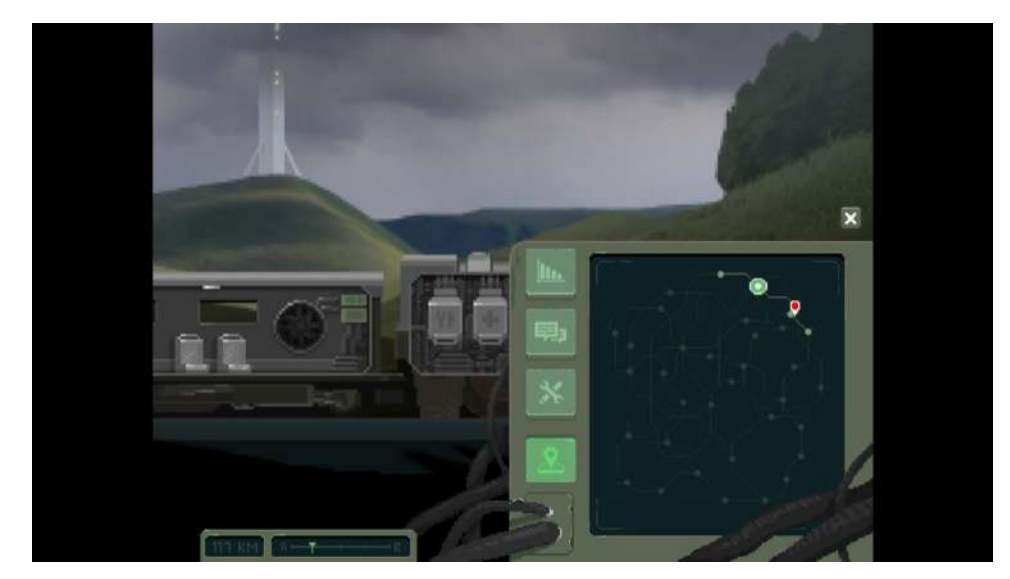

Figure 2.18 The Map UI in Train Interior part of The Final StationS

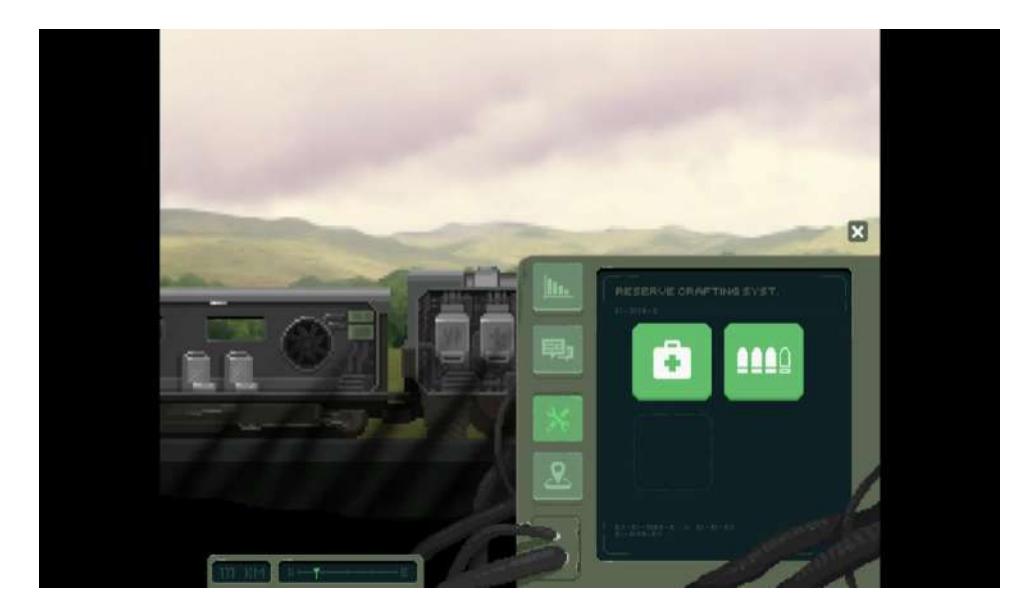

Figure 2.19 The Reserve UI in Train Interior part of The Final Station

## **2.3 Comparison Table of the Existing Game Applications**

Table 2.4 is the comparison table of the existing game applications which are Toby: The Secret Mine, LIMBO, and The Final Station. Based on the table, the features and game design of Toby: The Secret Mine are like the LIMBO.

The features of Toby: The Secret Mine are that players are required to look for villagers that have been kidnapped, interesting puzzles designed for players to solve, and the game perform challenging missions in environments like the jungle, beautiful place art, like a Limbo setting. The advantages are surprising puzzle variety, great puzzle balance, a real beauty, charming design and a few gameplay surprises. Besides, the disadvantages of the game are the game istoo short and a little replay with alternate endings, some control mechanics are weak and the colour of the character is the same with the game objects, making players have visibility difficulty in several levels.

The features of LIMBO are that the game provide a deep environments with lots of dangers for players to enjoy, provide great storytelling at each Chapter, no loading system applied in game for players to play the game smoothly and provide wonderful puzzles with special properties. The advantages of this game are the amazing art and visual design that help players easily integrate into the game, the game provides several interesting organic puzzles that do not get boring, and a captivating visual style. The

disadvantages are the game could have been longer and more levels, the late-game platforming makes players feel very slightly clunky, vague achievements, and involves a fair amount of trial and error.

Next, the features of The Final Station are that the game provides a story that goes through 5 chapters, each ending with a large, inhabited station, the infected are ready to stop the player every time they get off the train in search of supplies, players need to keep the train running and craft valuable items from the collected resources, and players have to alert of the limitation of the supplies and ammunition. The advantages are a great mix of fast-paced action and strategy, amazing eerie style, and solid mishmash of mechanics. The disadvantages are predictable mission structure, and the game controls take a little getting used to.

| Game<br><b>Application</b><br><b>Name</b> | <b>Toby: The Secret</b><br><b>Mine</b>          | <b>LIMBO</b><br><b>LIMBO</b>                                                                                       | <b>The Final Station</b>                                                                                                    |
|-------------------------------------------|-------------------------------------------------|----------------------------------------------------------------------------------------------------|----------------------------------------------------------------------------------------------------|
| Developer                                 | Lukáš Navrátil                                  | Playdead                                                                                                    | Do My Best Games                                                                                                    |
| <b>Target Player</b>                      | or older                                        | Everyone 10 years old Teenager 18 years old<br>or older                                                            | Teenager 13 years old or<br>older                                                                                                 |
| Game Engine                               | Unity                                           | Box2D                                                                                                    | Unity                                                                                                    |
| Platform                                  | iOS,<br>Android,<br>Х,<br>PlayStation 4, Switch | Xbox One, Wii U, Linux, Xbox One,<br>PlayStation<br>4,<br>PlayStation<br>Vita,<br>Nintendo Switch, iOS,<br>Android | Windows, Linux, OS Xbox 360, PlayStation Windows, MacOS, Linux,<br>3, Windows, OS X, Xbox One, PlayStation 4,<br>Nintendo Switch. |
| Genre                                     | Puzzle,<br>Adventure,<br>Platform               | Puzzle,<br>Adventure,<br>Platform                                                                                  | Side-scrolling shooter, train<br>simulator, adventure                                                                             |
| Mode                                      | Single Player                                   | Single Player                                                                                                    | Single Player                                                                                                    |
| Operating<br>System                       | Win 7 or later                                  | Windows XP, Vista, 7                                                                                               | Windows XP                                                                                                    |
| Processor                                 | Intel Core i3 or better                         | 2GHz                                                                                                    | 1GHz                                                                                                    |

Table 2.4 Comparison of the Existing Game Applications

# Table 2.4 Continued

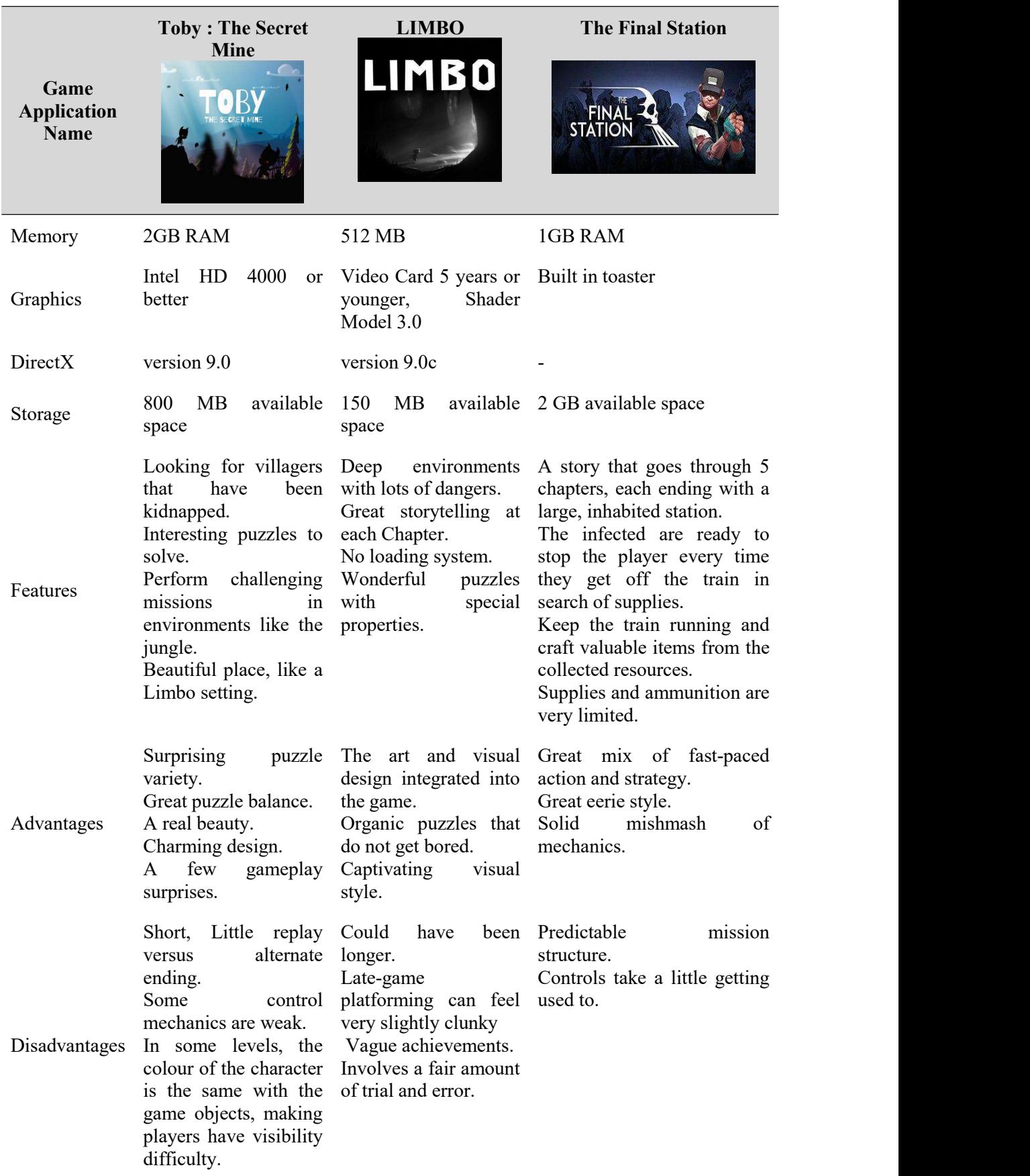

## **2.4 Chapter Summary**

In conclusion, there are several elements to pay attention to, such as game design, gameplay, and minimum system requirements. A perfect game design grabs the player's attention, increases their interest in the game, and helps players integrate into the game more easily. Also, the gameplay should be logical and easy to understand. The gameplay affects the player's gamming experience. If the gameplay is too complicated, the player will spend more time getting used to the controller and game rules. Also, the minimum system requirements are important in game development as it affects the settings of the game application.

# **CHAPTER 3**

### **METHODOLOGY**

#### **3.1 Introduction**

Methodology refers to the overall strategy and rationale of the project. It involves studying the methods used in the field and the theories or principles behind them in order to develop methods that match the goals.

The Software Development Life Cycle (SDLC) is a framework used by development teams to produce high-quality software in a systematic and cost-effective manner. Both large and small software organisations use the SDLC methodology. The software development life cycle (SDLC) provides organisations with a systematic, step-by-step approach to developing successful software by gathering initial requirements for a new product. There are several SDLC models that can be used for 2D game development such as Waterfall, Agile, ADDIE, RAD, Spiral etc.

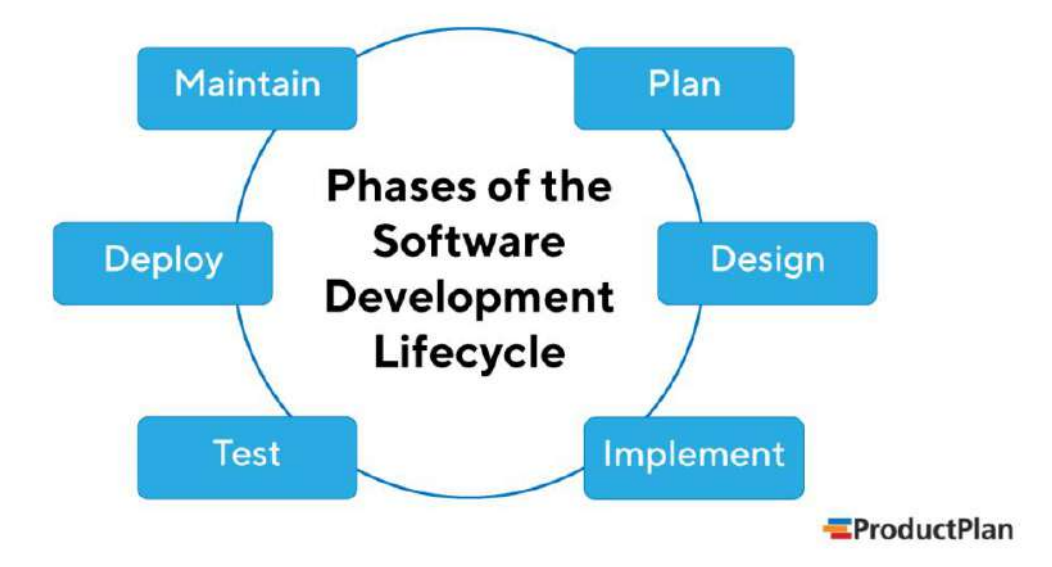

Figure 3.1 Phase of the Software Development Lifecycle (SDLC)

#### **3.2 Spiral Model**

The Spiral Model is an iterative development method. Iteration means the steps are performed repeatedly.This means the project is conceived, designed, prototyped, tested, and the test results are put into the next iteration of the same steps. The Spiral Model is thus an evolutionary process.

The spiral model for game development is a simple and elegant technique that is often used to develop games efficiently. Inexperienced game developers tend to design a game with a lot of features and then start implementing all of them without any prioritisation. It is always a good practice to define which features should be developed first and which should be developed later.

Figure 3.2 is a simple diagram of the Spiral Model. Based on the Figure 3.2, in game development, there are 4 typical phases in the Spiral Lifecycle Model which are Design and Planning, Implement, Play Test, and Evaluate.

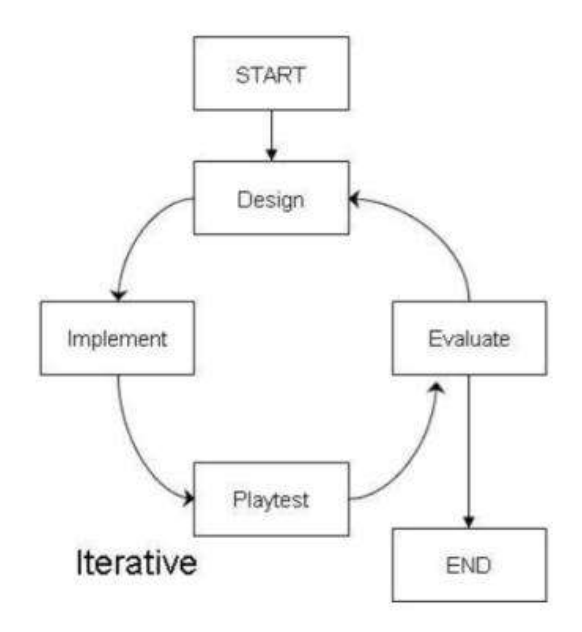

Figure 3.2 Simple Diagram of Spiral Model

#### **3.2.1 Planning & Design Phase**

At this phase, developers begin to analyse and plan the game ideas. Developers will plan the outline and storyboard of the game. Planning is followed by designing the game mechanics, characters, gameplay, level design, etc. This phase isimportant for developers who have guidelines or directions to develop the game.

#### **3.2.2 Implement Phase**

At this phase, after planning and design are complete, the developer will begin the game programming process. Start coding from here, developing the features that have been planned and designed in the previous stage. This phase can take a long time to develop a working prototype and ensure that the prototype is as expected.

#### **3.2.3 Play Test Phase**

During this phase, developers will test the game by selecting a group of users who have played the prototype completed during the implementation phase to identify flaws in gameplay, level design, and other essential elements, and to find and fix bugs and glitches. This happens at multiple stages of the video game design and development process. This is a quality control method that occurs at multiple stages of the video game design and development process.

#### **3.2.4 Evaluate Phase**

At this phase, developers need to understand what is right and wrong and have a new perspective, and then iterate back to the planning and design stage again.

#### **3.3 Spiral Model in the Development Process ofthe Project**

Spiral models are an excellent choice for large and complex projects. The incremental nature of the model allows developers to break down a large project into smaller pieces, working on one feature at a time, ensuring nothing is missed. Also, since prototyping is done incrementally, it is sometimes easier to calculate the cost of the entire project.

Figure 3.3 is a detailed diagram of the Spiral Model. Based on Figure 3.3, the game development begins with determining the objectives in the Planning and Design Phase. After that, identify and resolve risks in Implement Phase, then development and test in Play Test Phase and finally plan the next iteration in Evaluate Phase.

Initially, requirements concepts, operational concepts and requirements plans are studied and planned during the planning and design phase, followed by the creation of the first prototypes during the implementation phase. Next, the first prototype will be tested, verified and validated as required by the planning and design phase plans. After that, start evaluating the results of the first prototype tests and plan the development plan during the evaluation phase. Then, defining the requirement of the second prototype, implement and test the prototype. Existing prototypes are evaluated in the same way as the previous prototype, and if necessary, another prototype can be developed according to the quadruple procedure described above.

The above steps are repeated until players are satisfied with the final result represented by the refined prototype and build the final system based on the refined prototype. The final game system is fully evaluated and tested. Routine maintenance isbeing carried out to prevent large-scale failures and minimise downtime.

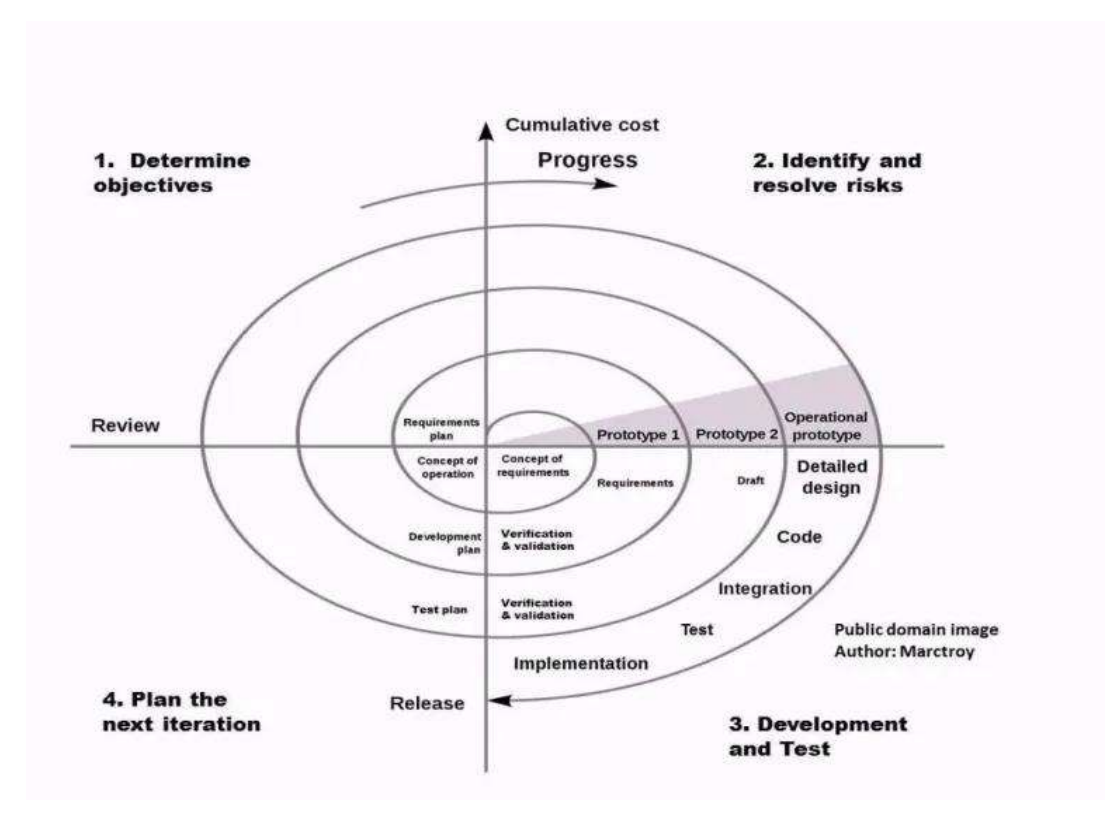

Figure 3.3 Detailed Diagram of Spiral Model

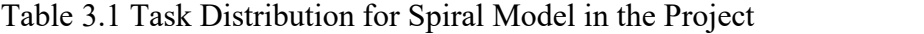

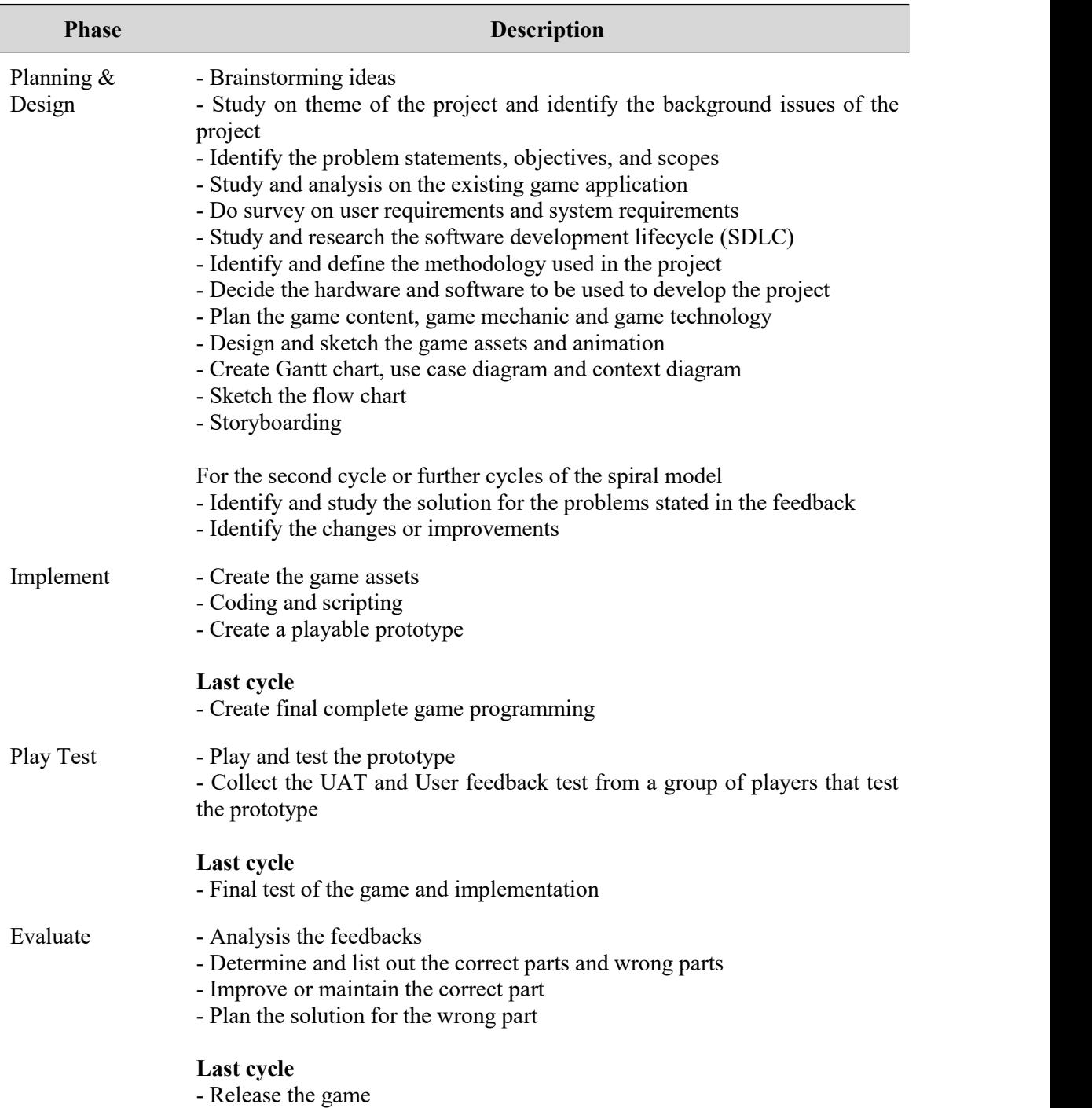

# **3.4 Project Requirements**

Project requirements are the features, functions, and tasks that a project needs to complete in order to be considered successful or at least completed. It provides everyone involved with a clear set of parameters to work towards and identify the various requirements to be achieved by stakeholders. The project requirements for this

project will be identified as Functional and Non-Functional Requirements, Constraints and Limitations.

## **3.4.1 Functional Requirements**

- The game should allow players to click the New Game, Continue, Highscore and Quit buttons in the Main Menu of the game.
- The game should allow players to view the score, new high score and high score when click the Highscore button on the Main Menu.
- The game should allow players to move the character left, right, up and down by pressing the arrow key or WASD on the keyboard.
- The game should allow players to control the character to open furniture, talk to NPCs and read note by pressing space on the keyboard.
- The game should allow players to control the character to open the door by pressing E on the keyboard.
- The game should allow players to shoot by pressing Q on the keyboard.
- When applying the AI function on enemies, enemies should be able to move and attack players automatically.
- The game should be able to display the score on the top left of the game screen.
- The game should be able to show the life of the character and enemies.
- The game should allow players to click the Pause button on the right top of the game screen to pause, continue, replay and quit the game.
- The game should be able to display the animation, background music and sound effect.
- The game should be able to display the score and high score after players complete the game.

# **3.4.2 Non-Functional Requirements**

# Framerate

- The minimum framerate of the game must be 20 frames per second, and the average framerate must be greater than 30.
- The framerate of the game should be monitorable directly from the graphics engine.

# **Usability**

The high score must be able to support 1 million concurrent user records.

## Response Time

- The button response time must be less than 0.5 seconds after being clicked and the maximum response time is 2 seconds.
- The response time of scene navigation must be less than 5 seconds and the maximum response time is 10 seconds.
- The response time of the high score must be less than 2 seconds and the maximum response time is 5 seconds.

# Required Resources

- The game must be able to run with at least 1024 MB of RAM.
- The game must use less than 1GB of hard drive space.

## Platform

• The game must be able run in Window XP or later.

#### **3.4.3 Constraints and Limitation**

- There is no level map provided. Players are able to continue the game at the latest checkpoint reached.
- The project is a single player game which is designed to be played by one player only.
- The game platform is only for PC.
- Players need to analyse the notes or dialogues in the game to predict the truth.

## **3.5 User Requirements**

A questionnaire form with 15 questions has been done through Google Form. There are about 15 respondents who have answered the Google Form. The questionnaire is divided into 2 sections which are Demographic Profile and "What You Think of The Kidnapping 2D Game?". The first section is to collect the respondent's basic data, while the second section is to collect the knowledge and the understanding about the kidnapping game.

Table 3.2 shows the Data Responses From Google Form. Summary is most of the respondents have played Adventure, Puzzle and Platform 2D games before through PC. Most respondents know what Kidnapping is but only a few respondents did read or search the articles about Kidnapping, and only two respondents played kidnapping 2D games before. Most respondents strongly agree that the 2D games can raise public awareness of kidnapping, reduce the risk of being kidnapped, and teach players how to avoid being kidnapped. They also agree that 2D game should be easy to control and the instruction should be easy to understand. All the respondents respond that they will recommend the game to their friend.

Table 3.2 Data Responses from Google Form

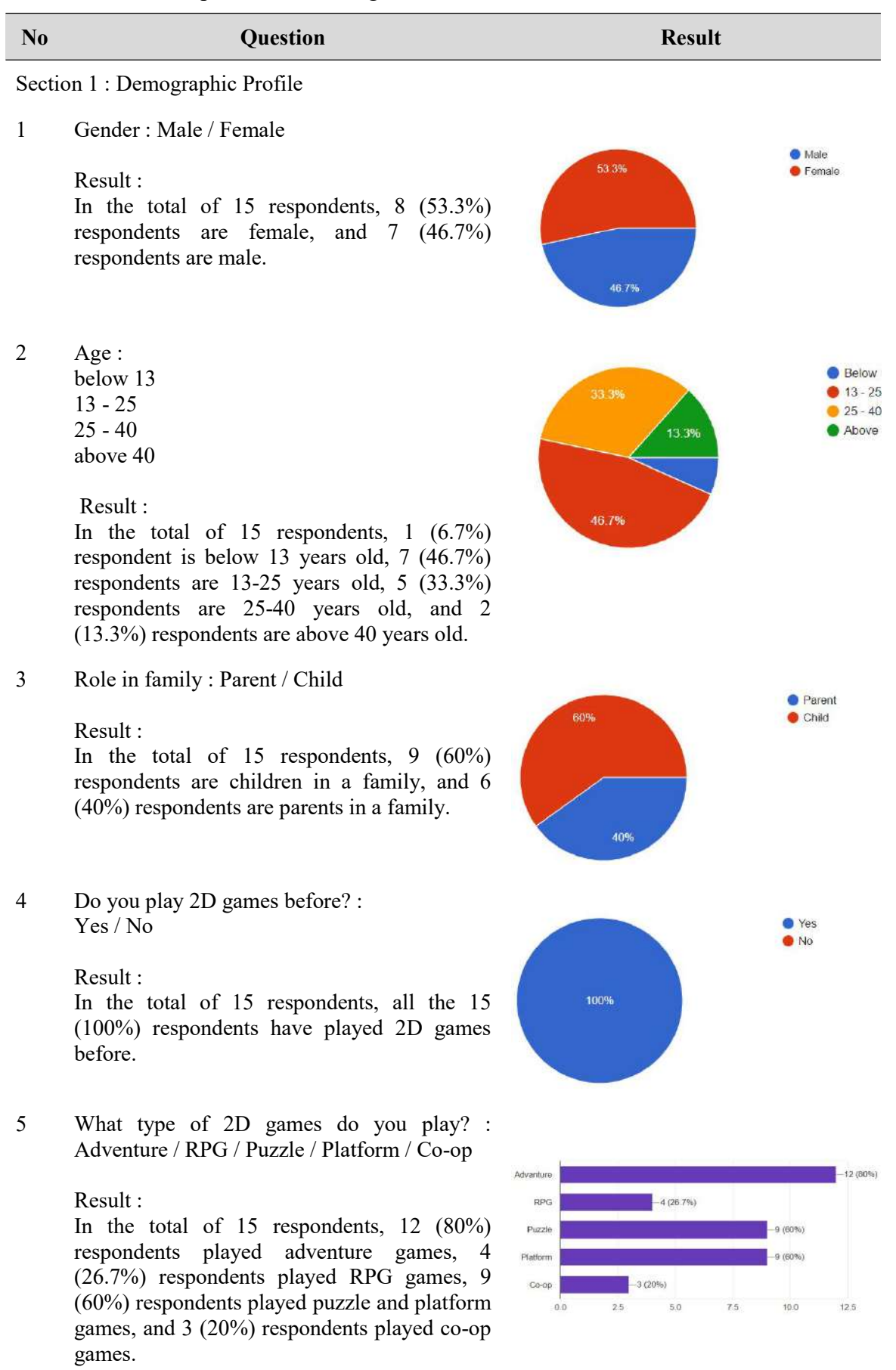

Table 3.2 Continued

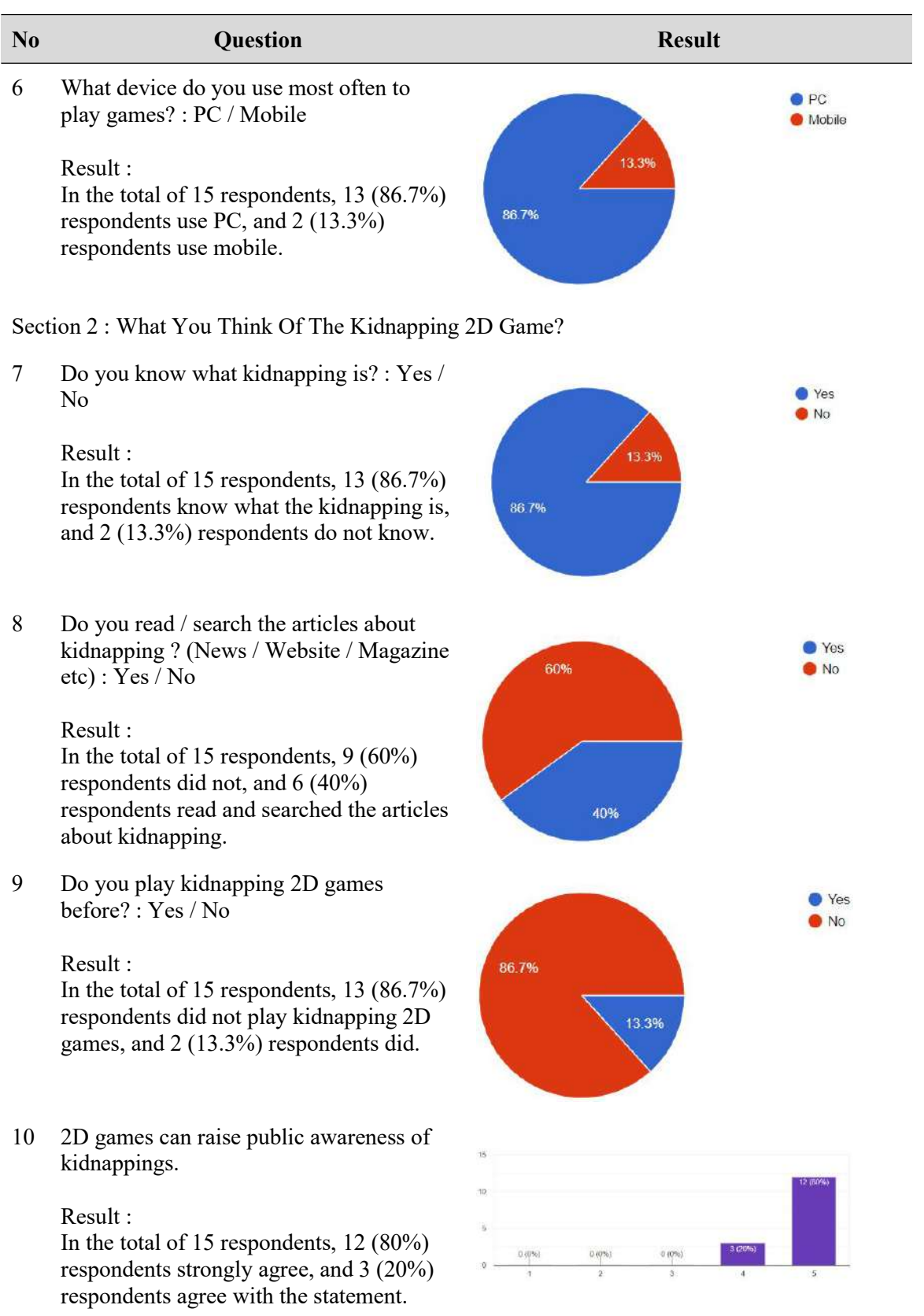

# Table 3.2 Continued

ı

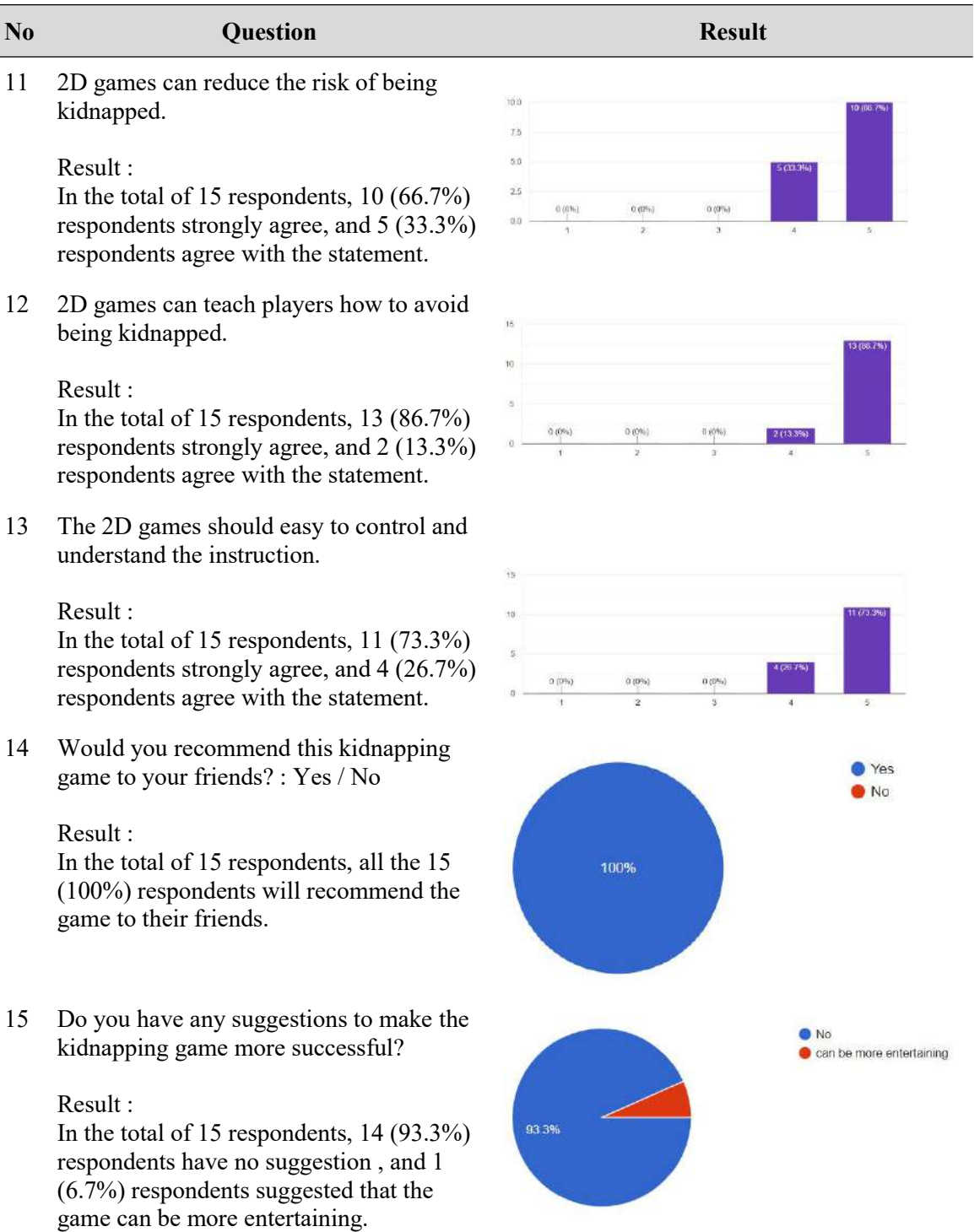

#### **3.6 Proposed Design**

## **3.6.1 Flowchart**

Figure 3.4 shows the flowchart of the Main Menu. From the start, the system will display the Main Menu with 3 buttons which are New Game, Continue and Quit. If the New Game button is clicked, then begin and display the Level 1, else if the Continue button is clicked, then the system will back saved level, else if the Quit button is clicked, then system will quit and end the flowchart, else back to display the Main Menu and the first decision.

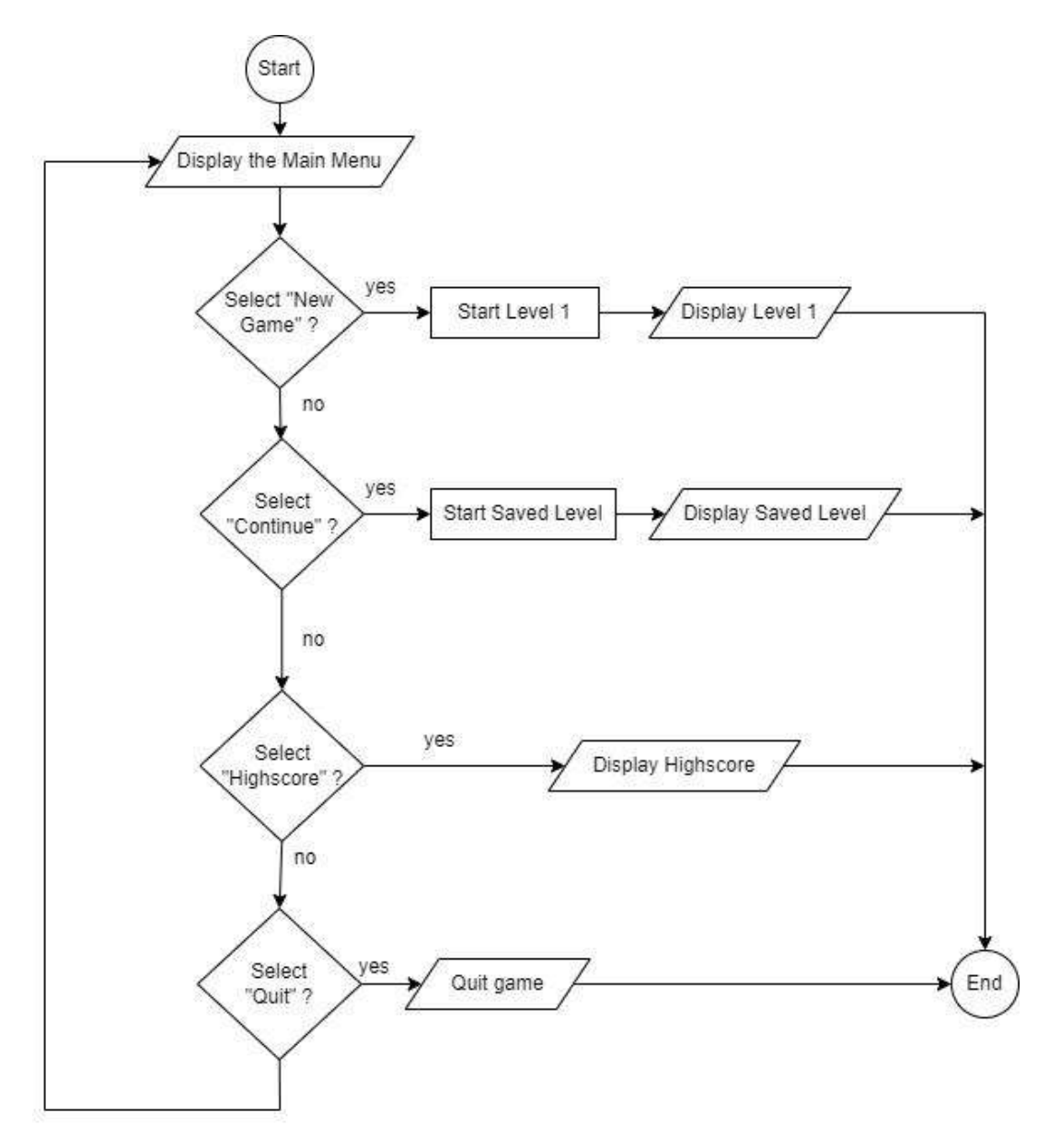

Figure 3.4 Flowchart of the Main Menu

Figure 3.5 shows the flowchart of the Game Play in a Level. From the first, if the player chooses a New Game in the Main Menu, then the system will display the Level 1, the PlayerHealth will be 100 and the score will be 0, else the PlayerHealth and the score will be currentHealth and currentScore,which brings from previous level. If the player has not finished the task of the level, the system will go to the loop in which the player moves, meet, and kill the enemy, find and collect the key to open the door. Once the player finishes the task, then the player will move to the next level and end the flowchart.

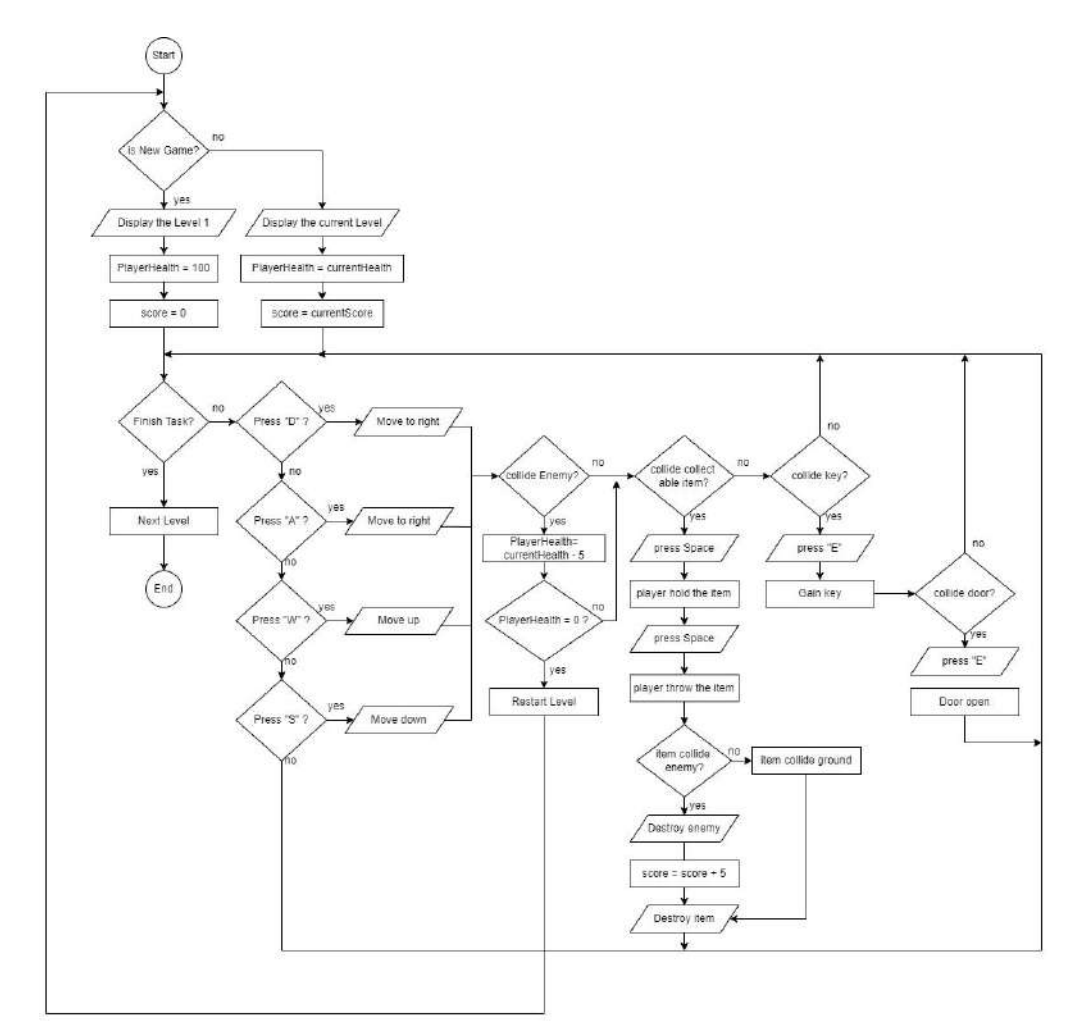

Figure 3.5 Flowchart of the Game Play in a Level

Figure 3.6 shows the flowchart of the Pause Menu. In the game, if the player presses the Pause button, then the Pause Menu will display. If the player presses Continue, then the player will go back to the game, else if the player presses Replay, then the player will replay the level, else if the player presses Quit, then the player will go back to the Main Menu.

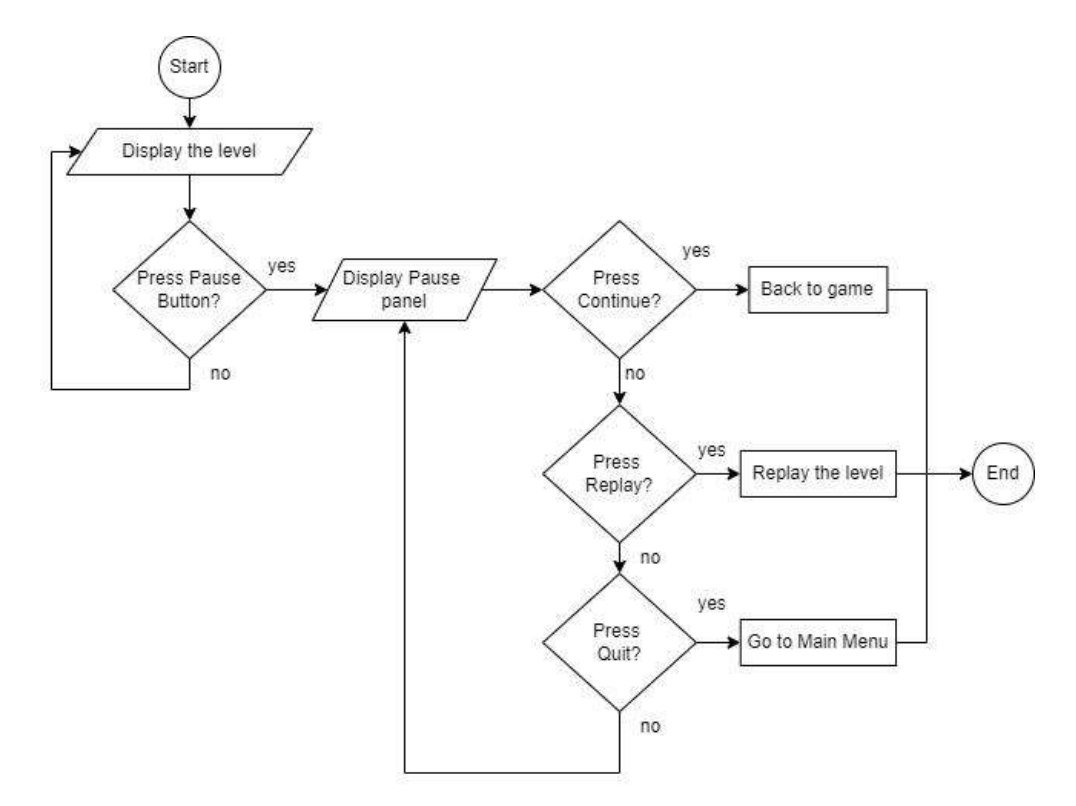

Figure 3.6 Flowchart of the Pause Menu

### **3.6.2 Context Diagram**

Figure 3.7 is a context diagram between a player with the system. The system will receive the input data such as a pressed button from the player, then display the expected output to the player.

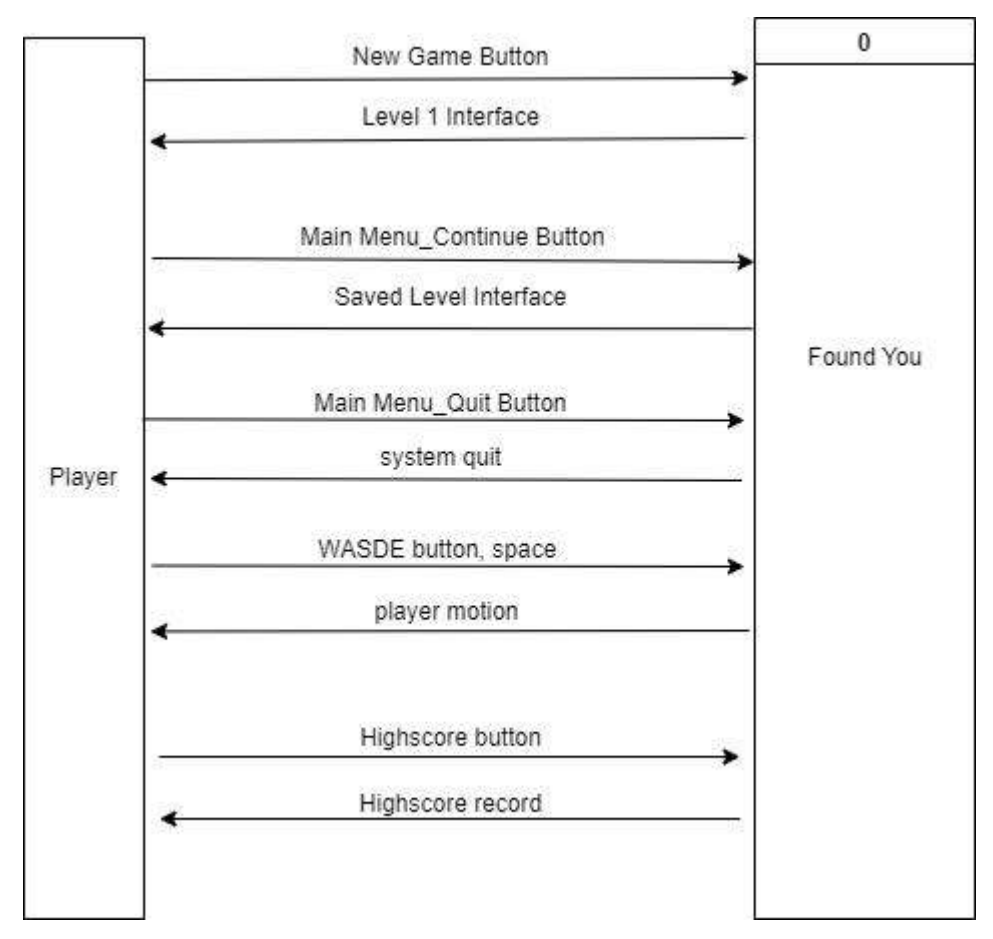

Figure 3.7 Context Diagram of the Project

#### **3.6.3 Use Case Diagram**

Figure 3.8 is a use case diagram that shows what a player is able to do in the game system. In the game, the player should be able to view the instructions of the game, view the game story, control the character, click buttons, view the high score and insert names for the high score.

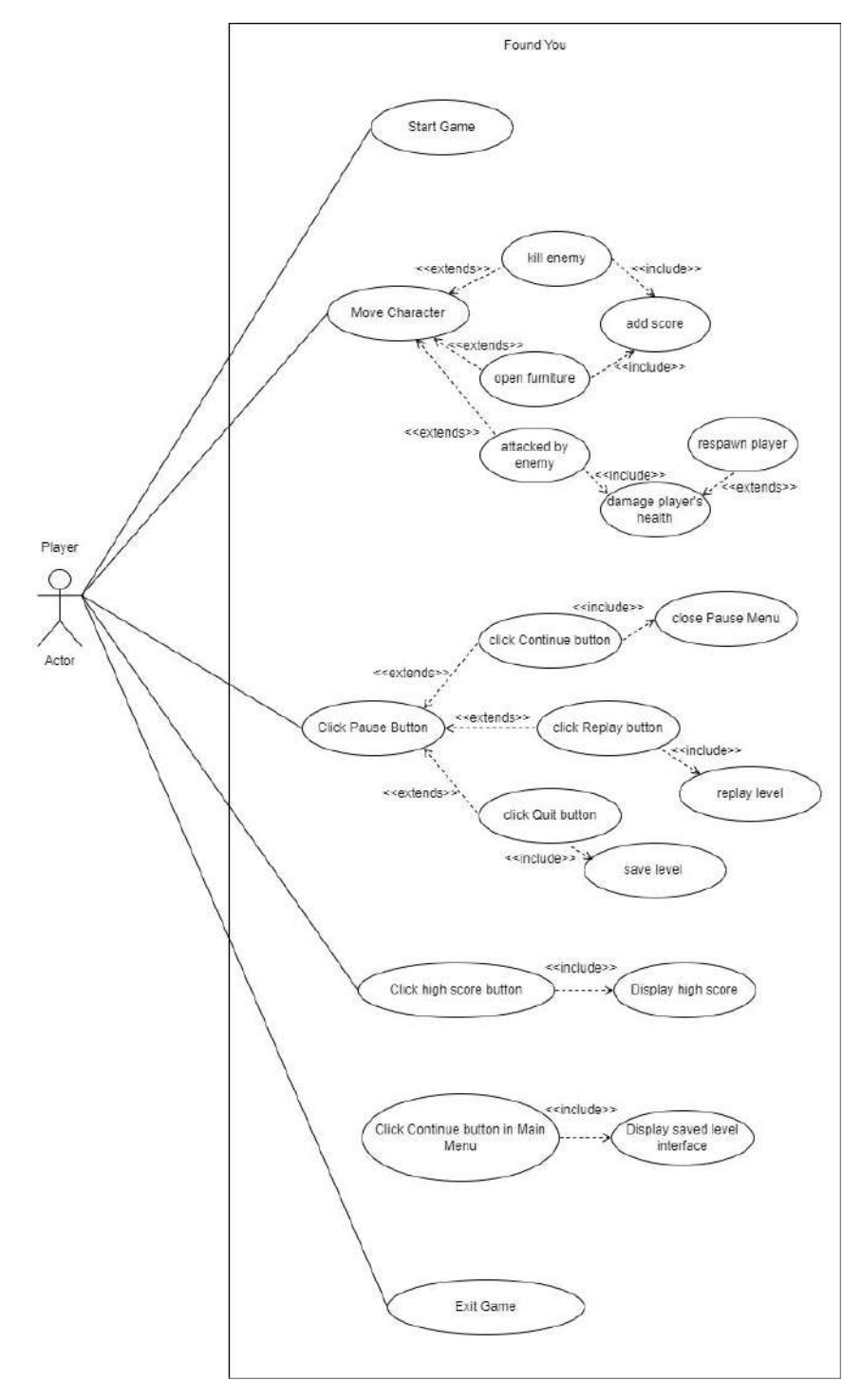

Figure 3.8 Use Case Diagram of the Project

#### **3.6.4 Activity Diagram**

Figure 3.9 is an activity diagram of the project. From the start, the system will display the Main Menu for players to select. If Quit is selected, the system will quit the game, else New Game or Continue is selected, the system will display the level interface and game play instruction. Once the player controls the character, the system should display the correct animation. Next, the system shows the health bar where the health bar is empty, the system will display the lose panel, else the system will show the score of the interaction made by the player. If the procedure is not finished, the system will wait until the player controls the character and the procedure is finished. Next, the system will show the win panel, the game score and the high score. Players can view the high score.

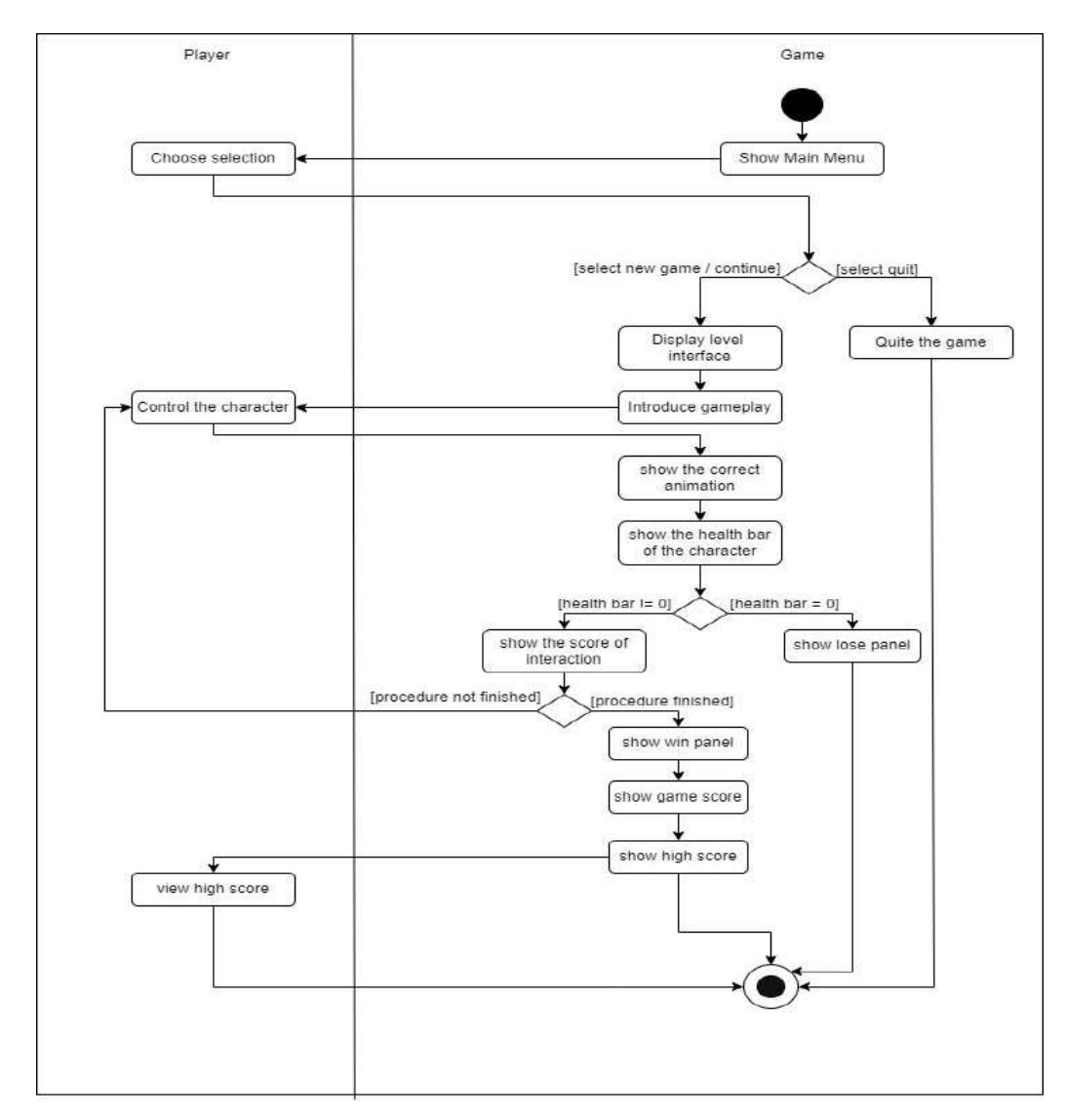

Figure 3.9 Activity Diagram of the Project

# **3.6.5 Game Content**

## Game Genre

The game is an adventure puzzle game, players need to explore and complete tasks, collect clues for story prediction.

# Environment

The environment of the game is a small town. Level 1 is Anne's (Main Character) House, Level 2 is Mini Mart, Level 3 is Emily's House, Level 4 is School.

• Characters

Anne ( Main Character )

- Emily's best friend

- Controlled by players to save Emily.

Emily ( NPC )

- Anne's best friend
- kidnapped in a abandoned house

Residents ( NPC )

- NPC in the game
- Their role is to give task and clues

Enemy ( NPC )

- Give damage of 5 to character
- able to be killed.
- Game Objects

Key, Door, Note, Bandage, Cabinet, Iron Cabinet, Book Rack, Table3.

• Narrative

The game begin in Anne's house. Anne's best friend, Emily comes to Anne's room and ask to play hide and seek, where she hide and Anne try to find her. Then, Emily goesto

hide, after that Anne comes out from her room and starts to find clues in all levels to find Emily.

In Level 1 is in Anne's House. In the first there are 4 tutorials which are Player Movement tutorial, Open door tutorial, Search Furniture tutorial and Read note tutorial. After that Anne will found first clue leave by Emily which is clue 1 and a poster about "Do Not Open Doors For A Stranger". Then Anne will found a key to open the locked door for the Anne's House. When Anne approach the door, a stranger will ask Anne to open the door by lying that Anne's mother ask him to take care of her. Anne will be kidnapped if Anne open the door, else if Anne do not open the door, the kidnapper will walk away from Anne's house and Anne able exit the house. On the way, Anne will meet a residen and the resident will tell Anne where Emily goes. In front there is a small building, and in the building Anne eill found a Clue 2 and a Map from Emily.

In level 2, there is a small building and Anne will found another clue which is Clue 3 from Emily. After that Anne will reach Mini Mart, and outside the Mini Mart there is a resident (child) siting on a bench and when talk with him, the resident will tell Anne that his mother told him do not go to the back alley because it is dangerous. In the Mini Mart, a resident tell Anne that he saw a stranger walking around in the back alley and the resident offer a help if Anne harassed by the stranger. For this level, Player will found 2 message to avoid kidnapper which are Poster about "Avoid Less Crowded Places" and a Picture about "Run and Get Help if kidnapper Approach". When Anne enter the Back Alley Anne will meet the kidnapper. The kidnapper start harassing Anne, then Anne has to run away but the kidnapper will chase from behind. Anne back to the Mini Mart and ask help from the resident.<br>In Level 3, Anne come to Emily's House. On the way to Emily's House, Anne found

Emily's Shoes on the floor. Anne may predict that Emily is in trouble. In Emily's House, Anne found 2 messages which are a Picture about "Do Not Ride Stranger's Car" and a Picture about "Do Not Take Anything From A Stranger". After Anne exit Emily's House, Anne will meet the kidnapper and the kidnapper will offer a ride to Anne. Anne have to reject the offer from the kidnapper else Anne will be kidnapped.

In Level 4, Anne comes to Playground and did not saw Emily. Anne meet a Police and the police tell Anne that they get report about the kidnapper is around the School, thus want Anne to becareful and tell the police if know anything about the kidnapping. In the School, Anne found 2 messages which are a Picture about "Kick or Bite the Kidnapper to Escape" and a Picture about "Run and Report to Police if know about a Kidnapping". After that Anne will accidently heard the conversation between kidnappers and found that the victims are hide in Abandoned House. At the same time, kidnappers saw Anne and try to catch her. Anne run away and meet with the police. Anne give the correct information to the police and police successfully arrest the kidnappers at the Abandoned House.

# **3.6.6 Game Mechanic**

# Game Rules

Players are required to press WASD to move the character up, left, down and right. Press Space is to talk, read, hold and throw items, while press E to collect keys and open doors. Players have to move the character to find the clues (notes) and explore all the game places until they reach the end. Players are given a health bar, if the health bar becomes 0 then the players will respawn (there will provide different respawn points), Players can gain health by finding the bandage. There also have some enemies (monsters, wild animals etc.) that will harm the character, trying to avoid them.

## Rewards

The rewards are keys to open doors, bandage to recover the health bar, scores gained from killing enemies and the victory scene.

## • Punishments

The punishments are that the character's health bar will be deducted by 5 if attacked by enemies, players are required to respawn if the character's health bar becomes empty, and the lose scene.

# • Victory Condition

Players are required to avoid the health bar becoming empty and successfully explore all the levels.

# • Challenges

There are enemies attacking the player. The enemies will sense the character, if the character gets into their view, they will start to chase the character.

# **3.6.7 Game Technology**

# • Network

This game is a single player game, no internet is needed.

# • Graphics

2D pixel drawing and the design will be Malaysia style, the main colour is black, white and grey (dark colour) to create a mysterious atmosphere. Smooth animation and narrative will provide.

# Audio

The background music will use the soft and slow BGM and sound effect will provide an increased gaming experience.

# **3.6.8 Storyboard**

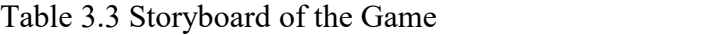

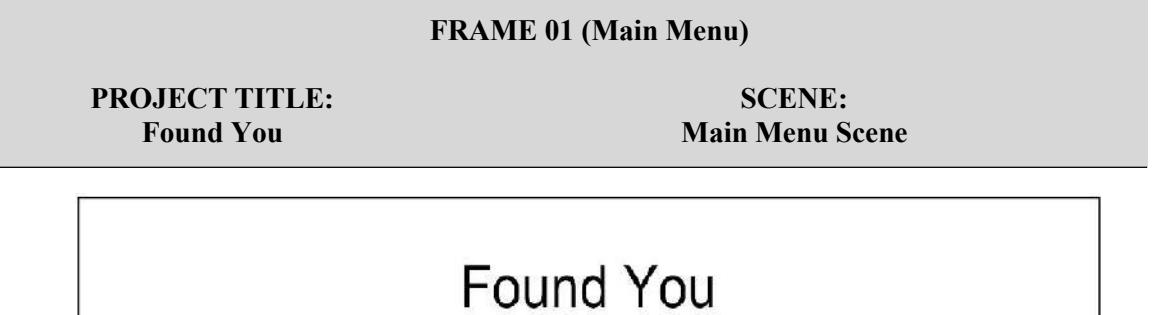

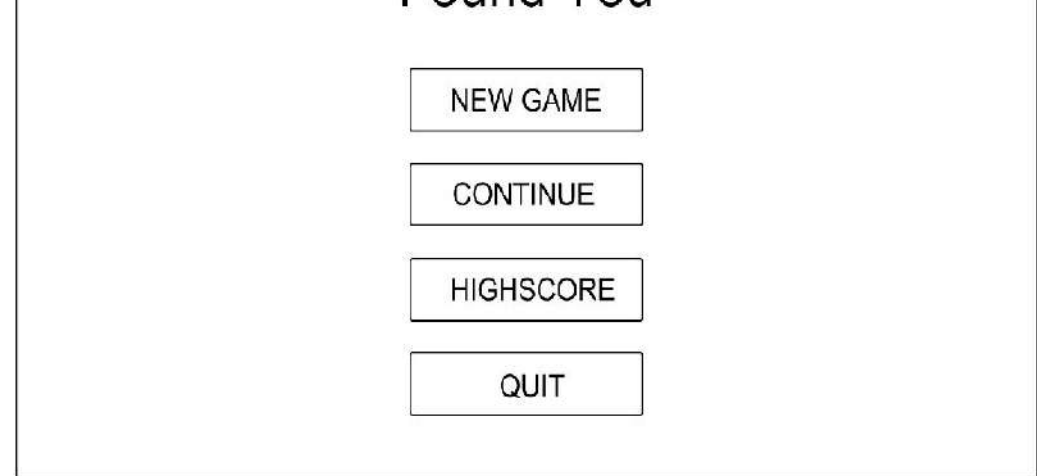

# DESCRIPTION:

This is the Main Menu scene of the game application, players are able to view the scene once players open the game.

# BUTTON:

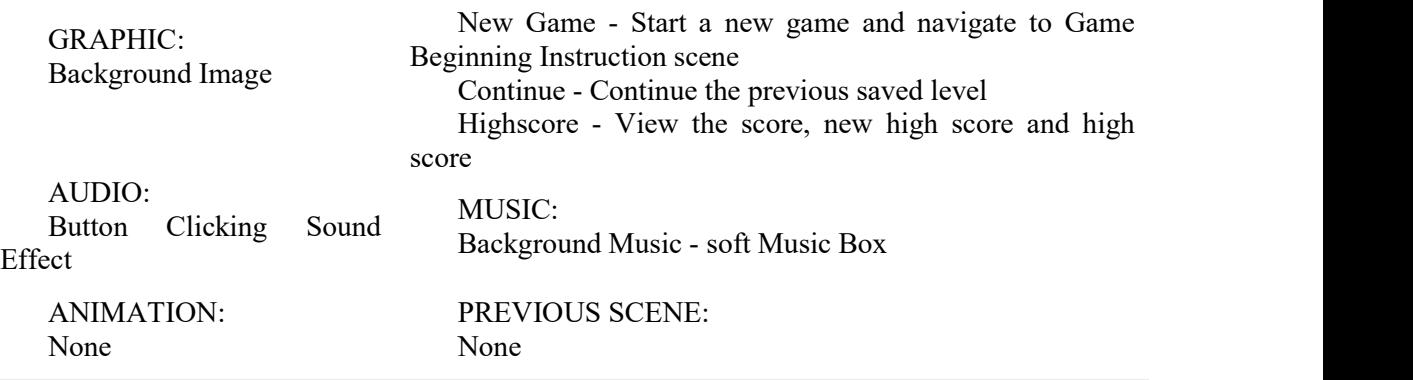

Table 3.3 Continued

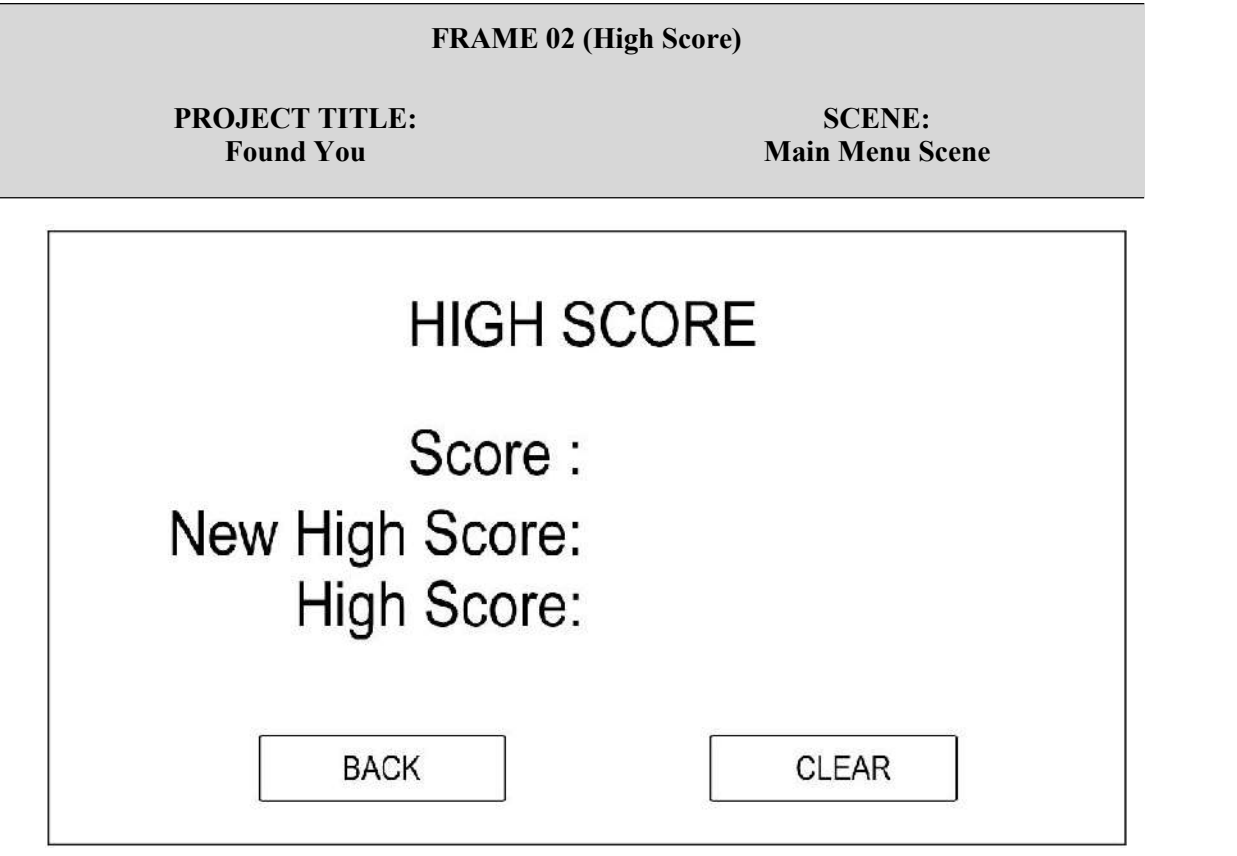

#### DESCRIPTION:

This is the Highscore scene where allow players to view the score, new high score and high score. Player also able to back to Main Menu and Clear the high score data.

GRAPHIC: Background Image

AUDIO: Button Clicking Sound Effect

ANIMATION: None

BUTTON: Back - back to Main Menu Clear - clear the high score data

MUSIC: Background Music - soft Music Box

PREVIOUS SCENE: None

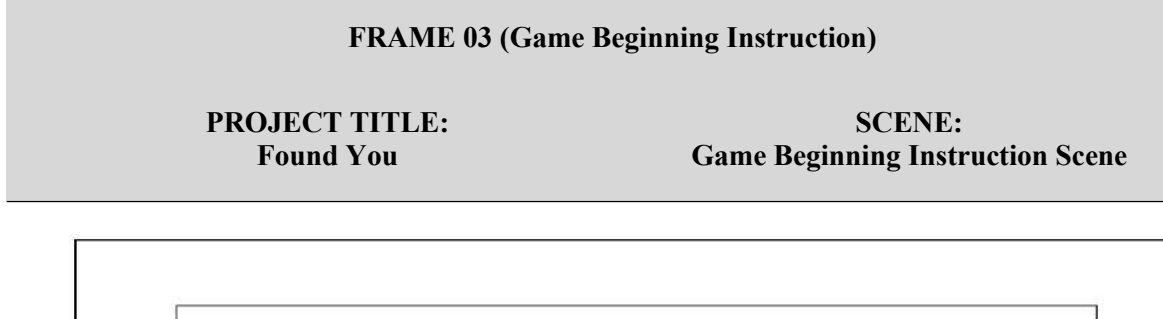

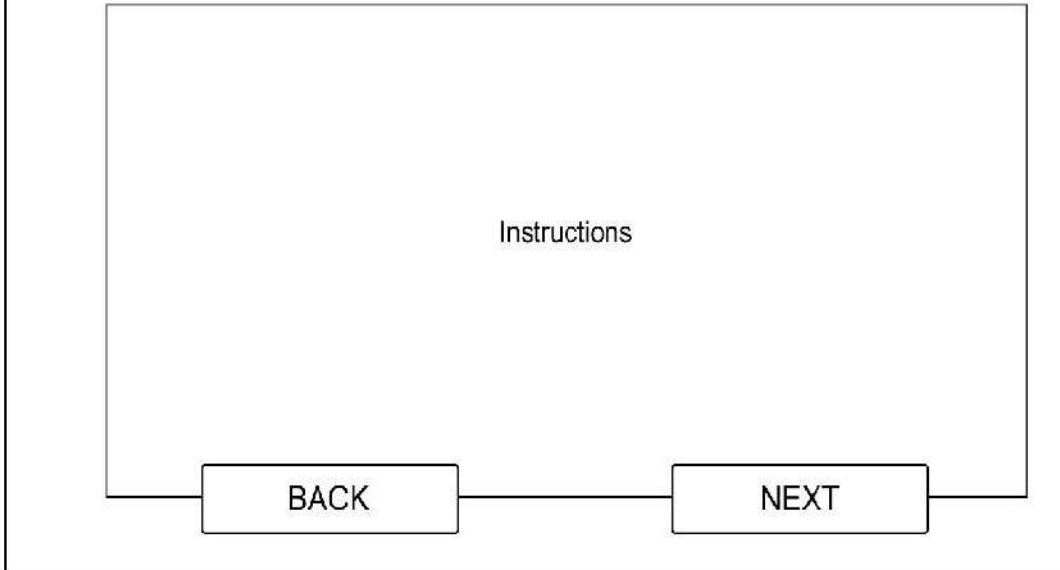

#### DESCRIPTION:

None

This is the Game Beginning Instruction Scene which allow players to understand the purpose of the game.

None

GRAPHIC: Background Image BUTTON: Back - back to Main Menu Next - navigate to level 1 AUDIO: Button Clicking Sound Effect (paper flip sound) MUSIC: None ANIMATION: PREVIOUS SCENE:

46

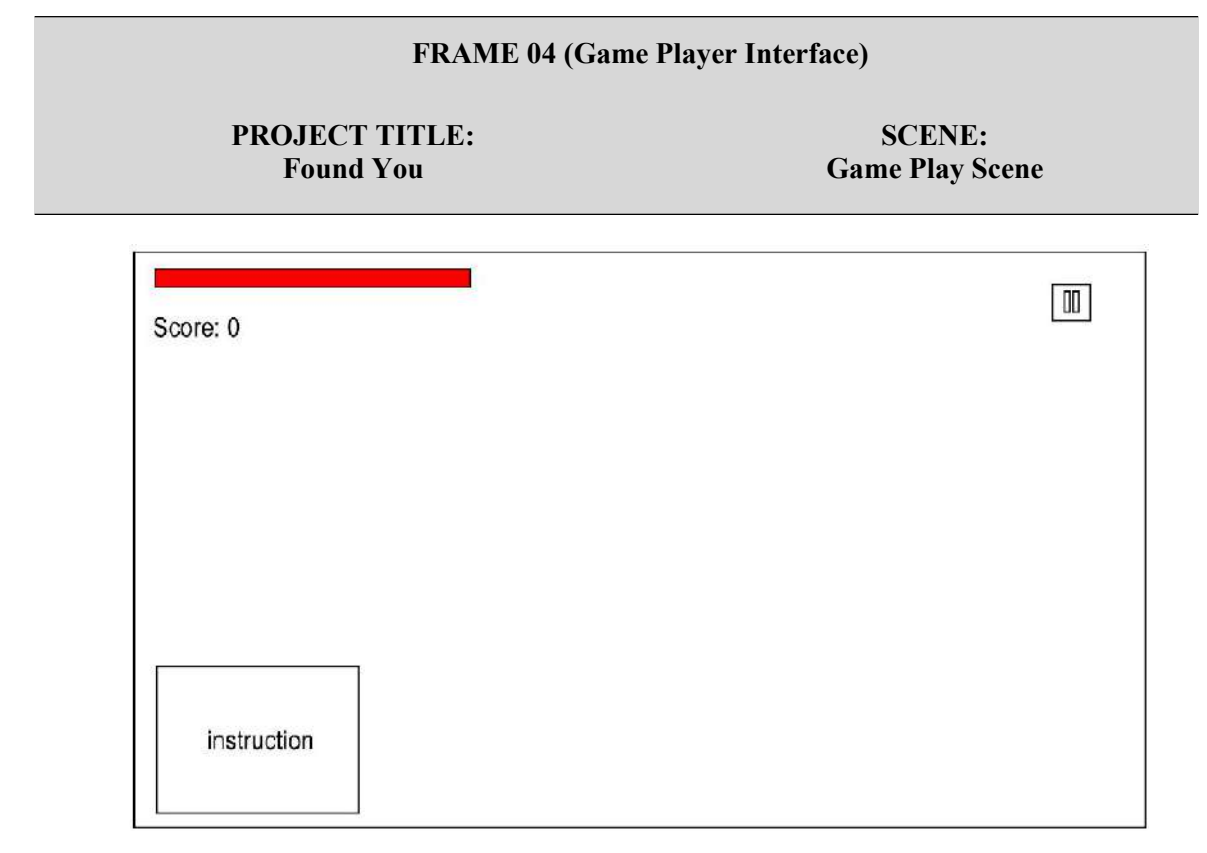

#### DESCRIPTION:

This is the Game Play scene og the game, where the interface is consistent for all the level. The top left will display the player's health bar and score, bottom left display the player movement instruction, while top right display the Pause button.

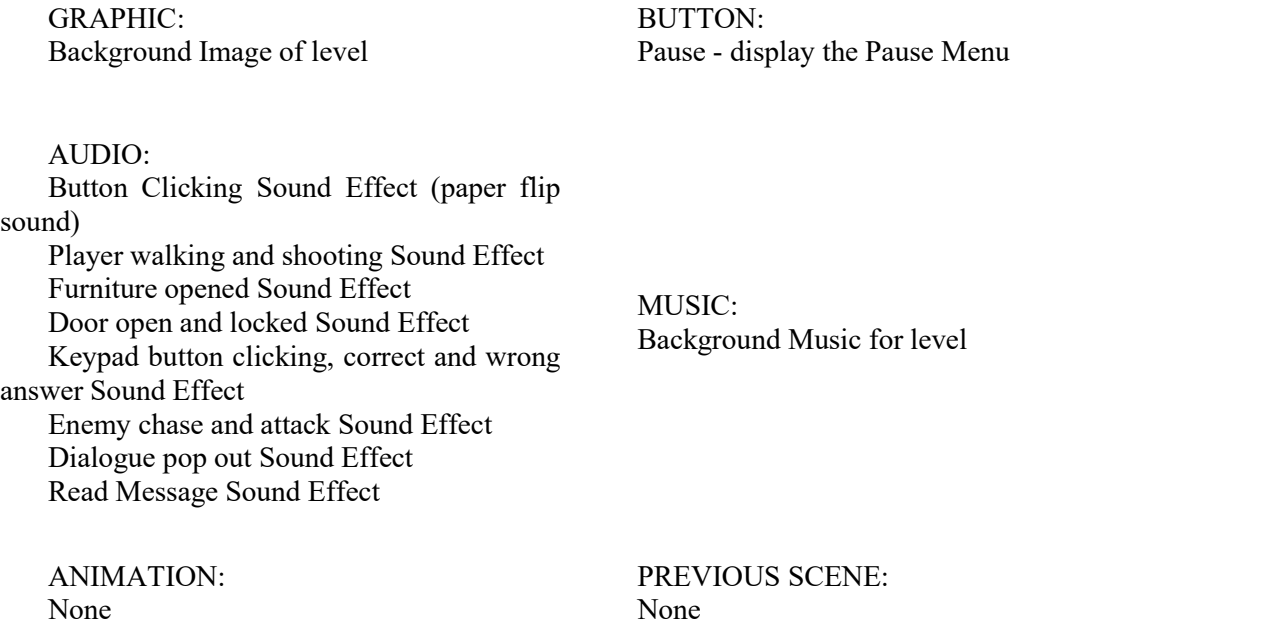

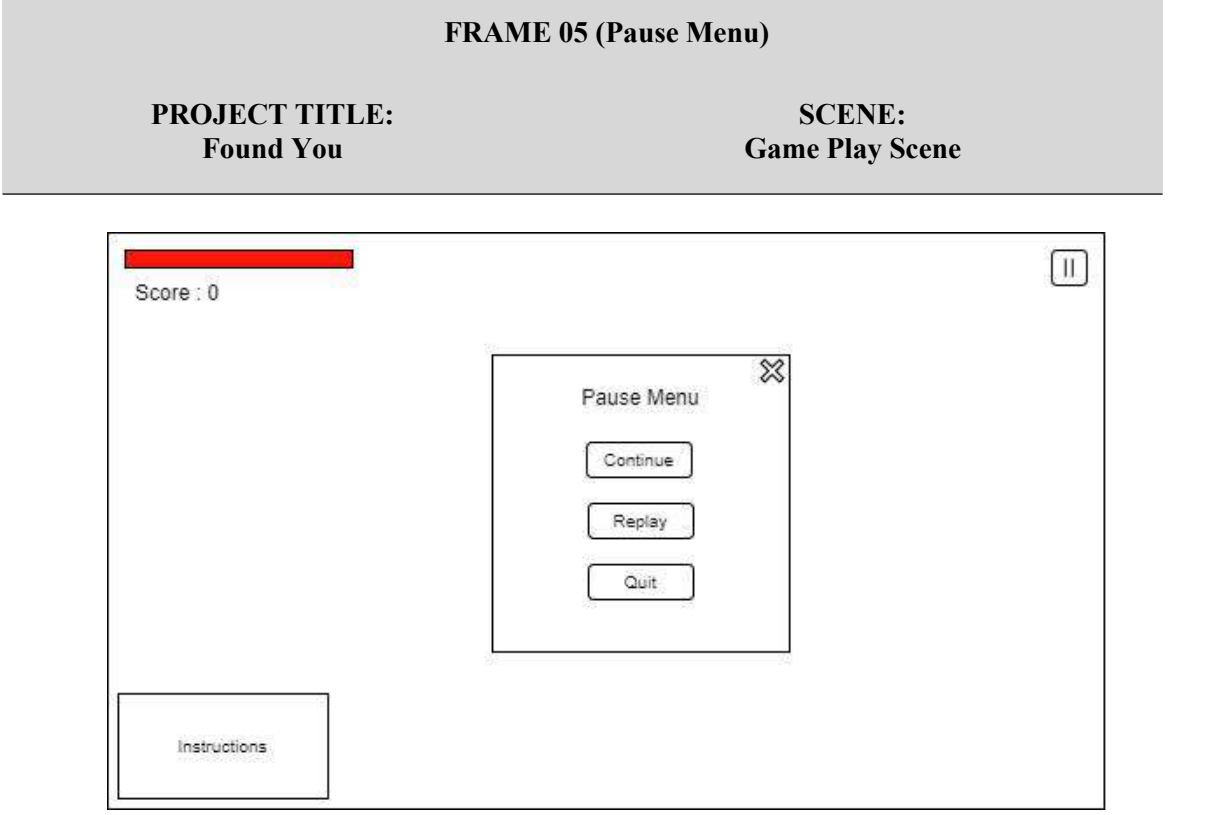

#### DESCRIPTION:

This is the Pause Menu that allow players to pause the game and decide to continue the game, replay or quit the level and back to Main Menu.

GRAPHIC: None

BUTTON: Close Button - close the Pause Menu Continue - close the Pause Menu Replay - Restart the level Quit - save and quit the level, back to Main Menu

AUDIO: Button Clicking Sound Effect (paper flip sound)

MUSIC: None

ANIMATION: None

PREVIOUS SCENE: None

## **3.7 Data Design**

## **3.7.1 ERD Diagram**

Figure 3.10 shows the ERD Diagram of the Project. There are two entities which are Player and System. The primary keys of the Player entity are ID and score, while the primary key of the System entity is systemID. The System entity will get the score from players and create the high score. The relationship between the Player and System is one to many, in which one player is able to play the game many times.

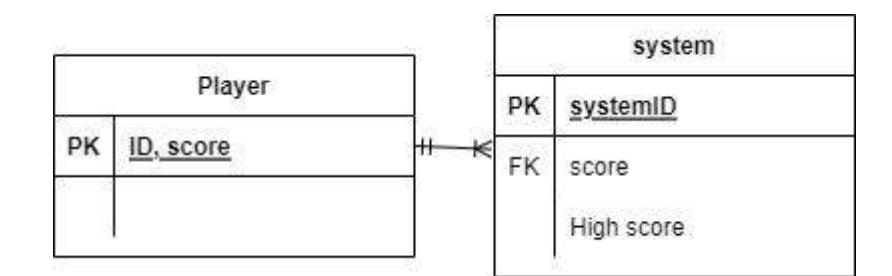

Figure 3.10 ERD Diagram of the Project

# **3.7.2 Data Dictionary**

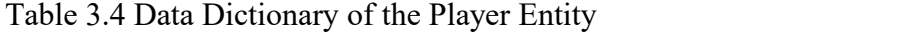

| Column | Data Type | <b>Description</b>                        |
|--------|-----------|-------------------------------------------|
| ID     | 1nt       | primary key, the unique id of the player  |
| score  | int       | primary key, the score gain by the player |

Table 3.5 Data Dictionary of the System Entity

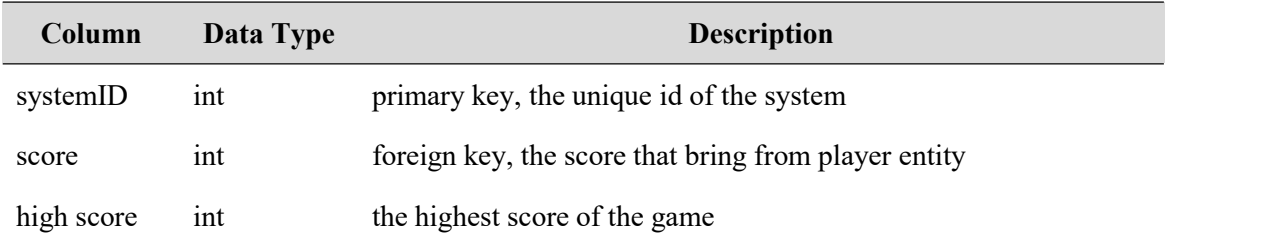

# **3.8 Interface Design**

# **3.8.1 Main Menu**

Figure 3.11 shows the interface design of the Main Menu. There are three buttons provided at the centre of the Main Menu, which are New Game, Continue and Quit. These buttons help the player move to another scene, which the New Game is to navigate to the Level 1, Continue is to navigate to previous level and Quit is to exit the application.

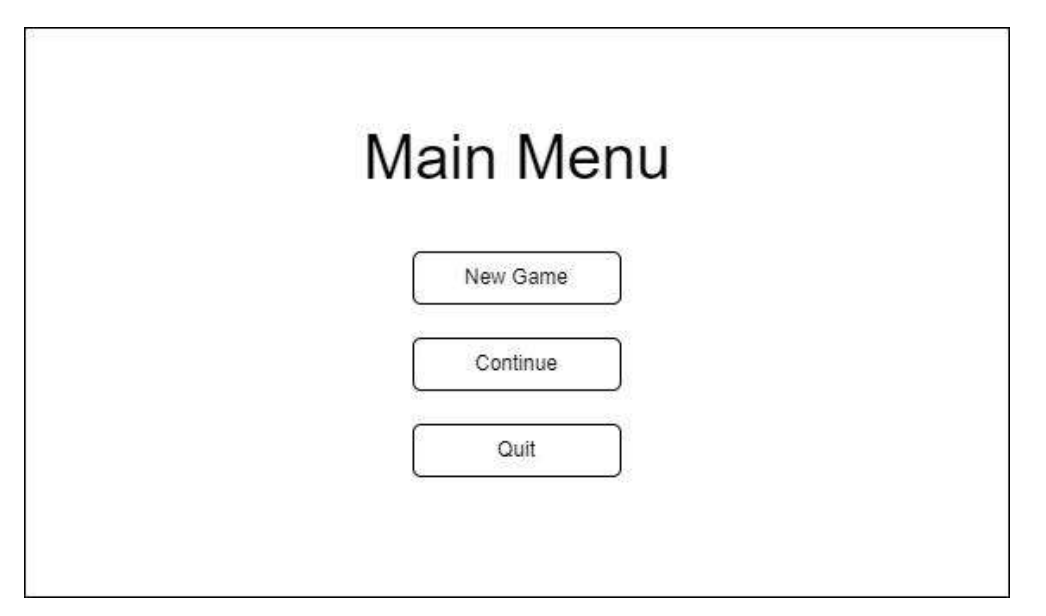

Figure 3.11 Interface Design of the Main Menu

## **3.8.2 Game Interface**

Figure 3.12 shows the interface design of the Game Interface. On the top left corner will display the player's health bar and the score. On the top right corner has a pause button, which allows the player to click it to pop up the Pause Menu on the centre of the interface. The instructions of the game will be shown on the bottom left corner of the Game Interface.

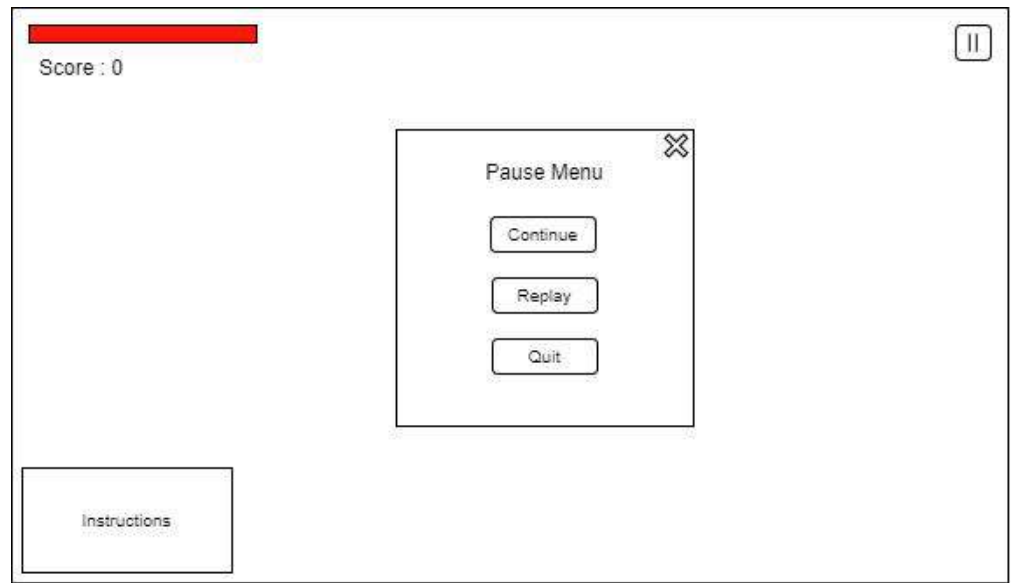

Figure 3.12 Interface Design of the Game Interface

# **3.8.3 Pause Menu**

Figure 3.13 shows the interface design of the Pause Menu. There are four buttons provided which are close, Continue, Replay, and Quit. The close button and Continue are to allow the player to close the Pause Menu and back to the game, Replay is to restart the Level, while Quit allows the user to quit the game and navigate to the Main Menu.

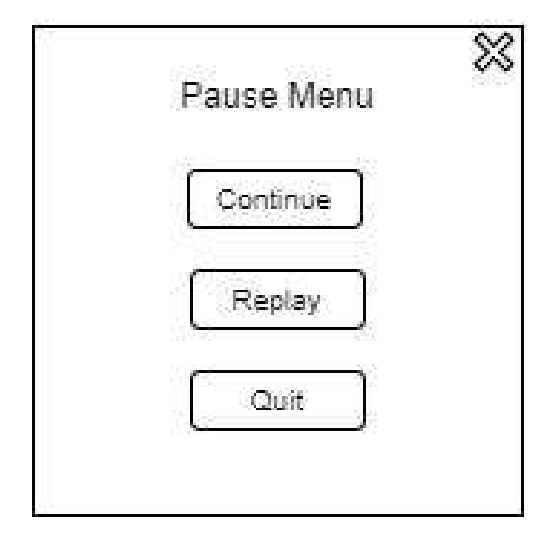

Figure 3.13 Interface Design of the Pause Menu

# **3.8.4 Lose Panel**

Figure 3.14 shows the interface design of the Lose Scene. The scene will be displayed once the player's health bar becomes empty. There are two buttons provided which are Replay for the player to replay the level and Quit for the player to quit the game and navigate to the Main Menu.

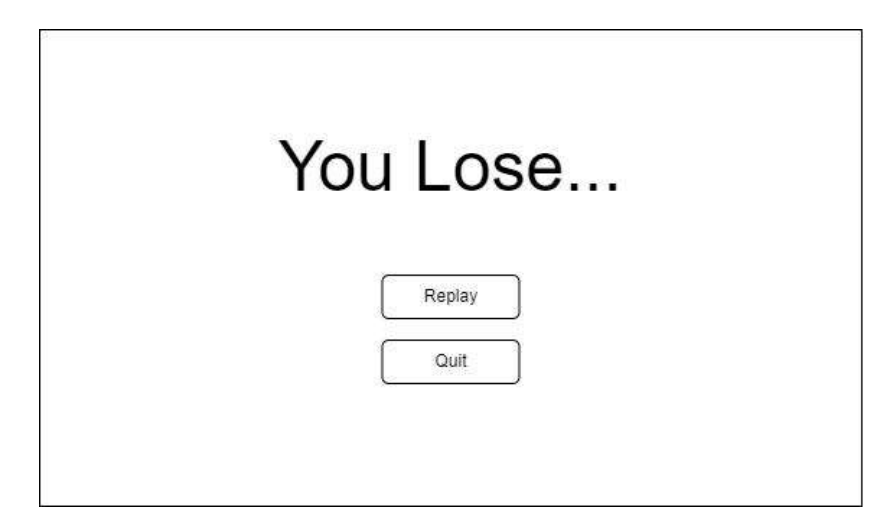

Figure 3.14 Interface Design of the Lose Scene

# **3.8.5 Win Scene**

Figure 3.15 shows the interface design of the Win Scene. Players are able to view their score and the high score in the scene. Besides, the Main Menu button is provided to allow players to navigate to the Main Menu.

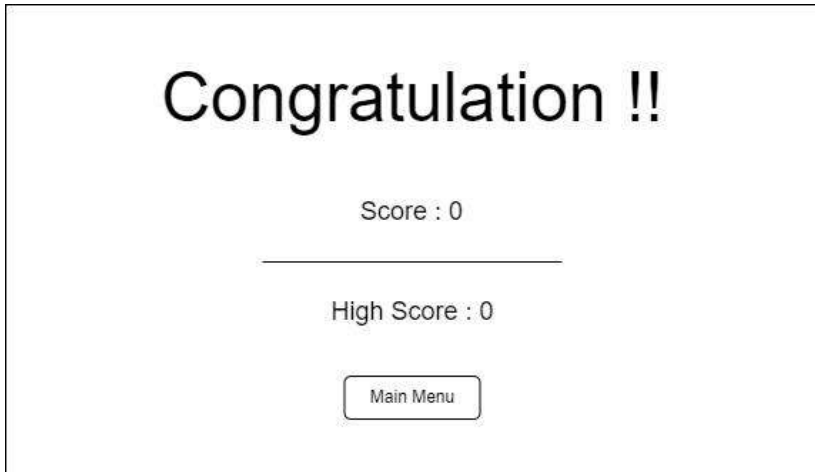

Figure 3.15 Interface Design of the Win Scene

#### **3.9 Testing Plan**

Table 3.6 is the plan of the UAT for the project that will be released to end users to test the performance of the game. There are 33 activities which are divided into four modules to be tested. The Main Menu, Pause Menu and Lose Scene modules are to test the buttons performance. The Game Level module is to test the player movement, enemy's and NPC's behaviour, checkpoint and pause button. The Win Scene module is to test the display of the total score and high score, and the performance of the Main Menu button. End users only need to play the game and write down the actual result. If the actual result is the same as the expected result, then the status for the activity is passed, else it fails and the developer has to fix the problem.

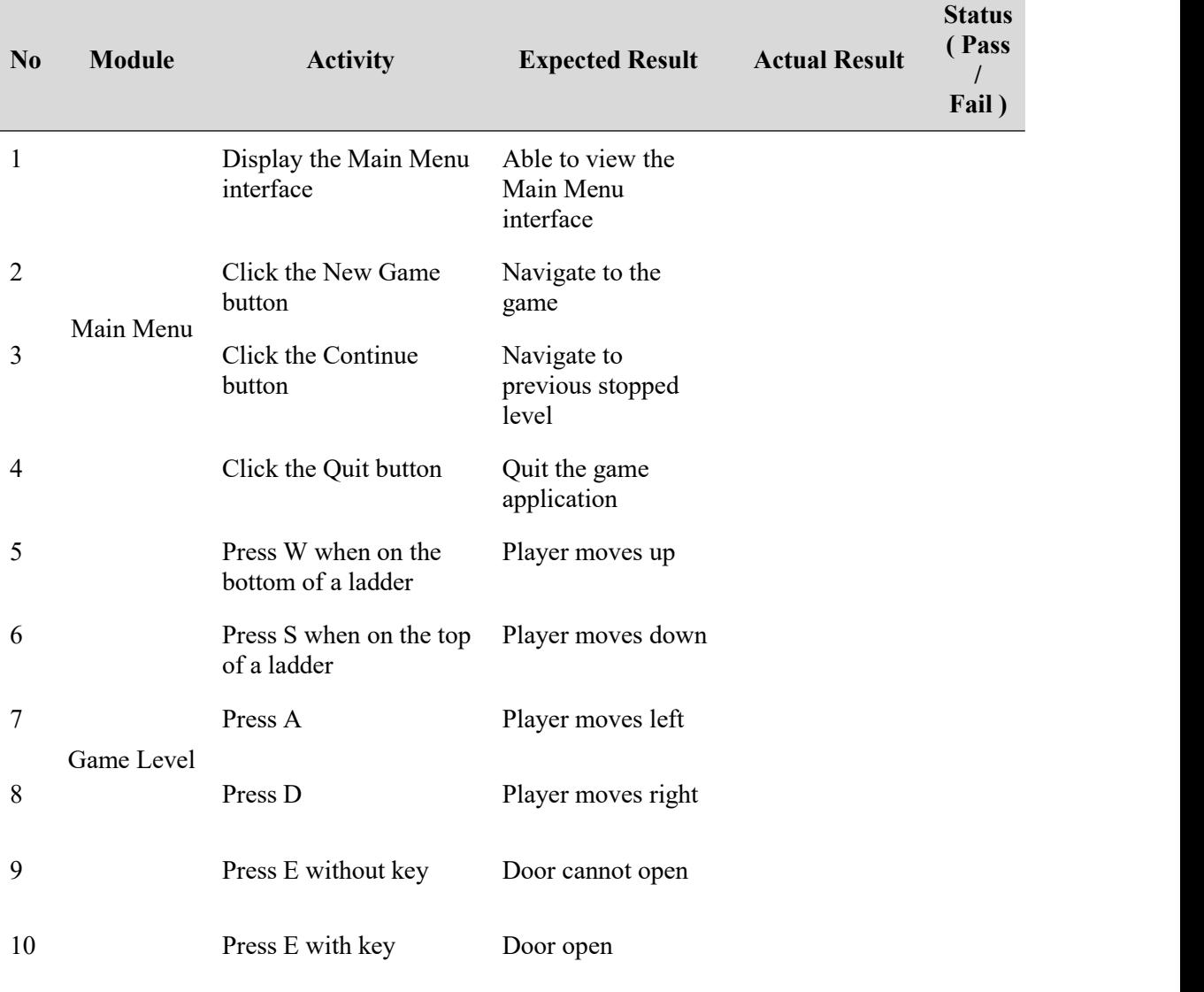

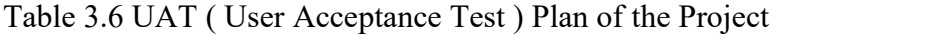
Table 3.6 Continued

÷

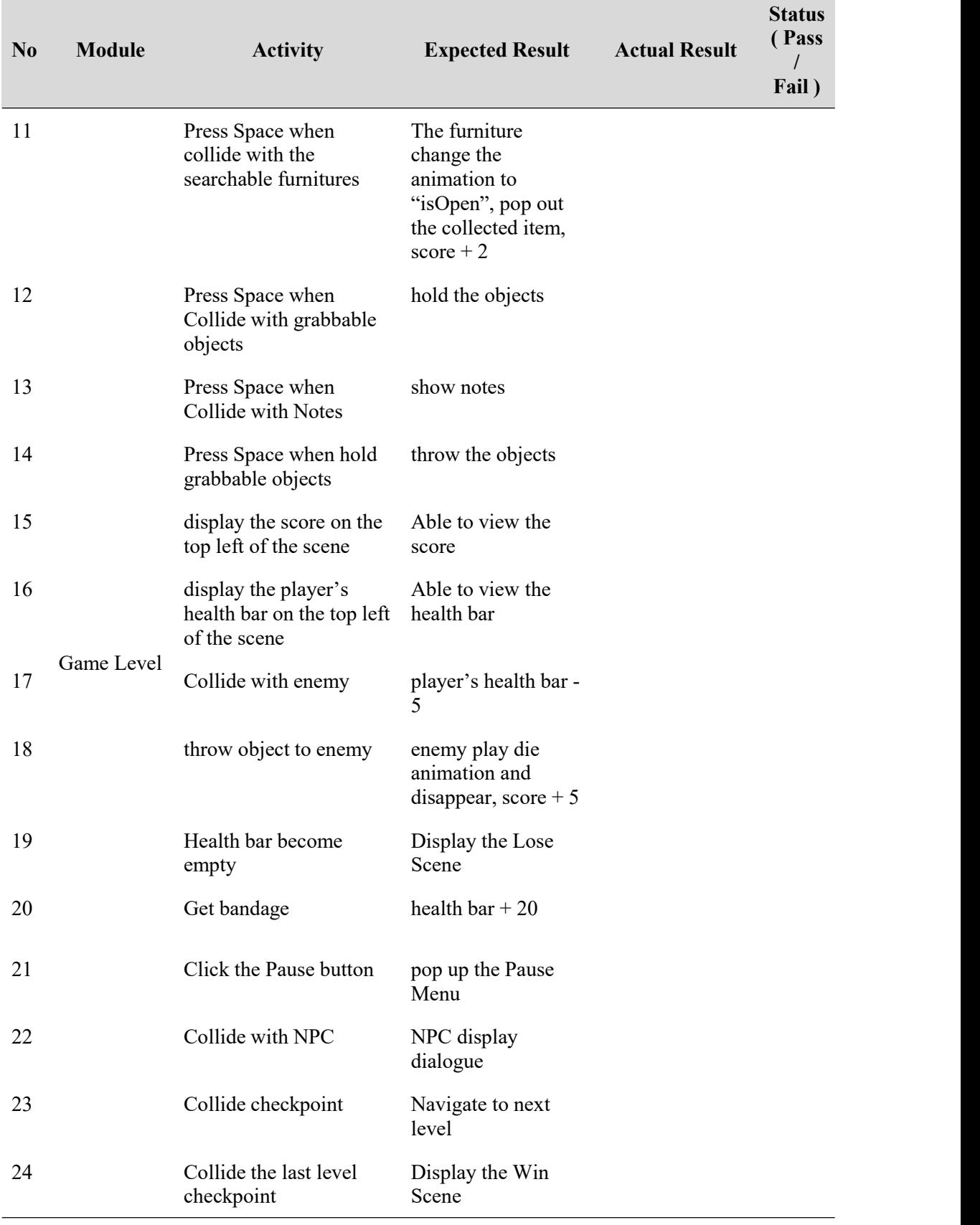

Table 3.6 Continued

| N <sub>0</sub> | <b>Module</b> | <b>Activity</b>               | <b>Expected Result</b>          | <b>Actual Result</b> | <b>Status</b><br>(Pass<br>Fail) |
|----------------|---------------|-------------------------------|---------------------------------|----------------------|---------------------------------|
| 25             |               | Click the close button        | close the Pause<br>Menu         |                      |                                 |
| 26             | Pause Menu    | Click the Continue<br>button  | close the Pause<br>Menu         |                      |                                 |
| 27             |               | Click the Replay button       | Replay the level                |                      |                                 |
| 28             |               | Click the Quit button         | Navigate to Main<br>Menu        |                      |                                 |
| 29             | Lose Scene    | Click the Replay button       | Replay the level                |                      |                                 |
| 30             |               | Click the Quit button         | Navigate to the<br>Main Menu    |                      |                                 |
| 31             | Win Scene     | Display the total score       | Able to view the<br>total score |                      |                                 |
| 32             |               | Display the high score        | Able to view the<br>high score  |                      |                                 |
| 33             |               | Click the Main Menu<br>button | Navigate to the<br>Main Menu    |                      |                                 |

#### **3.10 Gantt Chart**

Figure 3.16 shows the Gantt chart of the project that refers to the Spiral Model. The green colour is the complete part, purple colour is in progress and the grey colour is to do part. Based on the figure, the completed parts are Planning, Design, Implement phase for Cycle 1. The in-progress parts is the Play Test phase, while the to-do parts are Evaluate phase for Cycle 1, Planning & design, Implement, Play test and Evaluate phase for Cycle 2 and 3.

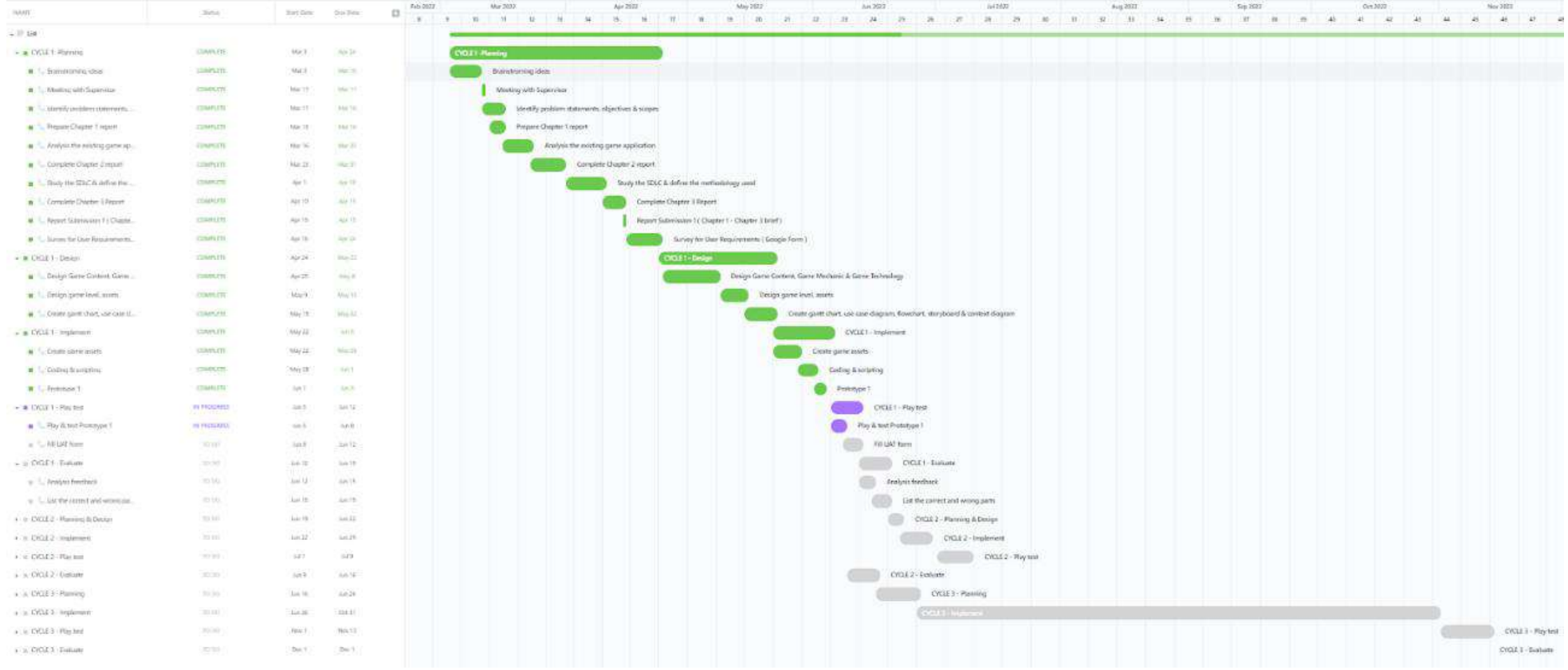

# Figure 3.16 Gantt Chart of the Project

## **3.11 Potential Use of Proposed Solution**

Found You is able to improve players' cognitive ability which players must think and choose carefully when encountering kidnappers to prevent the character from being kidnapped in the game. Thus, players are able to learn what they must do when encountering a kidnapper.

Next, Found You improves players' problem-solving skills such as analysis and communication. In the game, players learn to analyse the message that they get from the NPCs in the game to predict the story. Players will learn the importance of communication.

Besides, Found You has a high tendency to help players increase their awareness of kidnapping rather than reading articles, plus there are not many existing games about kidnapping. Therefore, Found You 2D game has the marketing potential to attract public attention.

#### **CHAPTER 4**

#### **RESULT AND DISCUSSION**

#### **4.1 Introduction**

This chapter is about how the Found You 2D game was implemented by using Unity game engine, Microsoft Visual Studio 2017 and Adobe Photoshop. All the game assets are created using Adobe Photoshop, while all the codes are written using Microsoft Visual Studio.

#### **4.2 Implementation Phase**

The details of work using Unity, Visual Studio and Adobe Photoshop will be explained in this Implementation Phase. The game assets are created by Adobe Photoshop and imported to Unity. After that, write the codes using Microsoft Visual Studio to create the C# scripts for development purposes.

#### **4.2.1 Game Assets (Adobe Photoshop)**

All the game assets are drawn by using Adobe Photoshop, where the game assets are game objects, characters, environments, UI assets and also animations. Adobe Photoshop allows users to draw their own assets easily where users are able to use different brushes, coloring, editing and applying effects.

Figure 4.1 shows the interface of Adobe Photoshop. On the left of the interface is a toolbar to allow users draw, erase, crop etc. Middle of the interface is the place for users to create their assets. On the right of the interface, there are navigators, color, brushes and layers.

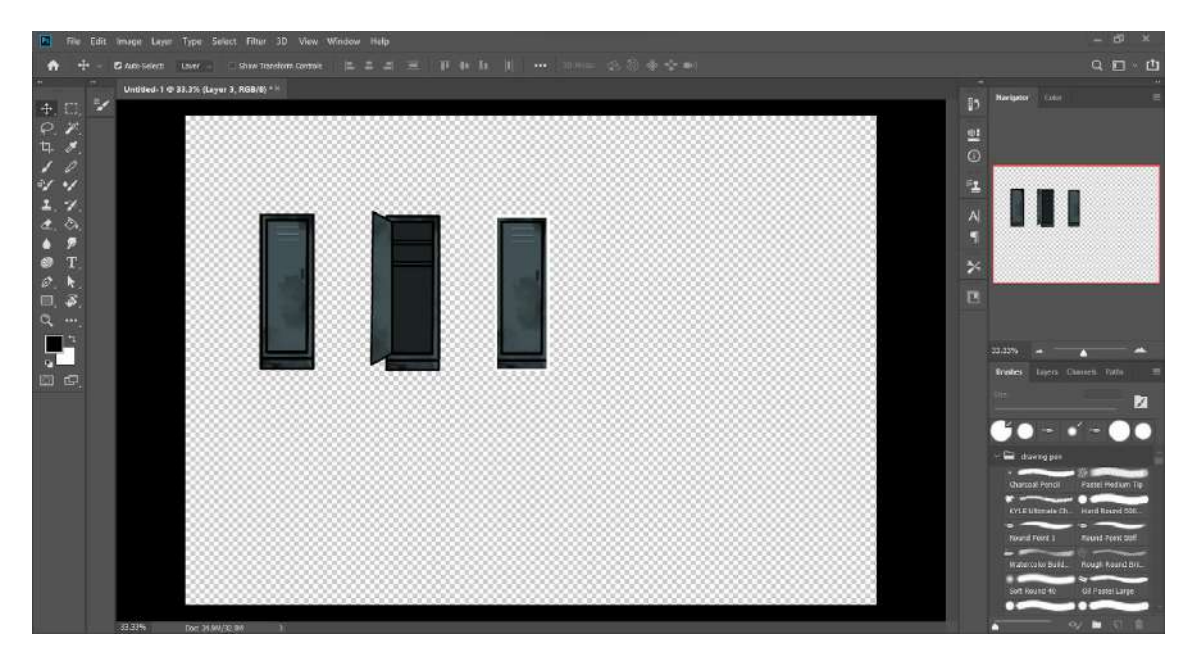

Figure 4.1 Interface of the Adobe Photoshop

Figure 4.2 shows the drawing of the game asset's outline. The outline is using a brush with black color to draw. The type of the brush is Hard Round with a size of 11px.

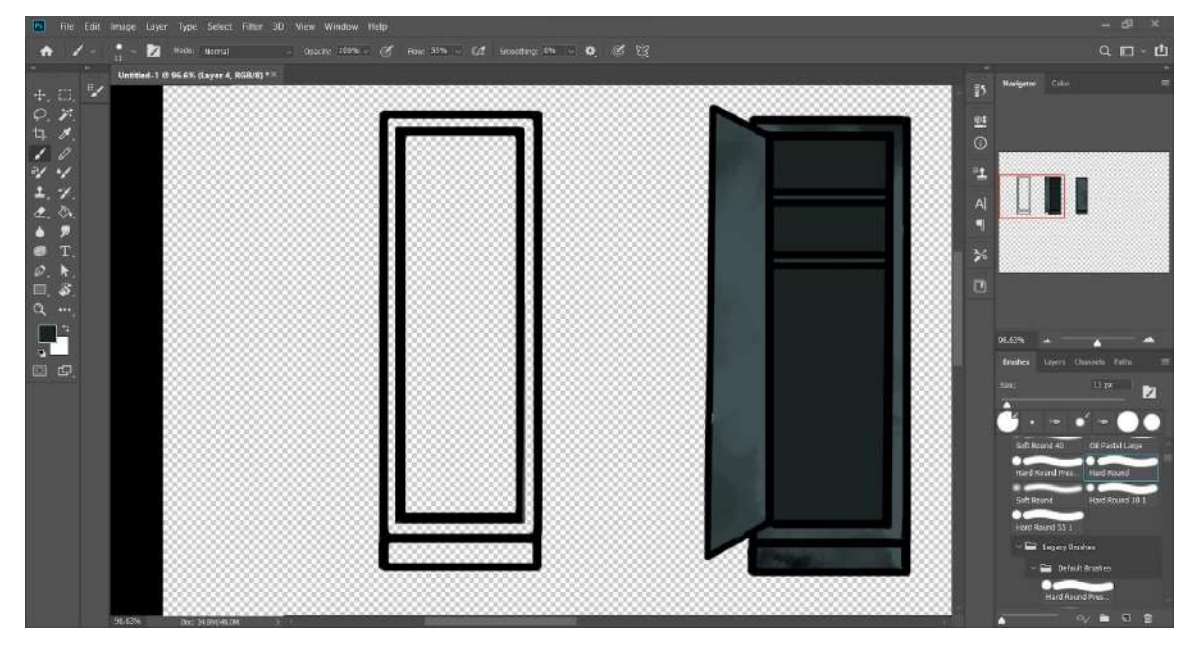

Figure 4.2 Draw outline of game asset

Figure 4.3 shows the color of the game asset. The coloring of the game asset is very easy, where I select a Hard Round Pressure Opacity, choose a color and color it. Then the details are drawn using a brush and the method is the same as coloring.

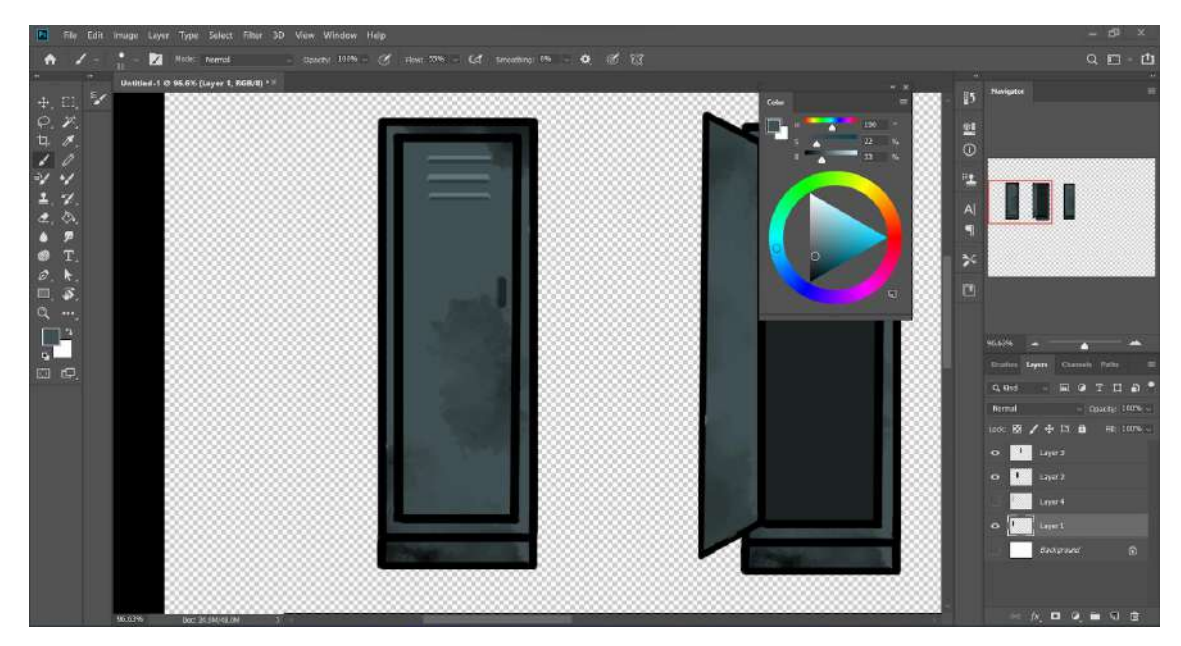

Figure 4.3 Color the game asset

Figure 4.4 shows the step to export the game asset in PNG. After completing creating the game asset, export the asset as PNG and the asset will store on Desktop. The asset that exports is used to import into Unity for the game development.

| Type Select<br>File.<br>Edit<br>Image.<br>Layer<br>New<br>$Ctn1 + N$<br>$Curl+O$<br>Open<br>Alt+Ctrl+O<br>Browse in Bridge<br>Open As<br>Alt+Shift+Ctrl+O<br>Open as Smart Object<br>Open Recent<br>Close<br>$Ctrl + W$<br>Close All<br>$Alt + Ctri + W$ | <b>Window</b><br>Help<br><b>Filter</b><br><b>View</b><br>3 <sub>D</sub><br>How 55% 6.2<br>. County: 100% (<br>Smoot<br>18/81 ** |  |  |
|----------------------------------------------------------------------------------------------------|----------------------------------------------------------------------------------------------------|--|--|
| Close and Go to Bridge Shift+Ctrl+W<br>Save<br>$Ctrl + S$<br>Save As.<br>$Shift+Ctrl + S$<br>Revert<br>E12                                                                                                    |                                                                                                    |  |  |
| ٠<br>Export                                                                                                    | Quick Export as PNG                                                                                                    |  |  |
| ٠<br>Generate<br>Share<br>Share on Behance                                                                                                    | Alt+Shift+Ctrl+W<br>Export As<br>Export Preferences                                                                             |  |  |
| Search Adobe Stock<br>Place Embedded<br>Place Linked<br>Package                                                                                                    | Save for Web (Legacy). Alt+Shift+Ctrl+S<br>Arthoards to Files<br>Arthoards to PDF<br>Layer Comps to Files                       |  |  |
| Automate<br>Scripts:<br><b>Import</b>                                                                                                    | Layer Comps to PDF.<br>Layers to Files<br>Color Lookup Tables                                                                   |  |  |
| File Info.<br>Alt+Shift+Ctd+1                                                                                                    | Data Sets as Files                                                                                                    |  |  |
| $Ctrl = P$<br>Print.<br>Alt+Shift+Ctrl+P<br>Print One Copy                                                                                                    | Paths to Illustrator<br>Render Video<br>Zoomify                                                                                 |  |  |
|                                                                                                    |                                                                                                    |  |  |

Figure 4.4 Export game asset as PNG

Figure 4.5 shows the created game assets which are drawn by using Adobe Photoshop. These game assets are imported into Unity for game development purposes.

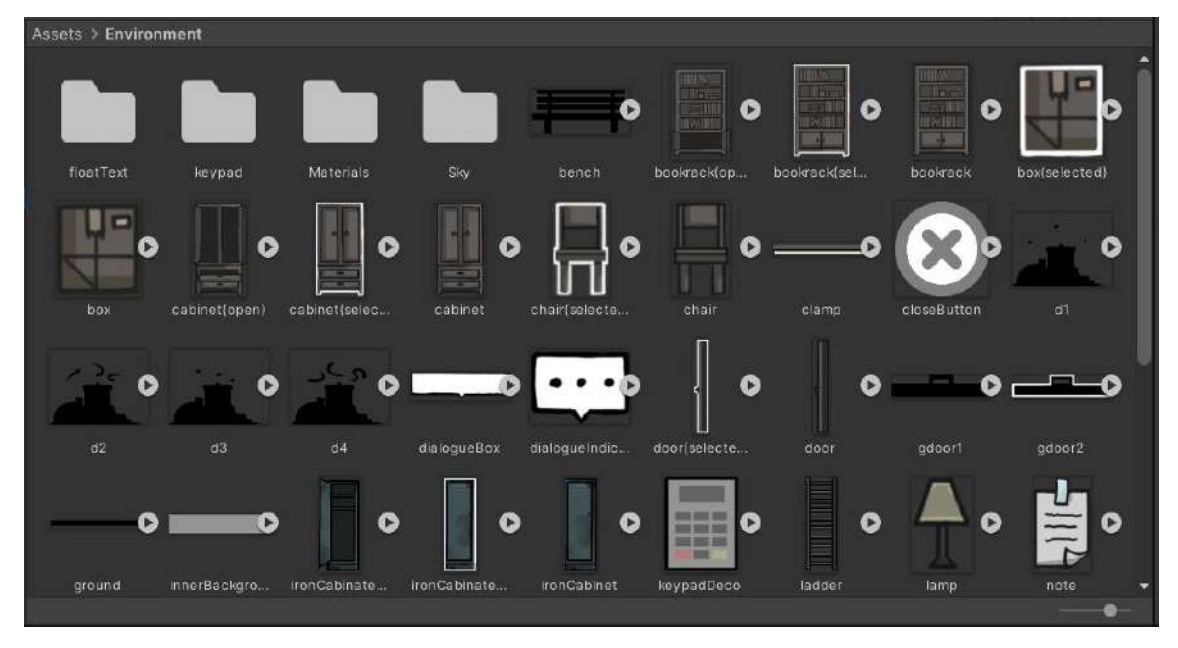

Figure 4.5 Created game assets

Figure 4.6 shows the creation of characters, enemies and animation. The animation of the Main Character (Anne) Enemies (Wolf and Rat) is drawn frame by frame, then will be used in Unity Animation.

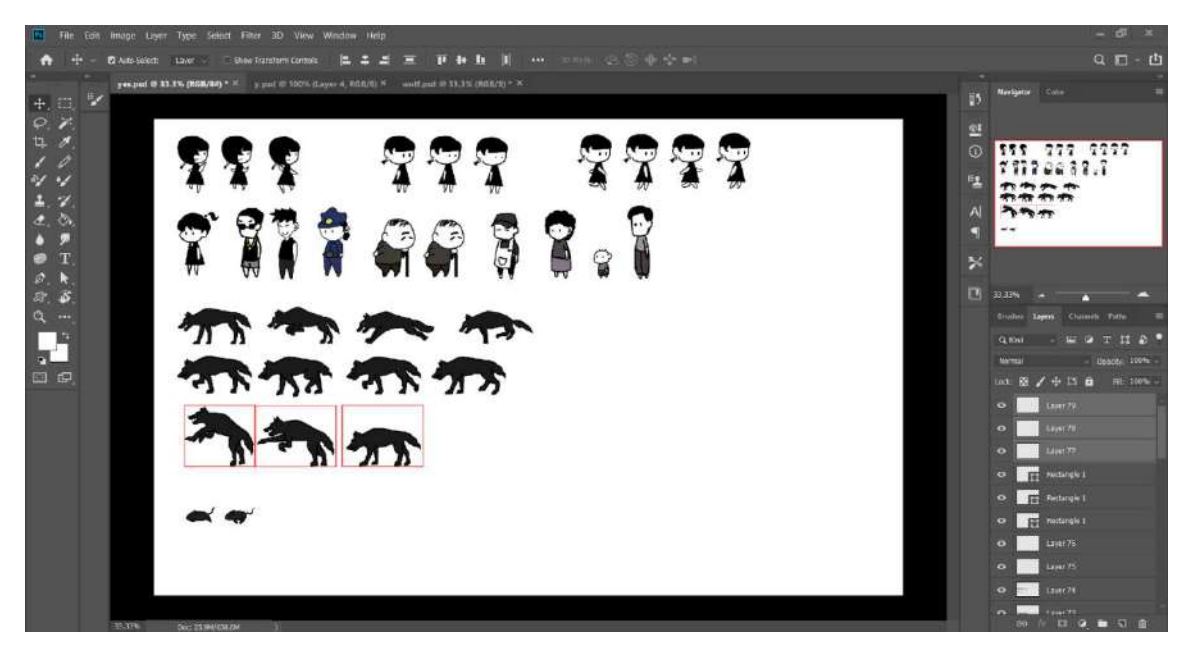

Figure 4.6 Create Characters, Enemies and Animation

## **4.2.2 Main Menu**

Figure 4.7 shows the Main Menu of the game application. The title of the game is shown on the left top of the screen which is "FOUND YOU". There are 3 buttons provided which are New Game, Continue, Highscore and Quit.

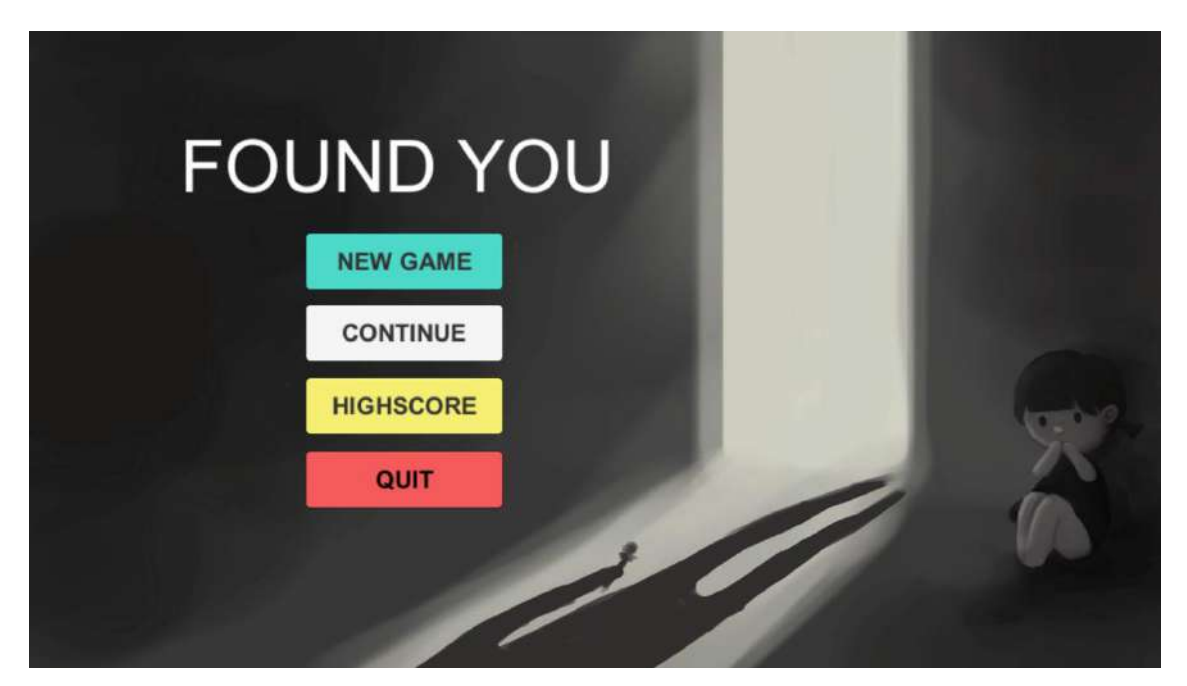

Figure 4.7 Main Menu Interface

Figure 4.8 shows the Inspector of the buttons in the Main Menu. The buttons are used on click () which with the ChangeScene highscore script to allow the button to navigate to the correct scene after the players click the button.

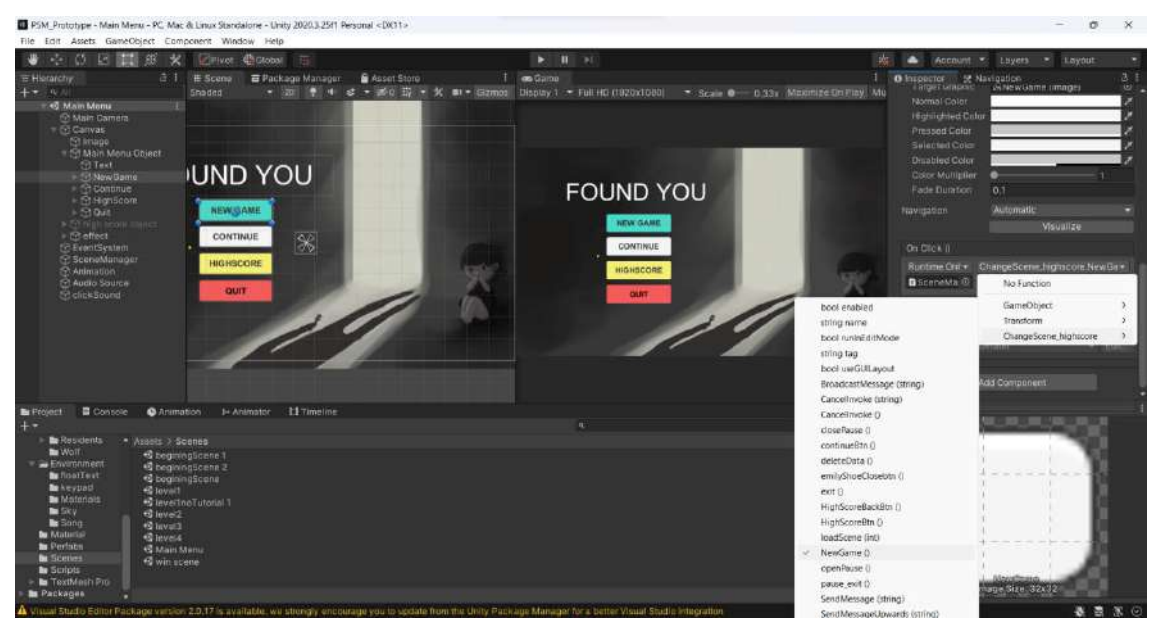

Figure 4.8 Inspector of the Main Menu Buttons

Figure 4.9 shows a part of ChangeScene highscore script that used in Main Menu. When players click the NEW GAME button on the Main Menu, the script will run the *public void NewGame()* and *bool isNewGame* is equal to true, then in *private void Update()*, if *bool isNewGame* is equal to true then load the Game Beginning Instruction scene and delete the saved *PlayerPrefs* for the score and player's health.

When players click the CONTINUE button on the Main Menu, the script will run the *public void continueBtn()*, where if the saved scene is not equal to zero, then it will load the scene index that saved in *PlayerPrefs.GetInt("SavedScene").*

When players click the HIGHSCORE button on the Main Menu, the script will run the *public void HighScoreBtn()*, which it will hide the Main Menu panel and show the Highscore panel in a same scene.

When players click the QUIT button, the script will run the *public void exit()*, where it will quit the game application.

| ChangeScene highscore.cs P X                                                        | ChangeScene highscore.cs + X                        |  |  |
|-------------------------------------------------------------------------------------|-----------------------------------------------------|--|--|
| Assembly-CSharp<br>- <b>At</b> ChangeScane highscore<br>$ \bullet$ p                | Assembly-CSharp<br>- ChangeScene_highscote          |  |  |
| William System.Collections;                                                         | 48                                                  |  |  |
| using System.Collections.Generic;                                                   | Se<br>timer -= Time.deltaTime;                      |  |  |
| а<br>using UnityEngine;                                                             | 51                                                  |  |  |
| using UnityEngine.SceneManagement;<br>٠                                             | 52.<br>$1+($ timer <= 8)                            |  |  |
| using UnityEngine.UI;<br>5                                                          | 53                                                  |  |  |
| a                                                                                   | 作业<br>SceneWannger.LoadScene(7);                    |  |  |
| Epublic class ChangeScene highscore : MondBehaviour<br>÷.                           | $open - false$ :<br>55                              |  |  |
| ×.<br>R                                                                             | PlayerPrefs.DeleteKey("savedScore1");<br><b>ICE</b> |  |  |
| sublic GameObject panel;<br>g.                                                      | PlayerPrefs.DeleteKey("savedscorez");<br>57         |  |  |
| 18<br>public cameobject emilyshoeranels                                             | PlayerPrefs.DeleteKey("savedScore3");<br>331        |  |  |
| public GameSbiect emilyShoe:<br>31                                                  | 59<br>PlayerPreis.DeleteKey('savedScore4");         |  |  |
| 22<br>public 6amcobject emilyShoeInstruction;                                       | 647                                                 |  |  |
| 13<br>public CameObject TimelineCameBegin;                                          | PlayerPrefs.DeleteKey("healthly1");<br>$\pm 1$      |  |  |
| public Gamedbiect lasepanel;<br>14                                                  | PlayerPreis.DeleteKey("healthly2");<br>162          |  |  |
| 33                                                                                  | PlayerPrefs.DeleteKey("healthly3");<br>es.          |  |  |
| public cameoblect mainmenuur:<br>35                                                 | PlayerPrefs.peletexey("healthly4");<br><b>B4</b>    |  |  |
| popile sameobject highscoreur;<br>37                                                | isNewSame - false;<br>65                            |  |  |
| 33                                                                                  | <b>B6</b>                                           |  |  |
| 79<br>public Text score;                                                            | 162<br>э                                            |  |  |
| public Text newhighscore;<br>26<br>moblic Text highscore:                           | 市場                                                  |  |  |
| 21<br>22                                                                            | if(open)<br>ies.<br>20<br>Æ                         |  |  |
| 23<br>private int currentsceneindex:                                                | 71<br>Time.timeScale = 0;                           |  |  |
| 24<br>private int scenefocontinue:                                                  | 72.                                                 |  |  |
| 35                                                                                  | 35<br>else                                          |  |  |
| 26<br>public AudioSounce elickSound;                                                | X,<br>Td.                                           |  |  |
| 27                                                                                  | 75.<br>rine timescale - i:                          |  |  |
| 28<br>public boul open - false;                                                     | 76                                                  |  |  |
| public tool IsNewGame - false;<br>29                                                | 77                                                  |  |  |
| 38                                                                                  | 78                                                  |  |  |
| 31<br>public float timer;                                                           | outilic void NewGame()<br>73                        |  |  |
| 22                                                                                  | $7 - 65$<br>τ.                                      |  |  |
| nelvate void Start()<br>33                                                          | clickSound.Play();<br>-81                           |  |  |
| 34                                                                                  | B3<br>iskewdane - true;                             |  |  |
| score.text - "SCORE : " - PlayerPrefs.GetInt{"currentscore");<br>35                 | 88<br>94                                            |  |  |
| newhighscore.text - "NEW HIGH SCORE : " + PlayerPrefs.GetInt("newhighscore");<br>38 | iac.                                                |  |  |
| highscore.text = "HIGH SCORE : " + PlayerPrefs.GetInt("oldRighscore");<br>37        | quains void loadScene(int index)<br>56<br>甴         |  |  |
| 38                                                                                  | 37.                                                 |  |  |
| 39<br>$+8$                                                                          | clicksound. Play();<br>1881                         |  |  |
| private wood update()<br>41                                                         | 29                                                  |  |  |
| 42                                                                                  | 98<br>Sceneranager-LoadScene(index);                |  |  |
| If(Input.GetMouseButtonDown(0))<br>油                                                | $open = false$<br>ST.                               |  |  |
| 44                                                                                  | 52<br>٠                                             |  |  |
| 45<br>clickSound.Play();                                                            | 93                                                  |  |  |
| 46.                                                                                 | 104<br>public void exit()                           |  |  |
| 47                                                                                  | SE.                                                 |  |  |
| 16(ismewsame)<br>44                                                                 | 96<br>clickSound.Play();                            |  |  |
| 49                                                                                  | 37                                                  |  |  |
| timer -- Time.deltatime;<br>sa.                                                     | Application Quit();<br>38                           |  |  |
| 51.                                                                                 | Debug.Log("Game is exiting");<br>3991               |  |  |
| $1 +$ (timer $\leftarrow$ 0)<br>55                                                  | 188                                                 |  |  |

Figure 4.9 ChangeScene\_highscore Script in Main Menu

# **4.2.3 Pause Menu**

Figure 4.10 shows the Pause Menu of the game application. There are 3 buttons provided which are New Game, Continue and Quit.

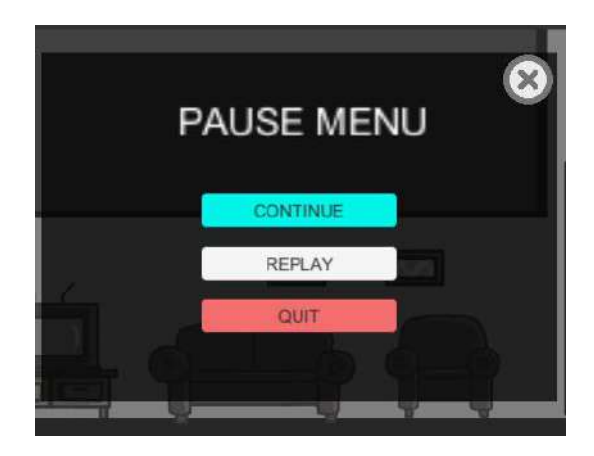

Figure 4.10 Pause Menu Interface

Figure 4.11 shows the Inspector of the buttons in the Pause Menu. The buttons are used on click () which with the ChangeScene script to allow the button to navigate to the correct scene after the players click the button.

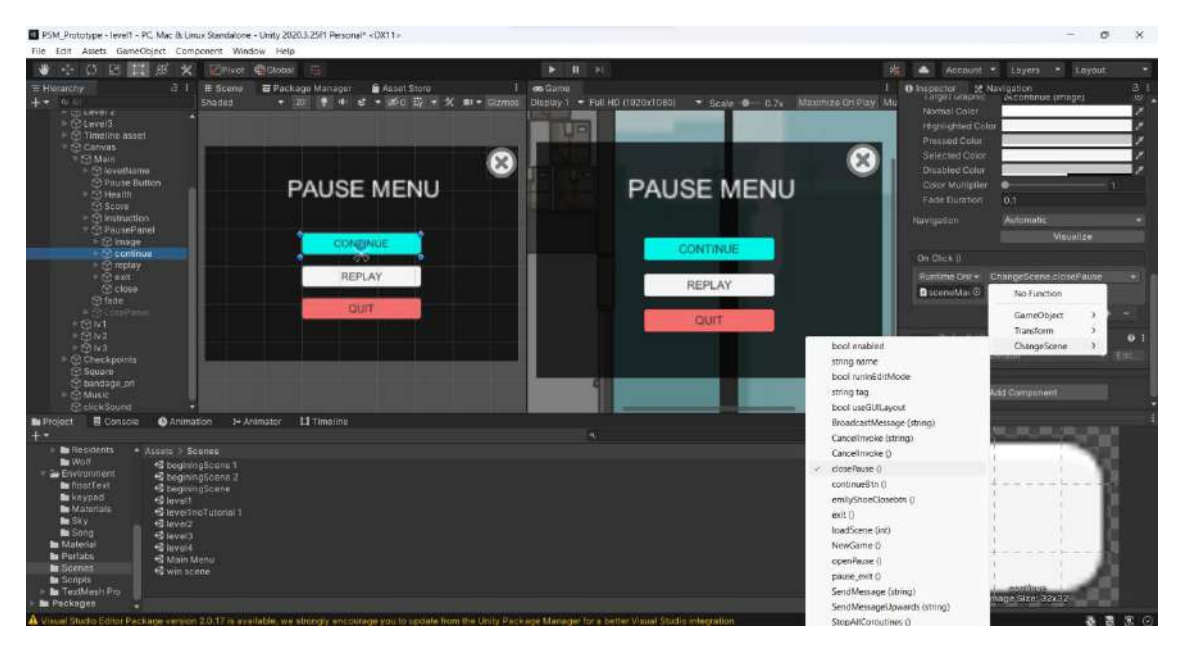

Figure 4.11 Inspector of the Pause Menu Buttons

Figure 4.12 shows the a part of ChangeScene script that will be used in Pause Menu. When players click the Pause icon button on the top right of the screen, the script will rin the *public void openPause()* which it will show the Pause Menu panel. When players click the CONTINUE button or the Close icon button on the Pause Menu, the script will run the *public void closePause()* which it will hide the Pause Menu panel.

When players click the REPLAY button, the script will run the *public void loadScene(int)* which it will reload the Level scene. When players click the QUIT button on the Pause Menu, the script will run the *public void pause\_exit()* which the scene index will be saved in *PlayerPrefs.SetInt("SavedScene")*, after that it will load to Main Menu.

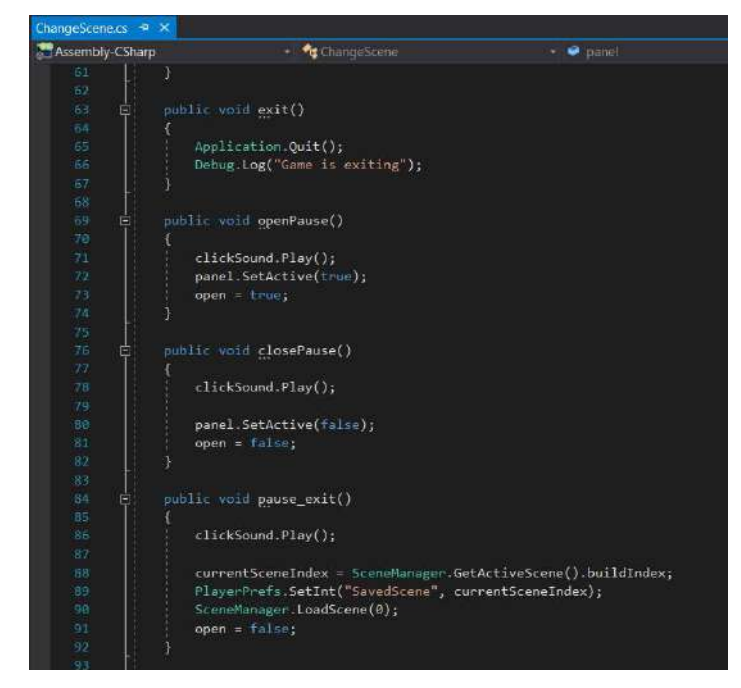

Figure 4.12 ChangeScene Script in Pause Menu

# **4.2.4 Lose Panel**

Figure 4.13 shows the Lose Panel interface of the game application. The Lose Panel will be shown when players' health bar is empty or players select the wrong answer. There are 2 buttons provided in the Lose Panel which are Replay and Quit.

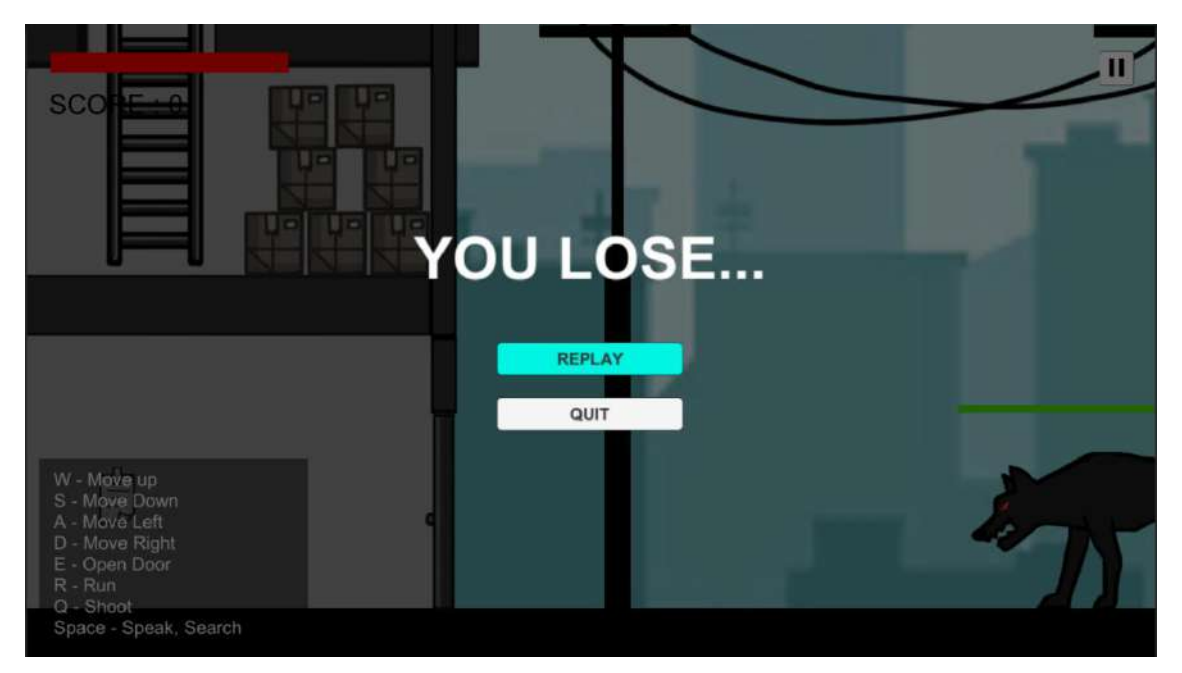

Figure 4.13 Lose Panel Interface

Figure 4.14 shows the Inspector of the buttons in the Lose Panel. The buttons are used on click () which with the ChangeScene script to allow the button to navigate to the correct scene after the players click the button.

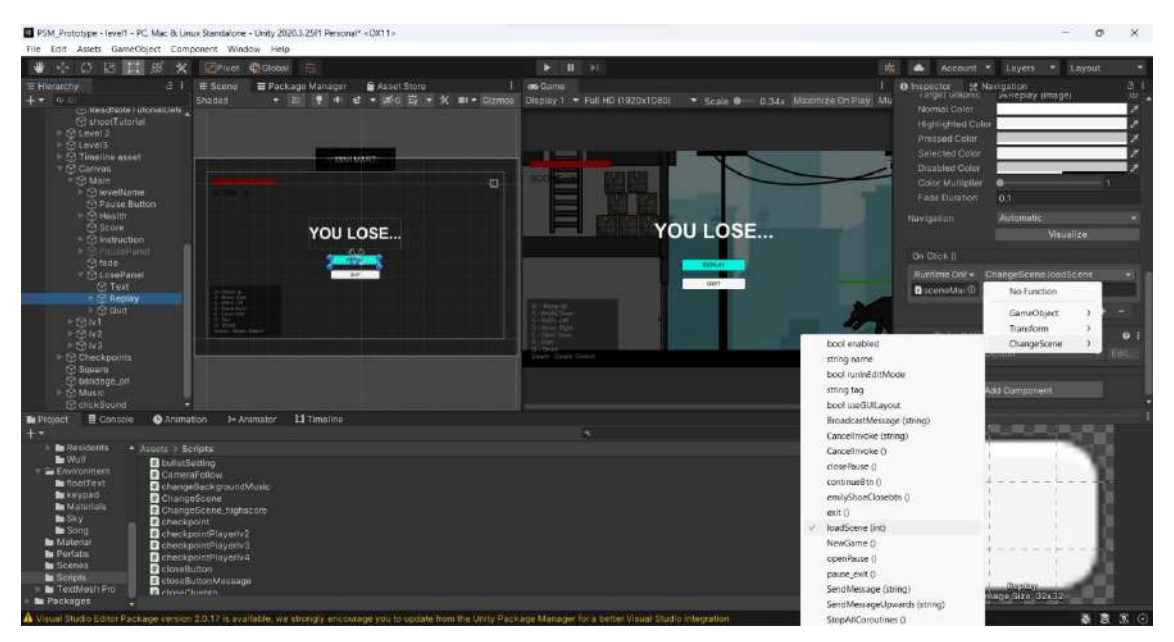

Figure 4.14 Inspector of the Lose Panel Buttons

Figure 4.15 shows the a part of ChangeScene script that will be used in Lose Panel which is similar with Pause Menu.

When players click the REPLAY button on the Lose Panel, the script will run the *public void loadScene(int)* which it will reload the Level scene.

When players click the QUIT button on the Lose Panel, the script will run the *public void pause exit()* which the scene index will be saved in *PlayerPrefs.SetInt("SavedScene")*, after that it will load to Main Menu.

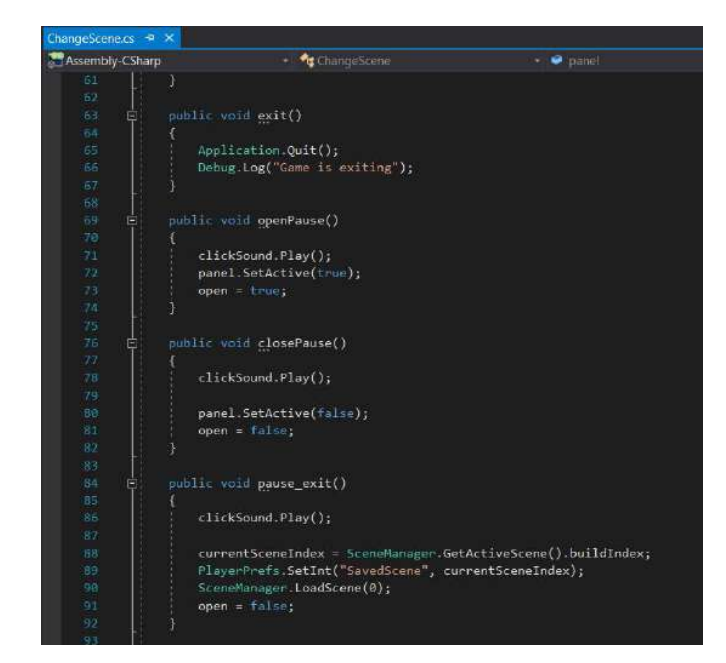

Figure 4.15 ChangeScene Script in Lose Panel

# **4.2.5 Highscore Panel**

Figure 4.16 shows the Highscore Panel of the game application. Highscore Panel will be shown when players click the HIGHSCORE button on the Main Menu. There are 2 buttons provided which are Back and Clear. Players are able to view the current score they gained, new high score and the high score which is the previous high score.

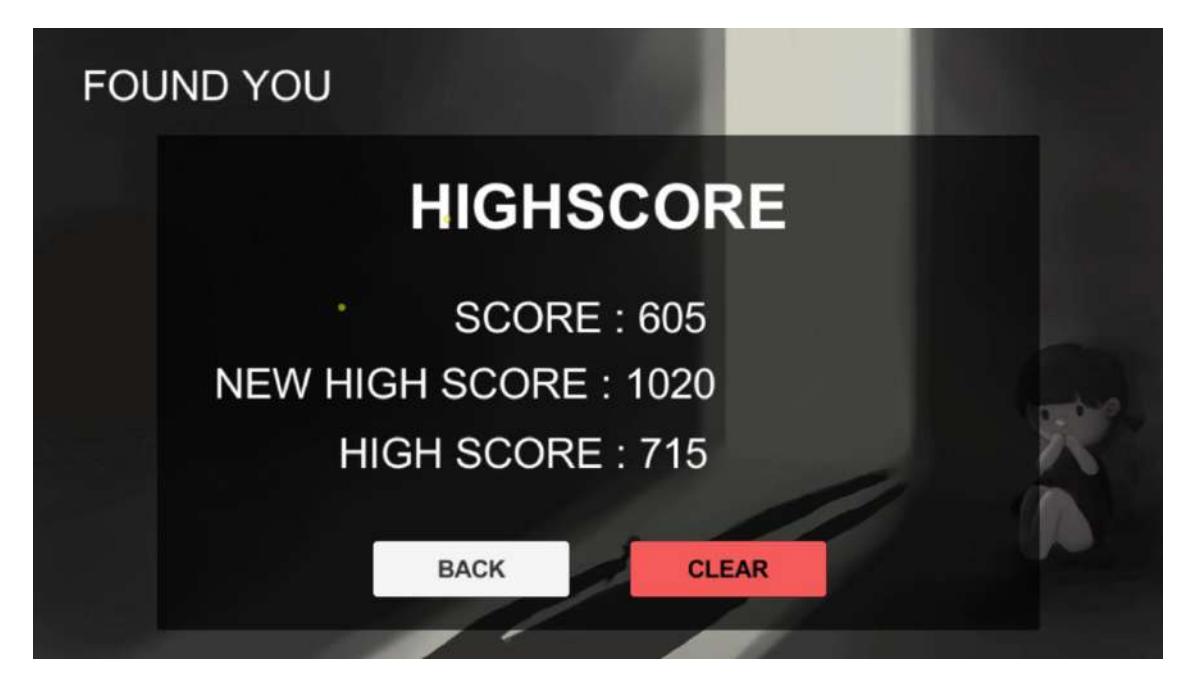

Figure 4.16 Highscore Panel Interface

Figure 4.17 shows the Inspector of the buttons in the Highscore Panel. The buttons are used on click () which with the ChangeScene highscore script to allow the button to navigate to the correct scene after the players click the button.

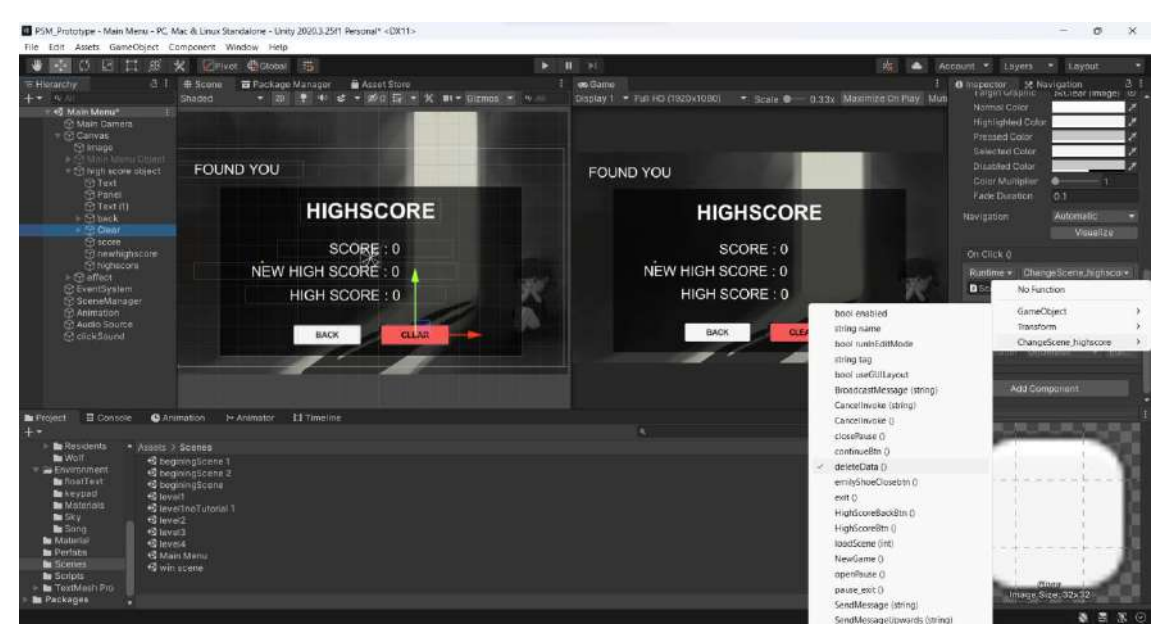

Figure 4.17 Inspector of the Highscore Panel Buttons

Figure 4.18 shows the a part of ChangeScene highscore script that will be used in Highscore Panel. When players click the BACK button on the Highscore Panel, the script will run the *public void loadScene(int)* which it will reload to the Main Menu.

When players click the CLEAR button on the Highscore Panel, the script will run the *public void deleteData()* which the script will delete the key of the saved current score, old high score, new high score and high score. Then the text of the Score, New High Score and High Score will be zero.

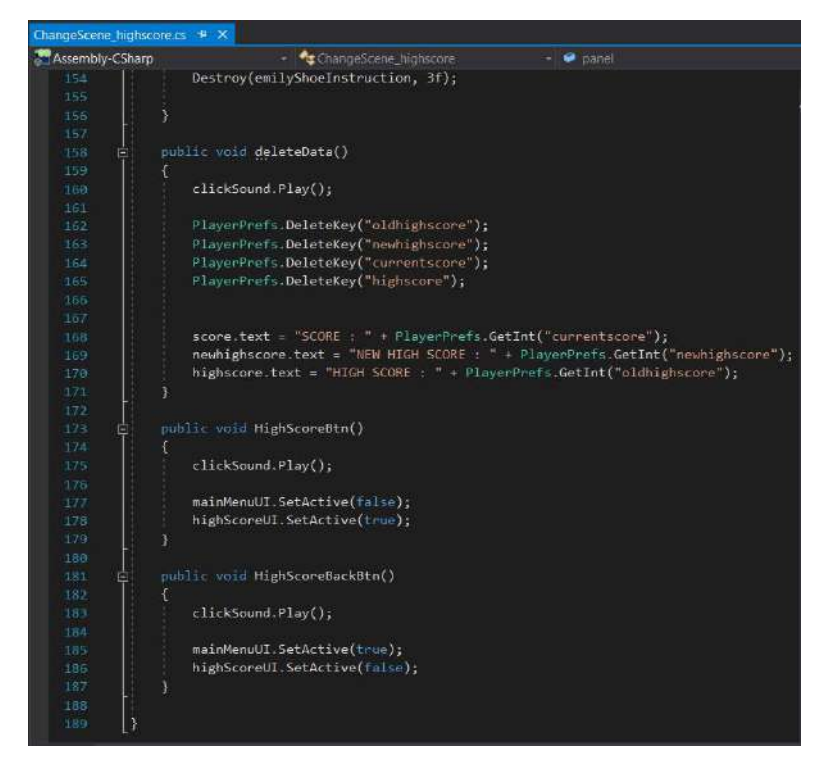

Figure 4.18 ChangeScene\_highscore Script in Highscore Panel

#### **4.2.6 Game Beginning Instruction**

Figure 4.19, Figure 4.20 and Figure 4.21 show the Game Beginning Instructions of the game application. These instructions will be shown after players click the NEW GAME button. First will shows the Game Beginning Instruction 1, then follow by Game Beginning Instruction 2 and 3.

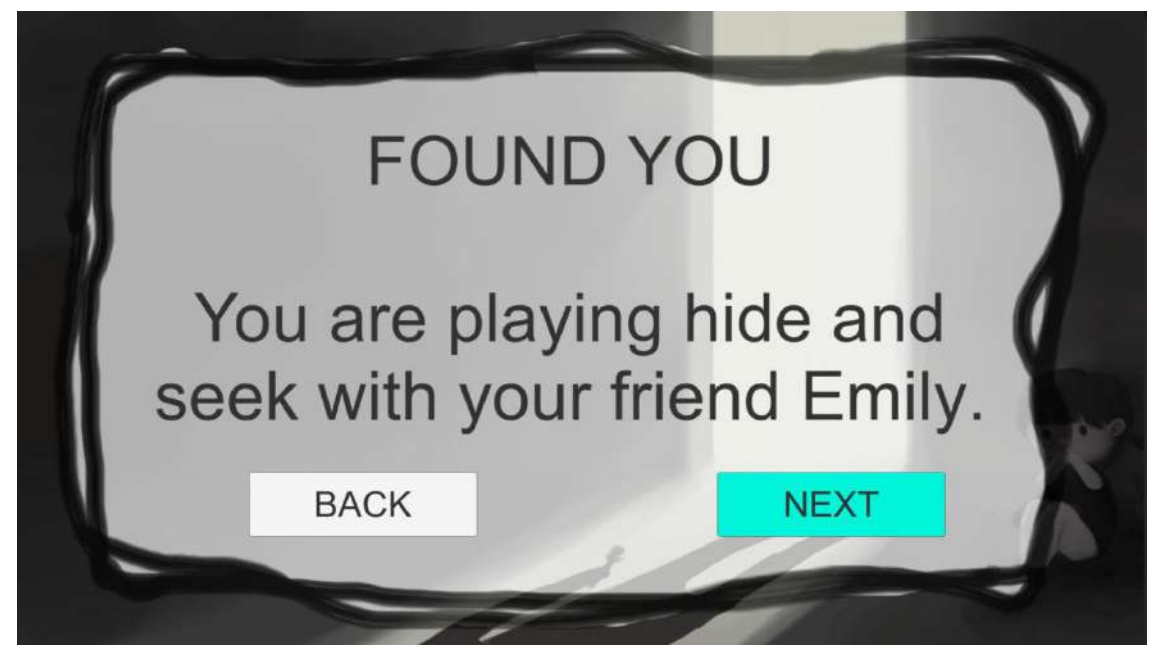

Figure 4.19 Game Beginning Instruction 1 Interface

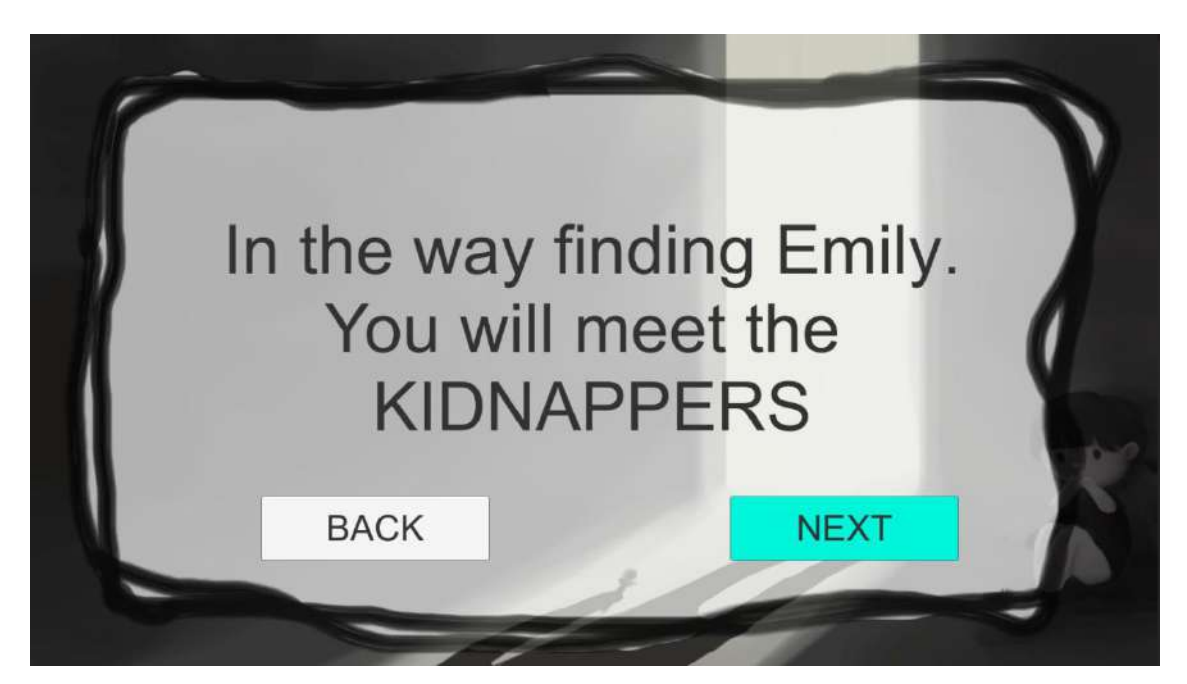

Figure 4.20 Game Beginning Instruction 2 Interface

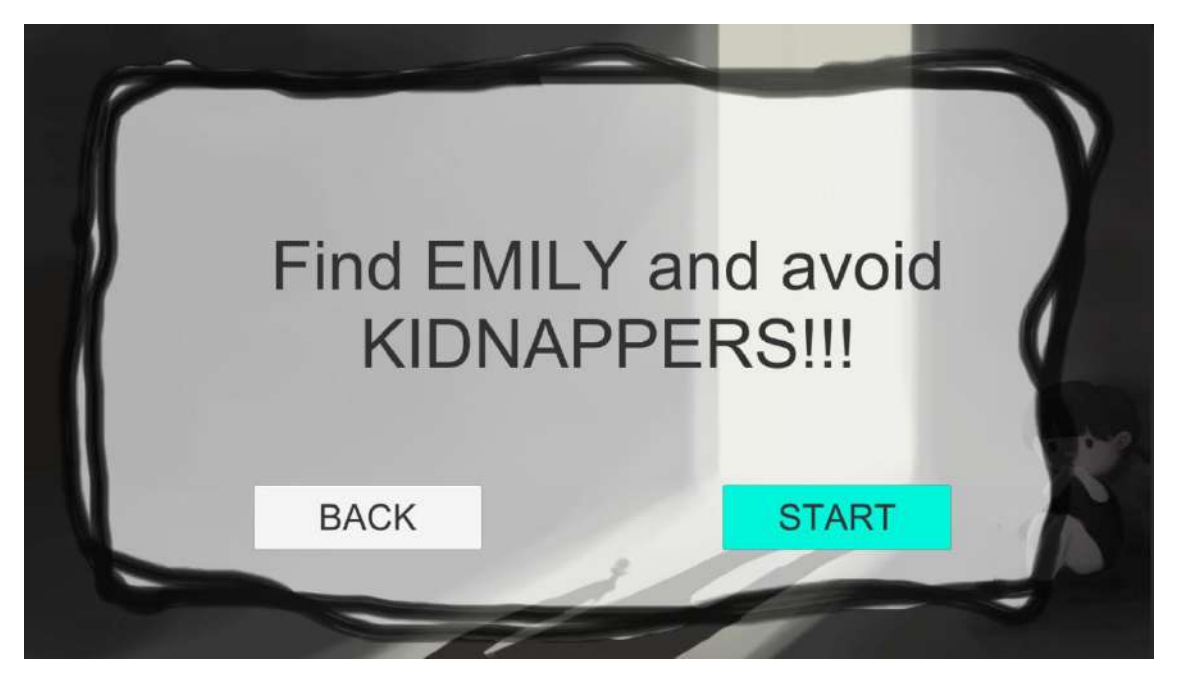

Figure 4.21 Game Beginning Instruction 3 Interface

Figure 4.22, Figure 4.23 and Figure 4.24 show the Inspector of the buttons in the Highscore Panel. The buttons are used on click () which with the ChangeScene\_highscore script to allow the button to navigate to the correct scene after the players click the button.

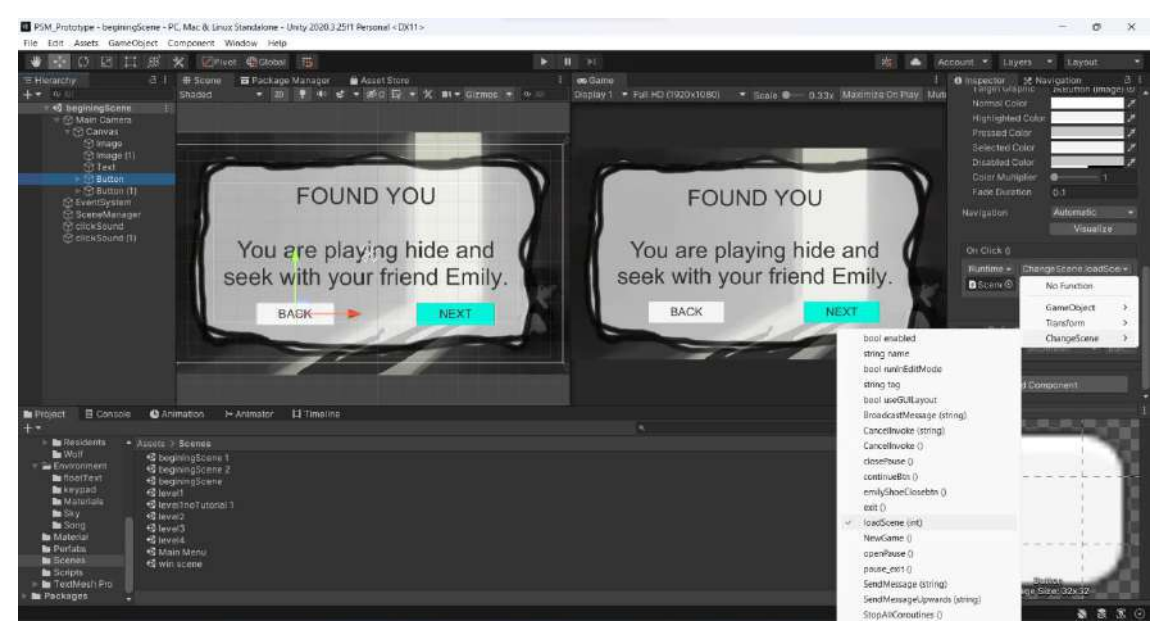

Figure 4.22 Inspector of the Game Beginning Instruction 1 Buttons

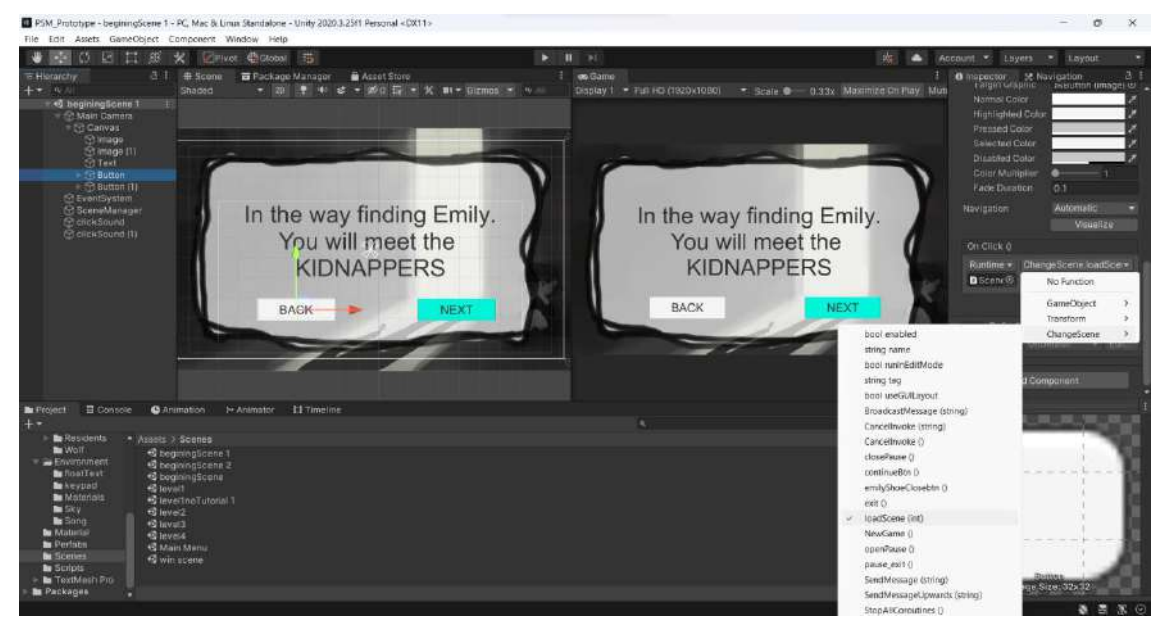

Figure 4.23 Inspector of the Game Beginning Instruction 2 Buttons

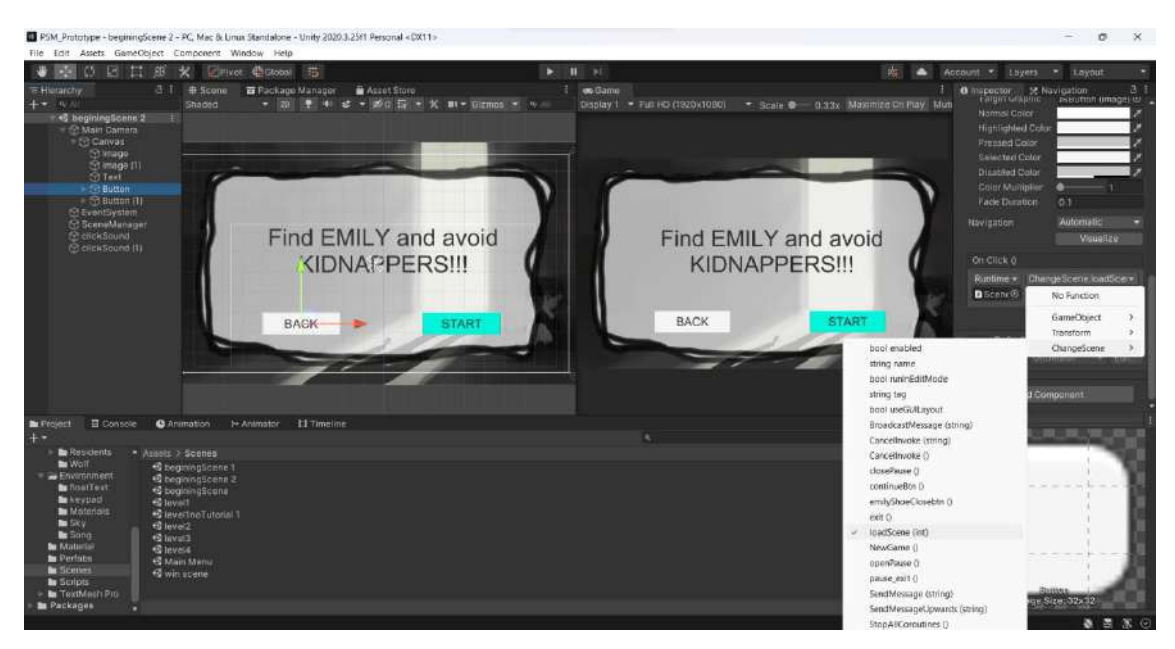

Figure 4.24 Inspector of the Game Beginning Instruction 3 Buttons

Figure 4.25 shows the a part of ChangeScene highscore script that will be used in Game Beginning Instruction. When players click the BACK button on the Game Beginning Instruction 1 , the script will run the *public void loadScene(int)* which it will reload to the Main Menu. While the BACK button in Game Beginning Instruction 2 will back to Game Beginning Instruction 1.

When players click the NEXT button on the Game Beginning Instruction 1 , the script will run the *public void loadScene(int)* which it will reload to the Game Beginning Instruction 2. While the NEXT button in Game Beginning Instruction 2 will go to Game Beginning Instruction 3.

When players click the START button on the Game Beginning Instruction 3, the script will run the *public void loadScene(int)* it will load to the Level 1.

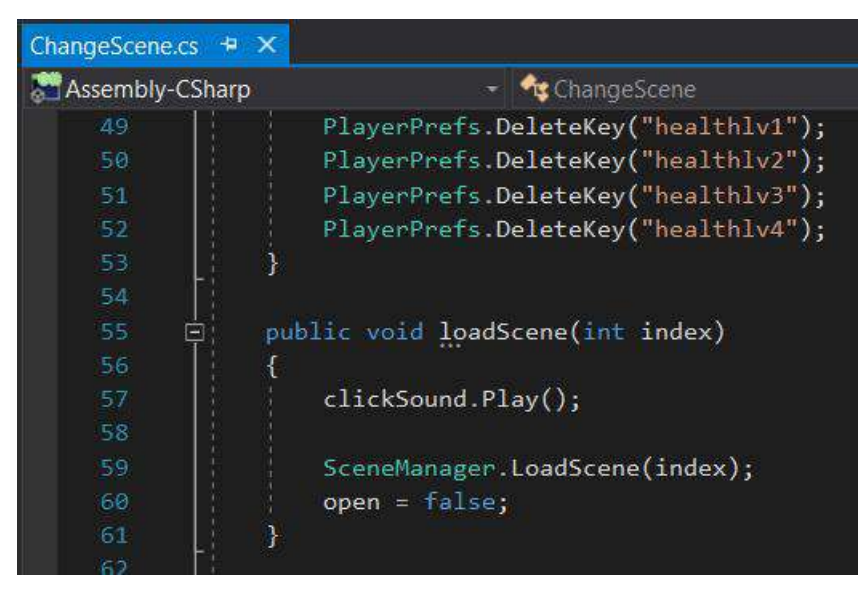

Figure 4.25 ChangeScene Script in Game Beginning Instruction

## **4.2.7 Game User Interface**

Figure 4.26 shows the game user interface and Figure 4.27 shows the game user interface development in Unity. On the top left of the interface is the Score that shows the score obtained by players along the game, bottom left is a player movement instruction, and top right is a Pause button which is showing the Pause Menu after the player clicks the button.

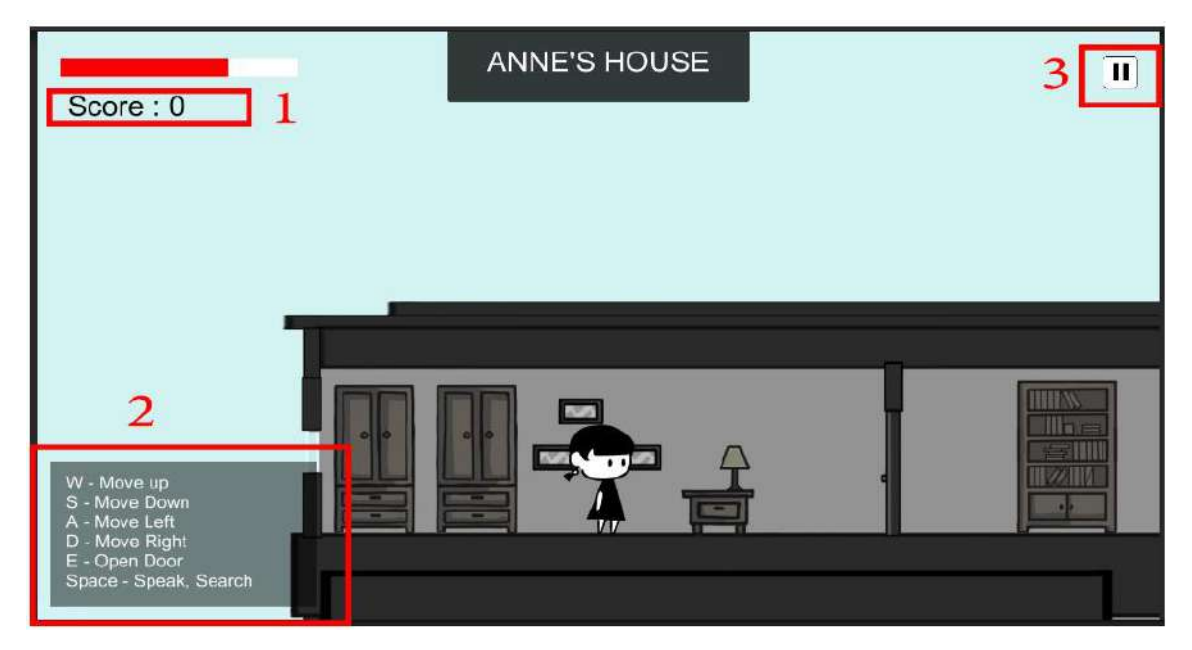

Figure 4.26 Game User Interface

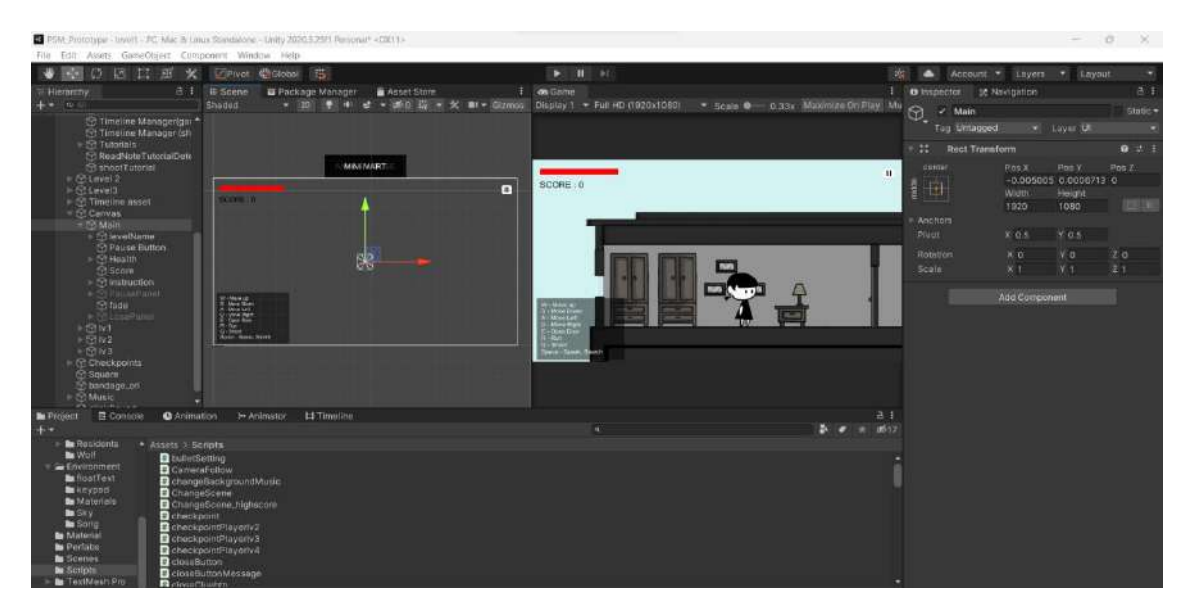

Figure 4.27 Game User Interface Development in Unity

## **4.2.8 Game Level Interface**

# **Level 1 - Anne's House**

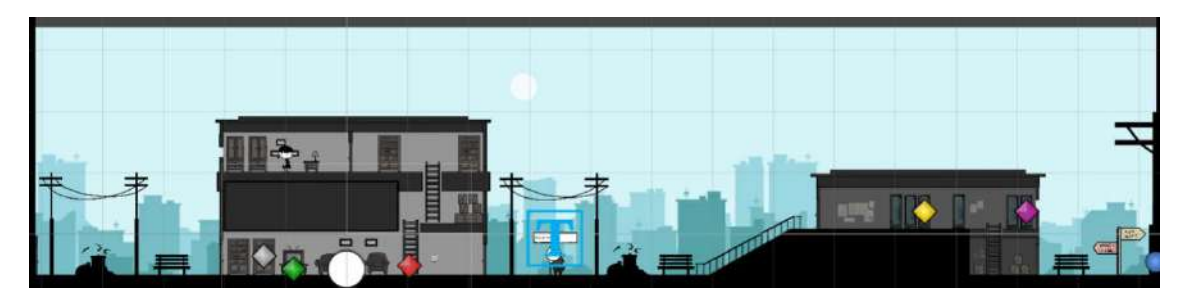

Figure 4.28 Game Environment Design of Level 1

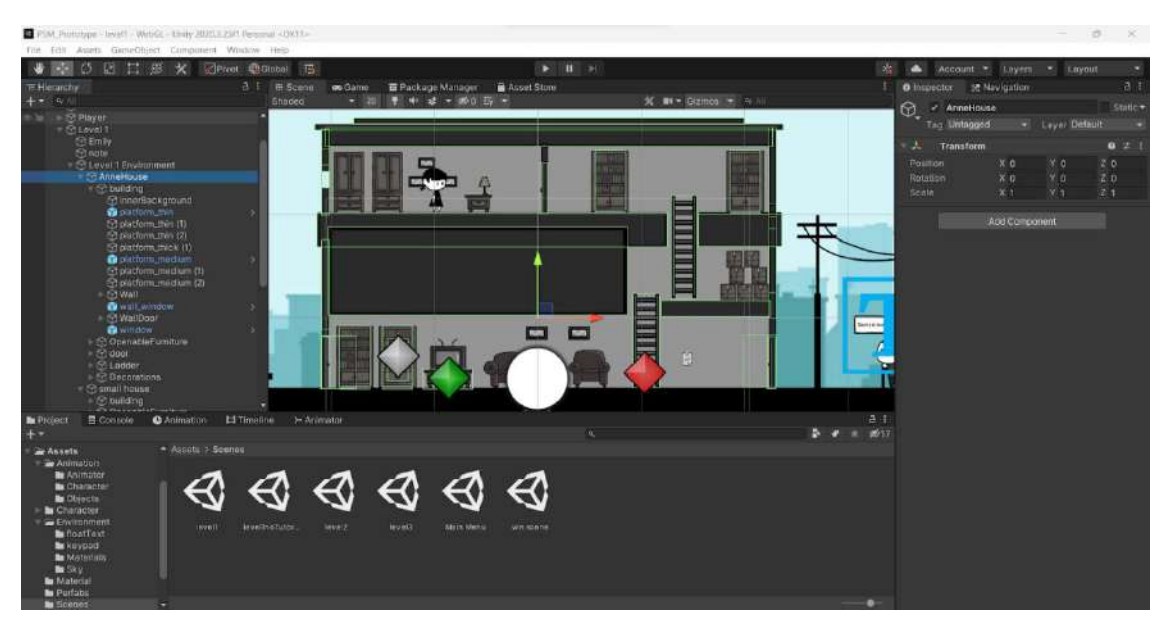

Figure 4.29 Level 1 Anne's House Development

Figure 4.30 shows the timeline for Game Begin development in Level 1. This timeline will play on awake once players load the level 1 scene. This timeline is about Anne's friend, Emily, who comes to her room and asks to play hide and seek with her. The lv1gamebegin is to start the tutorial 1 which teach players to move.

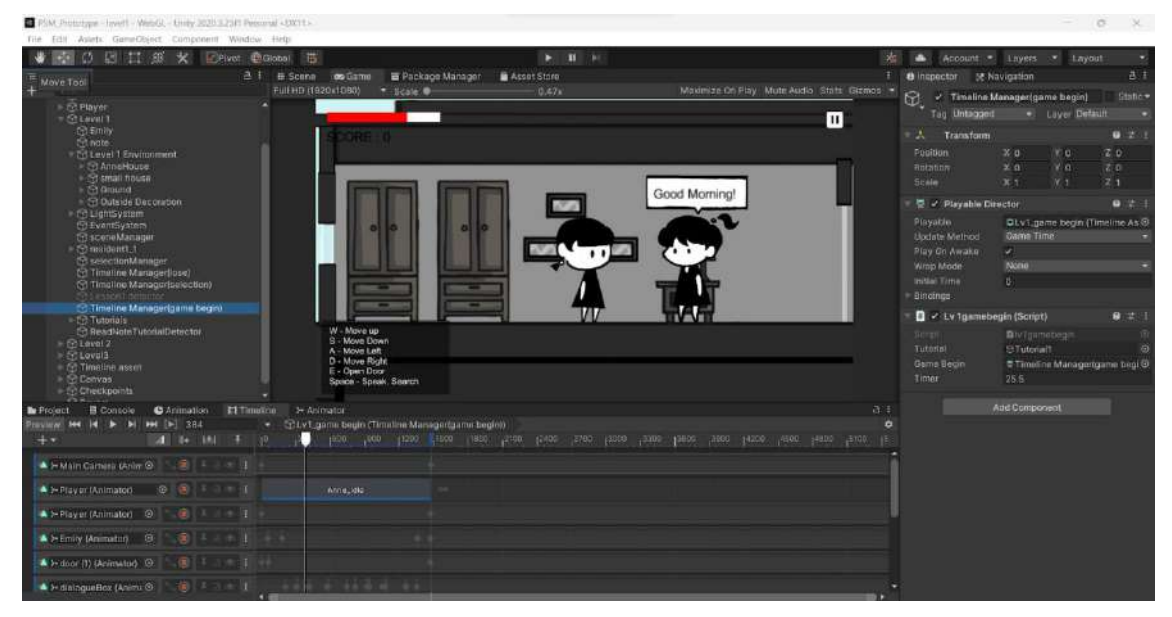

Figure 4.30 Timeline of the Game Begin in Level 1

Figure 4.32 shows the lv1gamebegin Script. The GameObject tutorial is the Tutorial 1 (Figure 4.31), the PlayableDirector is the Timeline Manager(Game Begin) that obtained the timeline game begin, and the timer is to countdown the time of the timeline finished with initial 25.5 seconds. When the game is started, the timer will start a countdown of 25.5 seconds. Once the timer is less orequal to zero, the script will stop the timeline and show the Tutorial 1.

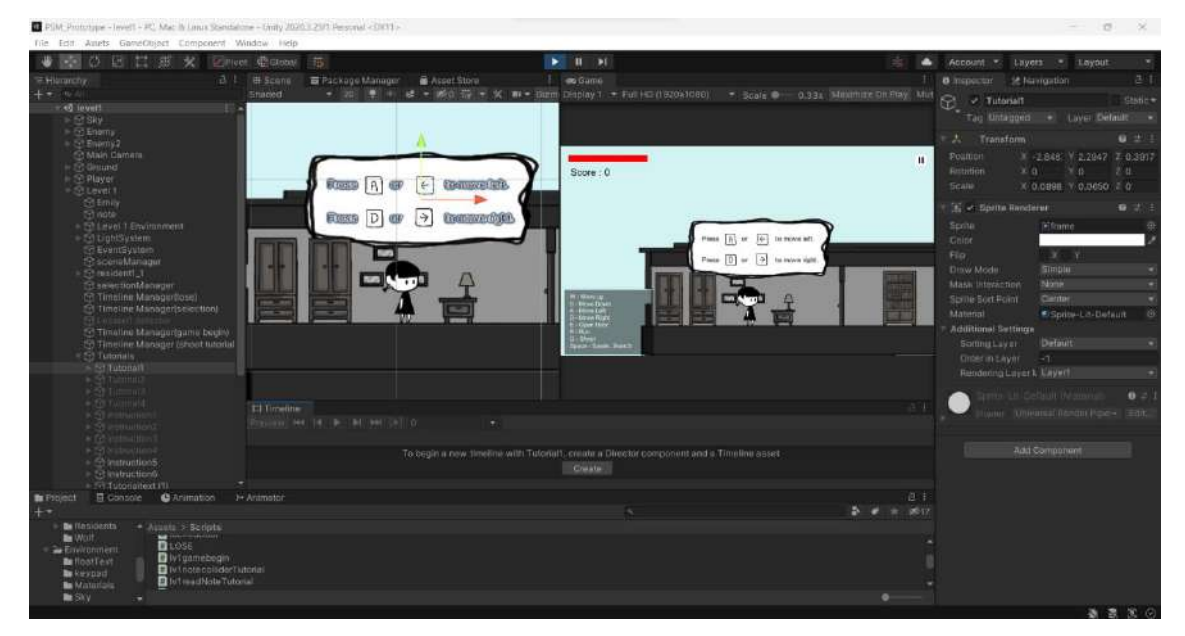

Figure 4.31 Tutorial 1 Player Movement Development

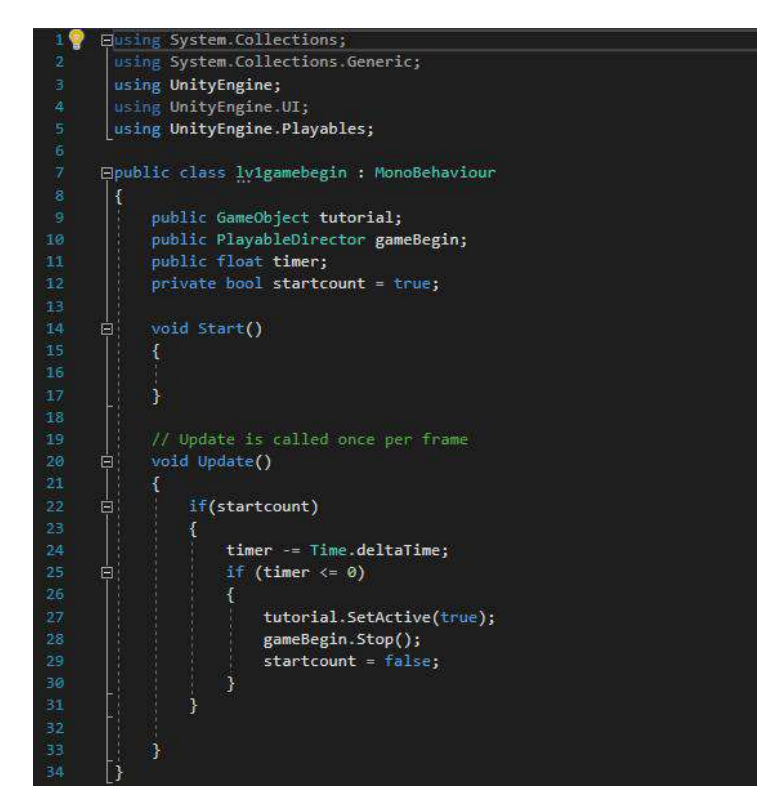

Figure 4.32 lv1gamebegin Script in Tutorial 1

Figure 4.33 shows the Tutorial 1 in the Level 1 of the game application. Tutorial 1 is to teach players how to move the Anne by pressing AD or left right arrow buttons.

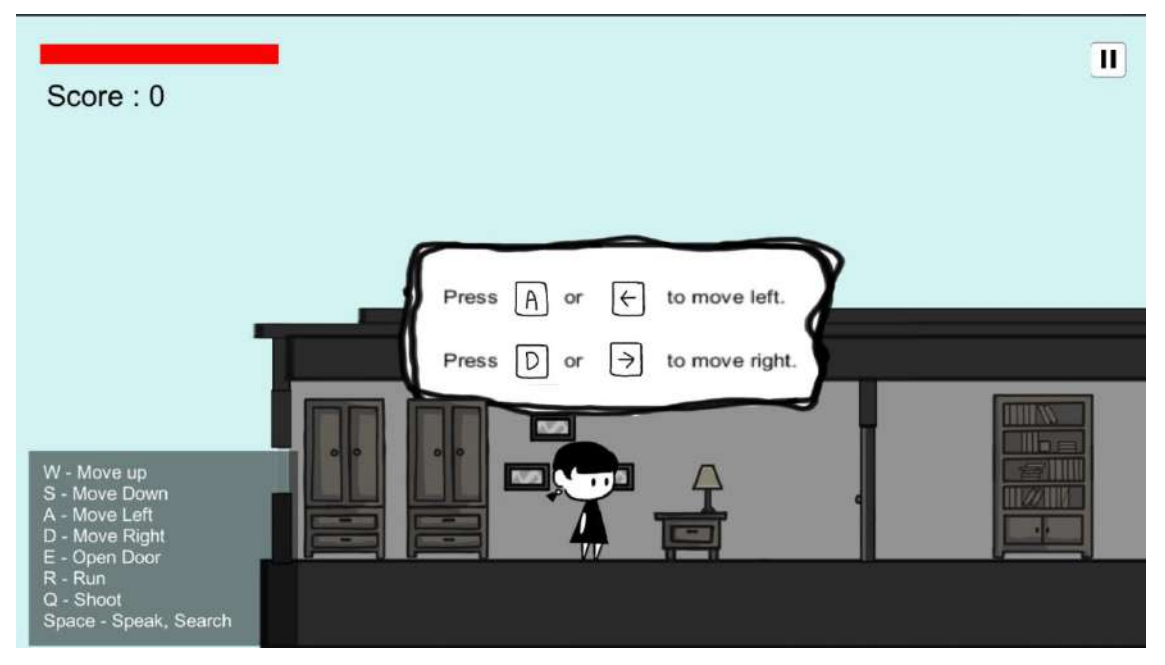

Figure 4.33 Interface of the Tutorial 1 In Level 1

Figure 4.34 shows the lv1tutorial1To2 Script in Tutorial 1. When the Tutorial 1 panel shown and players press any button from AD or left right arrow buttons, the float timer will start count down for 5 seconds. After 5 seconds, Tutorial 1 panel will be hidden and show the Tutorial 2 panel.

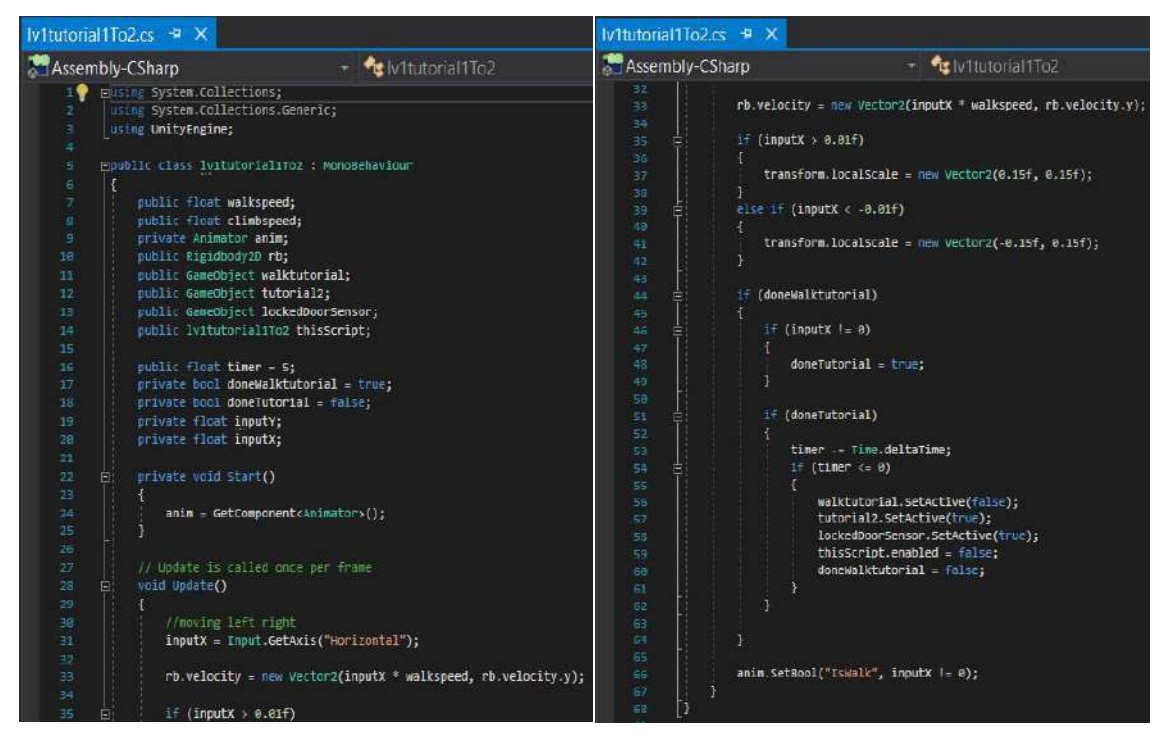

Figure 4.34 lv1tutorial1To2 Script in Tutorial 1

Figure 4.35 shows the Interface of the Tutorial 2. The tutorial is to teach players how to open the door by pressing E button.

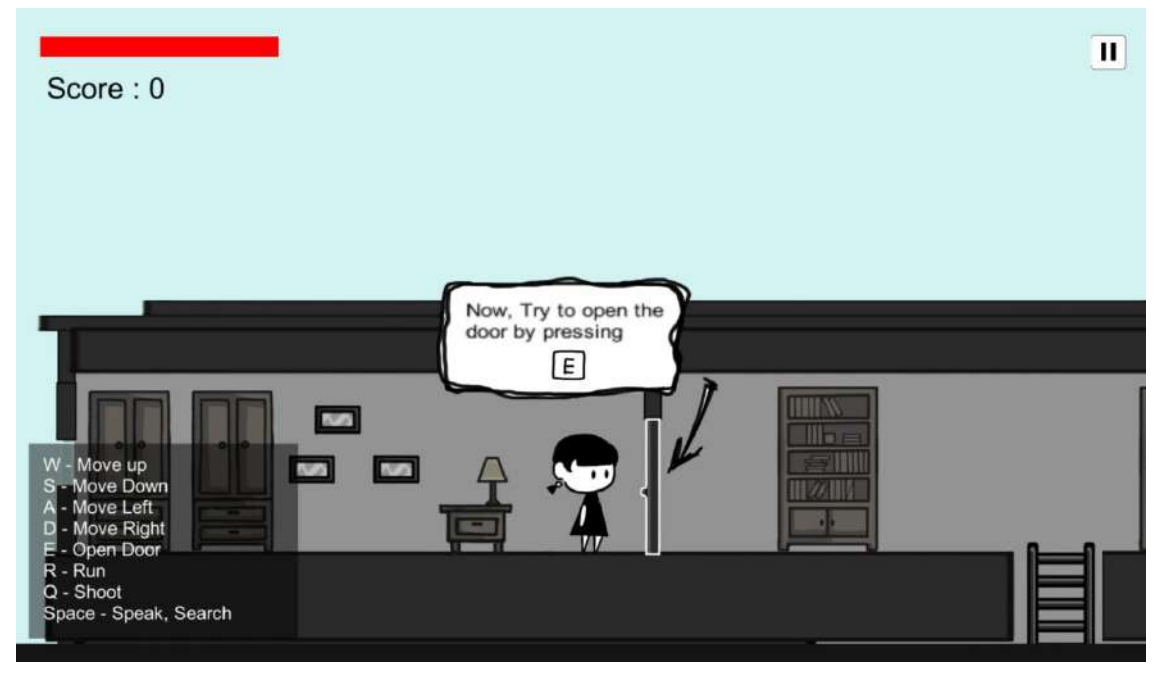

Figure 4.35 Interface of the Tutorial 2 In Level 1

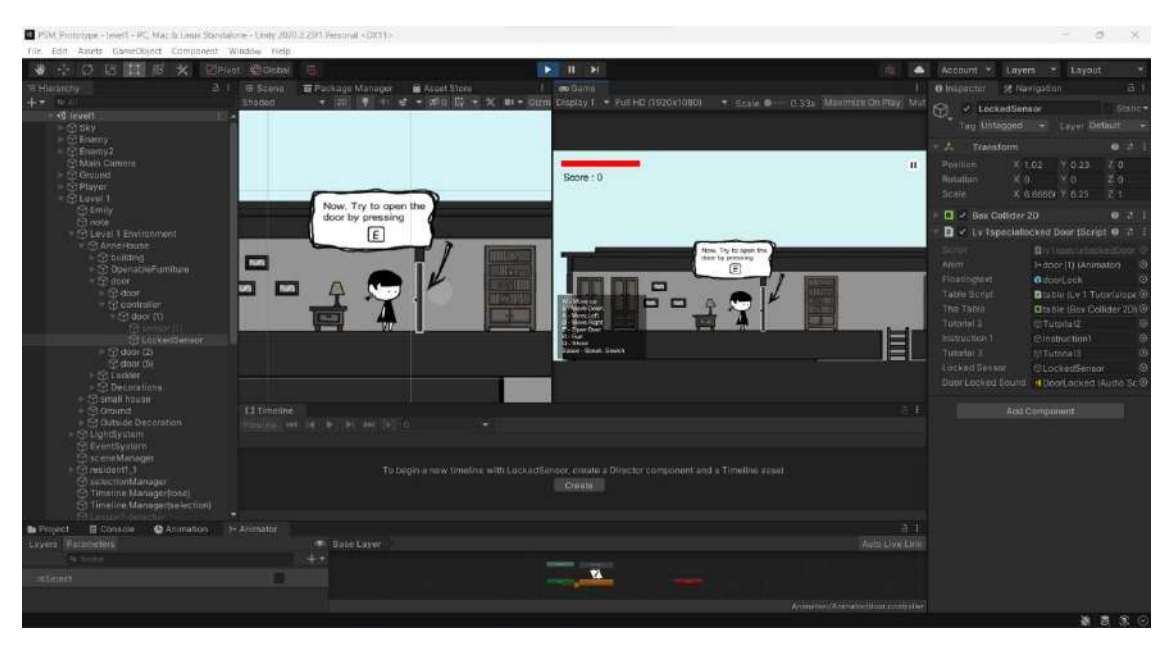

Figure 4.36 Tutorial 2 Open Door Development

Figure 4.37 shows the lv1speciallockedDoor Script of the Tutorial 2 in Level 1.When players touch the door and press E button, the *float timer* will start to count down for 5 seconds. After 5 seconds, the Tutorial 2 panel will be hidden and the Tutorial 3 will be shown.

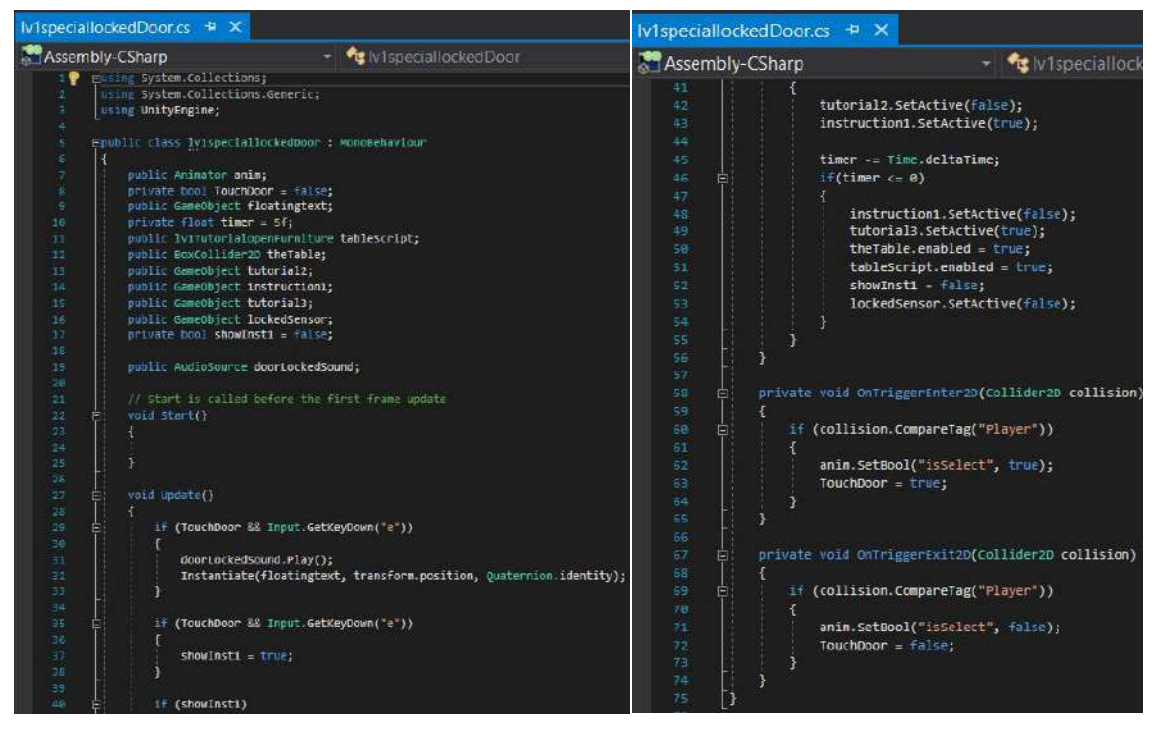

Figure 4.37 lv1speciallockedDoor Script in Tutorial 2

Figure 4.38 shows the Interface of the Tutorial 3 in Level 1. The tutorial is to teach players how to find key and search for important message in the furniture by pressing SPACE.

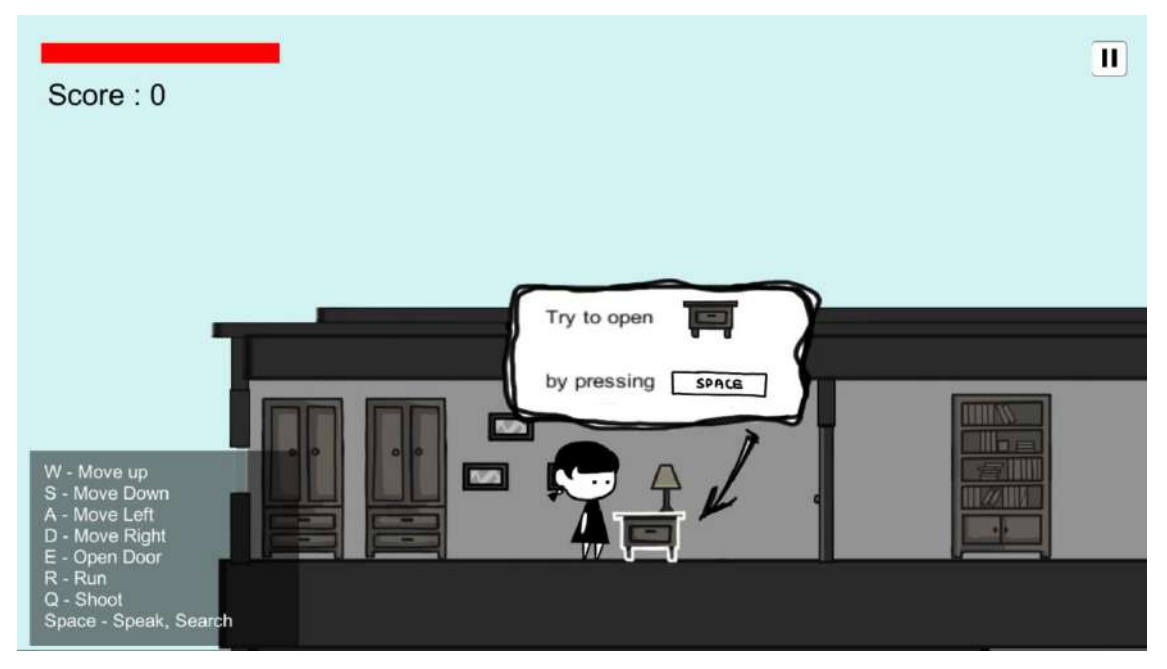

Figure 4.38 Interface of the Tutorial 3 in Level 1

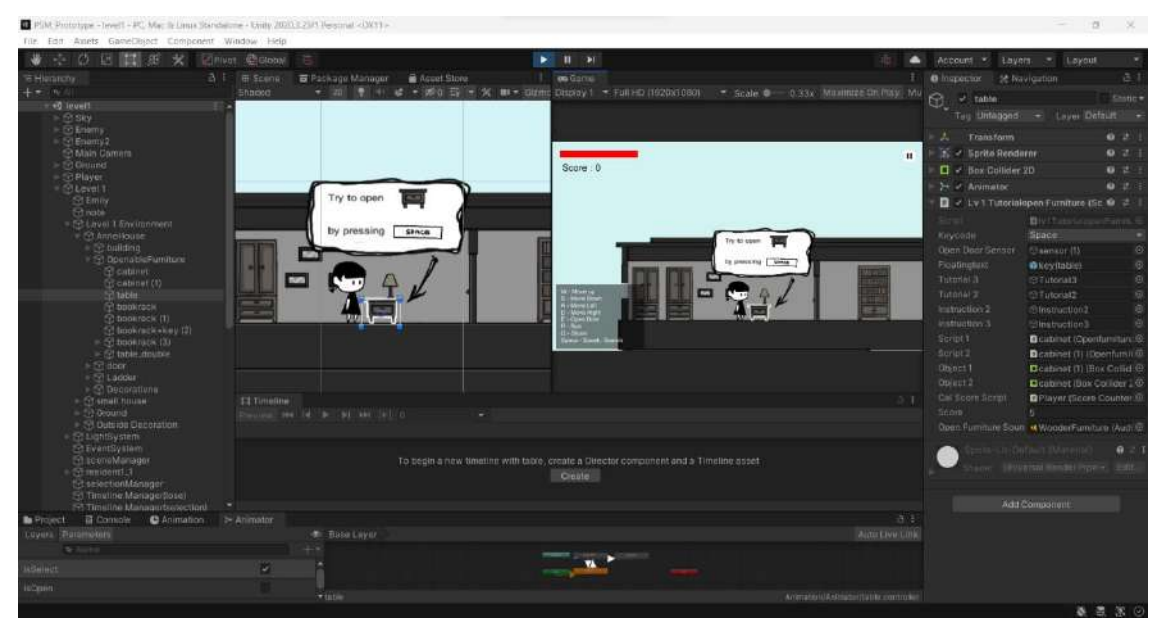

Figure 4.39 Tutorial 3 Open Furniture Development

Figure 4.40 shows the lv1TutorialopenFurniture Script of the Tutorial 3 in Level 1. When players touched the table and press SPACE, the Tutorial 3 panel will be hidden and the Tutorial 4 will be shown.

| Iv1TutorialopenFurniture.cs + X                                                 | lv1TutorialopenFurniture.cs # X                           |  |  |  |
|---------------------------------------------------------------------------------|-----------------------------------------------------------|--|--|--|
| Assembly-CSharp<br>will TutorialopenFurniture                                   | Assembly-CSharp<br>→ CulviTutorialopenFt                  |  |  |  |
| I P E Juing System.collections;                                                 |                                                           |  |  |  |
| using System.Collections.Generic;                                               | 'S3                                                       |  |  |  |
| using UnityEngine;                                                              | \$X<br>if (startIn2)                                      |  |  |  |
|                                                                                 | <b>ST</b><br>£                                            |  |  |  |
| Epoblic class lyinstorialopenFurniture : Mondeehaylour                          | 女女<br>tutorial3.SetActive(false);                         |  |  |  |
| $-1$                                                                            |                                                           |  |  |  |
| private Animator anim;                                                          | 57<br>instruction2.SetActive(true):                       |  |  |  |
| punite KeyCode keycode;<br>z                                                    | 58                                                        |  |  |  |
| private bool selected = Talse:<br>×                                             | timer -= Time.deltaTime;<br>59                            |  |  |  |
| 18<br>public SameObject openDoorSensor;                                         | $i$ + (timer $\leftarrow$ 0)<br>58<br>÷                   |  |  |  |
| public sameobject floatingtext;<br>21                                           | 61                                                        |  |  |  |
| 32<br>public GameObject tutorial3;<br>33.                                       | instruction2.SetActive(false);<br>62                      |  |  |  |
| public SameSbject tutorial2;                                                    |                                                           |  |  |  |
| public SameDbject instruction2;<br>14<br>public sameobiect Instructions:<br>d's | instruction3.SetActive(true);<br>63                       |  |  |  |
| 32                                                                              | <b>GA</b>                                                 |  |  |  |
| 12<br>public openfurniture scripti, script2;                                    | $\tt{inner2 -- Time}.delt{array:}$<br>6F                  |  |  |  |
| public BoxCollider20 objecti, object2;<br>28                                    | $lf$ (timerz $\Leftarrow$ 0)<br>$^{\circ}$                |  |  |  |
| 19                                                                              | 67                                                        |  |  |  |
| public ScoreCounter calScoreScript;<br>28                                       | instruction3.SetActive(folse);                            |  |  |  |
| public int score:<br>23                                                         | 68                                                        |  |  |  |
| 22                                                                              | tutorial2.setActive(true);<br>'59                         |  |  |  |
| private float times - 5ft<br>23                                                 | openDoorSensor.SetActive(true);<br>78                     |  |  |  |
| private float timer2 - Sf:<br>24                                                | 71<br>$startIn2 = false$ :                                |  |  |  |
| private bool startIn2 - false;<br>38                                            | 72                                                        |  |  |  |
| 26                                                                              | 73                                                        |  |  |  |
| 27<br>BoxCollider2D Tablecollider:                                              | 74                                                        |  |  |  |
| 26<br>public AudioSource openFurnitureSound;                                    |                                                           |  |  |  |
| 29                                                                              | 75                                                        |  |  |  |
| // Start is called before the first frame update.<br>38                         | 76                                                        |  |  |  |
| void start()<br>11                                                              | private void OnTriggerEnter2D(Collider2D collision)<br>フフ |  |  |  |
| 37                                                                              | 78                                                        |  |  |  |
| anim = GetComponent <animator>();<br/>üТ</animator>                             | 79<br>if (collision.CompareTag("Player"))                 |  |  |  |
| 34<br>Tablecollider = GetComponent <boxcollider2d>{};</boxcollider2d>           | <b>RR</b>                                                 |  |  |  |
| 35                                                                              |                                                           |  |  |  |
| 3ä<br>92<br>vota update()                                                       | 81<br>anim.SetBool("isselect", true);                     |  |  |  |
| 当首                                                                              | $selected = true;$<br>82                                  |  |  |  |
| if (selected 88 Input.GetKeyDown(keycode))<br>39<br>E.                          | 83                                                        |  |  |  |
| ita                                                                             | 84                                                        |  |  |  |
| openFurnitureSound.Play();<br>31                                                | 95                                                        |  |  |  |
| anim.setaool("isopen", frue);<br>持言                                             | private void OnTriggerExit2D(Collider2D collision)<br>86  |  |  |  |
| Instantiate(floatingtext, transform.position, Quaternion.identity);<br>33       | 87                                                        |  |  |  |
| $\texttt{Tablecollider},\texttt{enabeled} = \texttt{false};$<br>44              |                                                           |  |  |  |
| calScoreScript.collectScore(score);<br>$-45$                                    | if (collision.CompareTag("Player"))<br>88                 |  |  |  |
| id a<br>scripti enabled - true:                                                 | 89                                                        |  |  |  |
| script2.enabled = true;<br>A.7                                                  | anim.setBool("isselect", false);<br>98                    |  |  |  |
| $obtecti. enabled = true.$<br>34 31                                             | $selected = false;$<br>91                                 |  |  |  |
| wý<br>$object2cmodel = true;$                                                   | 52                                                        |  |  |  |
| 58                                                                              |                                                           |  |  |  |
| startIn2 - true;<br>51                                                          | 93                                                        |  |  |  |
| 45                                                                              | 94                                                        |  |  |  |

Figure 4.40 lv1TutorialopenFurniture Script in Tutorial 3

Figure 4.41 shows the Interface of the Read Message / Note Tutorial in Level 1. The tutorial teach players how to read the message / note by pressing SPACE.

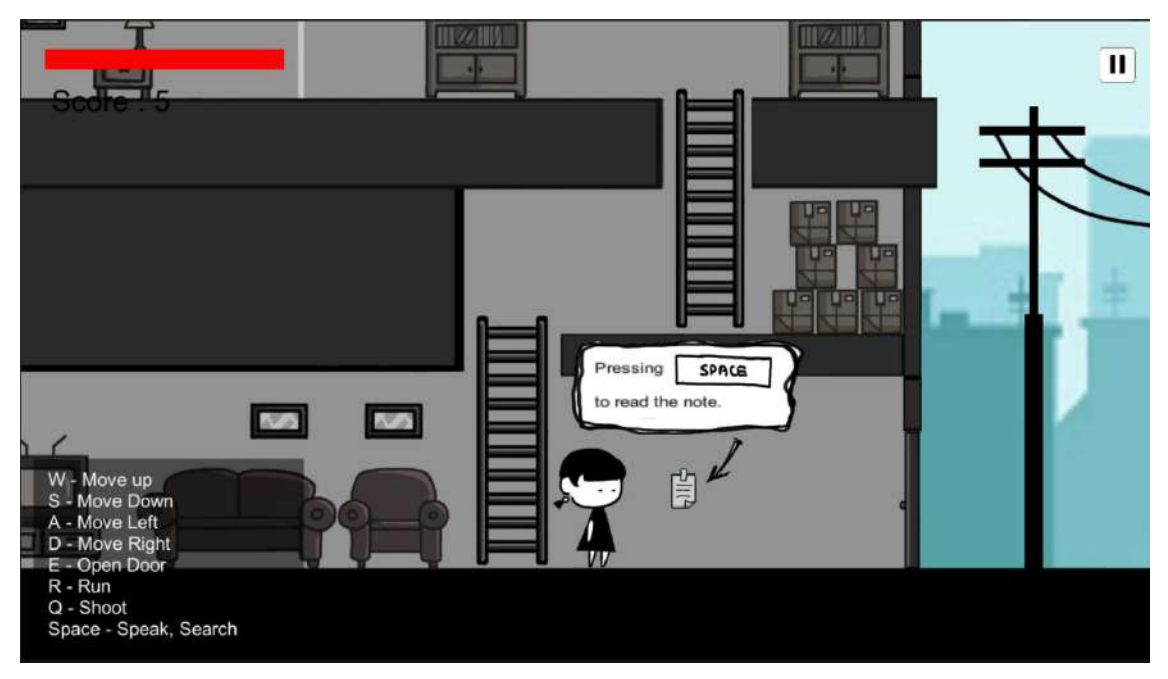

Figure 4.41 Interface of the Read Message / Note Tutorial in Level 1

Figure 4.42 shows the Message that leave by Anne's Mom. This is a important message to teach players do not open the door for a stranger when they are alone in home.

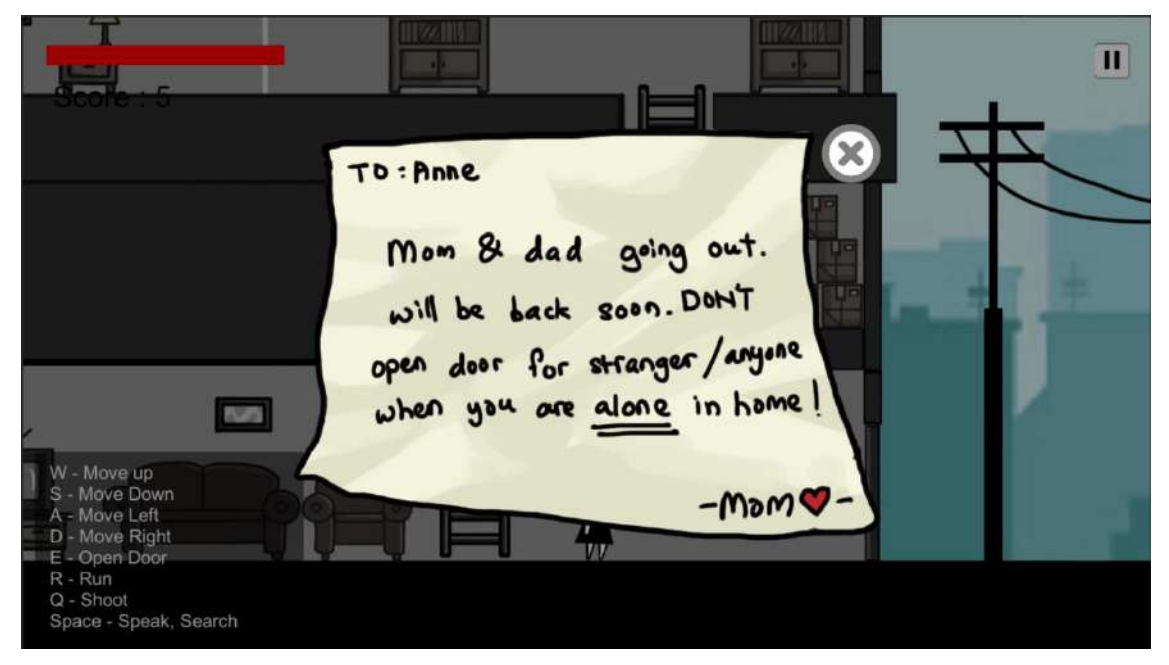

Figure 4.42 Message Leave by Anne's Mom in Level 1

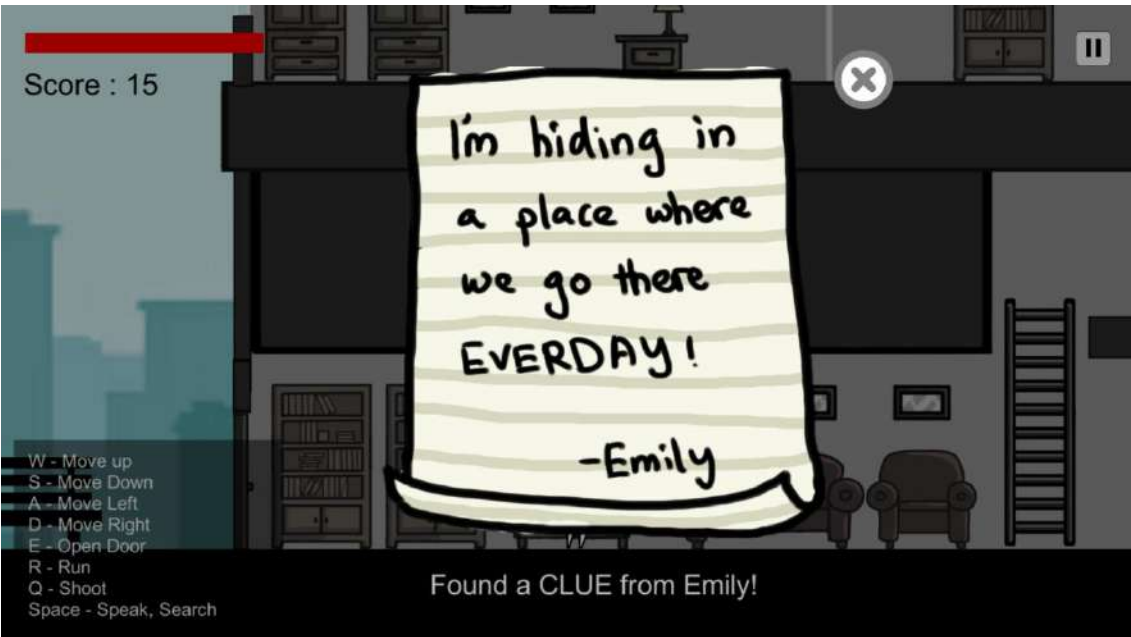

Figure 4.43 Clue 1 from Emily Interface in Level 1

Figure 4.44 shows the development of the Clue 1 from Emily in Level 1. The collider is placed on the Double Table and when players collide and press SPACE, the Clue 1 panel will be shown.

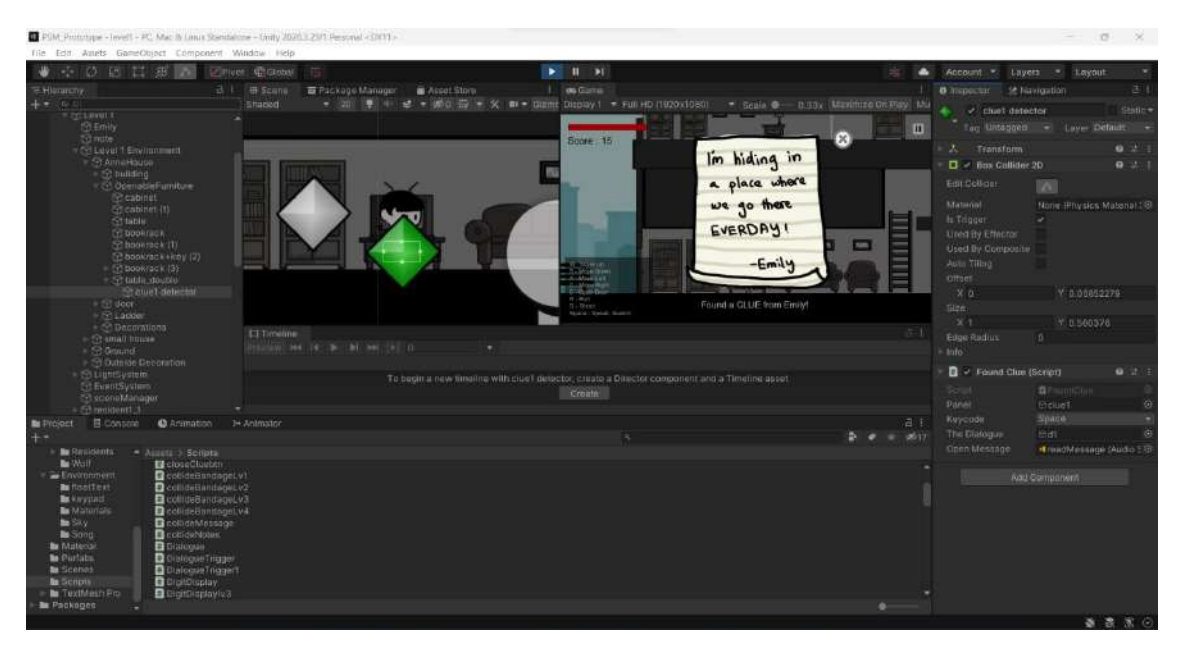

Figure 4.44 Clue 1 from Emily Development in Level 1

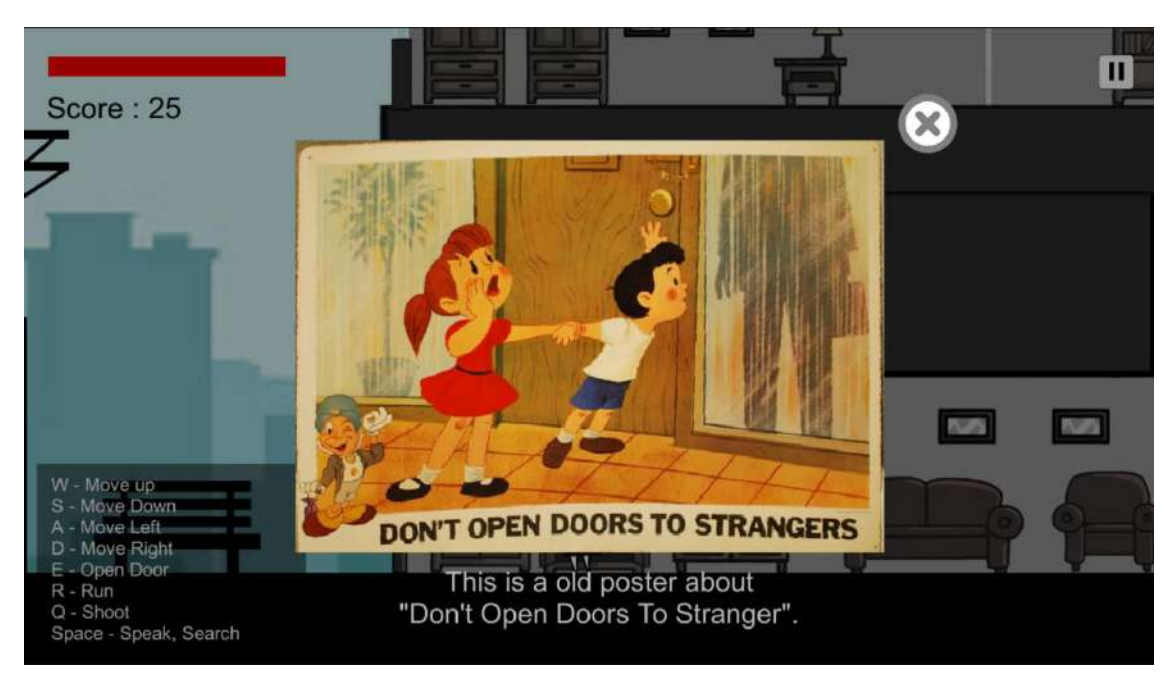

Figure 4.45 Poster About "Don't Open Doors To Stranger" Interface in Level 1

Figure 4.46 shows the development of the Poster About "Don't Open Doors To Stranger" in Level 1. The collider is placed on a book rack and when players collide and press SPACE, the Poster panel will be shown.

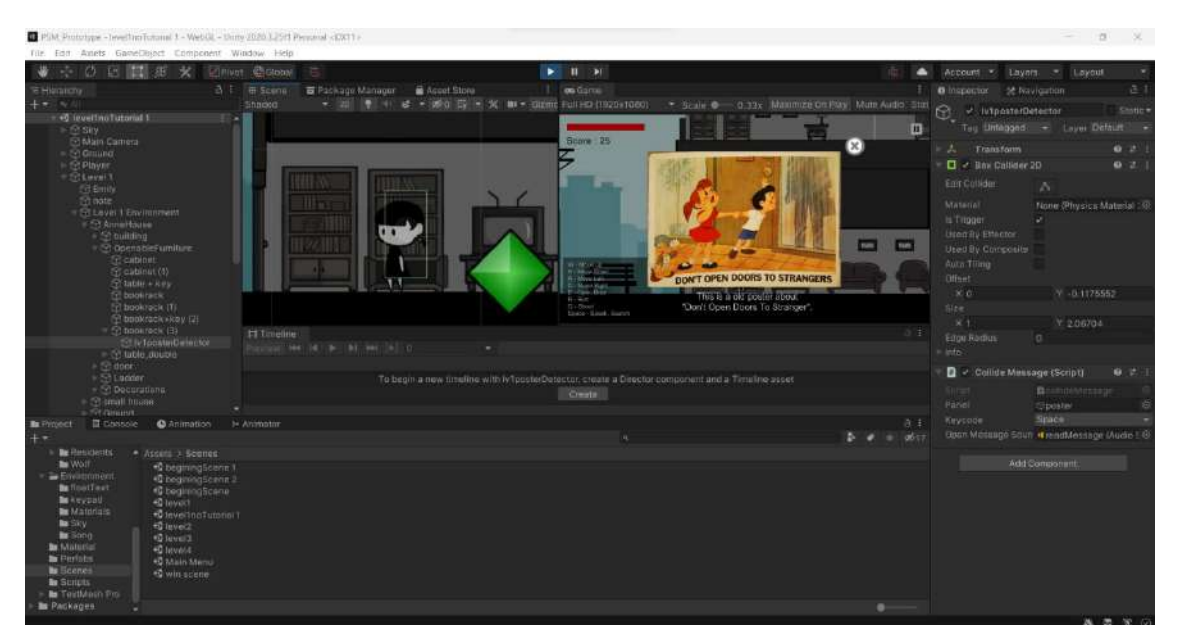

Figure 4.46 Poster About "Don't Open Doors To Stranger" Development in Level 1

Figure 4.47 shows the Level 1 Lesson Timeline. The timeline will play the animation about a stranger try to ask Anne to open the door for him by lying that Anne's mother ask him to take care of her.

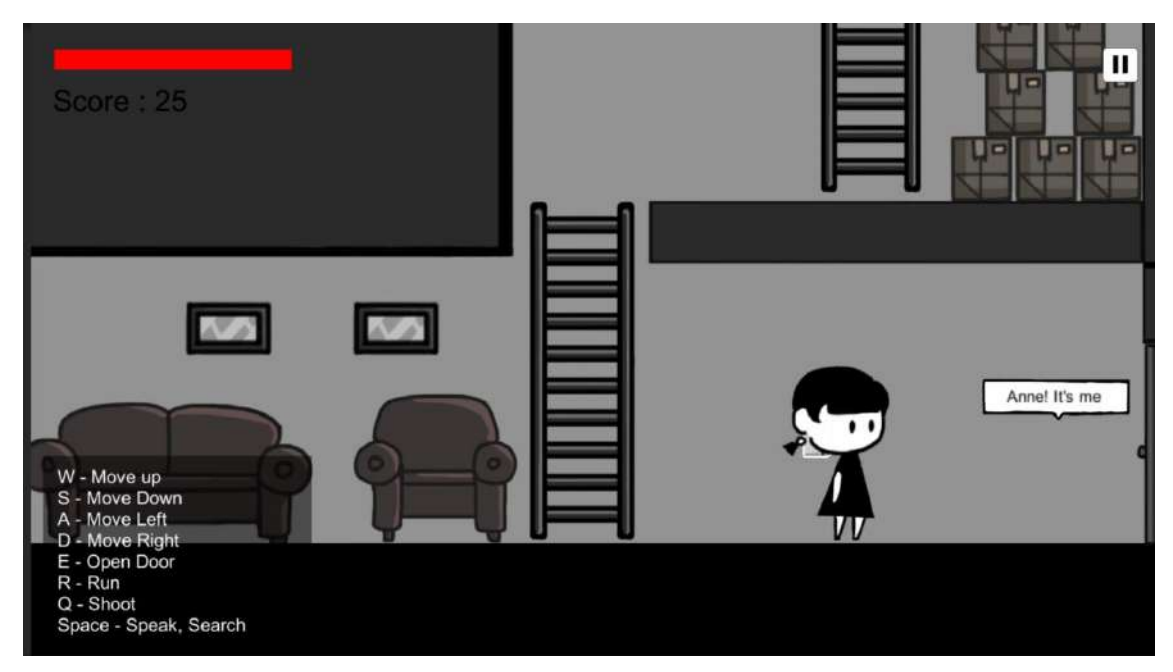

Figure 4.47 Level 1 Lesson Timeline Interface

Figure 4.48 shows the Lesson 1 development. The lesson detector (2 in the figure) will be shown after players open the book rack (1 in the figure). The lesson detector is used to play the Timeline Lesson.

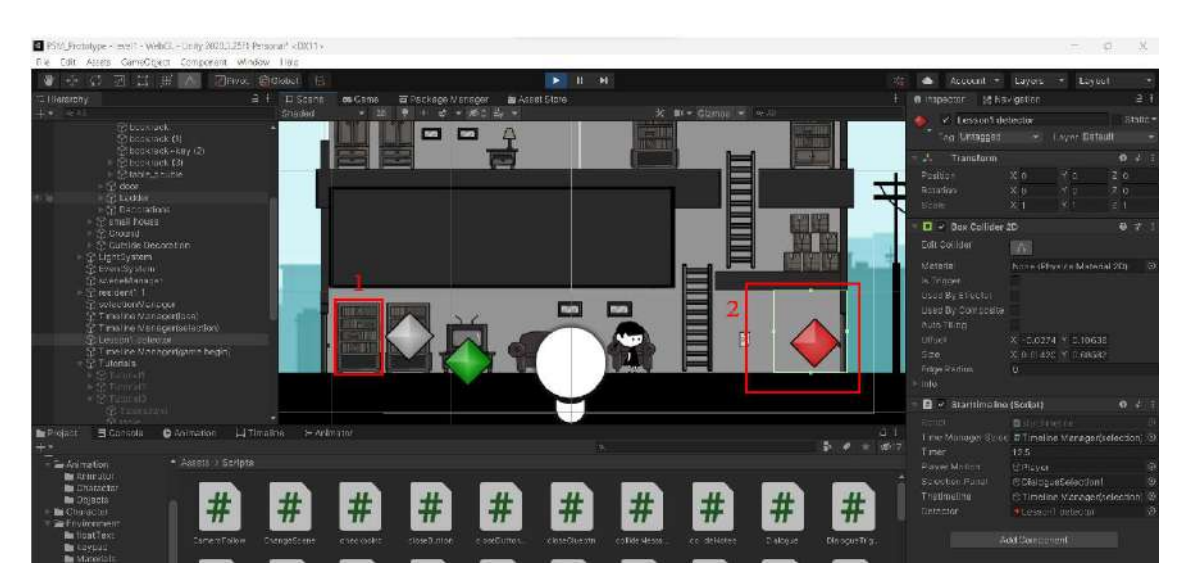

Figure 4.48 Level 1 Lesson Timeline Interface Development

Figure 4.49 shows the starttimeline Script of the Lesson Detector in Level 1. When the player collide the Lesson Detector, the Lesson timeline will be played. The timer will start count down for 9 seconds. After 9 seconds, the Level 1 Selection Panel will be shown.

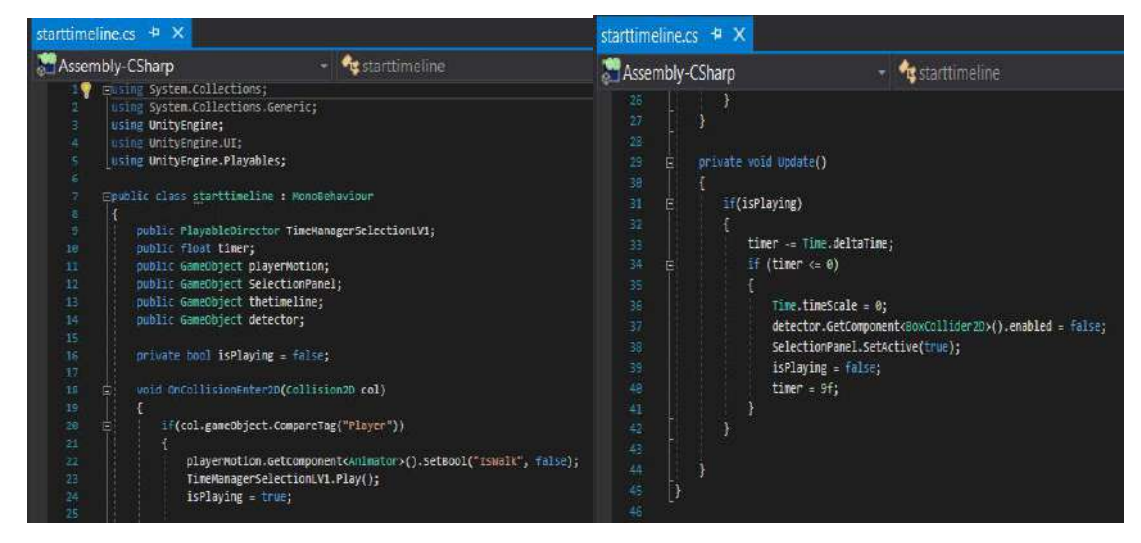

Figure 4.49 starttimeline Script in Lesson Detector Level 1

Figure 4.50 shows the Level 1 Selection Panel Interface. The selection panel show a question to player if want to open the door for a stranger or not. There are 2 buttons provided which is Yes and No.

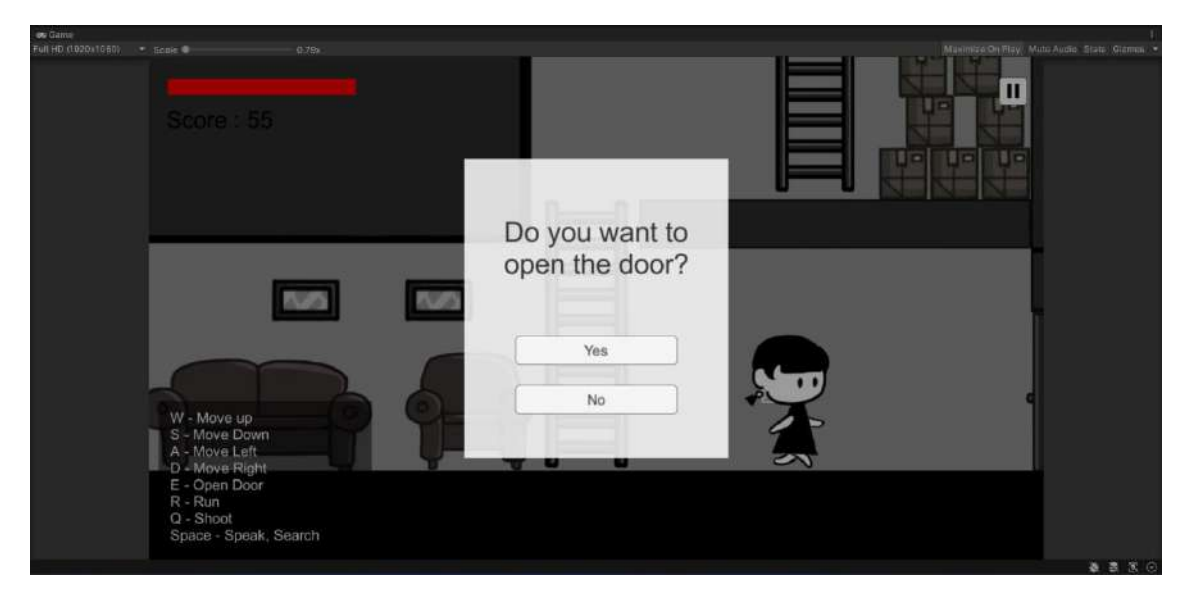

Figure 4.50 Level 1 Selection Panel Interface

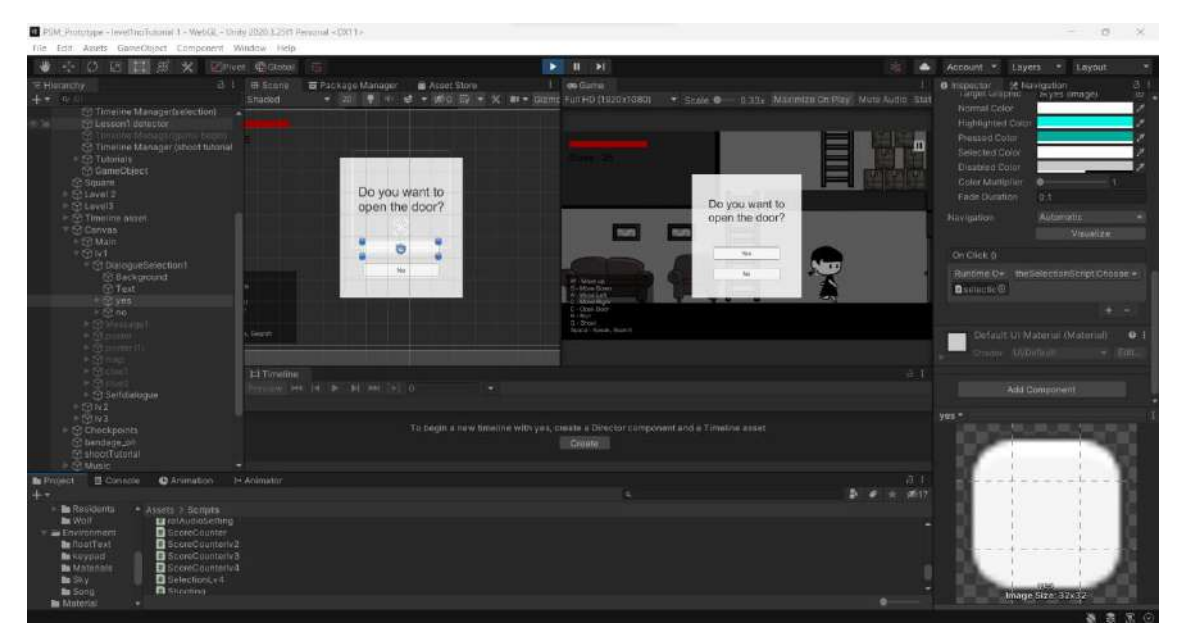

Figure 4.51 Level 1 Selection Panel Interface Development

Figure 4.52 shows the theSelectionScript Script for Selection Panel in Level 1. When players click the Yes button in the Selection Panel, the script will run the *public void ChooseYes()*, then the lose timeline will be played, while players click the No button on the Selection panel, the script will run the *public void ChooseNo()*, the Selection Panel will be hidden and players are able to continue the game.

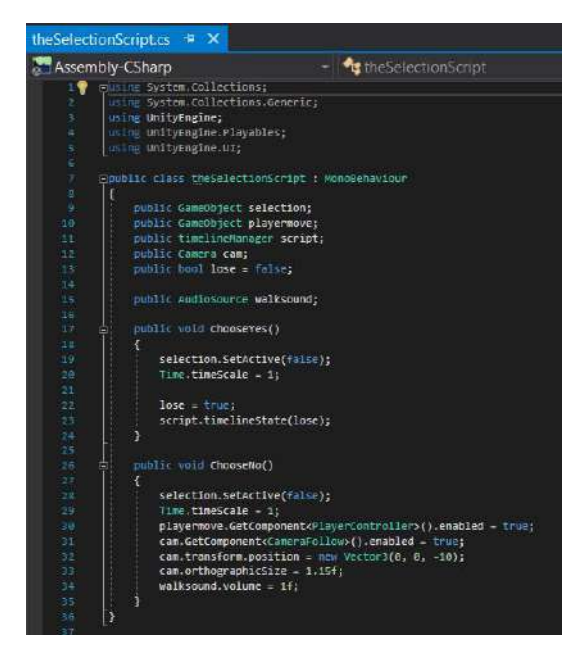

Figure 4.52 theSelectionScript Script for Selection Panel in Level 1

Figure 4.53 shows the Shooting Tutorial Timeline Interface in Level 1. The tutorial timeline played the animation and teach players to shoot to defeat the enemy by pressing Q button.

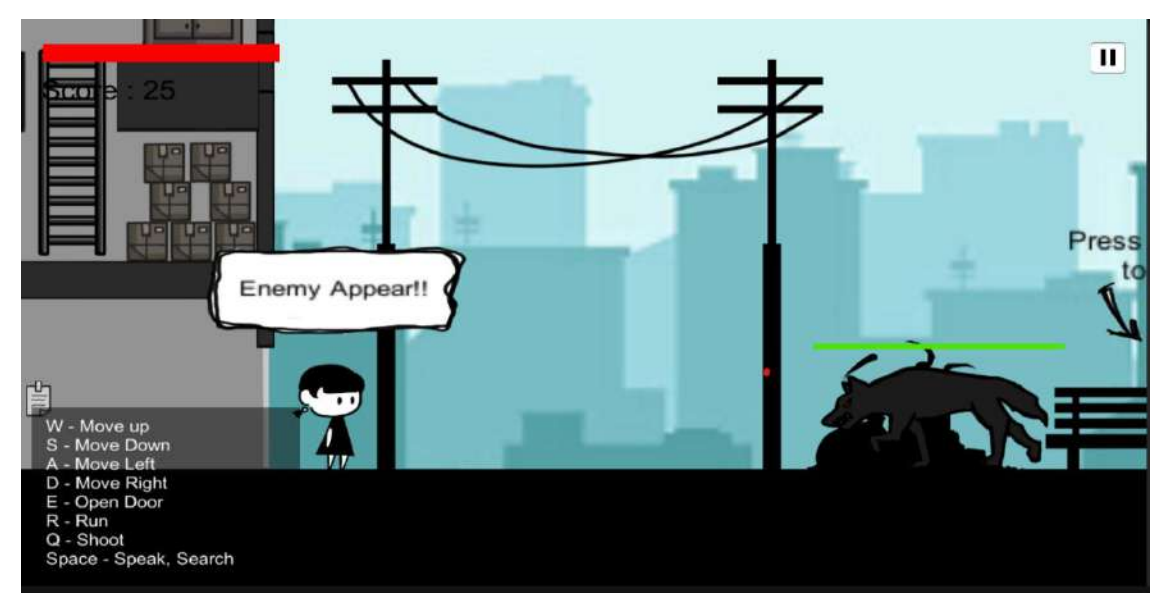

Figure 4.53 Shooting Tutorial Timeline Interface in Level 1

Figure 4.54 shows the Shooting Tutorial Timeline Development in Level 1. When players collide with thw collider, the Shooting Tutorial Timeline will be played. After finish the tutorial, players are able to shoot by pressing Q button to defeat the enemy.

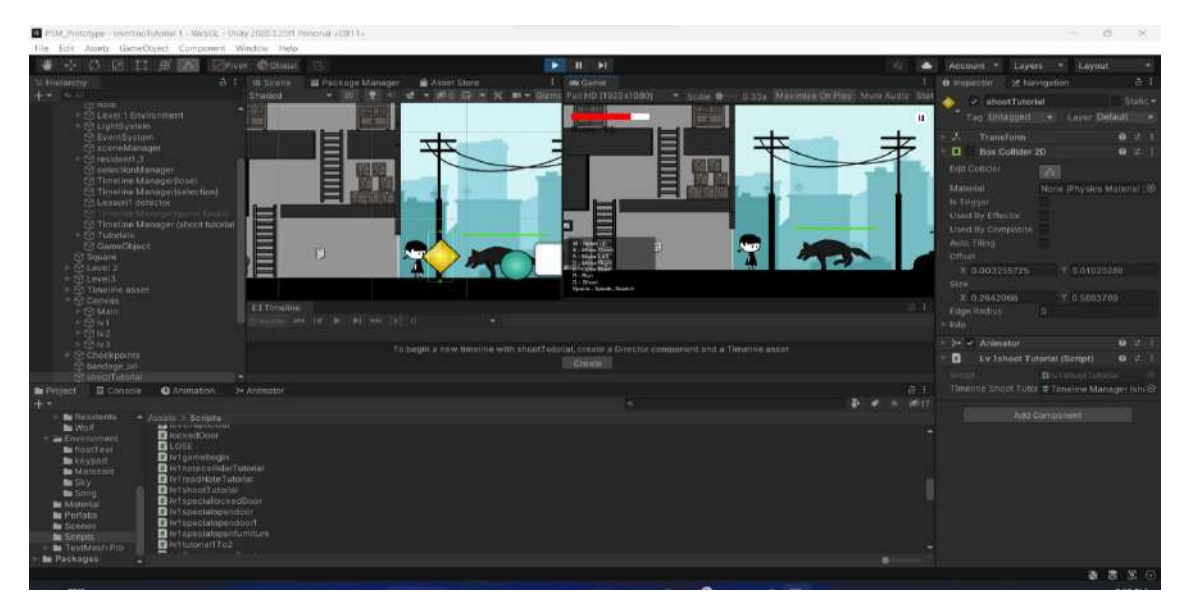

Figure 4.54 Shooting Tutorial Timeline Development in Level 1
Figure 4.55 shows the Resident Dialogue in Level 1. Players able to know where Emily goes by talking with this resident.

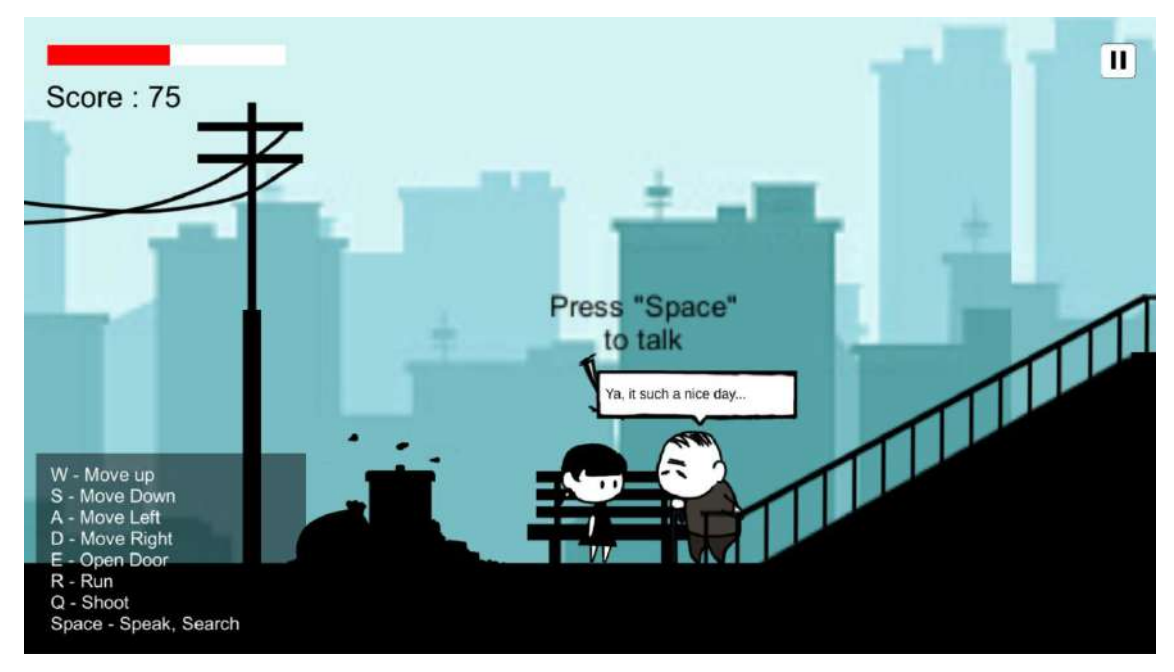

Figure 4.55 Resident Dialogue in Level 1

| <b>Dialogues</b> |           |                                        | 6 |
|------------------|-----------|----------------------------------------|---|
|                  | Element 0 | Hi Anne                                |   |
|                  | Element 1 | Ya, it such a nice day                 |   |
|                  | Element 2 | Huh? Emily?                            |   |
|                  | Element 3 | Ouh, I just saw her a few minutes ago. |   |
|                  | Element 4 | saw she walk to that side              |   |
| $=$              | Element 5 | to the MINI MART.                      |   |
|                  |           |                                        |   |

Figure 4.56 Dialogue of the Resident in Level 1

Figure 4.57 shows the Map drawn by Emily in Level 1. Players able to view the Levels of the game in the map. There are 4 levels which are Anne's House, Mini Mart, Emily's House and School.

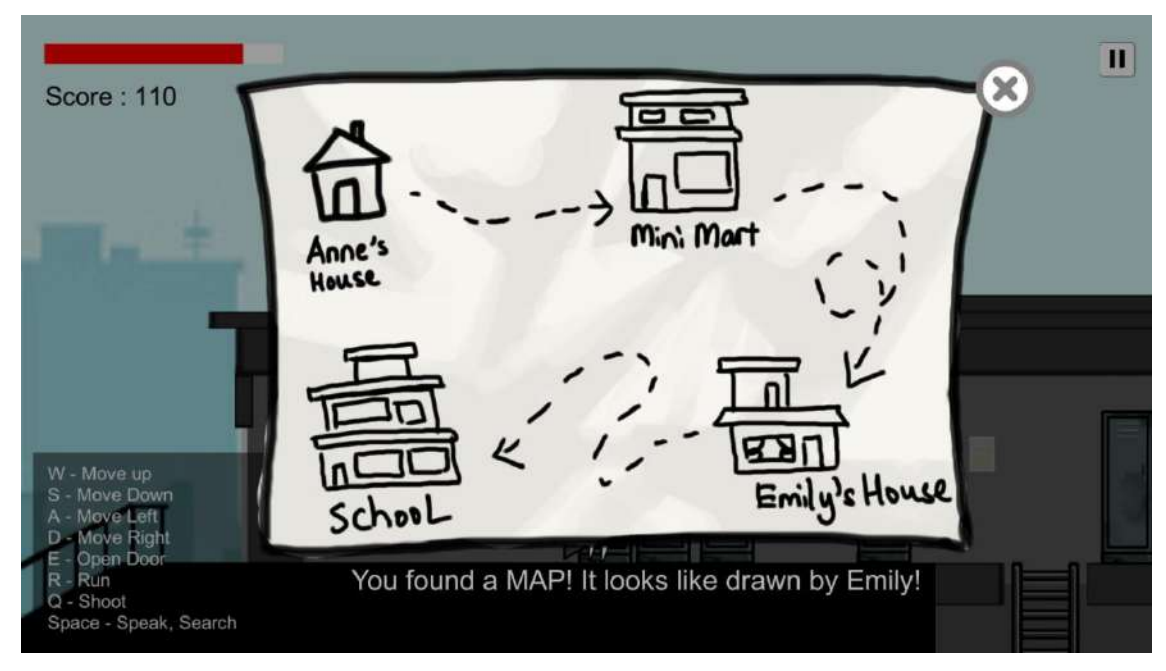

Figure 4.57 Map Drawn by Emily in Level 1

Figure 4.58 shows the development of the Map in level 1. When players collide with the collider and press SPACE, the Map Panel will be shown.

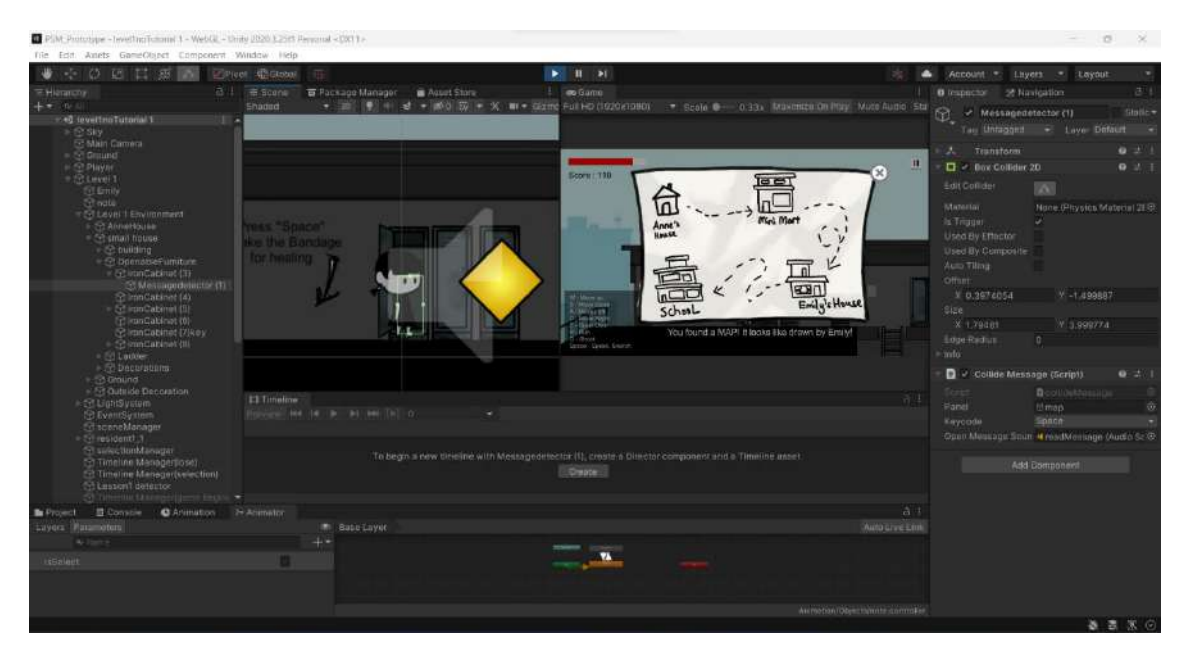

Figure 4.58 Map Drawn by Emily Interface Development in Level 1

Figure 4.59 shows the "Kidnapping Cases In Malaysia" News Interface in Level 1. The news is about the kidnapping cases in Malaysia between 2020 and the early 2022. The

purpose of the news apply in the game is to increase the awarenes of kidnapping in players

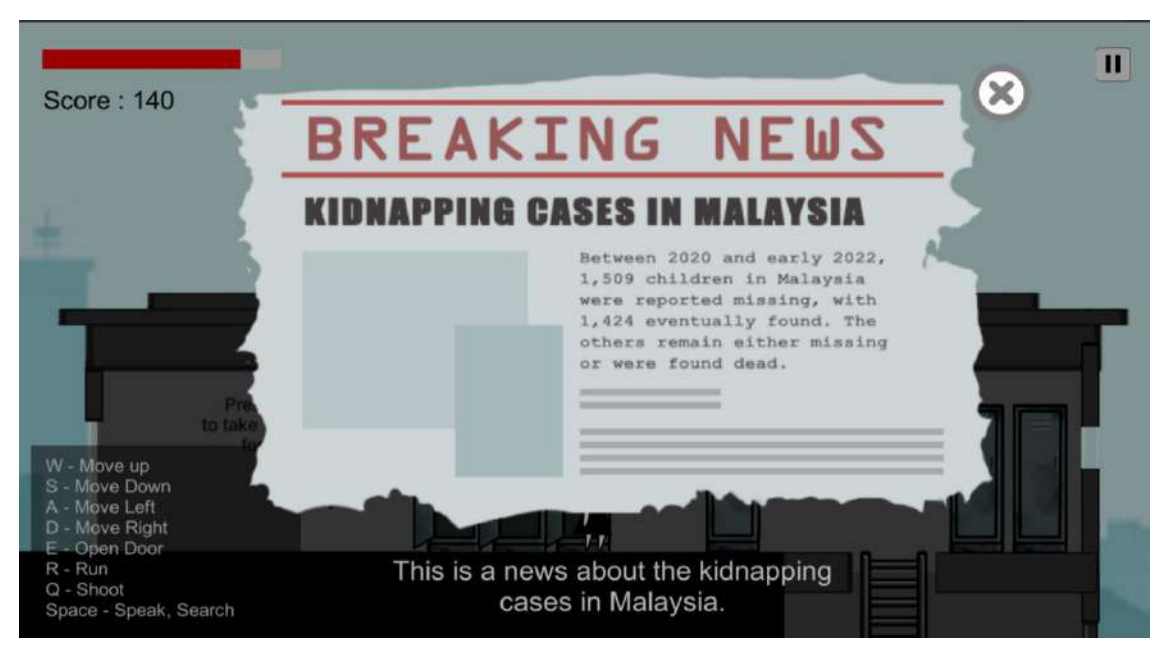

Figure 4.59 "Kidnapping Cases In Malaysia" News Interface in Level 1

Figure 4.60 shows the "Kidnapping Cases In Malaysia" News Interface Development in Level 1. When player collide with the collider and press SPACE, the news panel will be shown.

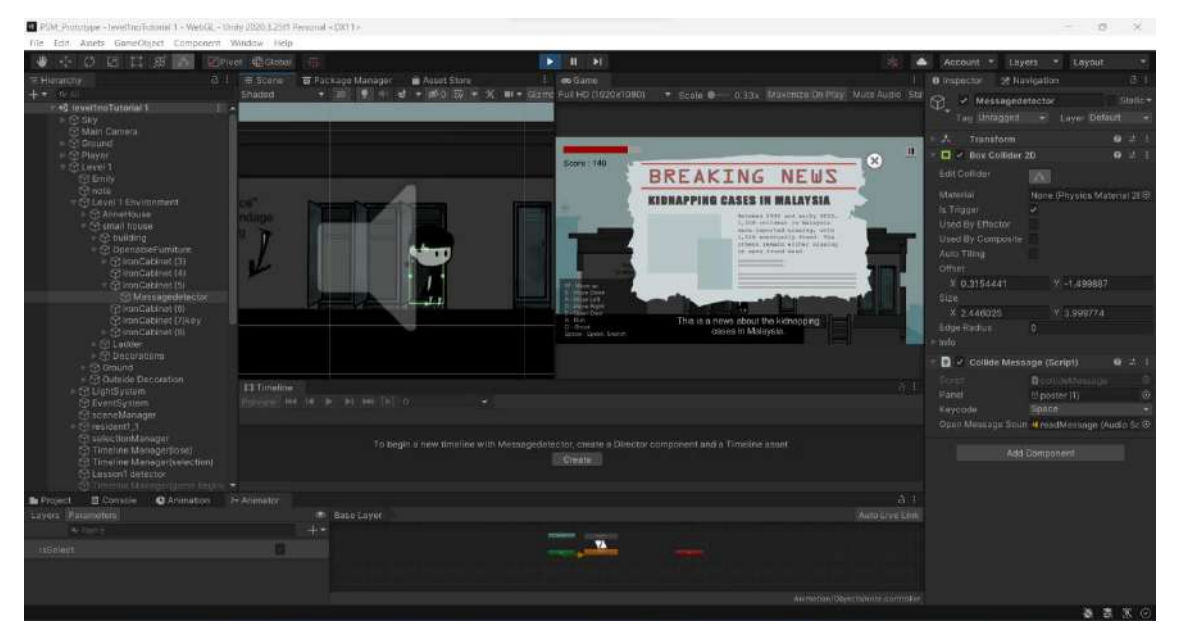

Figure 4.60 "Kidnapping Cases In Malaysia" News Interface Development in Level 1

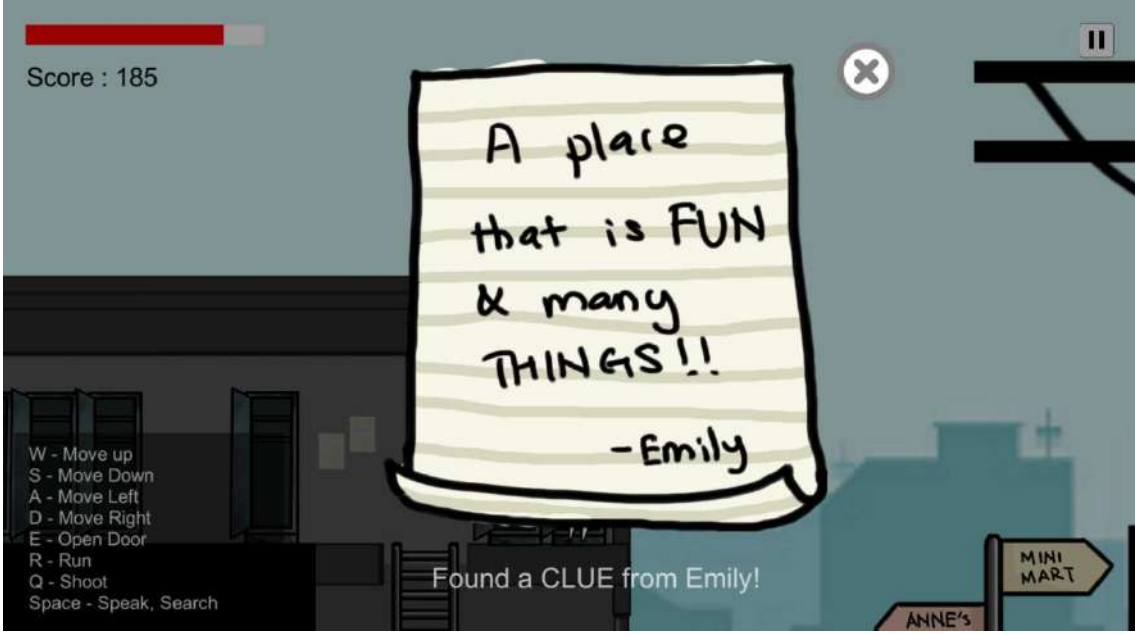

Figure 4.61 Clue 2 From Emily in Level 1

Figure 4.62 shows the Checkpoint development in Level 1. When players collide the checkpoint collide, the script will load the scene to Level 2.

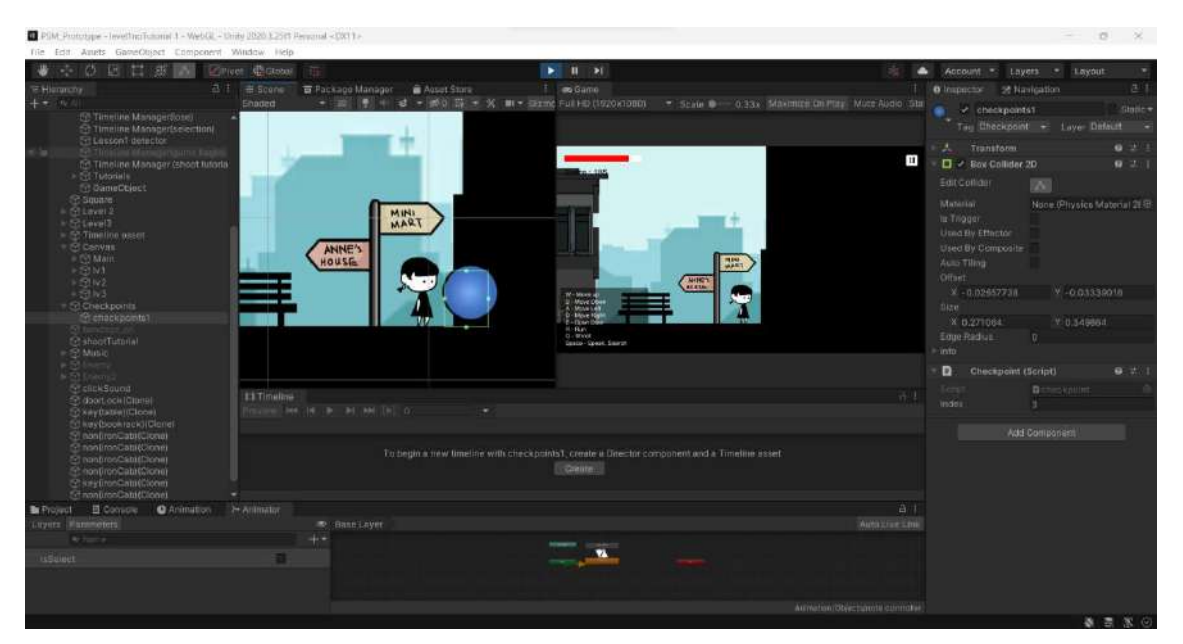

Figure 4.62 Checkpoint Development in Level 1

## **Level 2- Mini Mart**

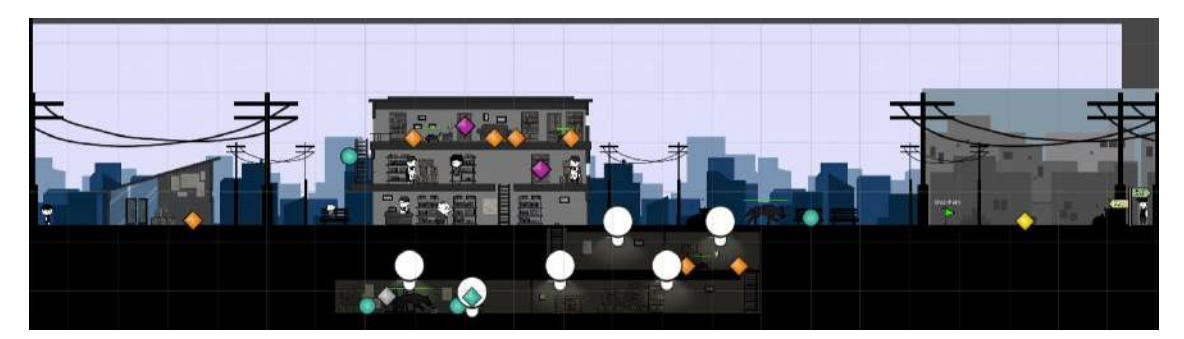

Figure 4.63 Game Environment Design of Level 2

Figure 4.64 shows the Clue 3 from Emily in Level 2. This clue will be shown when players open the table in a small building in Level 2.

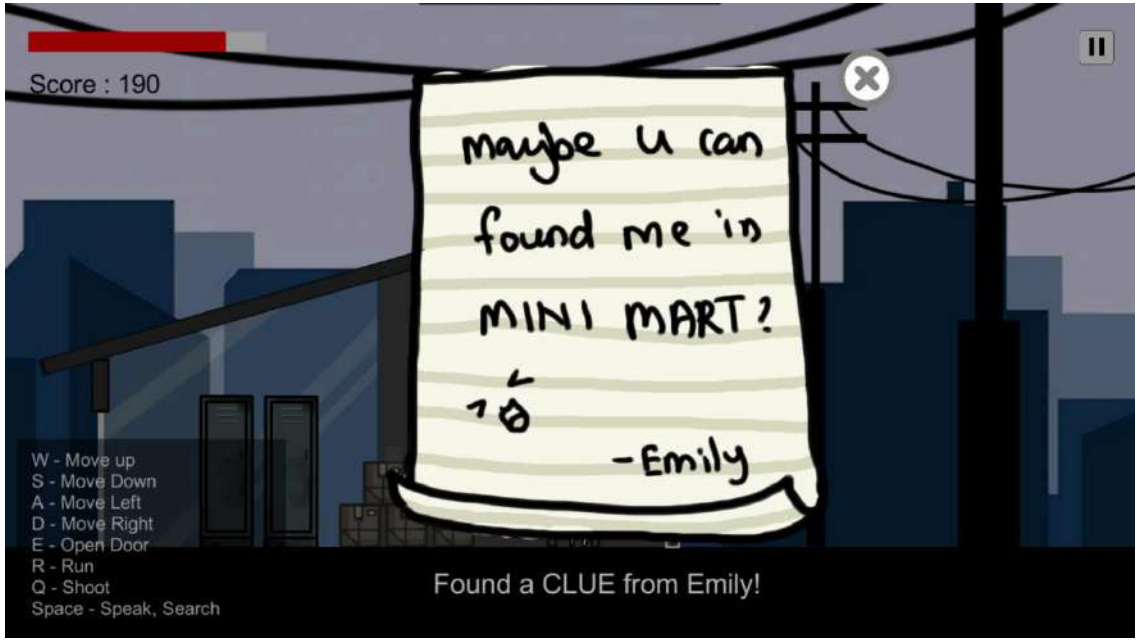

Figure 4.64 Clue 3 From Emily in Level 2

Figure 4.65 shows the Resident 1 Dialogue in Level 2. The resident 1 tell the players that his mother said do not walk in back alley.

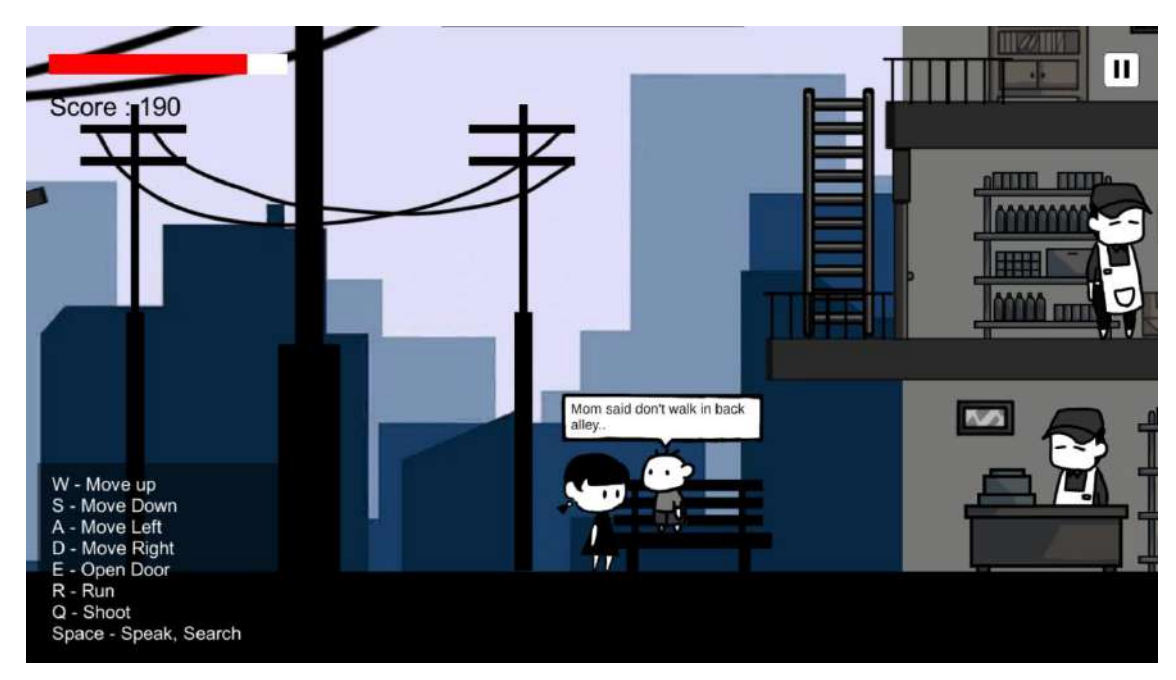

Figure 4.65 Resident 1 Dialogue in Level 2

| <b>Dialogues</b> |                                   |  |  |  |  |
|------------------|-----------------------------------|--|--|--|--|
| Flement 0        |                                   |  |  |  |  |
| Element 1        | Mom said don't walk in back alley |  |  |  |  |
| Element 2        | It is DANGEROUS!!                 |  |  |  |  |
| Element 3        | huhu                              |  |  |  |  |
|                  |                                   |  |  |  |  |

Figre 4.66 Dialogue of the Resident 1 in Level 2

Figure 4.67 shows the Resident 2 Dialogue in Level 2. The resident 2 tell the players that he saw a stranger walking around in the back alley. He ask Anne to becareful and ask help from him if molested by the stranger.

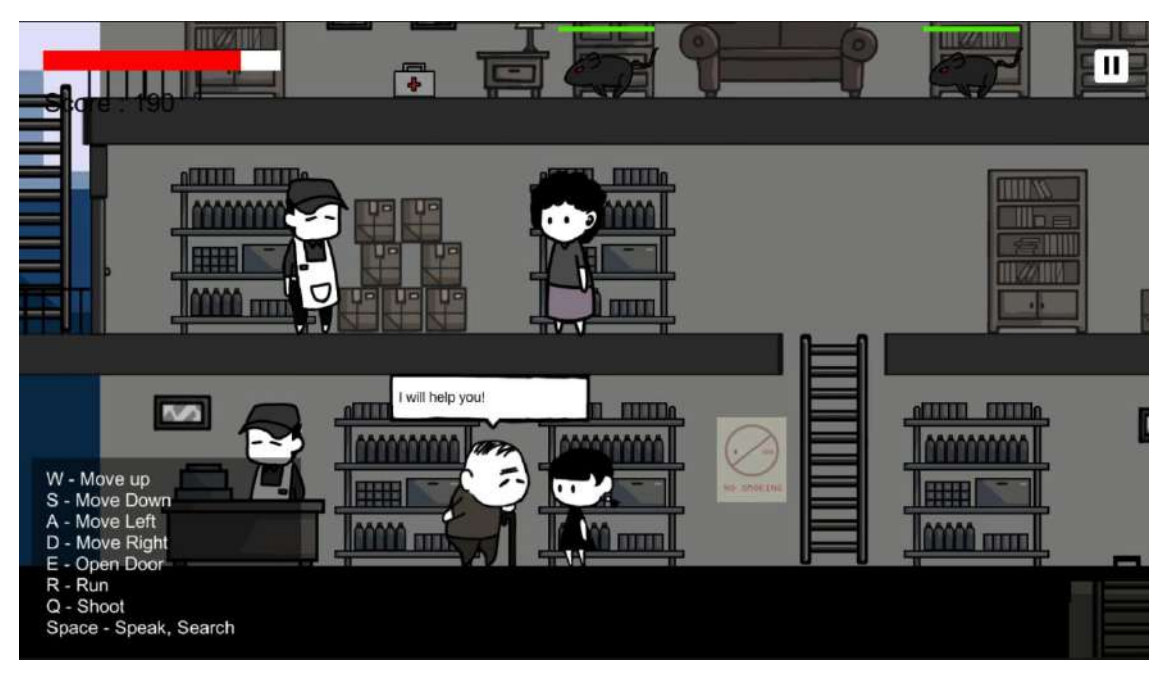

Figure 4.67 Resident 2 Dialogue in Level 2

|          | <b>Dialogues</b> | 6                                   |
|----------|------------------|-------------------------------------|
|          | Element 0        | I saw a stranger walking around     |
| =        | Element 1        | in the back alley                   |
| ÷        | Element 2        | Please becareful!                   |
| =        | Element 3        | If you are molested by the stranger |
| $\equiv$ | Element 4        | come back here and find me          |
| ÷        | Element 5        | I will help you!                    |

Figre 4.68 Dialogue of the Resident 2 in Level 2

Figure 4.69 shows the Resident 3 (Worker 1) Dialogue in Level 2. The dialogue is important to know the location of the key for locked doors. The resident will tell Anne that the key for locked ground floor door is located in 2<sup>nd</sup> Floor and the key for locked 1 st Floor is located in the Basement.

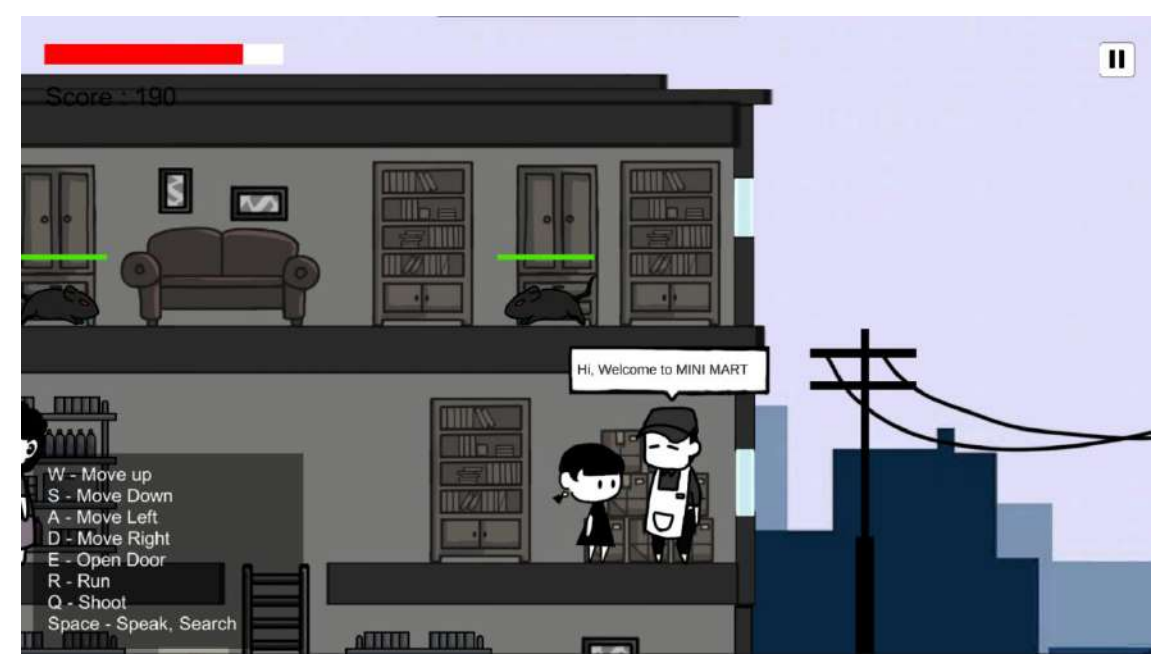

Figure 4.69 Resident 3 (Worker 1) Dialogue in Level 2

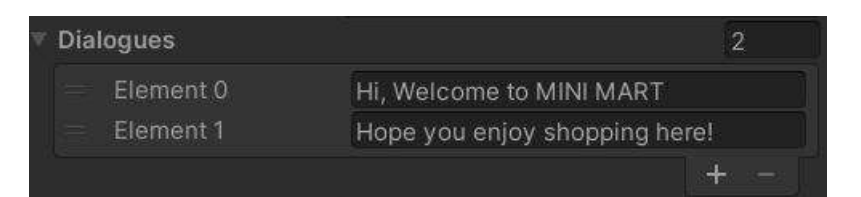

Figure 4.70 First Dialogue of the Resident 3 (Worker 1) in Level 2

|     | <b>Dialogues</b> |                                       | 9 |
|-----|------------------|---------------------------------------|---|
| =   | Element 0        | Hi, Welcome to MINI MART              |   |
| =   | Element 1        | What?!                                |   |
| ≡   | Element 2        | The ground floor door is locked?      |   |
| =   | Element 3        | <b>OUH NO!!</b>                       |   |
| $=$ | Element 4        | I forgot where is the key!            |   |
| ÷   | Element 5        | Maybe the key is in 2nd floor!        |   |
| =   | Element 6        | <b>BUT!!</b>                          |   |
| =   | Element 7        | To get the key for ground floor door, |   |
| =   | Element 8        | This floor key is in basement!        |   |

Figure 4.71 Second Dialogue of the Resident 3 (Worker 1) in Level 2

Figure 4.72 shows the Resident 3 (Worker 2) Dialogue in Level 2. The dialogue is important to get the key for locked basement door.

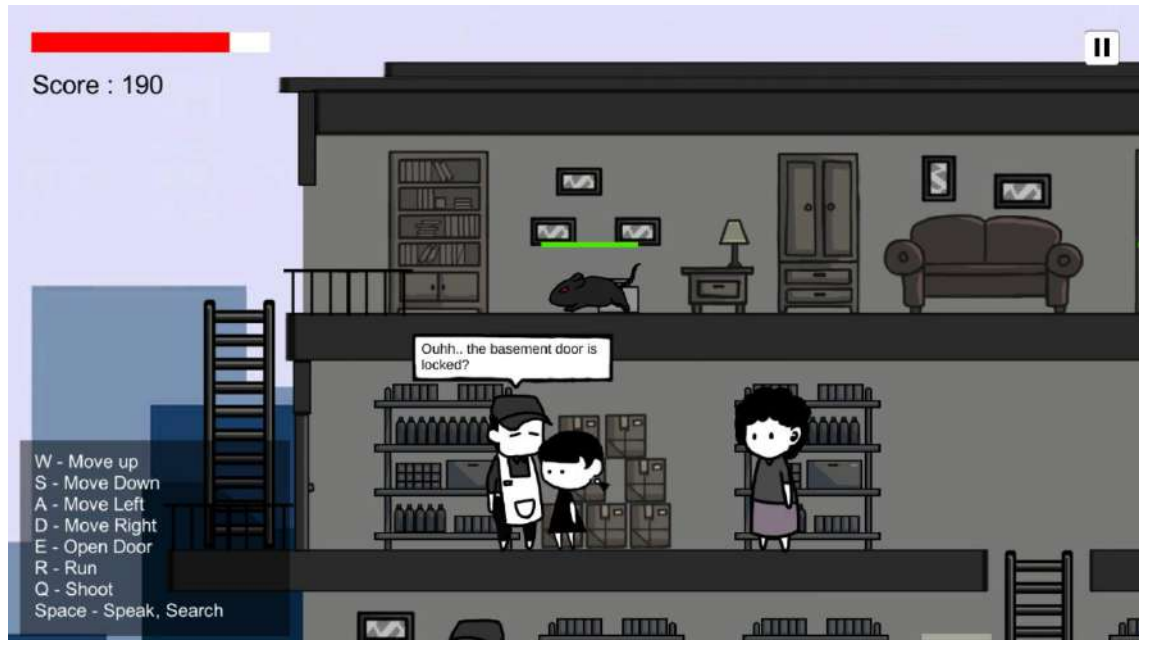

Figure 4.72 Resident 3 (Worker 2) Dialogue in Level 2

| <b>Dialogues</b> |                               |
|------------------|-------------------------------|
| Element 0        | Hi, Welcome to MINI MART      |
| Element 1        | Hope you enjoy shopping here! |

Figure 4.73 First Dialogue of the Resident 3 (Worker 2) in Level 2

|          | <b>Dialogues</b> |                                          |
|----------|------------------|------------------------------------------|
|          | Element 0        | Hi, Welcome to MINI MART                 |
| $\equiv$ | Element 1        | May I help you?                          |
| $\equiv$ | Element 2        | Ouhh the basement door is locked?        |
| $\equiv$ | Element 3        | Well alright, here is the KEY to open th |

Figure 4.74 Second Dialogue of the Resident 3 (Worker 2) in Level 2

Figure 4.75 shows the Dialogue of Worker 1 & 2 Development in Level 2. The second dialogue of worker 1 & 2 will be activated after players try to open the door on the ground floor. The dialogue is about the worker 1 left the ground floor's key on the second floor. Players have to find the first floor's key in the basement

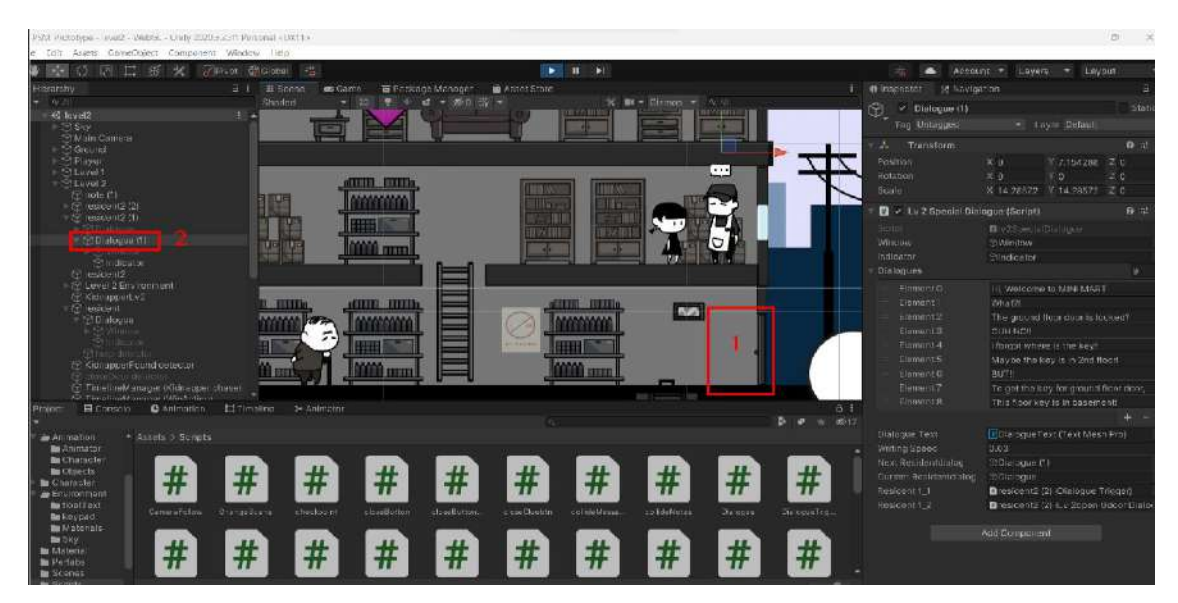

Figure 4.75 Dialogue of Worker 1 & 2 Development in Level 2.

Figure 4.76 shows the Resident 4 Dialogue in Level 2. The dialogue purpose is to increase the awareness of kidnapping in players.

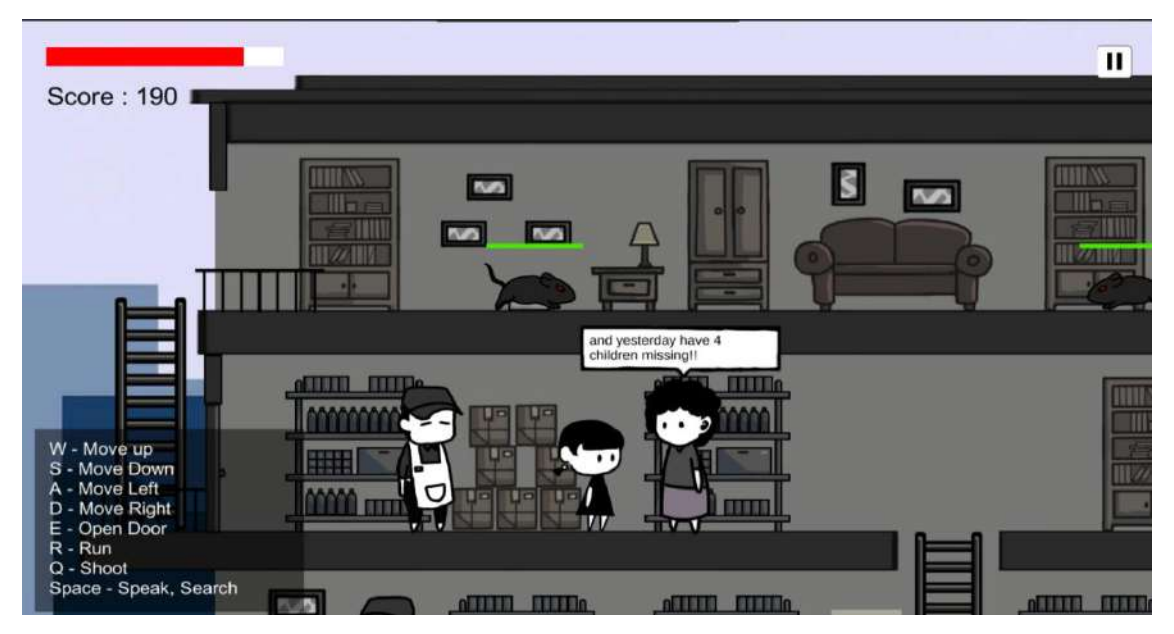

Figure 4.76 Resident 4 Dialogue in Level 2

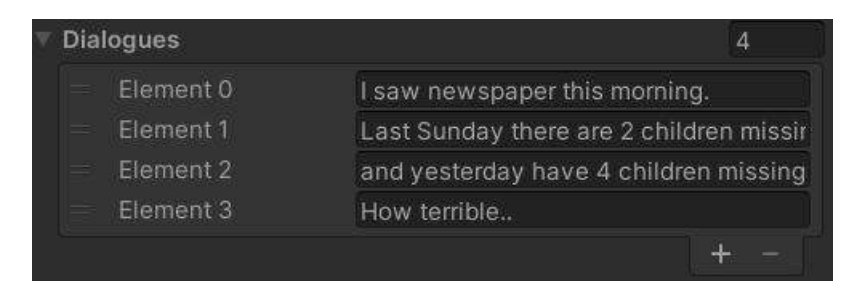

Figre 4.77 Dialogue of the Resident 2 in Level 2

Figure 4.78 shows the Password Note in basement Level 2. The panel shows a code 4608 which will be used in the Locked Door with KeyPad.

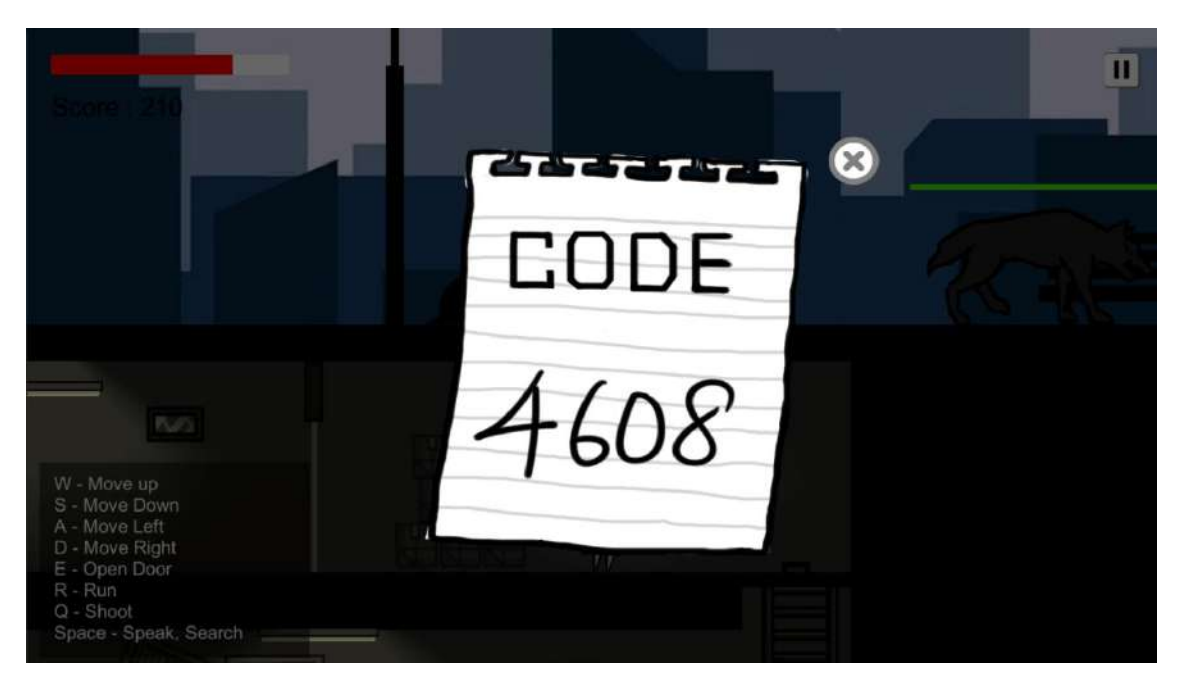

Figure 4.78 Keypad Code in Level 2

Figure 4.79 shows the small code hint interface. The small hint will be shown after players click the close button on the Password Note Panel. The hint will be deleted after players successfully open the keypad.

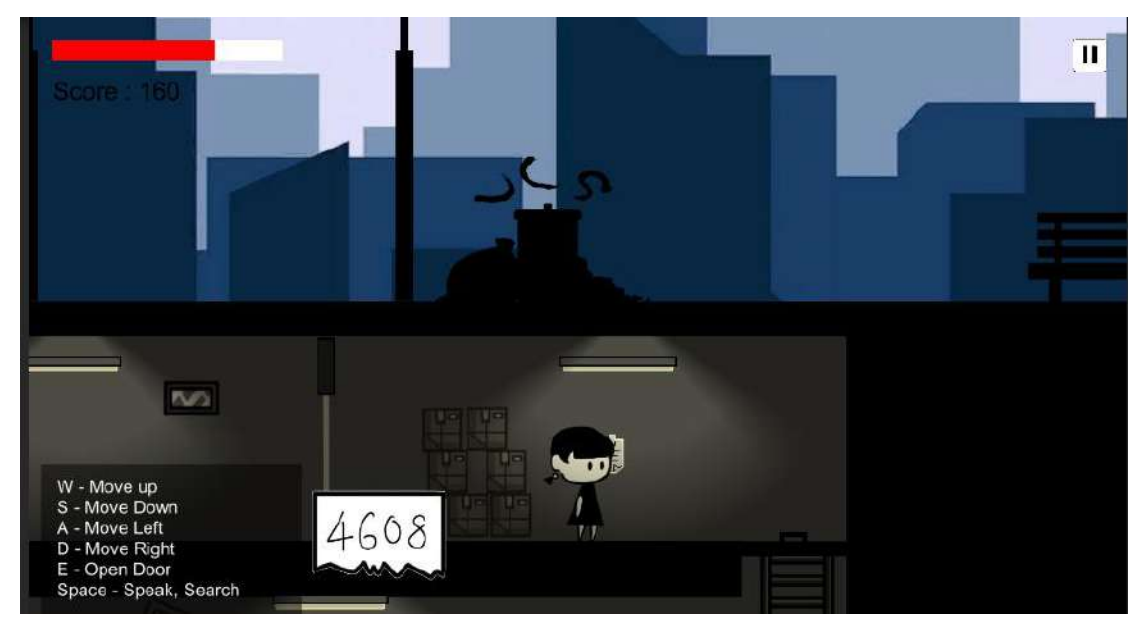

Figure 4.79 Small Code Hint Interface in Level 2

Figure 4.80 shows the KeyPad Panel Interface in Level 2. The door that is locked with a keypad will show the KeyPad Panel when players collide the door and press E. Players are required to find the code to open the KeyPad. Players have to click the 4 correct numbers using the mouse cursor, after that click the green tick button.

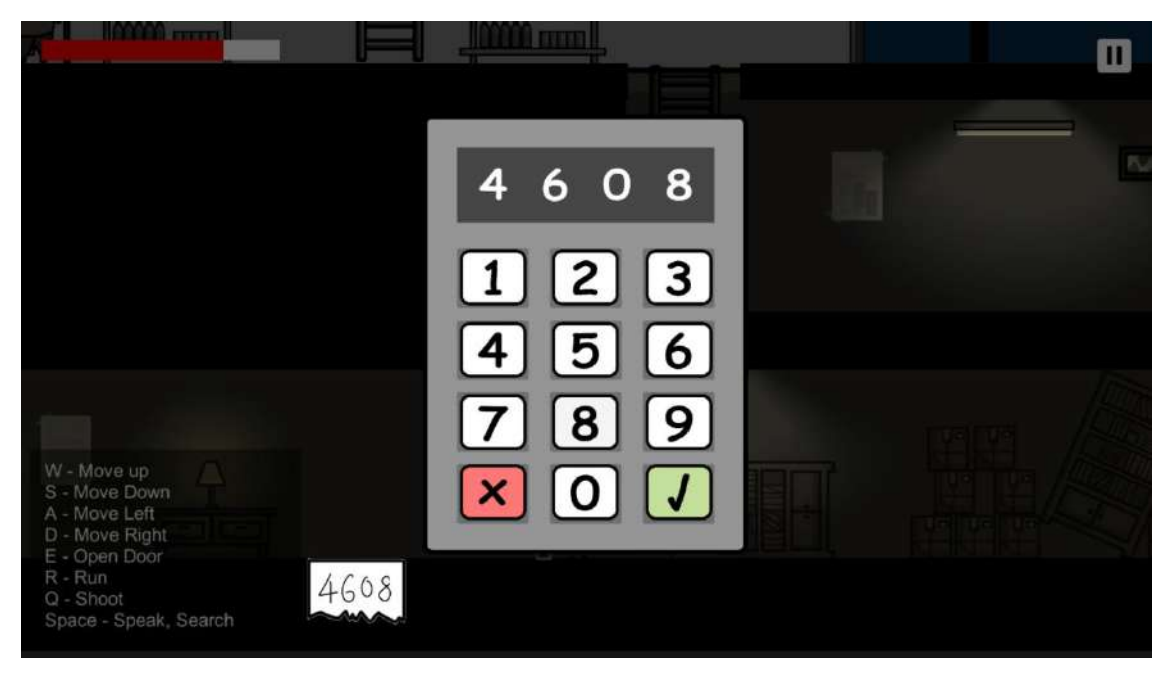

Figure 4.80 KeyPad Panel Interface in Level 2

Figure 4.81 shows the PushTheBtn Script for Keypad Button in Level 2. When players press any button on the Keypad Panel, the script will get the index number of the Number.

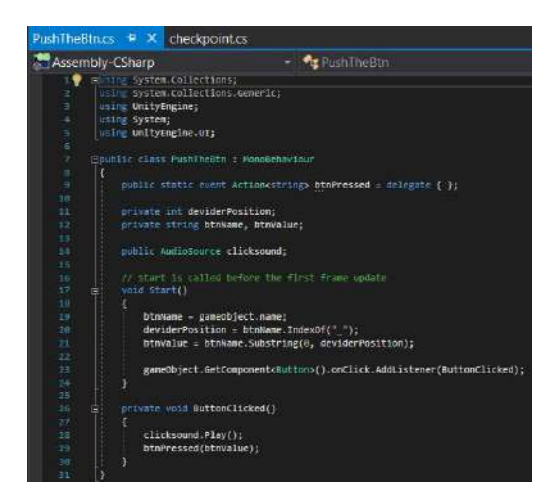

Figure 4.81 PushTheBtn Script for Keypad Button in Level 2

Figure 4.82 shows the DigitDisplay Script for Keypad in Level 2. the script is to check the code insert by players is correct or wrong. If correct, the locked door will be hidden else if wrong, the keypad display screen will be reset and players are able to insert correct code.

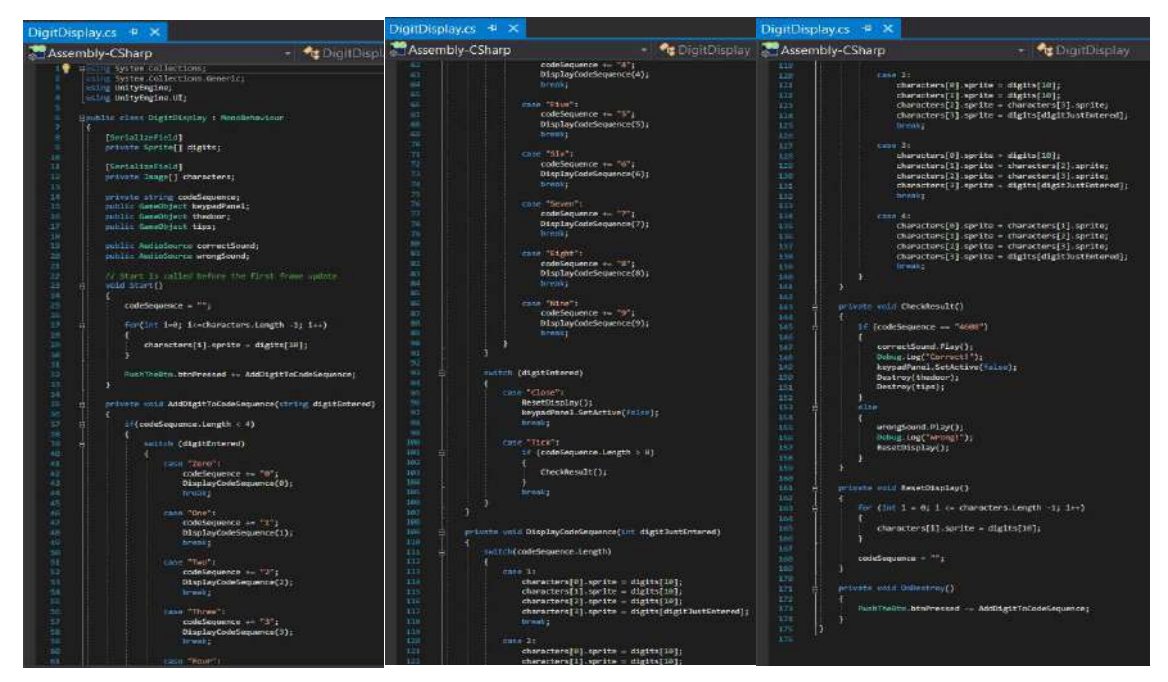

Figure 4.82 DigitDisplay Script for Keypad in Level 2

Figure 4.83 shows the "Run and Get Help" Message in Level 2. This is a instruction of teaching players run as fast as they could and get help when a kidnapper is approaching.

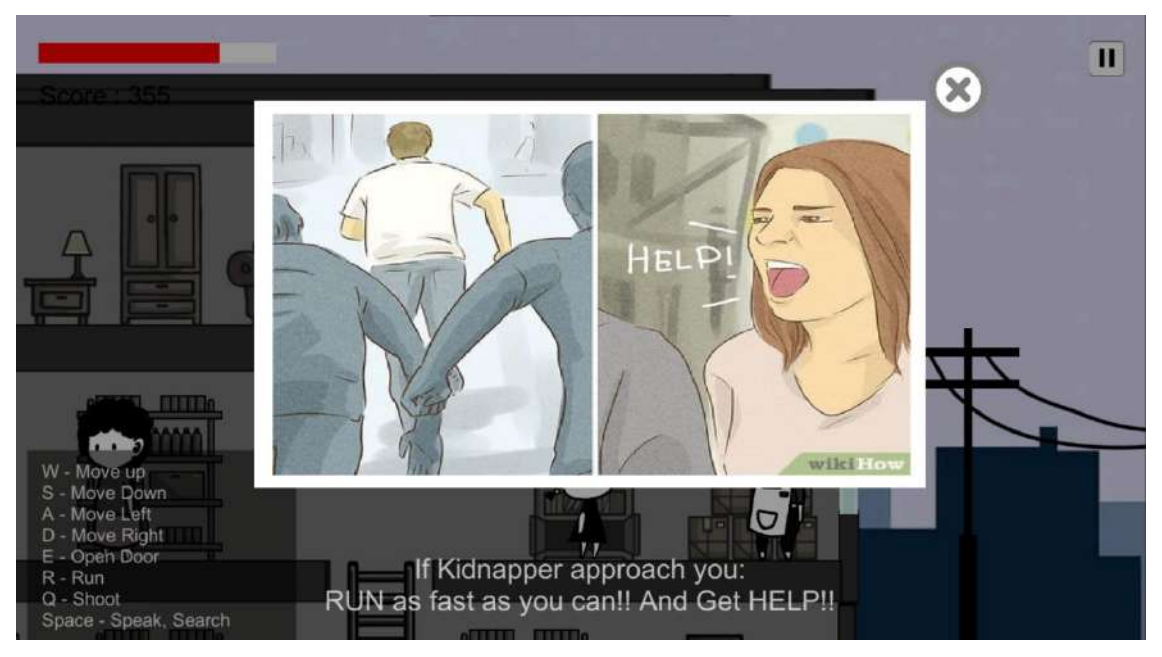

Figure 4.83 "Run and Get Help" Message in Level 2

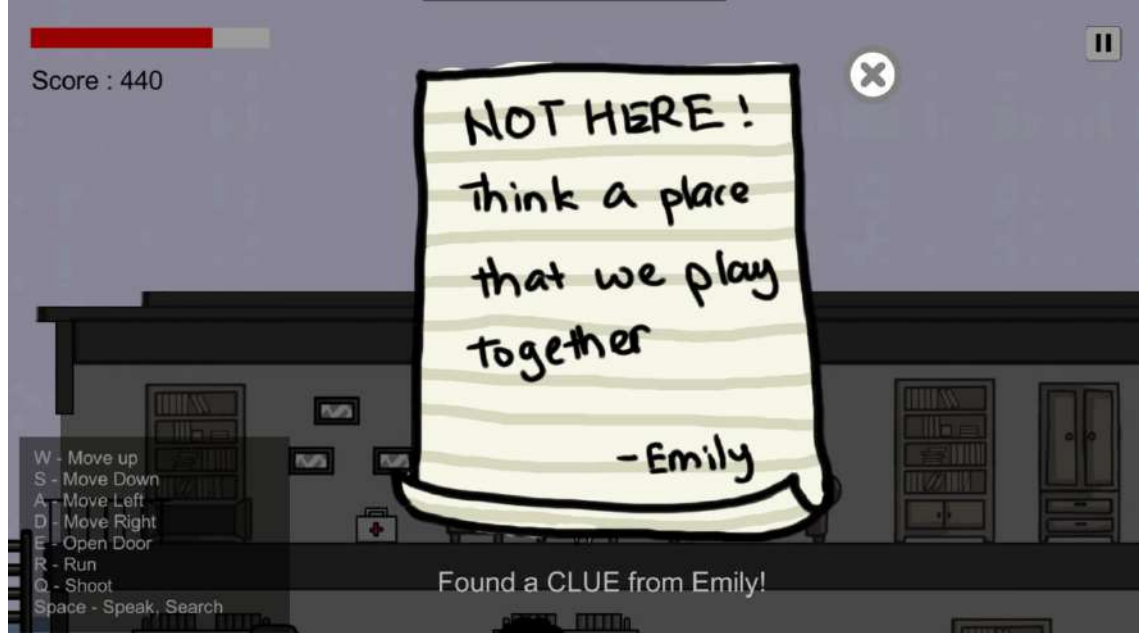

Figure 4.84 Clue 4 From Emily in Level 2

Figure 4.85 shows the Poster about Do Not Walk in Less Crowded Place in Level 2. The poster teach players that do not walk alone in back alley and avoid less crowded places.

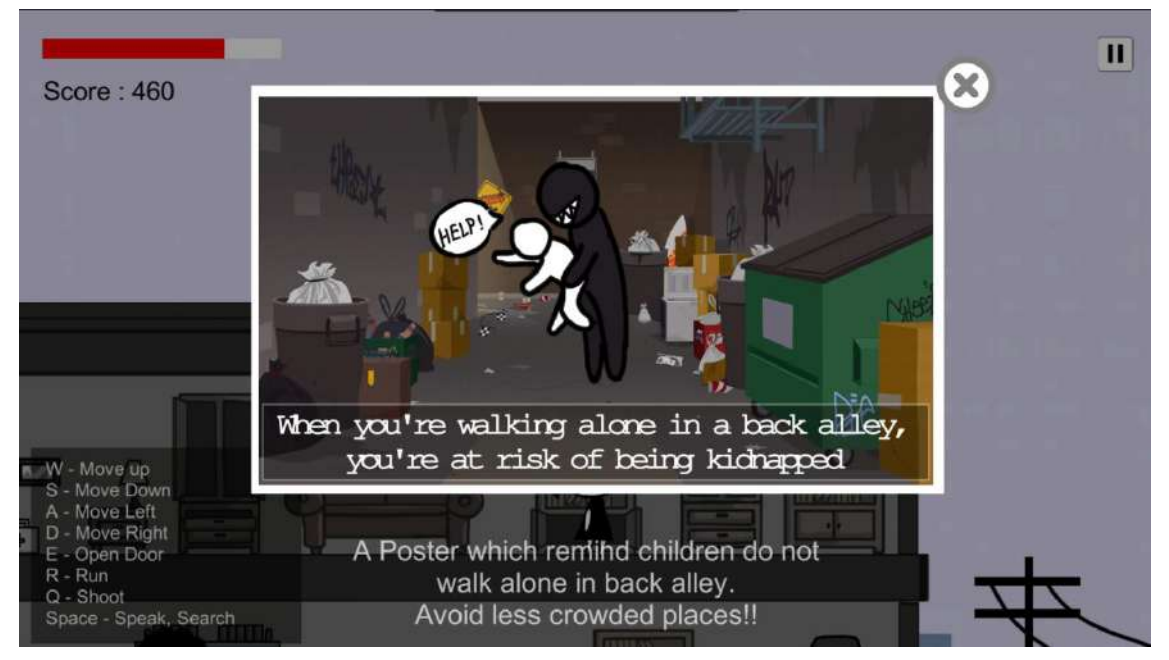

Figure 4.85 Poster about Do Not Walk in Less Crowded Place in Level 2

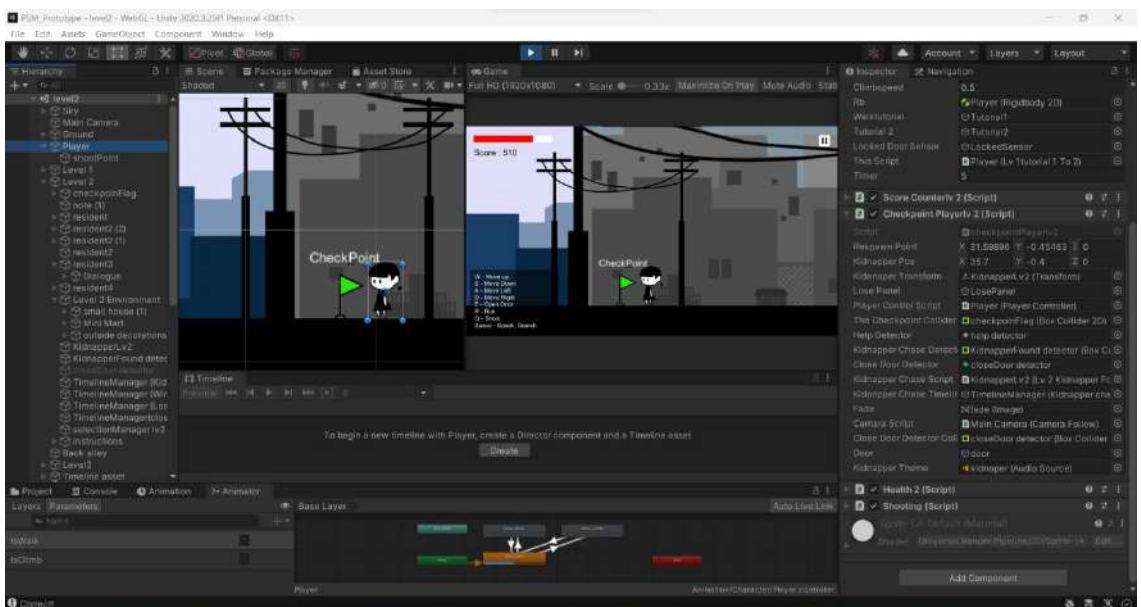

Figure 4.86 Respawn Point in Level 2

Figure 4.87 shows the checkpointPlayerlv2 Script in Level 2. The script is used to set the respawn point for players when players collide it. Players are able to respawn by click the Replay button on the lose scene.

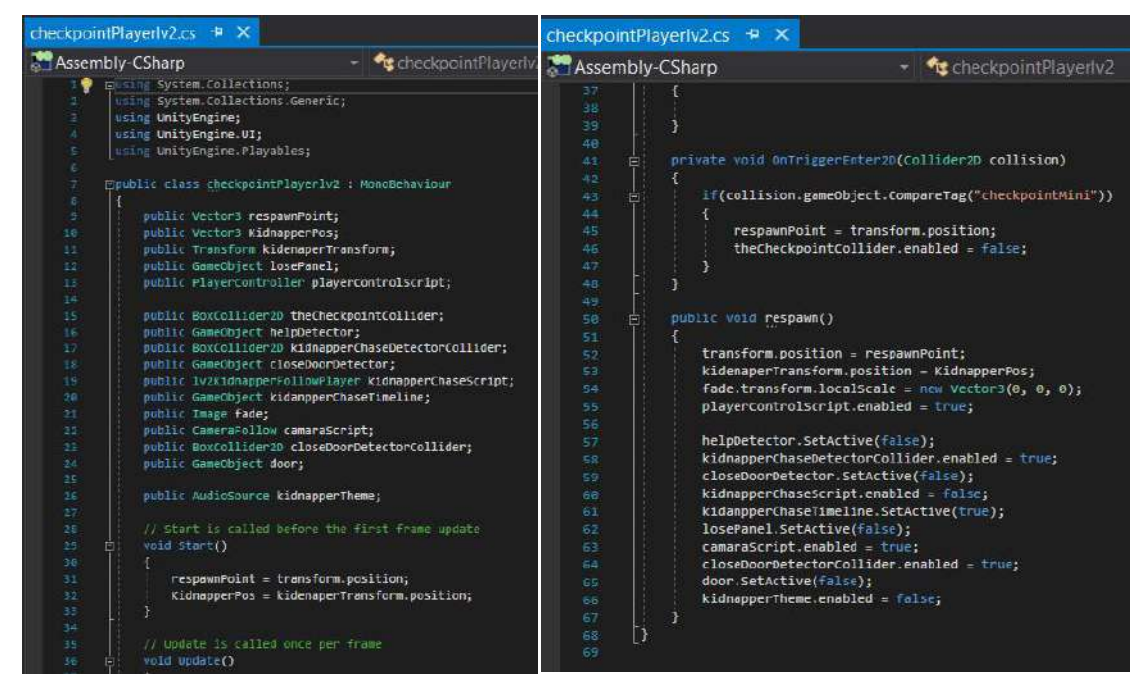

Figure 4.87 checkpointPlayerlv2 Script in Level 2

Figure 4.88 shows the Kidnapper Harassment Timeline in Level 2. The timeline play the animation that the kidnapper harrassed Anne by asking Anne play with him.

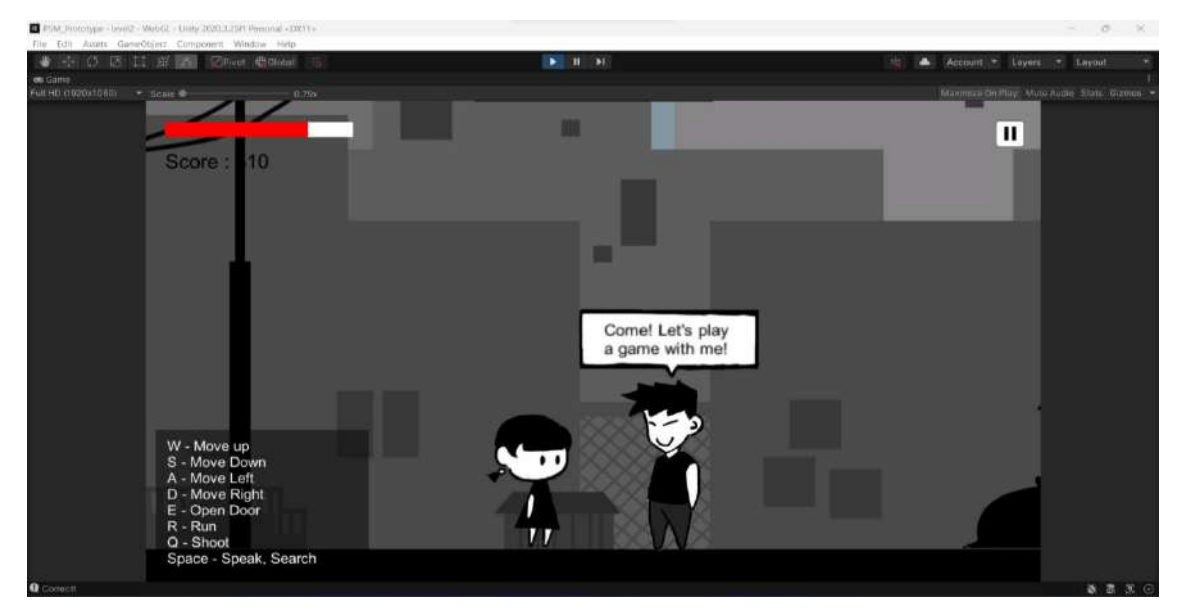

Figure 4.88 Kidnapper Harassment Timeline in Level 2

Figure 4.89 shows the Kidnapper Harassment Timeline Collider in Level 2. When player collide the collider, the Kidnapper Harassment Timeline will be played.

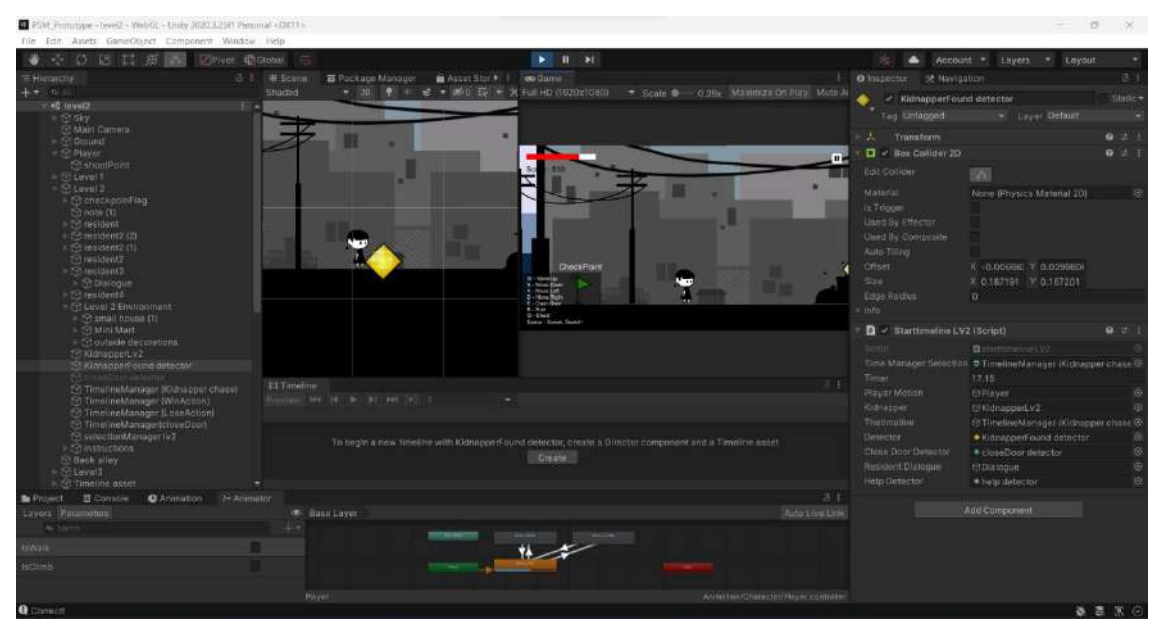

Figure 4.89 Kidnapper Harassment Timeline Collider in Level 2

Figure 4.90 shows the kidnapper chase in Level 2. After the Kidnapper Harassment Timeline finish, players will be chased by the kidnapper. Players are required to run as fast as possible and get help.

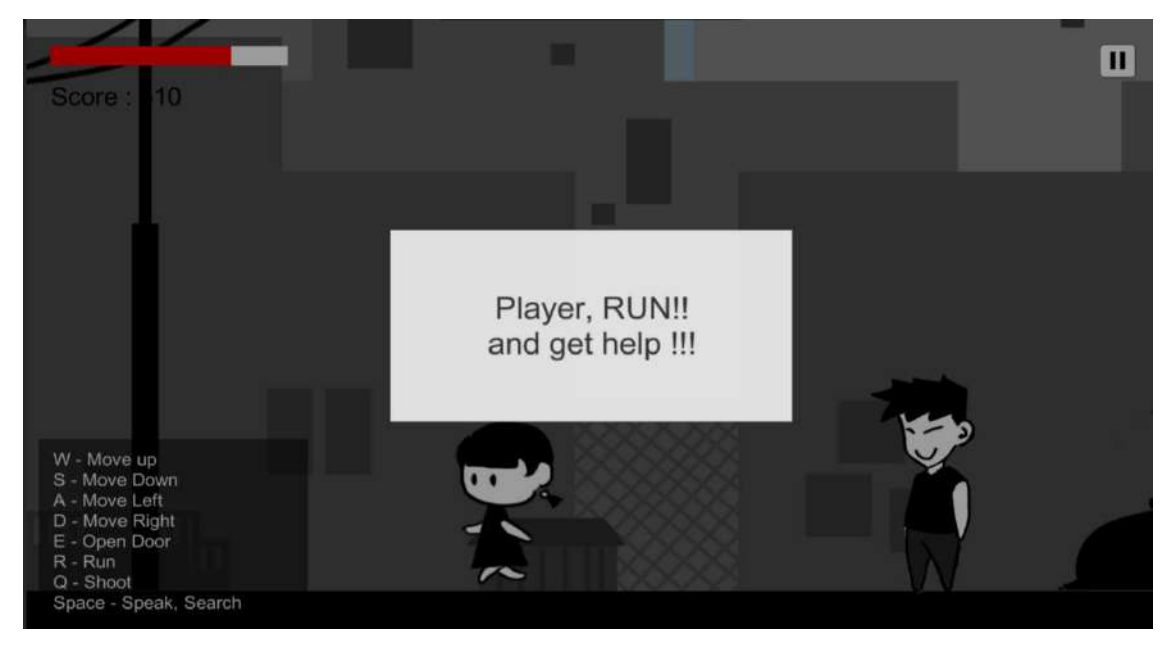

Figure 4.90 Kidnapper Chase in Level 2

Figure 4.91 shows the lv2KidnapperFollowPlayer Script in Level 2. If the distance betweem players and kidnapper is more than 0.3f, the kidnapper will keep approaching players. If the distance between players and kidnapper is less than 0.3f, then lose panel will be shown.

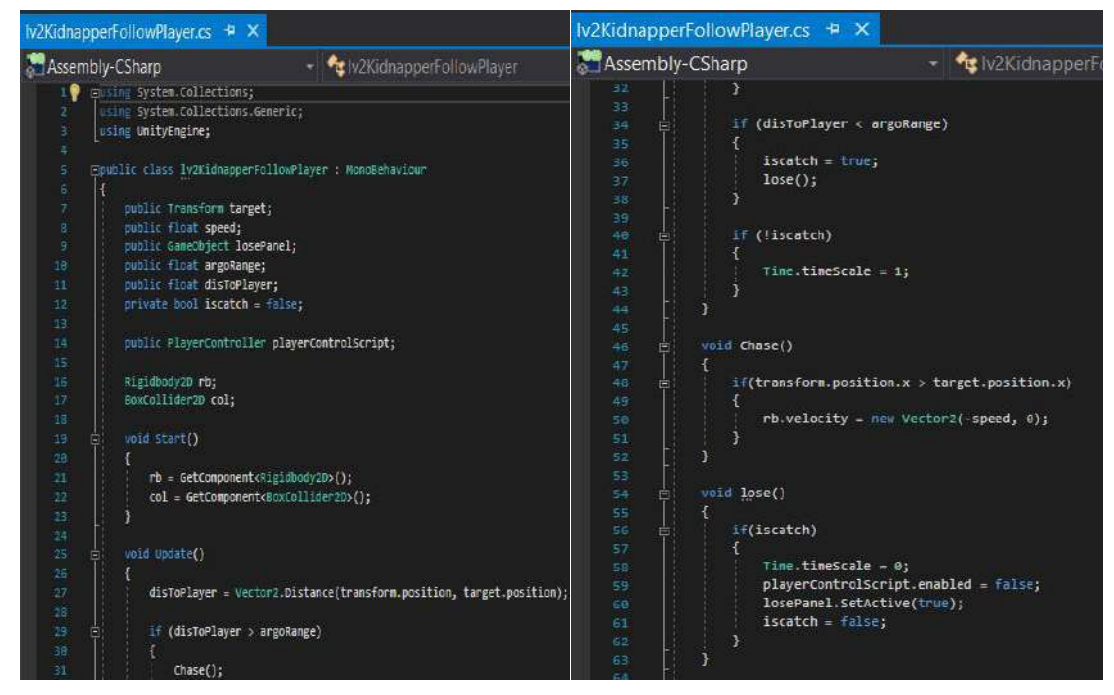

Figure 4.91 lv2KidnapperFollowPlayer Script in Level 2

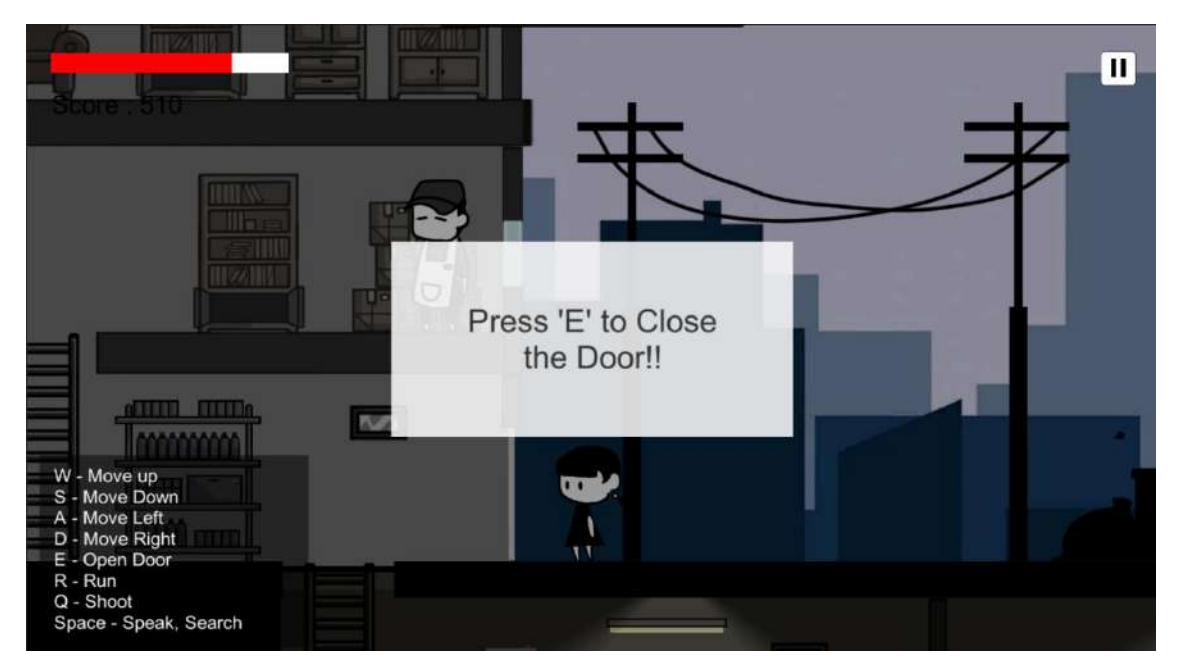

Figure 4.92 Close Door Instruction in Level 2

Figure 4.92 shows the Close Door Instruction in Level 2. On the way chasing by kidnapper, if players collide with the collider, the instruction will be shown and players are able to close the door back to stop the kidnapper approach.

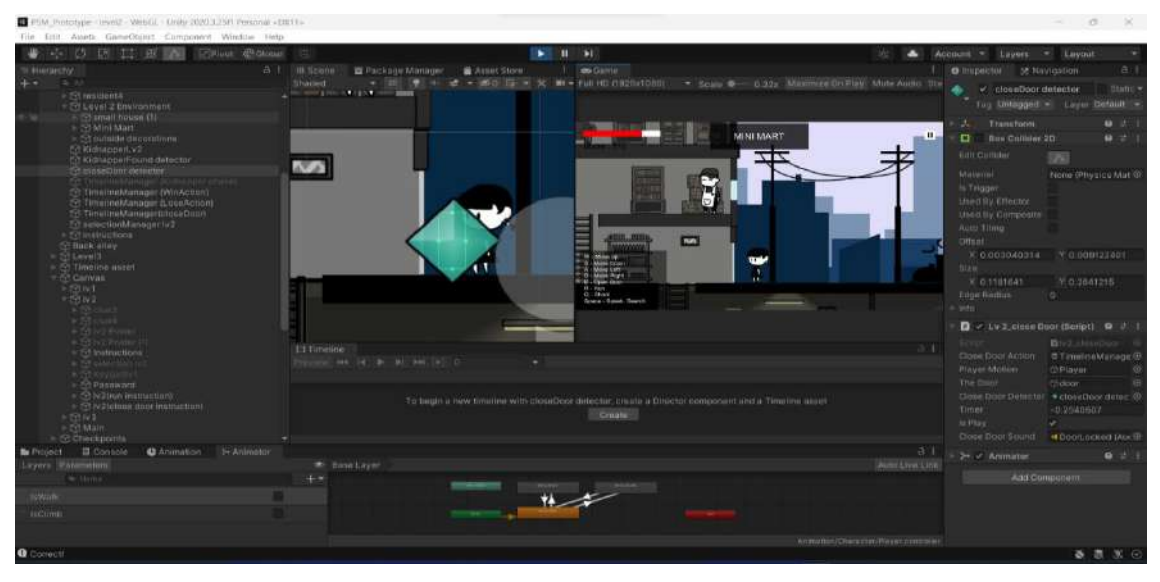

Figure 4.93 Close Door Instruction Collider in Level 2

Figure 4.94 shows the Selection Panel in Level 2. There is a question ask players whether ask help or do not and 2 buttons are provided which are Yes and No. If players choose Yes, then the win timeline will be played, else if players choose No, then the lose timeline will be played.

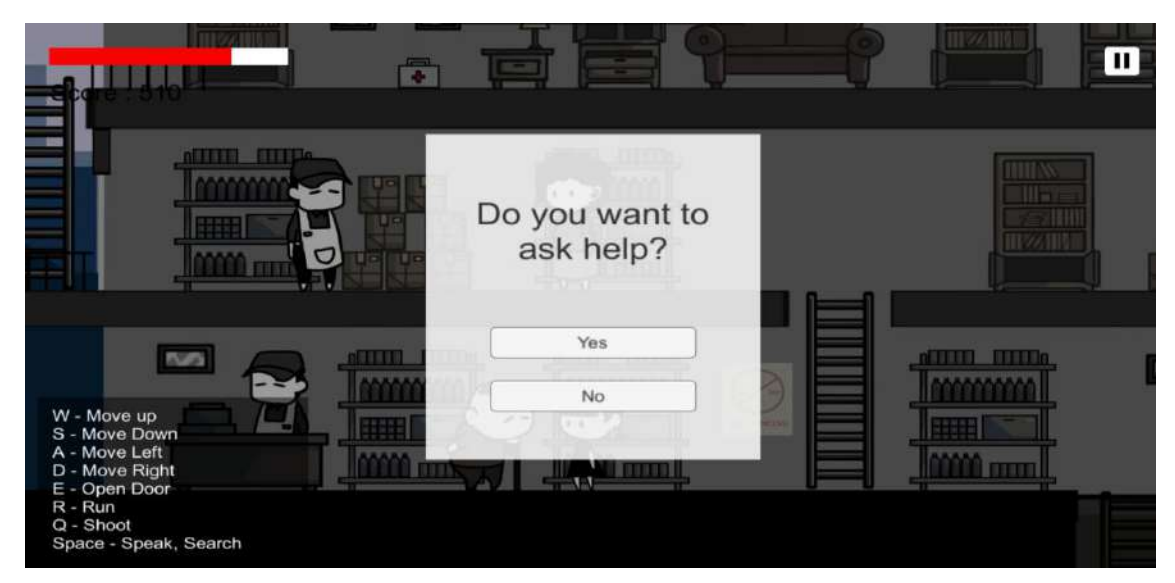

Figure 4.94 Selection Panel in Level 2

Figure 4.95 shows the starttimelineLV2 script Script in Level 2. When players collide the collider, the script will run and start played the Kidnapper Harassment Timeline and enable the kidnapper follow players script to chase the players.

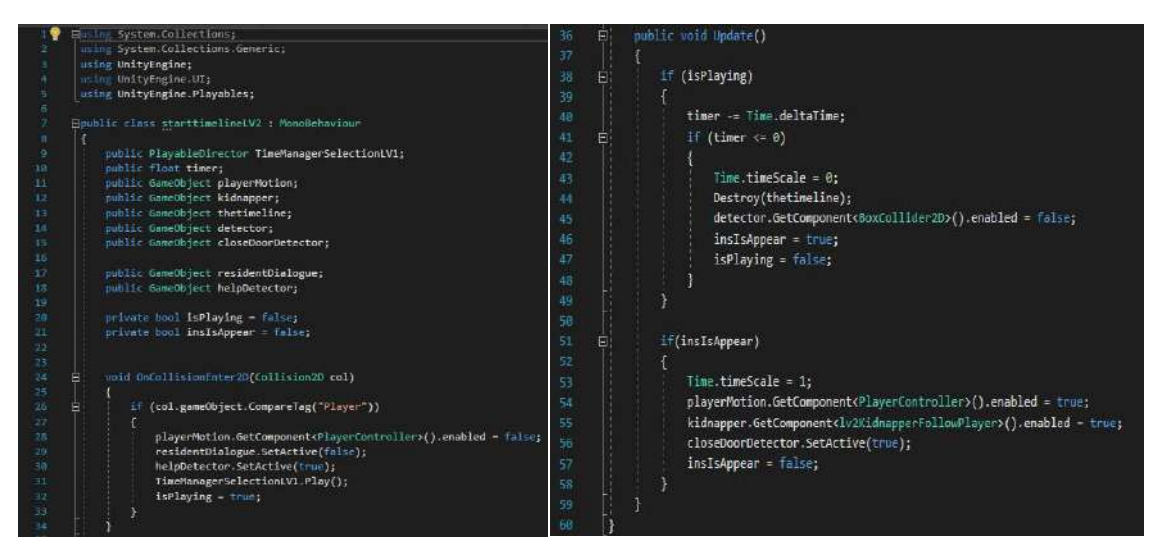

Figure 4.95 starttimelineLV2 script Script in Level 2

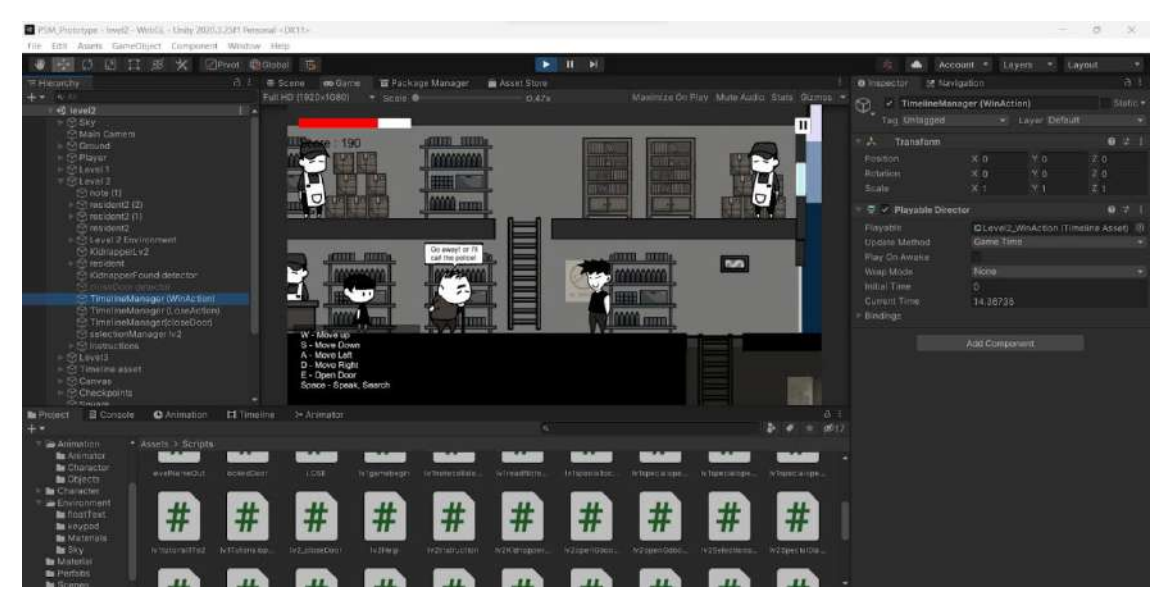

Figure 4.96 Win Timeline Level 2

Figure 4.97 shows the Checkpoint in Level 2. When players collide the checkpoint collider, then player will move to Level 3.

| PIM Portroyer - level - WebGL - timey 2021.1 PAY Removal 4DKY7>        |                        |                              |                                       |               |                           |                               |                  |                     |                                  |                                                    | $\infty$        | $\overline{\phantom{a}}$ |
|------------------------------------------------------------------------|------------------------|------------------------------|---------------------------------------|---------------|---------------------------|-------------------------------|------------------|---------------------|----------------------------------|----------------------------------------------------|-----------------|--------------------------|
| Tile Edit Asarta GemeObject Component Window Help                      |                        |                              |                                       |               |                           |                               |                  |                     |                                  |                                                    |                 |                          |
| 里<br>进图<br>团<br>σ                                                      | <b>EPIvet Photopat</b> |                              |                                       |               | $\blacktriangleright$ T H |                               |                  |                     |                                  | Account 3 Eagers 3 Dayout                          |                 | ×                        |
| T Heranchy                                                             | All # Some             | on Gume                      | <b>El Package Manager</b> Masel Store |               |                           |                               |                  |                     | <b>B</b> inspector of Navigation |                                                    |                 | 古                        |
| $+$ $+$ $+$ $+$<br>(2) SENTIALMENTALISSANA                             | Studed-                | $-100$                       | $9 - 4 = 0007$                        |               |                           | $N$ $N$ = (Simma) $=$ $N$ $N$ |                  |                     | $-$ checkpoints!                 |                                                    |                 | Btatle ·                 |
|                                                                        |                        |                              |                                       |               |                           |                               |                  |                     | Tag Checkpond                    |                                                    | · Leyer Default |                          |
| $+ 5000$<br>199 Lacider                                                |                        |                              |                                       |               |                           |                               |                  |                     | J. Transform                     |                                                    |                 | $\blacksquare$           |
| <b>Decorations</b>                                                     |                        |                              |                                       |               |                           |                               |                  |                     | Fichtting                        | X-35.571                                           | $X = 0.74$      | $2 - 0$                  |
| $\approx$ Crochd<br>$\triangleright$ <sup>19</sup> curricle decoration |                        |                              |                                       |               |                           |                               |                  |                     | <b>Betation</b>                  | 30.01                                              | Y.0             | 20.                      |
| <b>STRAIN</b>                                                          |                        |                              |                                       |               |                           |                               |                  |                     | Scale                            | 301                                                | <b>M.1</b>      | Z <sub>0</sub>           |
| @ IvakianapperDetactor<br>S TimilisuMimage (NIdeopperiv2)              |                        |                              |                                       | EMILY'S       |                           |                               |                  |                     | $\Box$ $\geq$ Bux Collider 20    |                                                    |                 | ■ 太 !                    |
| <b>St TimelneManager0v3 Part2L</b>                                     |                        |                              |                                       | HOUSE         |                           |                               |                  |                     | For Collider                     | <b>TINT</b>                                        |                 |                          |
| te TimeliseManage(WinAction)<br>TimelneManagerituseActioni             |                        |                              |                                       |               |                           |                               |                  |                     | Malienal                         | Noon (Physics Material 2D)                         |                 |                          |
| <b>E</b> police                                                        |                        | MINT                         |                                       |               |                           |                               |                  |                     | is Triagon                       |                                                    |                 |                          |
| <b>Scottiviling</b><br>S relectionManagert                             |                        |                              |                                       |               |                           |                               |                  |                     | Used BV Effector                 |                                                    |                 |                          |
| C1 sulactionManager2                                                   |                        |                              |                                       |               |                           |                               |                  |                     | Used Ey Composite                |                                                    |                 |                          |
| 19 Timeline asset<br>59 Canvas                                         |                        |                              |                                       |               |                           |                               |                  |                     | Auto Titing                      |                                                    |                 |                          |
| <b>Checkpoints</b>                                                     |                        |                              |                                       |               |                           |                               |                  |                     | Offinit<br>57pw                  | X 0.007869; Y 0.0217241-<br>X 0.2021701 V 0.239634 |                 |                          |
| Tel checkpoints!<br>Stuare                                             |                        |                              |                                       |               |                           |                               |                  |                     | <b>Edge Radius</b>               | o.                                                 |                 |                          |
| ES Square (1)                                                          |                        |                              |                                       |               |                           |                               |                  |                     | i Info.                          |                                                    |                 |                          |
| Grebert Road et et P<br>(F) key (irgnCab) (Clone)                      |                        |                              |                                       |               |                           |                               |                  |                     | Ð<br>Checkpoint (Script)         |                                                    |                 | $07 - 1$                 |
| Shnorodit able (IChane)                                                |                        |                              |                                       |               |                           |                               |                  |                     |                                  | Bohndquinn                                         |                 |                          |
| <b>In Project E Console</b><br><b>C</b> Animation                      | <b>El Timeline</b>     | TH Animator                  |                                       |               |                           |                               |                  | $-2 - 1$            | <b>Indire</b>                    |                                                    |                 |                          |
| $+$                                                                    |                        |                              |                                       |               |                           |                               |                  | $-0.11$<br>ß.<br>n. |                                  |                                                    |                 |                          |
| Anmotion<br>· Anters 3 Soripts<br><b>M</b> Animator                    |                        |                              |                                       |               |                           |                               |                  |                     |                                  | <b>Add Component</b>                               |                 |                          |
| to Choractor<br>mystra nobus                                           | <b>IncredDoc</b>       | Adob                         | Whatesberg Ninetestes.                | wheatbitte.   | Wheat a me.               | retigiosistos.                | Information.     | Witcoclasse.        |                                  |                                                    |                 |                          |
| <b>B</b> Bulgats<br><b>B</b> Character                                 |                        |                              |                                       |               |                           |                               |                  |                     |                                  |                                                    |                 |                          |
| Boutdooneet                                                            |                        | т                            |                                       |               |                           | 77                            |                  |                     |                                  |                                                    |                 |                          |
| <b>Be</b> flourText<br>a keypad<br>Ш                                   | <br>731                | <br>. .<br>ш<br>             | ۲.<br>w                               | <br>          |                           | п.<br>Ш                       | ш                | <br>,,,             |                                  |                                                    |                 |                          |
| <b>M</b> Materials                                                     |                        |                              |                                       |               |                           |                               |                  |                     |                                  |                                                    |                 |                          |
| <b>The SAV</b><br><b>ACTIVITY REFUSAL</b><br><b>Ba</b> Material        | BITTIMOGRAPH.          | W2.2 MMOSOF<br><b>LONGIE</b> | Washington                            | Iv2Kkiwappan. | vzepenDatus.              | transmission                  | IVERGIOUSTRIPEL. | registrociativa.    |                                  |                                                    |                 |                          |
| <b>Bu</b> Perfetive                                                    |                        |                              |                                       |               |                           |                               |                  |                     |                                  |                                                    |                 |                          |
| <b>MALE</b><br><b>M</b> Scenes                                         |                        |                              |                                       |               |                           |                               |                  |                     |                                  |                                                    |                 |                          |
| Schots<br>٠                                                            |                        |                              |                                       |               |                           |                               |                  |                     |                                  |                                                    |                 |                          |

Figure 4.97 Checkpoint in Level 2

## **Level 3 - Emily's House**

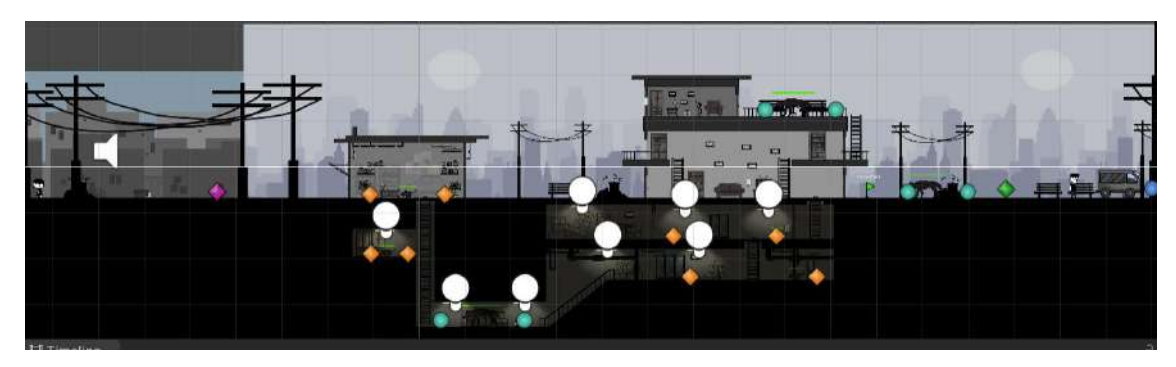

Figure 4.98 Game Environment Design of Level 3

Figure 4.99 and Figure 4.1.1 show the instruction about Emily's Shoe in Level. From the instruction, players are able to predict that Emily has be kidnapped.

| PSM Prototype - levels - WebGL - Unity 2020.5.25H Personal +DXT15-<br>File Edit Assta GameObject Component Window Help |                                                          |                                                                           |                                                 |                                  |                                                  | $\sigma$      |
|----------------------------------------------------------------------------------------------------|----------------------------------------------------------|---------------------------------------------------------------------------|-------------------------------------------------|----------------------------------|--------------------------------------------------|---------------|
| 图 11 部 文 Elivet Botabal<br>圖<br>$\circ$<br>w                                                                           | 馬                                                        | $\blacktriangleright$ $\blacksquare$ $\blacktriangleright$ $\blacksquare$ |                                                 | 柴                                | Account + Layers + Layout                        |               |
| - Hierarchy                                                                                                    | a i e Scone i as Sante<br><b>E</b> Package Manager       | Asset Store                                                               |                                                 | O Inspector of Navigation        |                                                  | $A +$         |
| $+ - - + 1$                                                                                                    | Full HD (1920+1080)<br>$\le$ Scale $\Phi$                | 0.47x                                                                     | Maximize On Play Muto Audio State Gizmos .      | $\le$ emilyShoe                  |                                                  | $5$ tatic $*$ |
| C love(3)<br>m<br>٠<br><b>NO SKY</b>                                                                                   |                                                          |                                                                           |                                                 | G,<br>Tac Untagged               | · Laver Default                                  |               |
| C Main Camera                                                                                                    |                                                          |                                                                           | m                                               | $\lambda$ Transform              |                                                  | 027           |
| $E$ Ground<br>$E$ Player                                                                                               | Den - spool                                              |                                                                           | $\boldsymbol{\times}$                           | Foultion                         | $X$ 16.112<br>$V - 0.618$                        | 20            |
| $E = 53$ Level 1                                                                                                    |                                                          |                                                                           |                                                 | Rotation                         | X <sub>0</sub><br>Vo.                            | 20            |
| $E$ Edward 2<br><b>V St Level3</b>                                                                                     |                                                          |                                                                           |                                                 | Scala                            | $X - 0.03$<br>$Y = 0.02$                         | 20            |
| <b>C van</b>                                                                                                    |                                                          |                                                                           |                                                 | $\mathbb{R}$ < Sprite Renderer   |                                                  | 9 2 1         |
| E Kidnappent.v3<br>E C Level 3 Environment                                                                             |                                                          |                                                                           |                                                 | + < Animator                     |                                                  | 0:2:3         |
| <b>C Ruin</b>                                                                                                    |                                                          |                                                                           |                                                 | $\square$ $\prec$ Box Cotider 20 |                                                  | 07.1          |
| S Iv3KinnspperDirtector<br>@ TimelineManager(kldnappenv3)                                                              |                                                          |                                                                           |                                                 | Edit Coltidae                    | A                                                |               |
| E TimolooMunagerly3 Part2)                                                                                             |                                                          | $x = -1$                                                                  |                                                 | <b>Material</b>                  |                                                  |               |
| S: TimelineManagertWinAction)                                                                                          |                                                          |                                                                           |                                                 | til Trigger                      | None (Physics Material 2D)<br>×                  | $\circ$       |
| S TimelineManagerBaseAction<br><b>Coulce</b>                                                                           |                                                          |                                                                           |                                                 | Used By Effector                 |                                                  |               |
| C emilyShoe                                                                                                    |                                                          |                                                                           |                                                 | Used By Composite                |                                                  |               |
| <b>Scholaction/Manager1</b><br>@ pelactionManager2                                                                     | W - Move up<br>5 - Maye Down                             | Found Emily's Shoe!                                                       |                                                 | Auto Tiling                      |                                                  |               |
| $\geq$ Timiline asset                                                                                                  | A - Move Left<br>D - Move Right                          | 22.40                                                                     |                                                 | Offset                           | X 0.434614 V 1.16773E                            |               |
| $\triangleright$ $\odot$ Canvas<br>C Square                                                                            | E - Open Door<br>Sonce - Speak, Search                   |                                                                           |                                                 | 526<br>Edge-Radius               | X 13.87088 Y 6.165475<br>$\Omega$                |               |
| Square (1)<br>of healthatmum and                                                                                       |                                                          |                                                                           |                                                 | <b>tnto</b>                      |                                                  |               |
| <b>El Timeline</b><br>E Consolis<br><b>O</b> Animation<br><b>D</b> Prefer                                              | 34 Animater                                              |                                                                           | 금 1                                             | Collide Notes (Script)           |                                                  | 021           |
| $+ -$                                                                                                    |                                                          |                                                                           |                                                 | 517                              | <b>D</b> collidabiones                           |               |
| Animation<br>* Assets > Scripts<br><b>Bu</b> Animator                                                                  |                                                          |                                                                           |                                                 | Pw Panel                         | CemilyShop                                       |               |
| Bu Character<br>ockedDoor<br><b>levalNamoOut</b>                                                                       | LOSE<br>activeteouttee.<br>istgamubegin                  | wtreechiote_<br>Artispecialisc.                                           | trimicators<br>h/tipecialope.<br>istepecatone.  | Keycode                          | Space.                                           |               |
| <b>Bu</b> Disjects<br><b>B</b> Character                                                                               |                                                          |                                                                           |                                                 | Sittle-Ult-Distance (Maximilal)  |                                                  | $\mathbf{D}$  |
| Environment<br>π                                                                                                    | п                                                        |                                                                           |                                                 |                                  | Universal Render Pibeline/20/Spots-Library State |               |
| <b>Bu</b> ficatToxt<br>. .<br>.,<br>m<br><b>B</b> keypad                                                               | <br><br><br>Ш<br>                                        | . .<br>. .                                                                | ы.<br><b>br - a</b><br>.,<br>m<br>ш             |                                  |                                                  |               |
| <b>Bu</b> Materials                                                                                                    |                                                          |                                                                           |                                                 |                                  | Add Companent                                    |               |
| <b>Bu Sky</b><br>WituturialTTd2<br>WITutoriship,<br><b>Bu</b> Material                                                 | W2_clossCoor<br>$v2m$ elp<br><i><b>Witnessuction</b></i> | N2Kidsapper<br>w2openDdoc                                                 | In2ppenGoog<br>is 25mections.<br>ly2SpecialDis. |                                  |                                                  |               |
| <b>B</b> Porfobs                                                                                                    |                                                          |                                                                           |                                                 |                                  |                                                  |               |

Figure 4.99 Emily Shoe Panel in Level 3

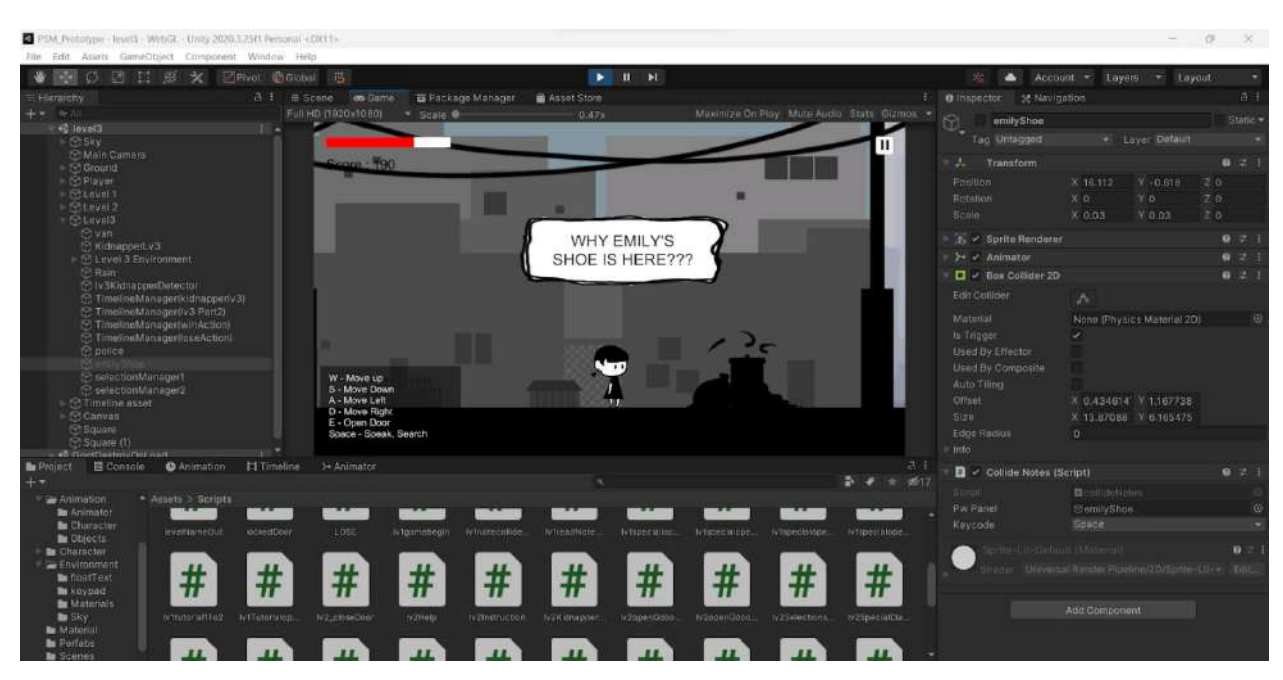

Figure 4.1.1 Instruction of Emily's Shoe Level 3

Figure 4.1.2 shows the Picture About "Do Not Ride Stranger's Car" in Level 3. When players collider the collider and press SPACE, the message panel will be shown. The message is teach players do not ride stranger's car.

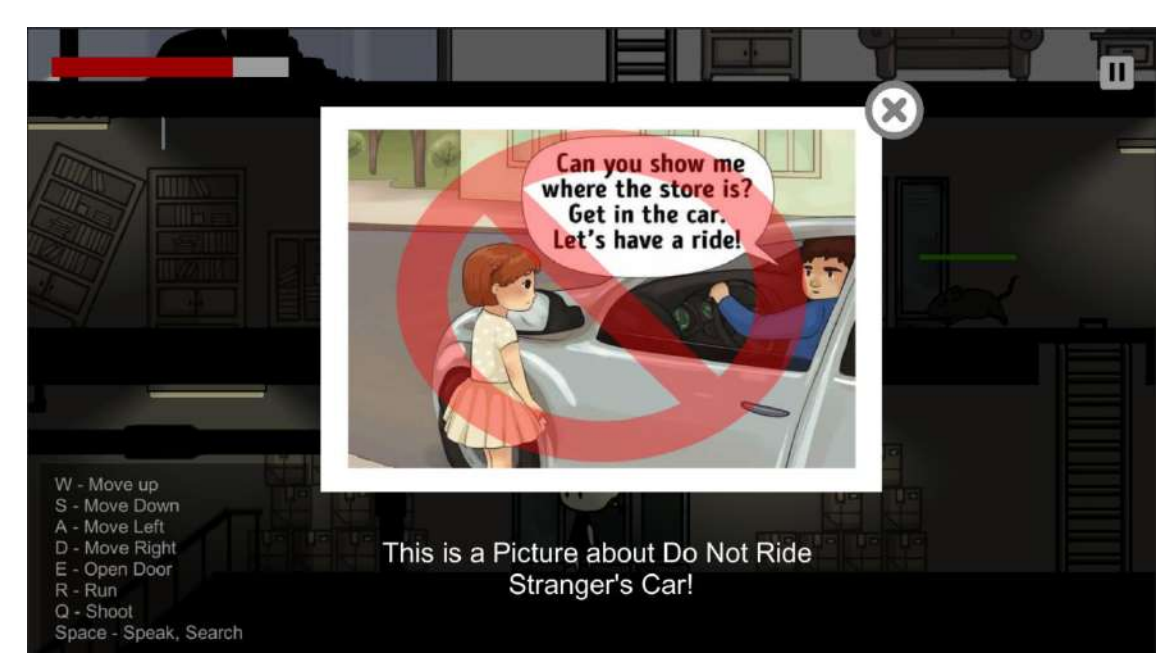

Figure 4.1.2 Picture About "Do Not Ride Stranger's Car" in Level 3

Figure 4.1.3 shows the News About "Kidnapping fact in Melaka" in Level 3. When players collider the collider and press SPACE, the message panel will be shown. The news is important to increase the awareness of kidnapping in players.

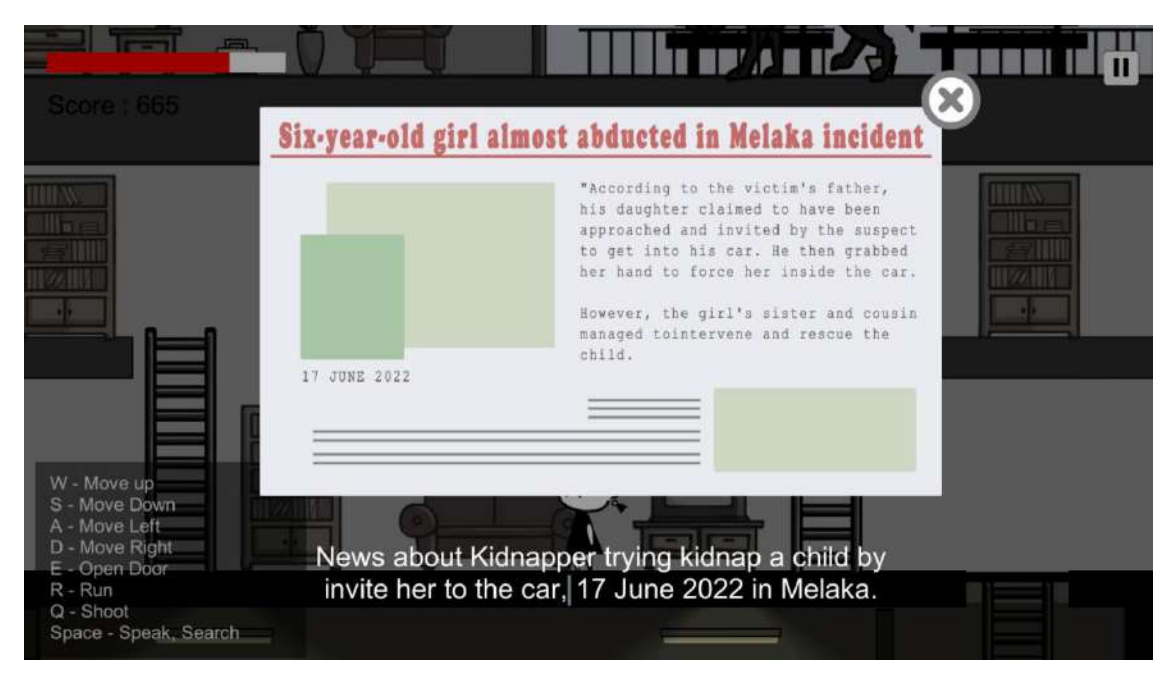

Figure 4.1.3 News About "Kidnapping Fact in Melaka" in Level 3

Figure 4.1.4 shows the Picture About "Do Not Anything From a Stranger" in Level 3. When players collider the collider and press SPACE, the message panel will be shown. The message is teach players do not accept treats given by a stranger.

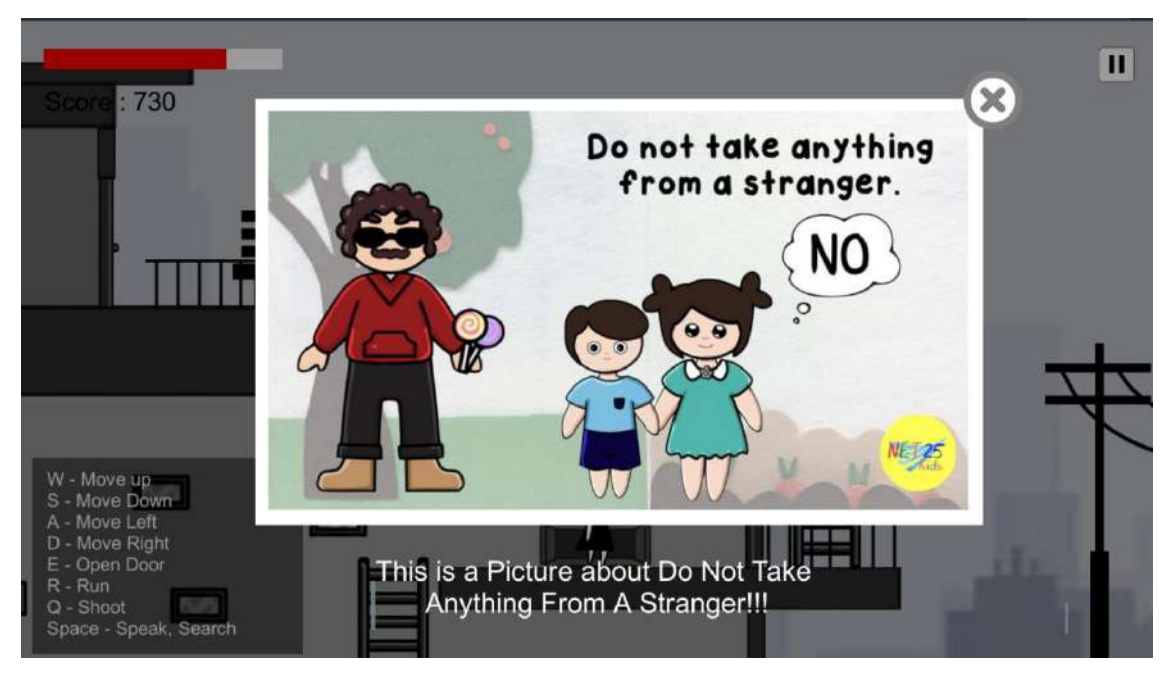

Figure 4.1.4 Picture About "Do Not Anything From a Stranger" in Level 3

Figure 4.1.5 shows the Kidnapper Timeline Detector in Level 3. When players collide the collider, the timeline will start played.

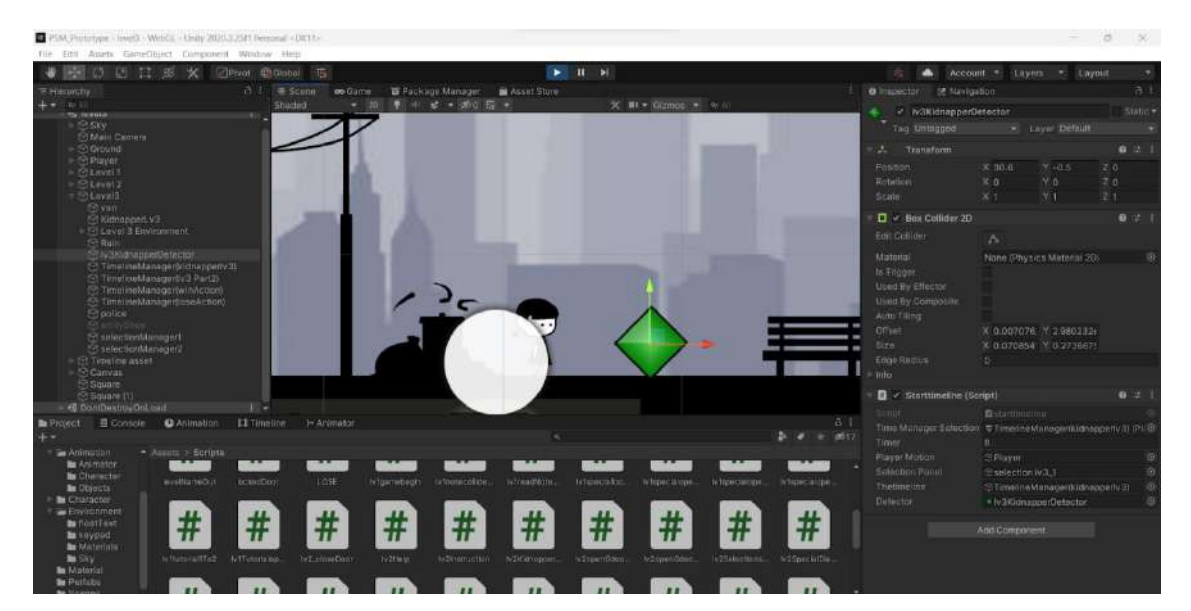

Figure 4.1.5 Kidnapper Timeline Detector in Level 3

Figure 4.1.6 shows the Kidnapper Timeline Part 1 in Level 3. In the timeline, the kidnapper trying to ask players where are they going.

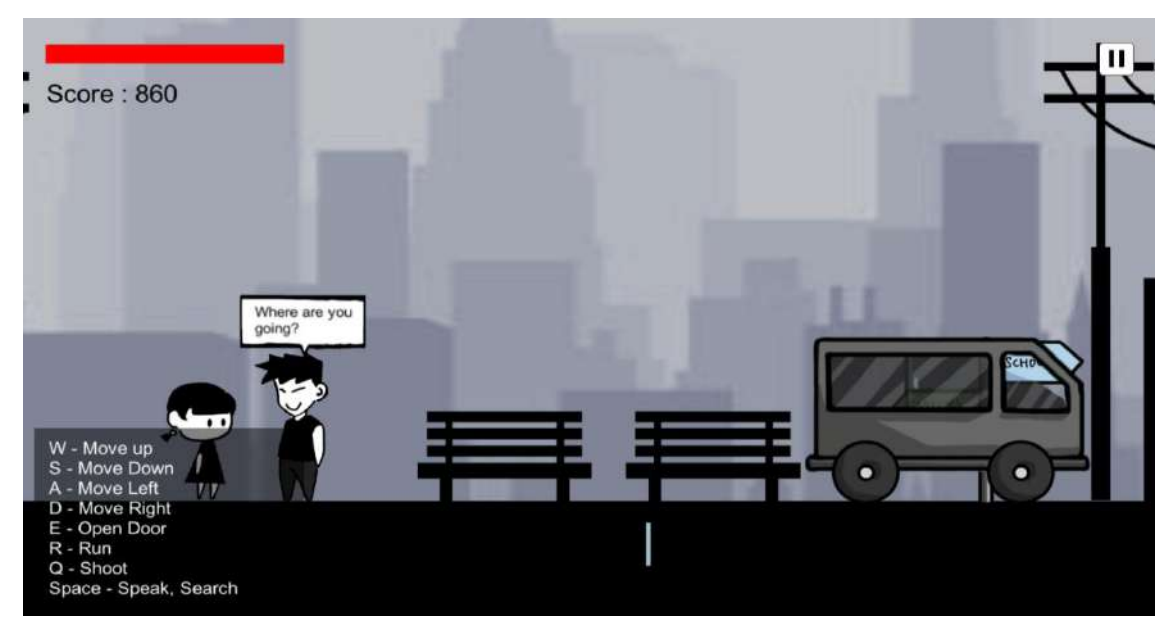

Figure 4.1.6 Kidnapper Timeline Part 1 in Level 3

Figure 4.1.7 shows the Selection Panel 1 in Level 3. In the Selection 1 Panel, players are able to choose any where the purpose is to not let the kidnapper know where are players want to go.

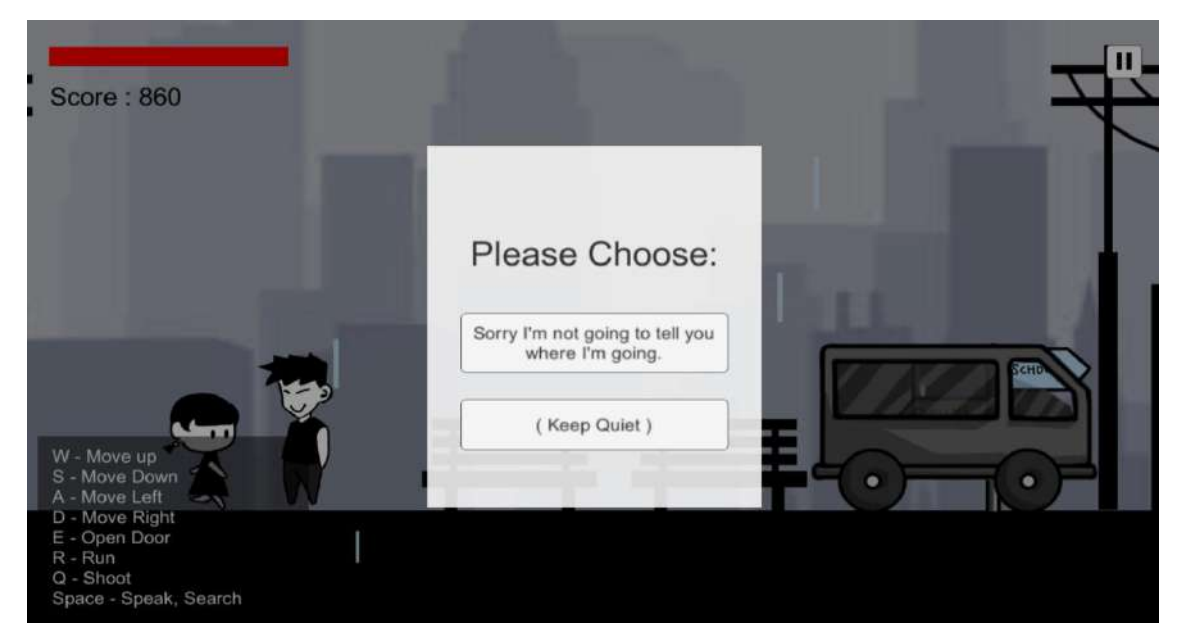

Figure 4.1.7 Selection Panel 1 in Level 3

Figure 4.1.8 shows the Kidnapper Timeline Part 2 in Level 3. The timeline play the animation where the kidnapper offer a ride to players.

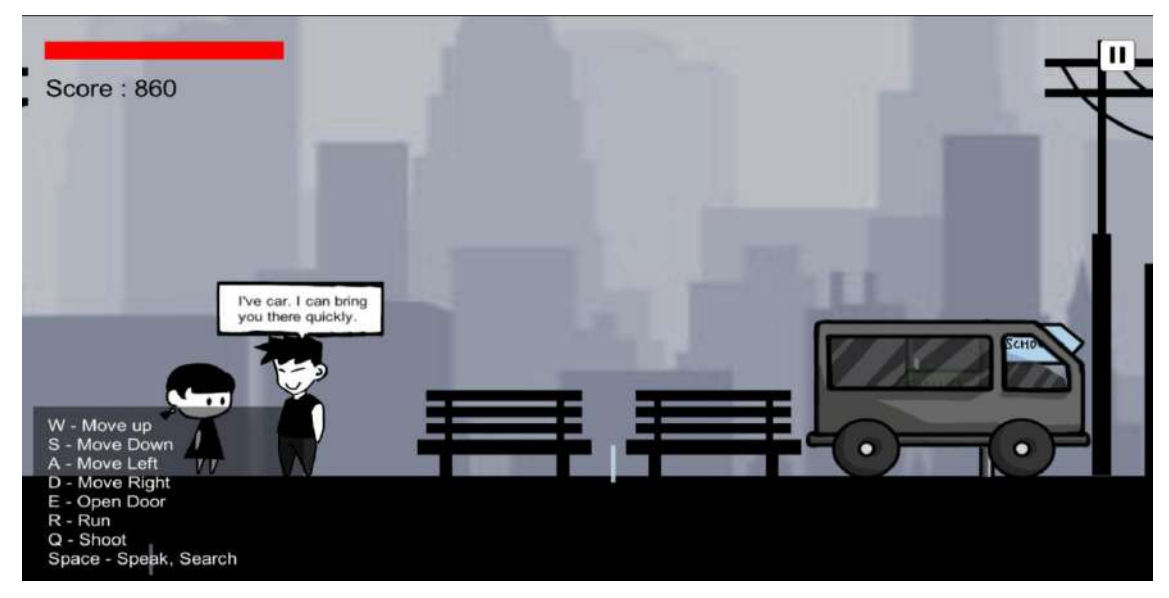

Figure 4.1.8 Kidnapper Timeline Part 2 in Level 3

Figure 4.1.9 shows the Selection Panel 2 in Level 3. The selection panel ask whether players want to accept the ride or not. If players choose Yes, the the lose timeline will be player, else if player choose No, then the win timeline will be played.

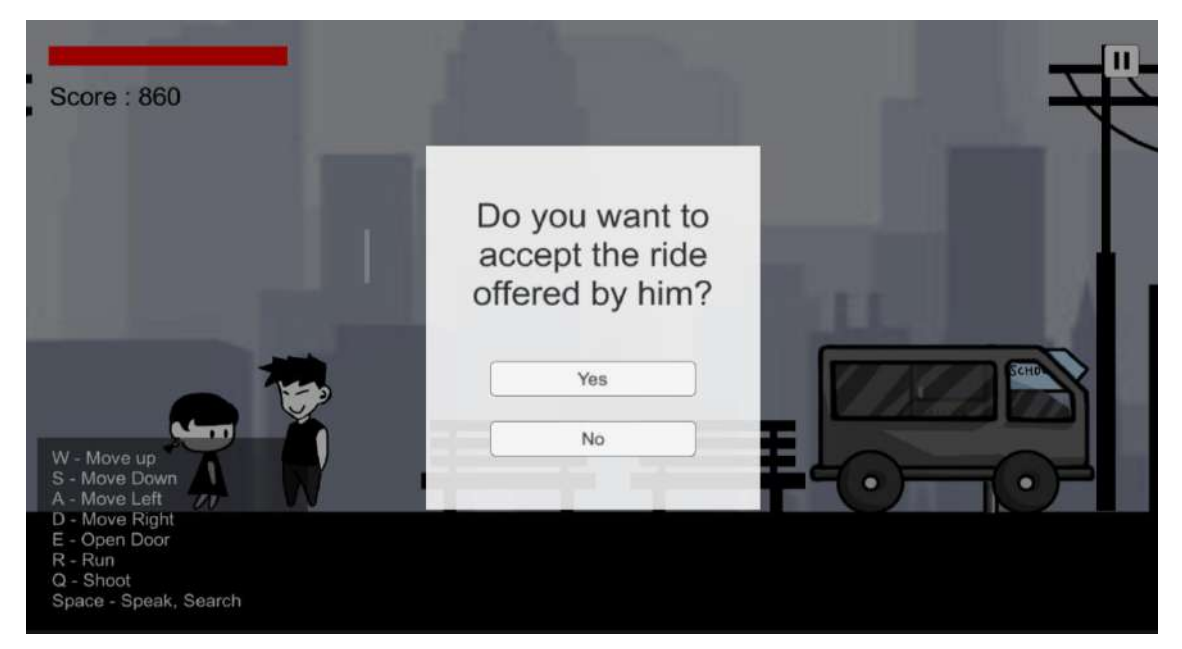

Figure 4.1.9 Selection Panel 2 in Level 3

Figure 4.1.10 shows the Checkpoint in Level 3. When players collide the collider, players will be able to move to Level 4.

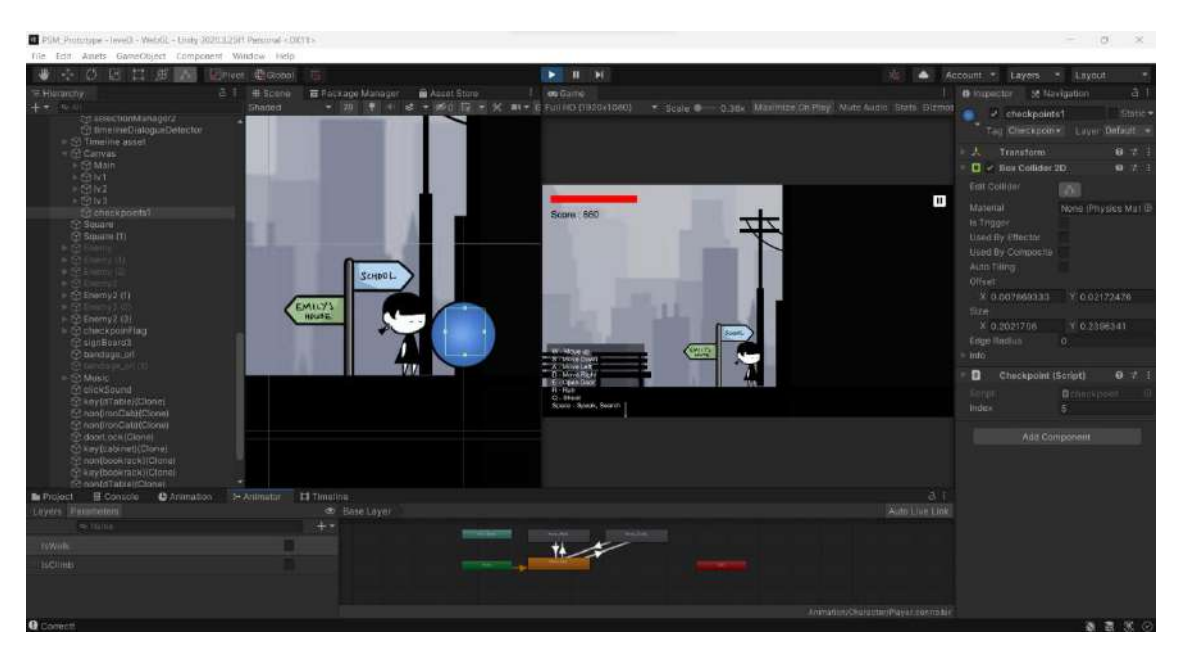

Figure 4.1.10 Checkpoint in Level 3

## **Level 4 - School**

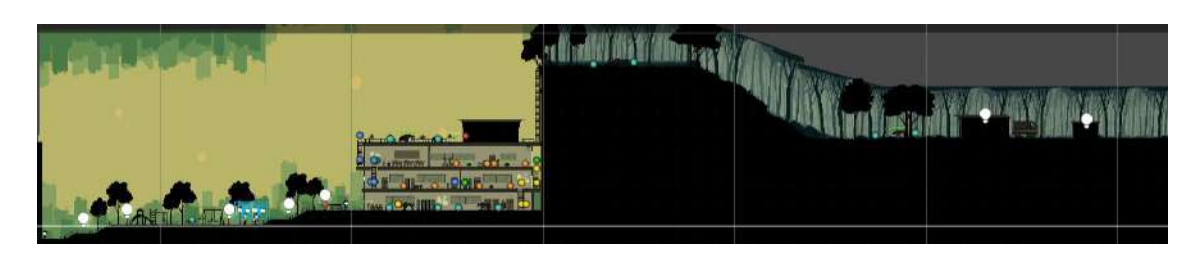

Figure 4.1.11 Game Environment Design of Level 4

Figure 4.1.12 shows the Find Emily Timeline in Level 4. the timeline played the animation of Anne try to find Emily in the Playground. But Anne cannot found Emily.

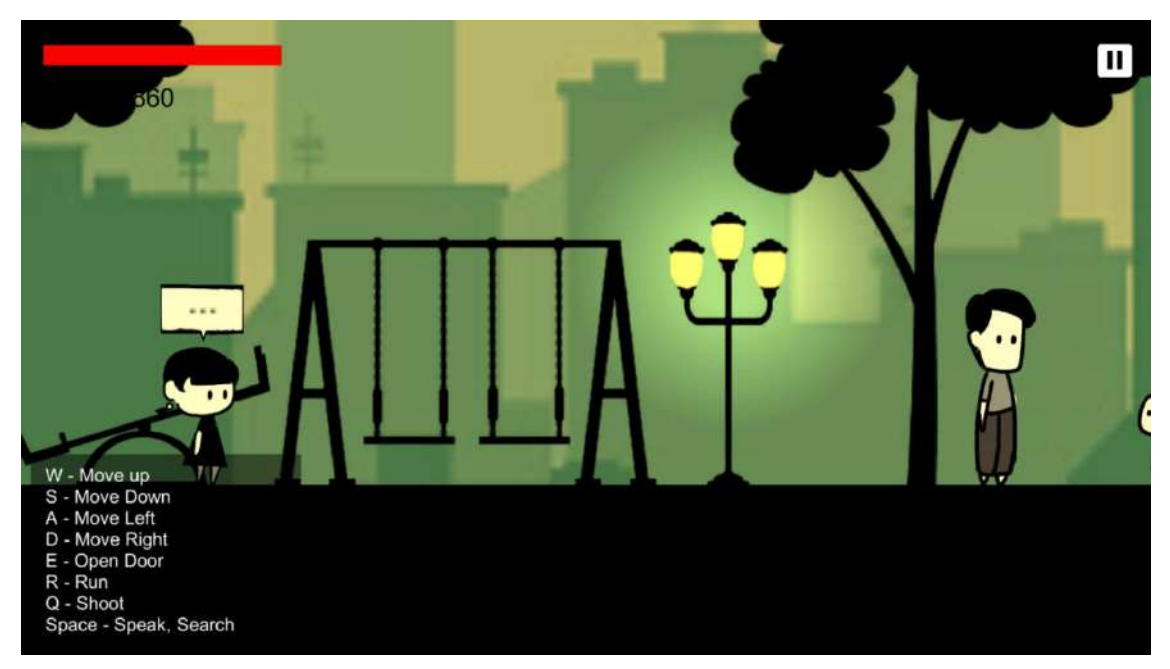

Figure 4.1.12 Find Emily Timeline in Level 4

Figure 4.1.13 shows the Meet Police Timeline in Level 4. The timeline is play the animation of the police meet with players and ask players to tell her if know anything about the kidnapper.

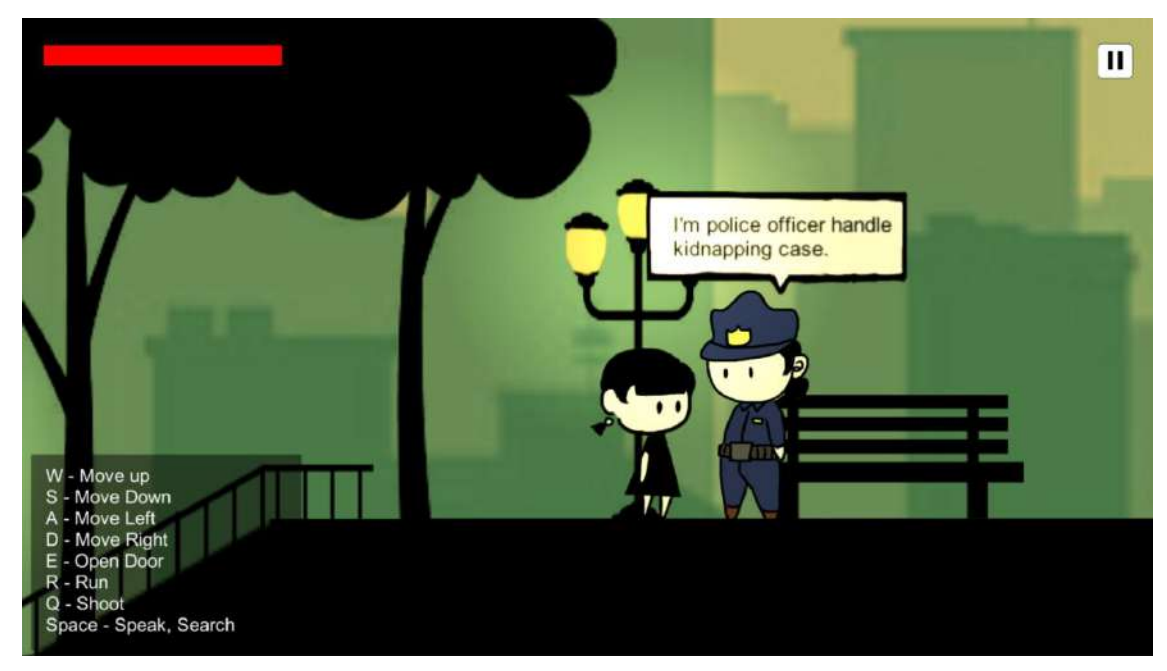

Figure 4.1.13 Meet Police Timeline in Level 4

Figure 4.1.14 and Figure 4.1.15 teach players to do something to escape from kidnappers and quickly tell the police.

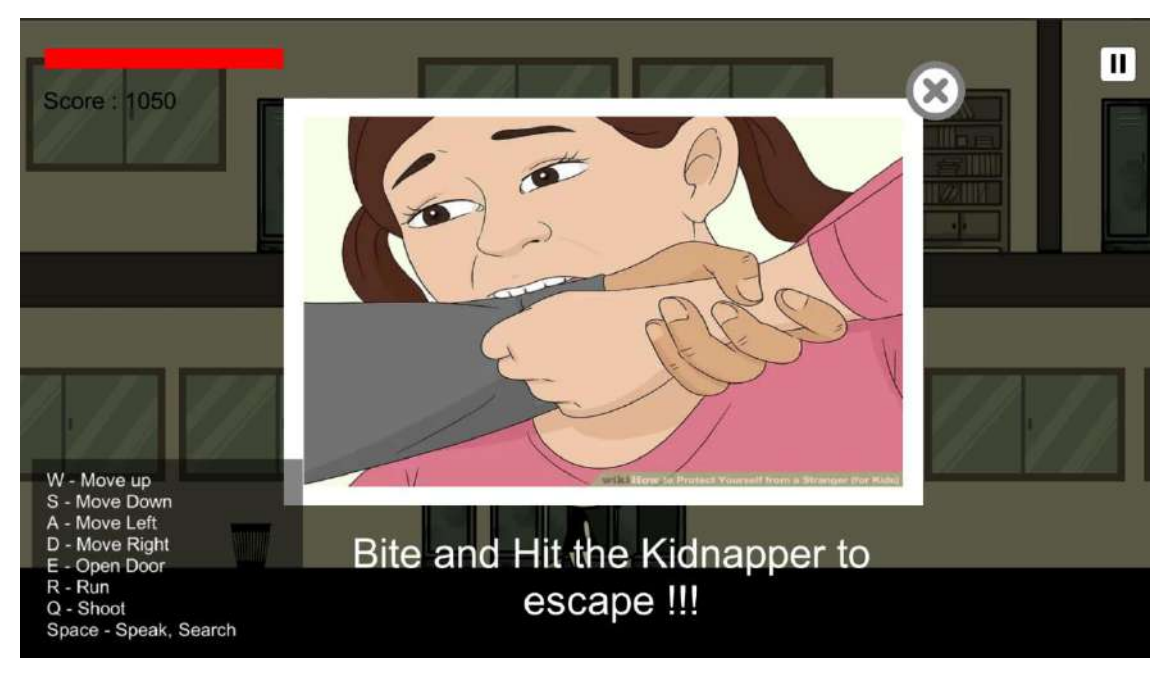

Figure 4.1.14 Picture About Do Anything To Escape in Level 4

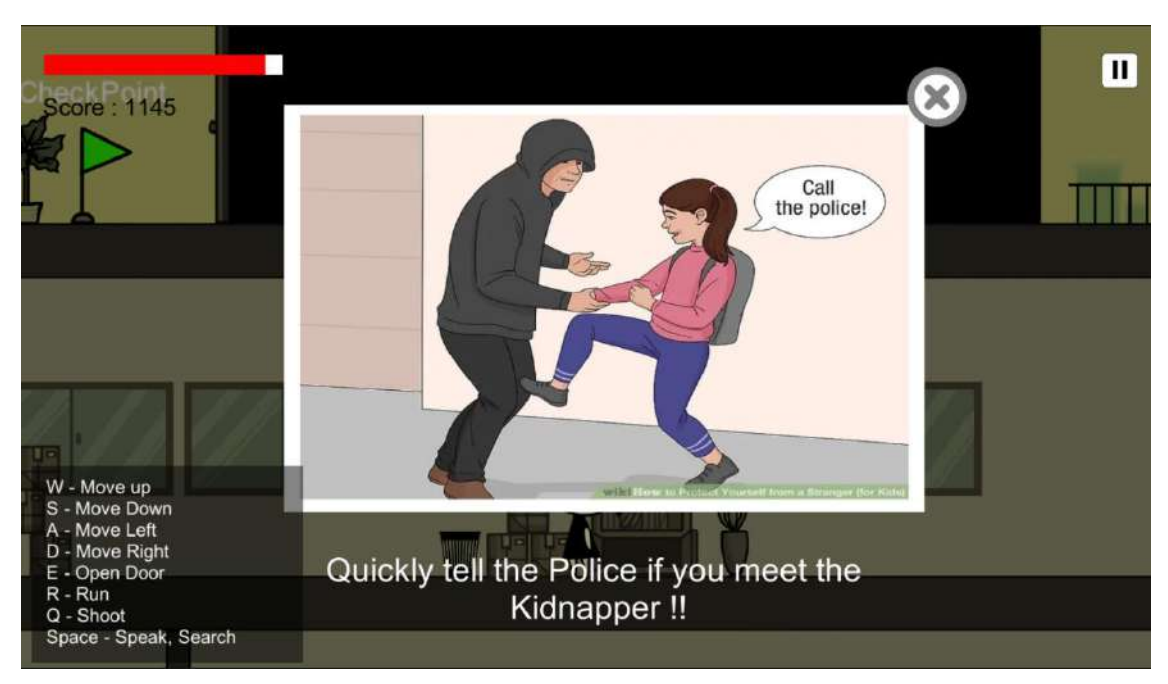

Figure 4.1.15 Picture About Call Police If Meet the Kidnapper in Level 4

Figure 4.1.16 shows the Kidnappers Talk Timeline in Level 4. The timeline shows the animation of the conversation between kidnappers. From the timeline, players able to know the place where they hide the victims.

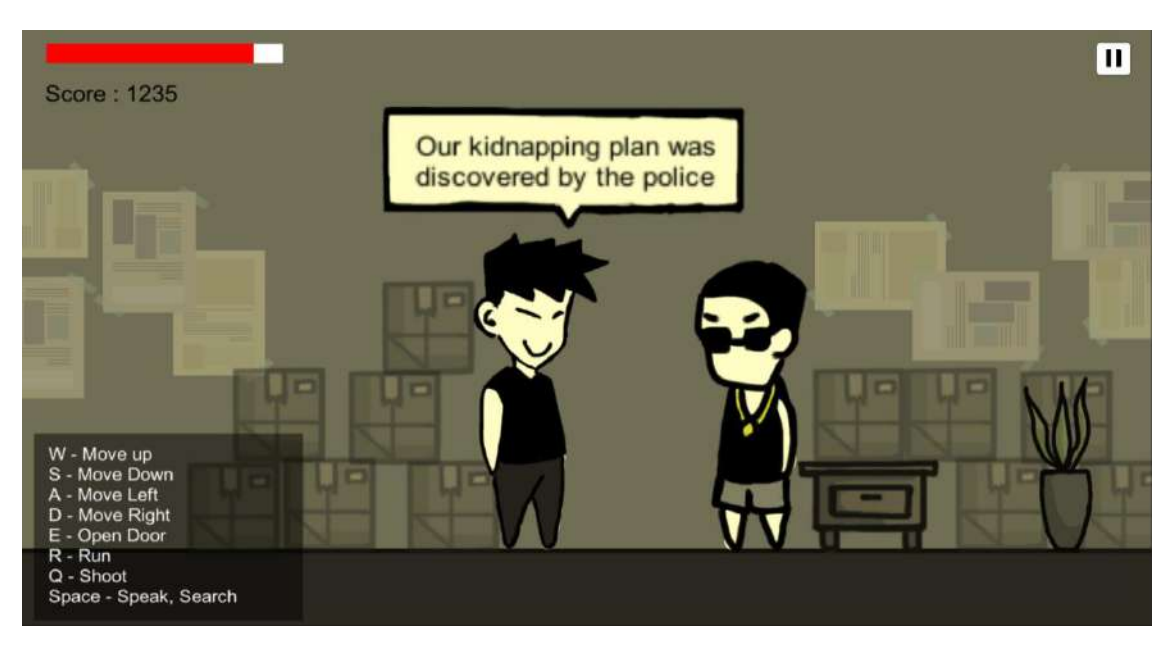

Figure 4.1.16 Kidnappers Talk Timeline in Level 4

Figure 4.1.17 shows the Kidnappers Chase in Level 4. After finish the Kidnapper talk Timeline, the kidnappers saw players and start to chase.

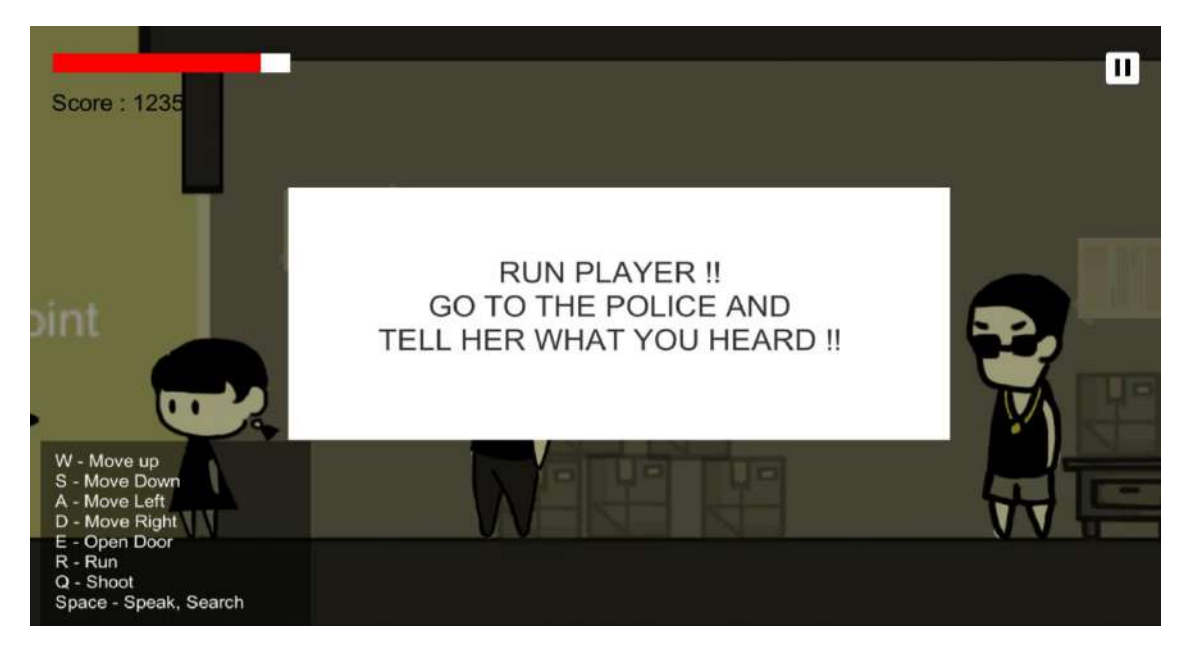

Figure 4.1.17 Kidnappers Chase in Level 4

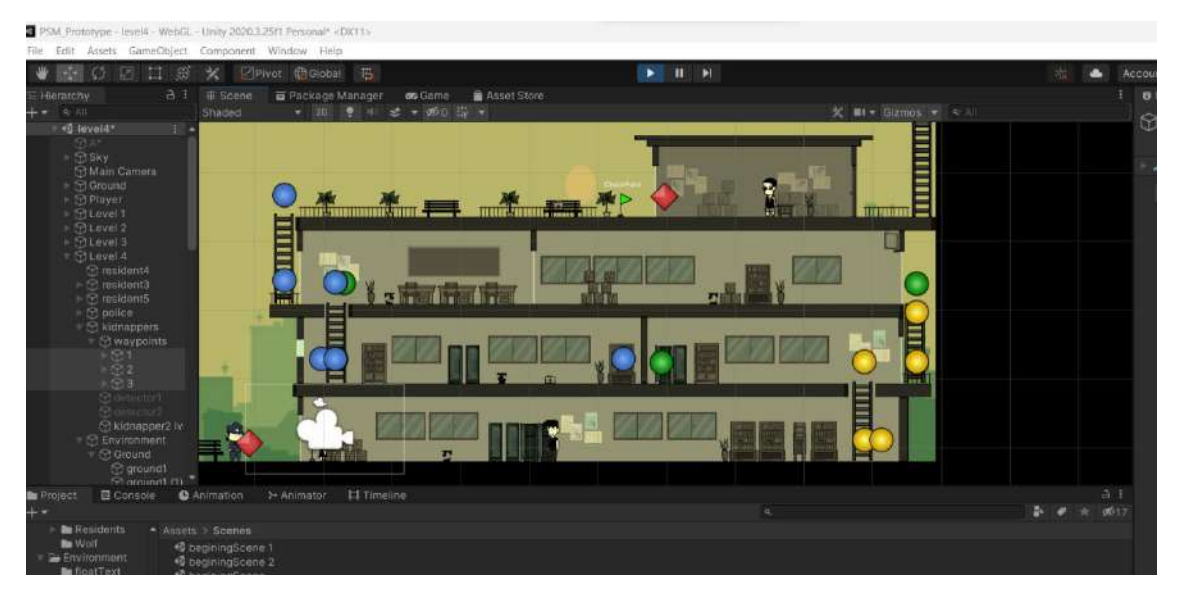

Figure 4.1.18 Kidnapper Chasing Waypoints in Level 4

Figure 4.1.19 shows the lv4KidnapperChase Script in Level 4. The script is used to make kidnappers chase players. When the distance between players and kidnapper is more than *float argoRange*, then kidnapper will keep chasing players follow its waypoints. If the distance between players and kidnappers is less than *float argoRange*, then Struggle Panel will shown

| Assembly Cyram<br>- @ chase() & Assembly-CSharp<br>Assembly CSharp<br>- Clv4KidnapperChase<br><b>At iv4KidnapperChase</b><br>r11r<br>a one System (ollection;<br>383<br>$-11$<br>ultru System.Collections.Generic:<br>Index -- 11<br>104<br>litatin a man<br>37<br>using UnityEngines<br>197<br>condition(istatch);<br>52<br>using PathFindings<br>186<br>в<br>14<br>102<br>public class leachinggerchase a magnetization<br>1F (istatch)<br><b>ST</b><br>784<br><b>TT</b><br>panili transform target;<br>7,0%<br>Tim-timScule - 1:<br>۰<br>punkto Genettiect ktdrapper;<br>110<br>else<br><b>x</b><br>public Usne@ject nextkidnapper<br>m<br>111<br><b>SI</b><br>12<br>333<br>$\ell$ /cD.velocity = new vector210, 0);<br>32<br>public (igidbodyis alayerke)<br>suils voir extent<br>÷<br><b>ATS</b><br>minil rinvecintuller alayercatrultorist;<br>10<br>334<br>timer - line.deltaTime;<br>public Healths playermealthocrist;<br>ro.velocity when lecturi(8, 9);<br>12<br>public floor speed;<br>114<br>m<br>plever#1.velocity - now vector200, 00:<br>$-11.1$<br>public flast runnpeed;<br>playerswalthscript. Taxutunage(0.17);<br>ac<br>Hitlmen <= 0)<br>118<br>puntic demetbract strugglePenel;<br>÷<br>alaxermantrolncript.exabled = fulner<br>18<br>332<br>public fides argonange:<br>18<br>struggleHanel.SetArtive(true);<br>19<br>111<br>kidnapper.setActive(false);<br>public float distoringerity<br>'n<br>isonch + raiser<br>nextkidnapper.setactive(thue);<br>223<br>mobile host islated - found:<br>36<br>339<br>uit.<br>public namedifect detectori;<br><b>TE</b><br>322<br>suite vote examp.<br>m<br>m<br>322<br>public transform[] usppoints;<br>ïз<br>111<br>1911nfes / Novocints Length)<br>public int index - 01<br>-26<br>74<br>324<br>×<br>public int length:<br>115<br>coming your condition bool yes)<br>÷<br>transform.position . archard.MoveTmandoltransform.position.<br>www.points[index].transform.posttion,<br>$+25$<br>inivate float time = 16:<br>$\mathbb{H}$<br>speed " Time.delteTime3;<br>18<br>327<br>11 (yes)<br>m<br>$-11$<br>÷<br>121<br>16 (continetery("(f))<br>kininodyzó rbz<br>÷т<br>339<br>Catch(3)<br>石<br>Southliderio col;<br>m<br>338<br>transform_position = Vector]_mpweTowerds(transform.gosition,<br>宿<br>waynists[index].transform.gasition.<br>else<br>111<br>×<br>into starts<br>×<br>runceed " vine daltation);<br>10<br>535<br>35<br>N. | v4KidnapperChase.cs* ÷ X                   | MKimapperChasers* # X |     | Iv4KidnapperChase.cs* # X   |  |  |
|----------------------------------------------------------------------------------------------------|--------------------------------------------|-----------------------|-----|-----------------------------|--|--|
|                                                                                                    |                                            |                       |     |                             |  |  |
| col = netczeponentkennobliderzno();<br>134<br>1scatch = folse;<br>IF (transform.podition.r == waypoints[index].transform.position.x)<br><b>Yk</b><br>detectors.setActiveCtronic<br>335<br>79<br>transform.incalScale = new Nector31.1f.f. Anthr.Abs(transform.localScale.x);<br>138<br>m<br>trensform.localScale.y, transform.lacalScale.z);<br>$-12$<br>337<br>DOBLES NOTE (OBSORE)<br>m<br>If (transferm.position = waypoints[indus].transferm.position)<br>$+1$<br>cubiic void respawnIndex(int num)<br>138<br>41<br>139<br>length - waypoints tength;<br>×<br>$10000 - 11$<br>-95                                                                                                    | rb = actromponent<br>signals<br>any 205(); |                       | 333 | ** Iv4Kidnapper<br>chase(); |  |  |

Figure 4.1.19 lv4KidnapperChase Script in Level 4

.

Figure 4.1.20 and Figure 4.1.21 show the Struggle Panel and lv4Struggle Script in Level 4. When distance between players and kidnapper is less than 0.3, then the Struggle Panel will be shown. Players required keep clicking the X button until the circular green bar on the Struggle Panel is full.

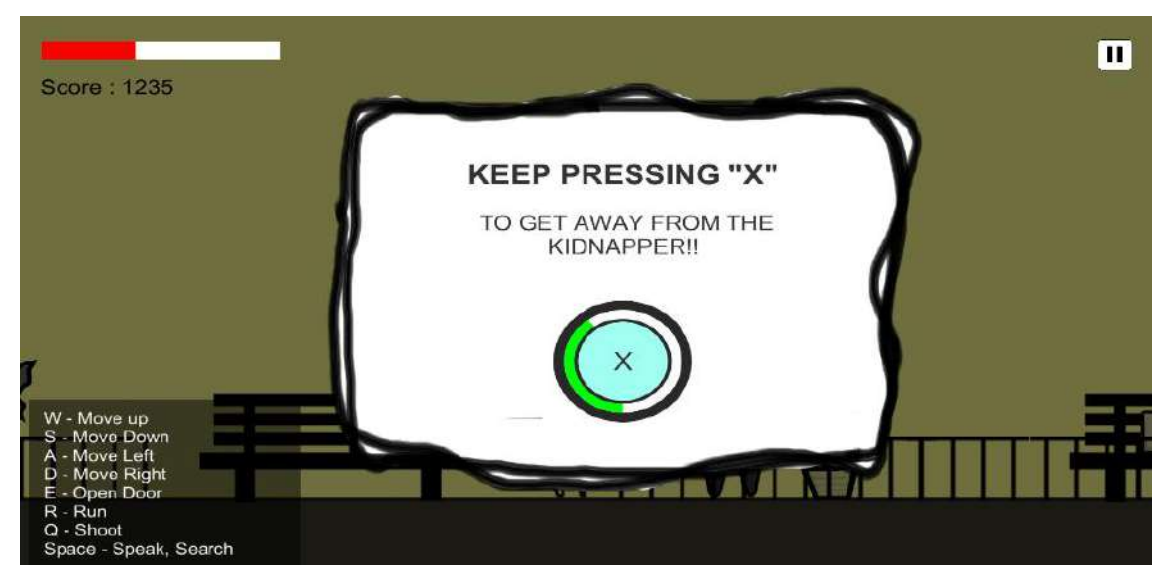

Figure 4.1.20 Struggle Panel in Level 4

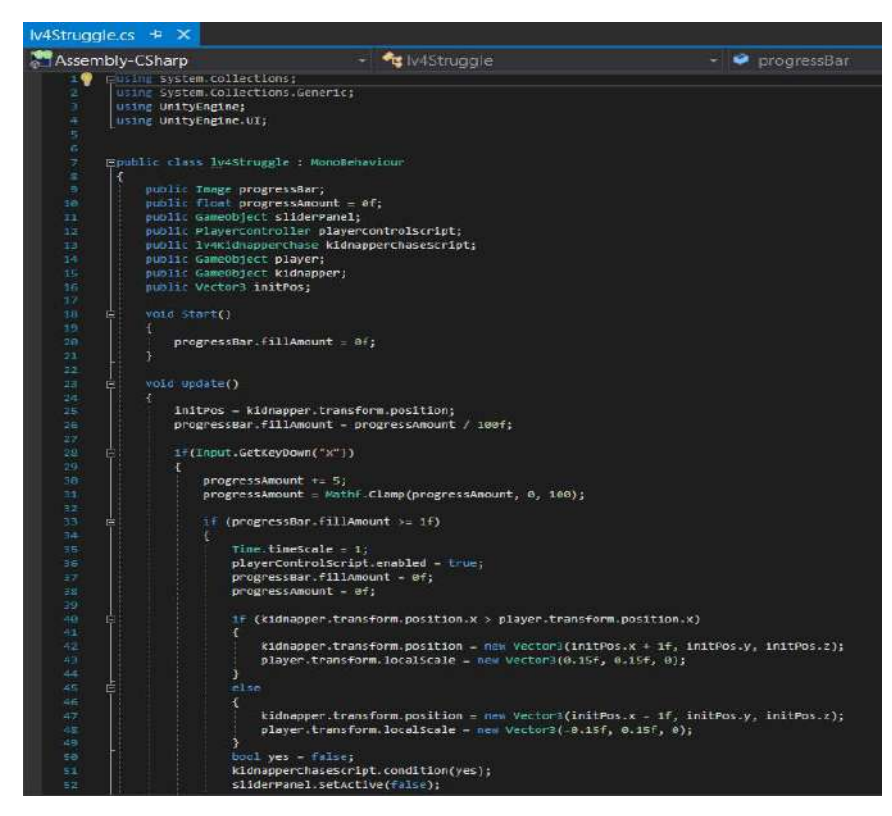

Figure 4.1.21 lv4Struggle Script in Level 4

Figure 4.1.22 shows the Selection 1 Panel in Level 4. After players chased by kidnapper and meet the police again, the selection panel will be shown. The Selection 1 Panel is ask players whether want to tel the police about the kidnappers. If players choose Yes, Police Question 1 timeline will be played, else if player choose No, then it will play the lose timeline.

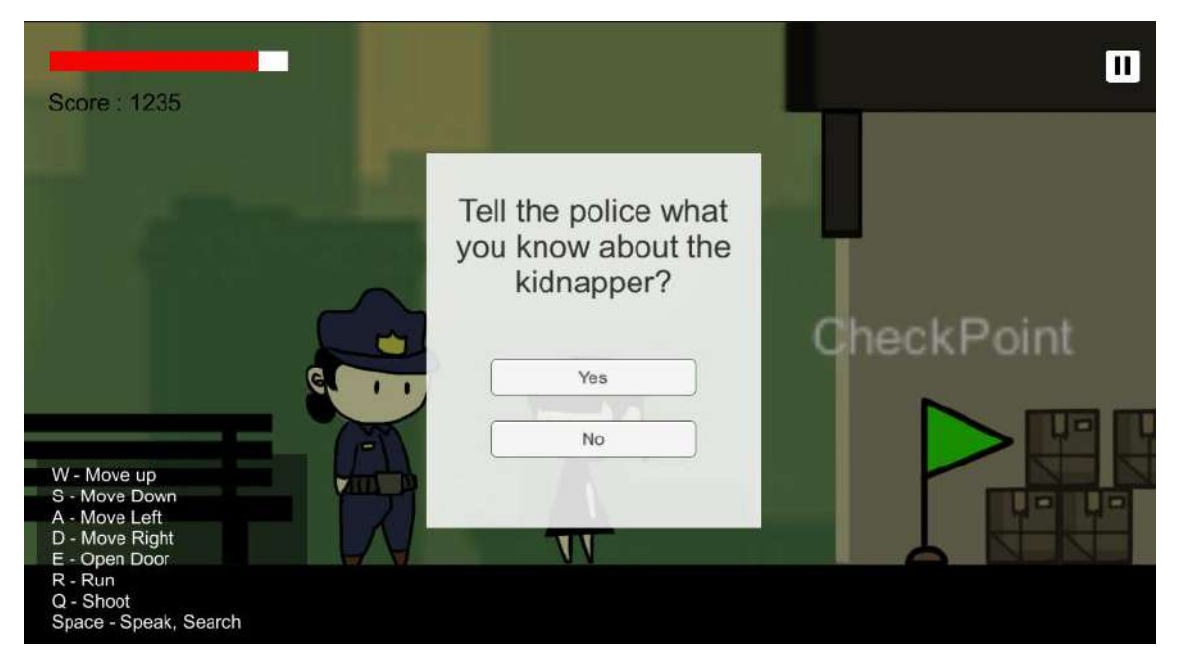

Figure 4.1.22 Selection 1 Panel in Level 4

Figure 4.1.23, Figure 4.1.24 and Figure 4.1.25 show the Selection 2 Panel in Level 4, Selection 3 Panel in Level 4, and Selection 4 Panel in Level 4. Selection 2 and 3 Panel is to choose the correct suspect of the kidnapper, while Selection 4 Panel is to choose the correct place that the kidnappers hide the victims. If there is wrong answer in one of three selections, the lose panel will activate else if players successfully answerall the selections correctly, then the win panel will be activate.

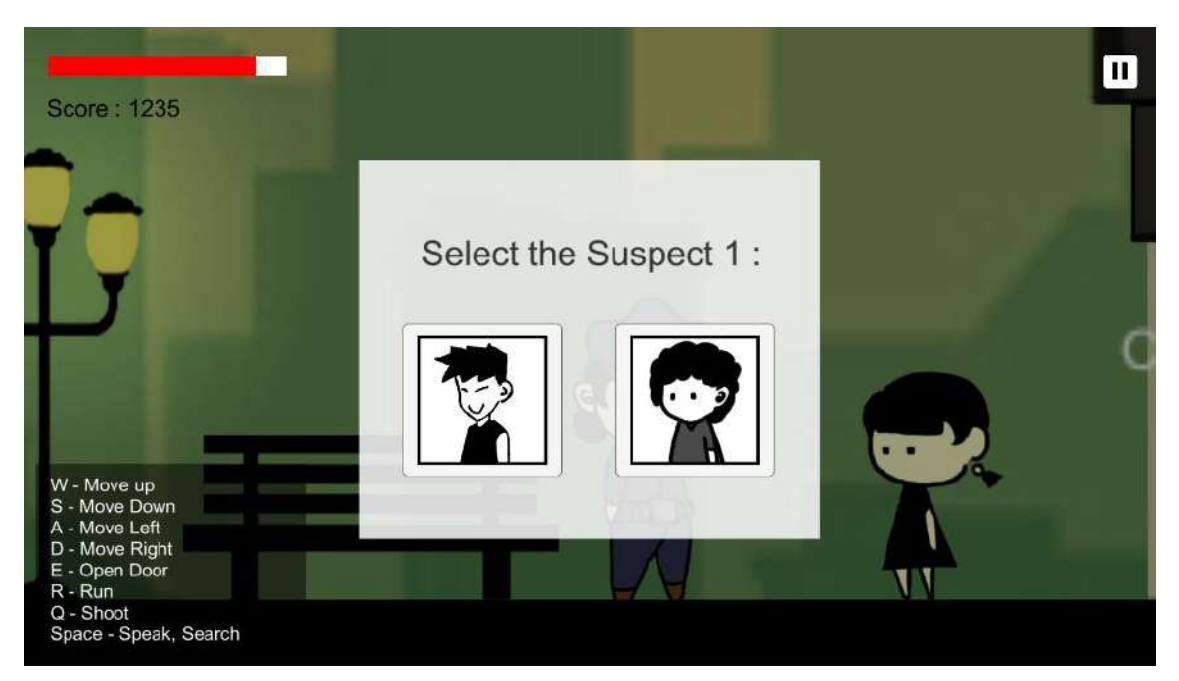

Figure 4.1.23 Selection 2 Panel in Level 4

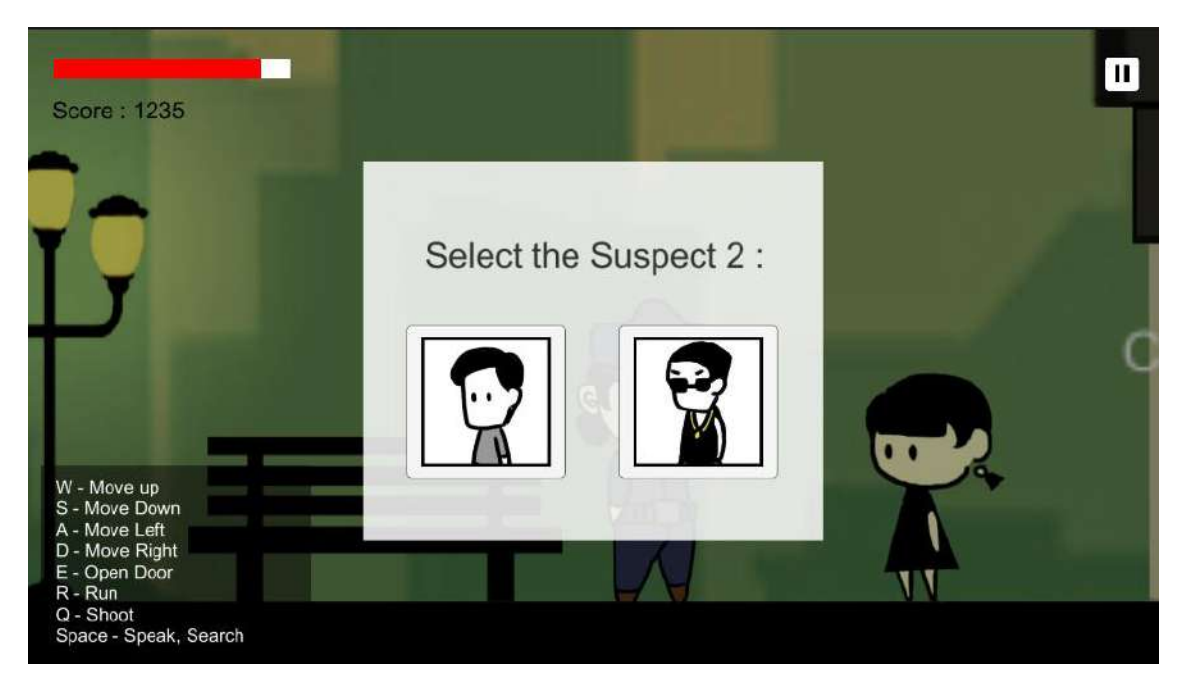

Figure 4.1.24 Selection 3 Panel in Level 4

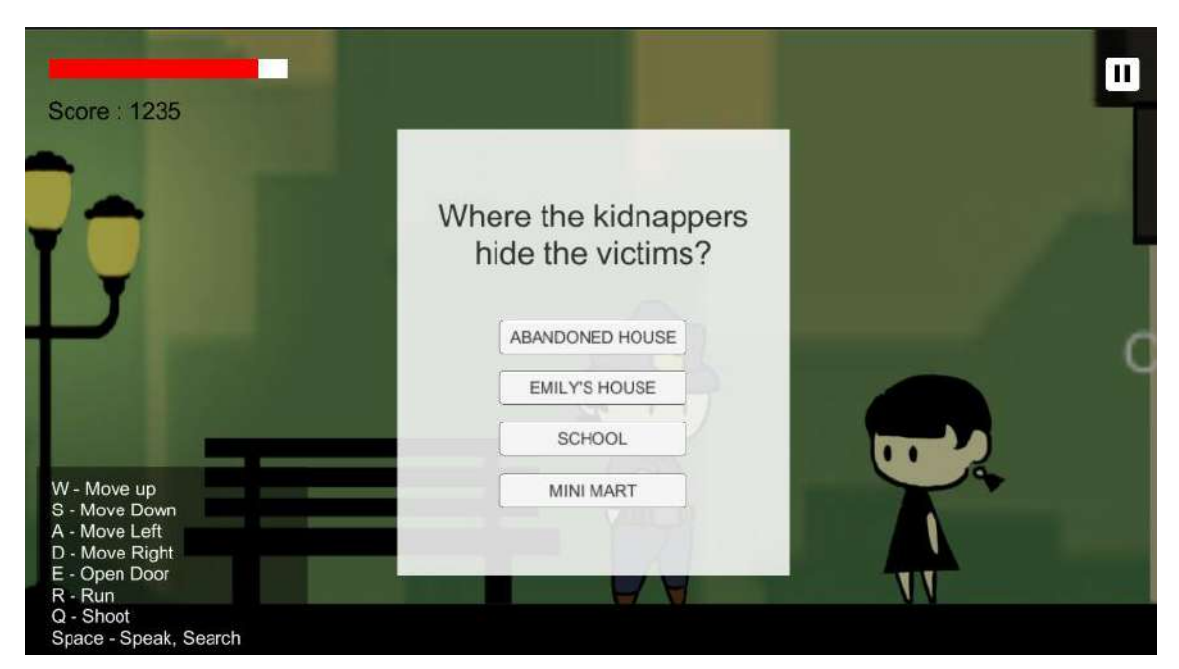

Figure 4.1.25 Selection 4 Panel in Level 4

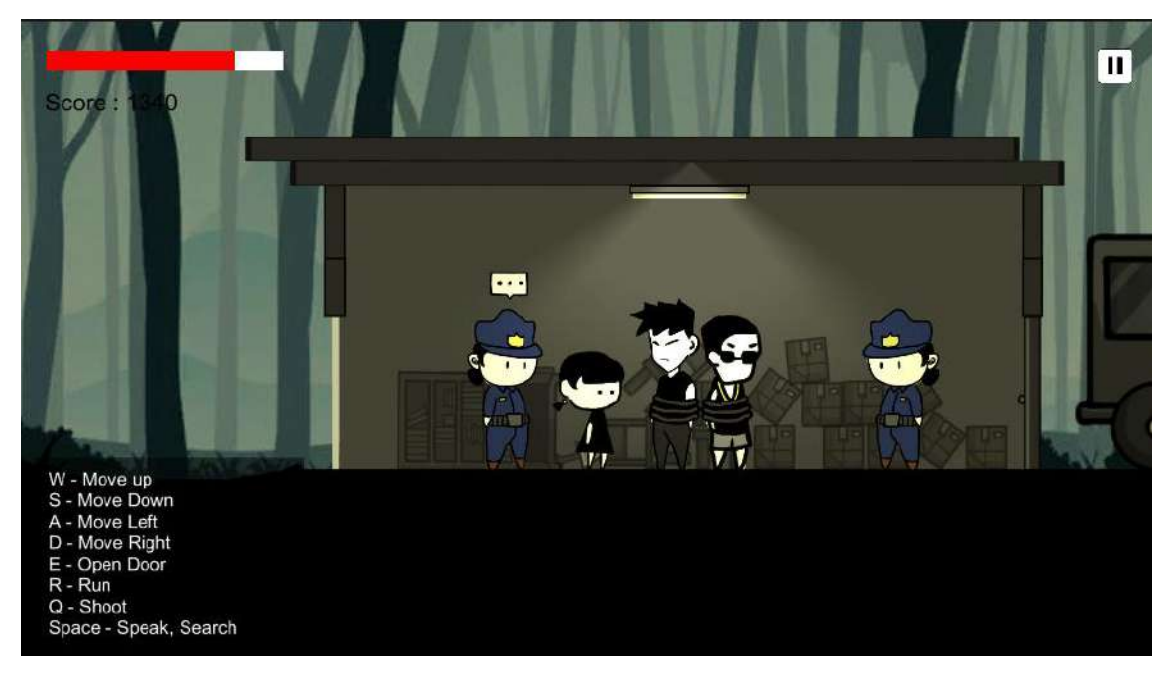

Figure 4.1.26 Win Panel in Level 4

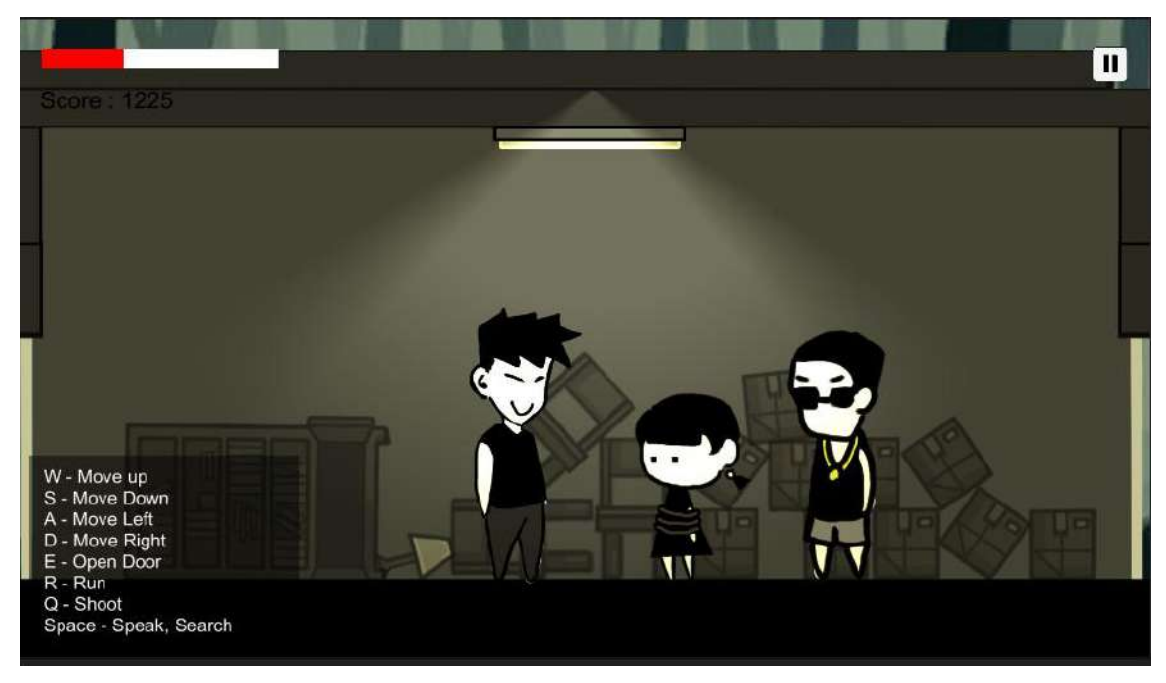

Figure 4.1.27 Lose Panel in Level 4

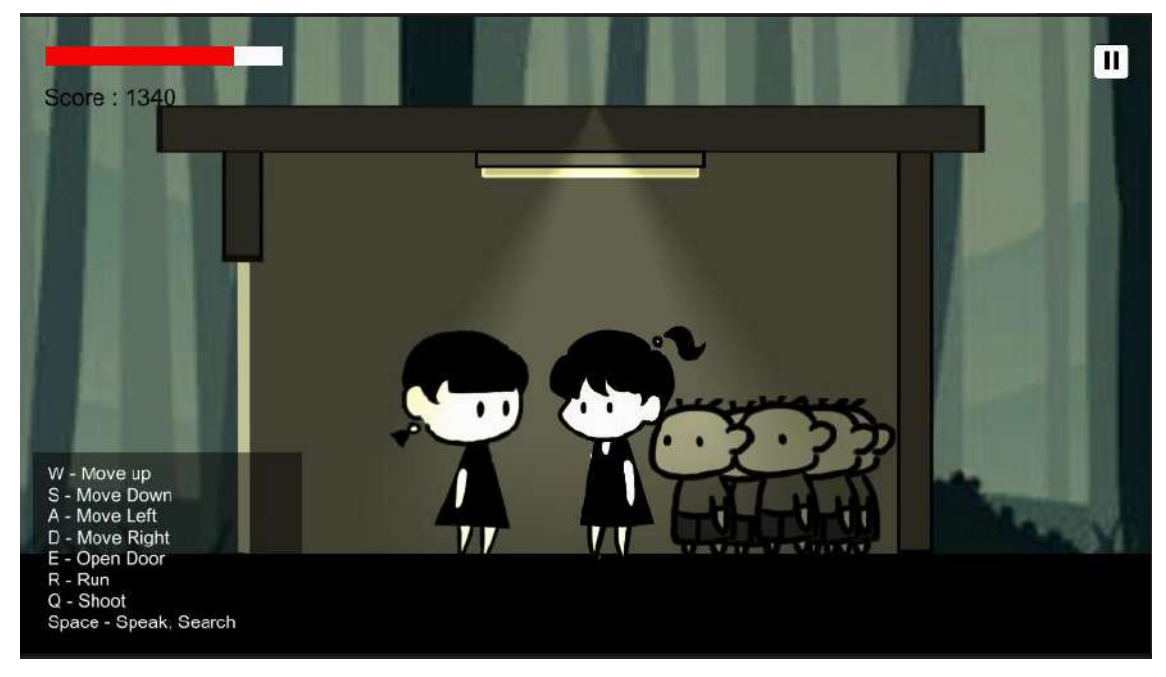

Figure 4.1.28 Game Ending Timeline in Level 4
## **4.2.9 Win Scene**

Figure 4.1.29 shows the Win Scene of the game application. Win Scene will be shown when players complete the game. There is 1 buttons provided which is Main Menu to move to Main Menu. Players are able to view the current score they gained, new high score and the high score which is the previous high score.

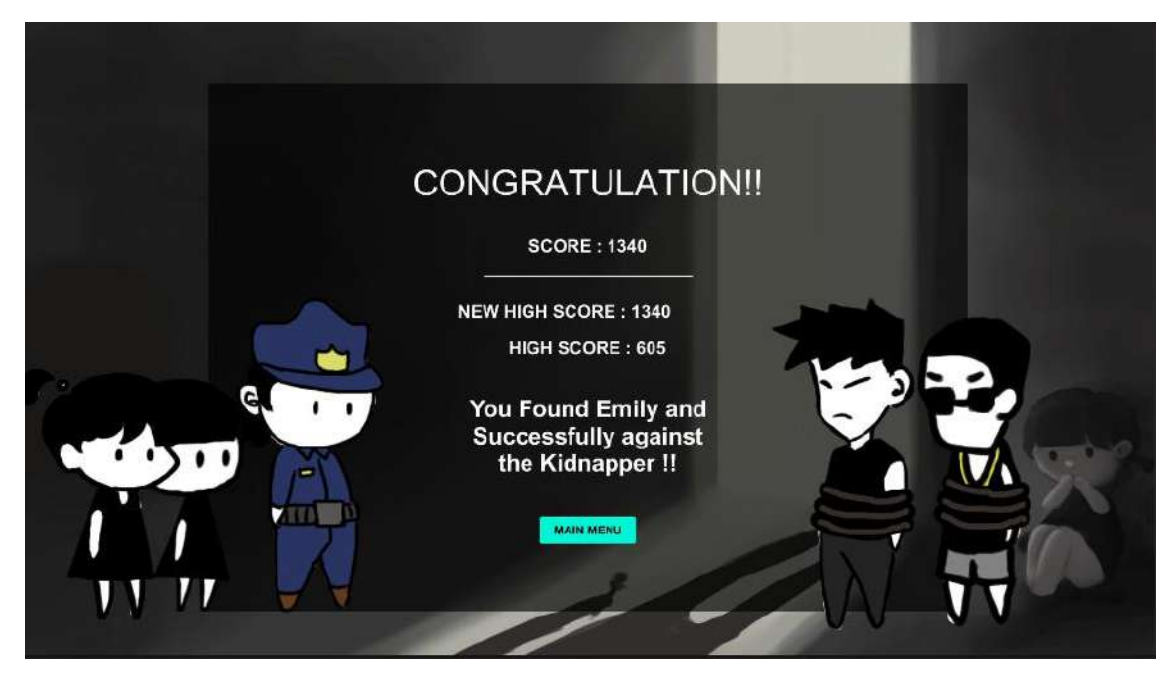

Figure 4.1.29 Win Scene Interface

Figure 4.1.30 shows the Inspector of the buttons in the Win Scene. The buttons are used on click () which with the ChangeScene script to allow the button to navigate to the correct scene after the players click the button.

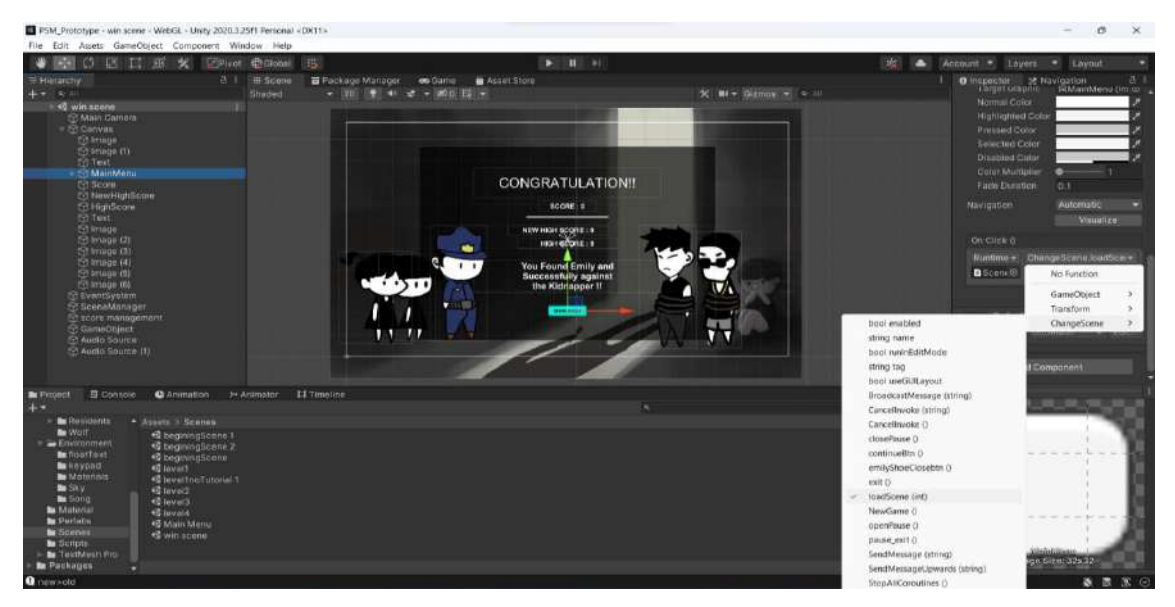

Figure 4.1.30 Inspector of the Win Scene Buttons

Figure 4.1.31 shows the highscore script used in Win Scene. The final score players gained in the game will be saved as *PlayerPrefs.SetInt("savedScore4").* If there is players first time play the game, the score, new high score and high score will be same as saved final score. For next game, the score will be compare with previous new high score. If new final score greater than new high score, then the new high score will be placed by the new final score, else the high score no change.

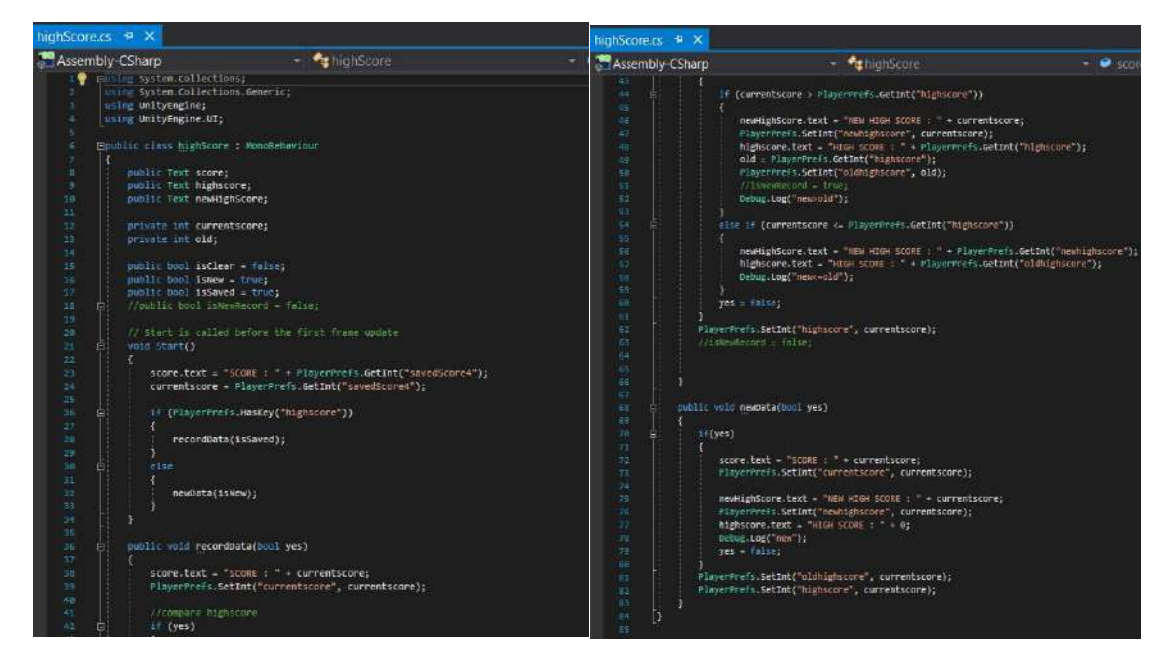

Figure 4.1.31 highscore Script in Win Scene

## **4.2.10 Player Controller**

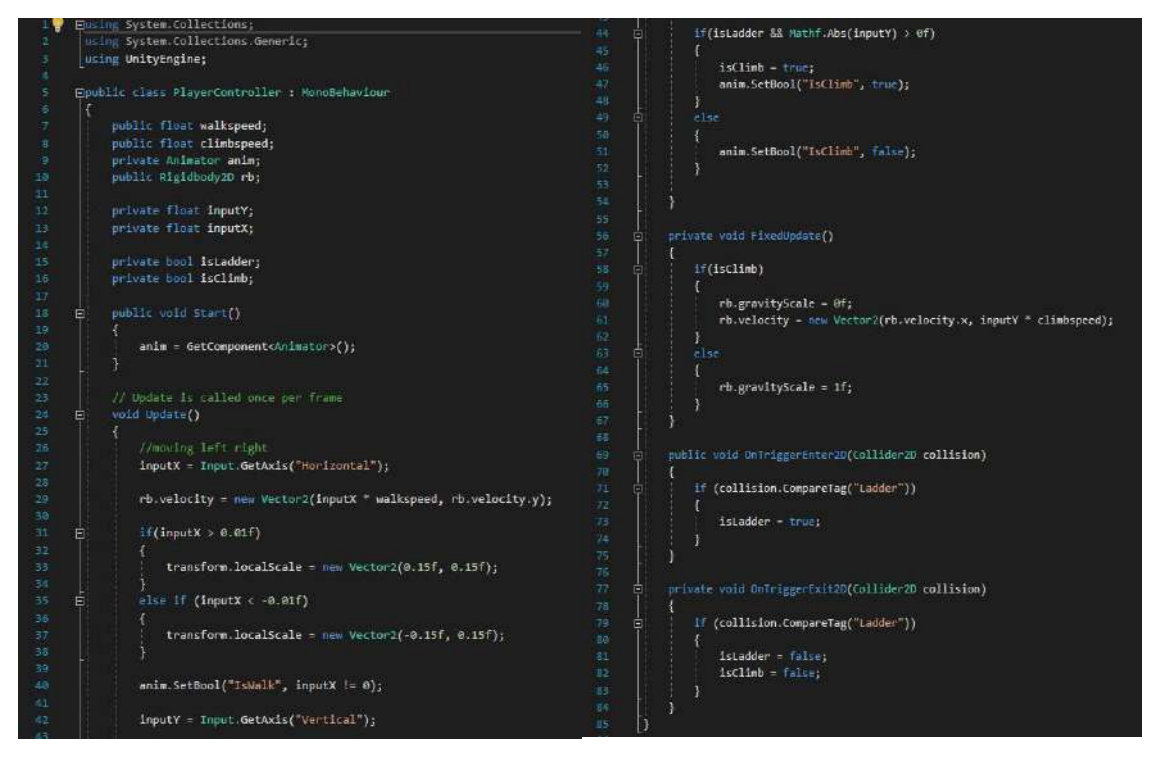

Figure 4.1.32 PlayerController Script

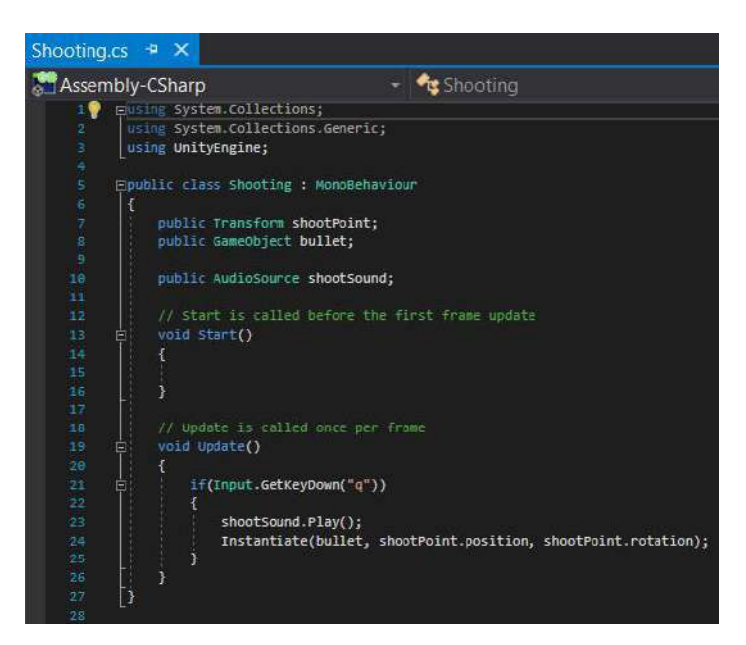

Figure 4.1.33 Shooting Script

## **4.2.11 Camera**

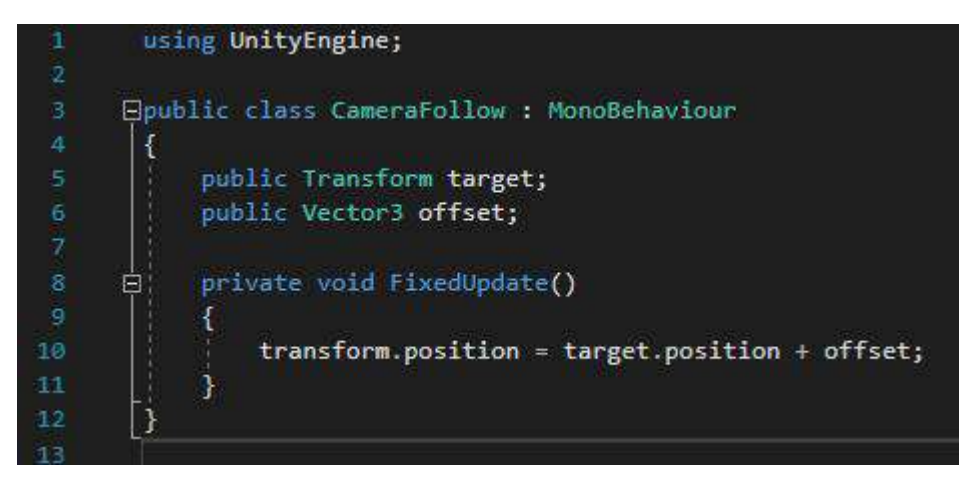

Figure 4.1.34 CameraFollow Script

# **4.2.12 Dialogue System**

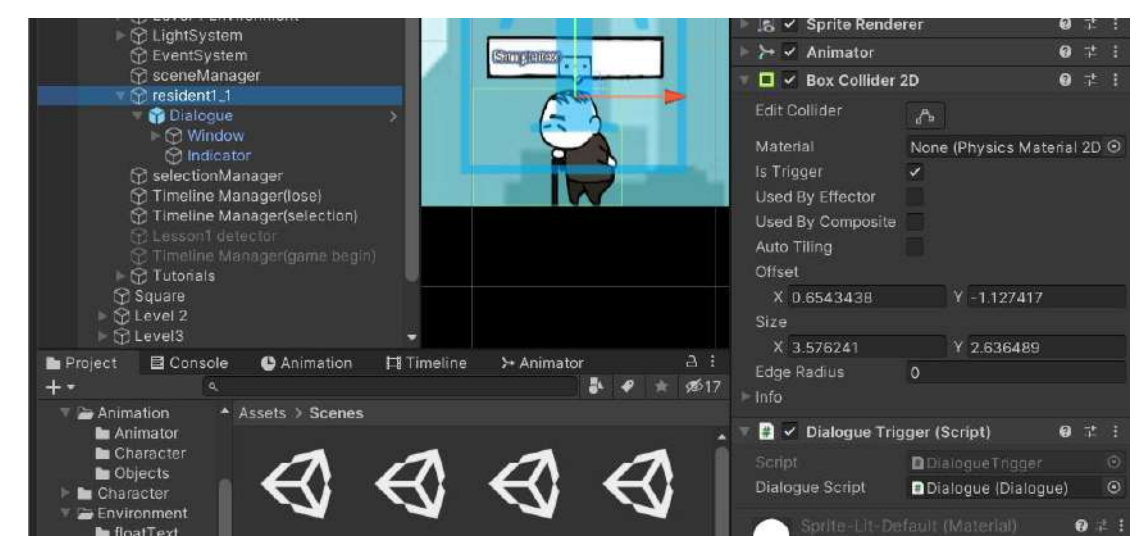

Figure 4.1.35 DialogueTrigger Script Location

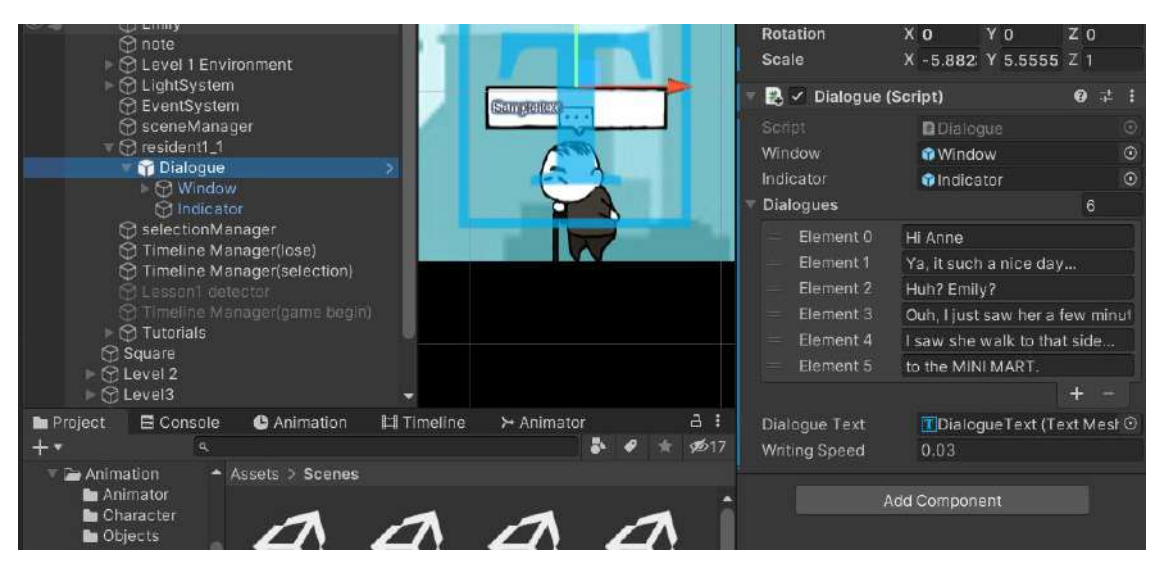

Figure 4.1.36 Dialogue Script Location

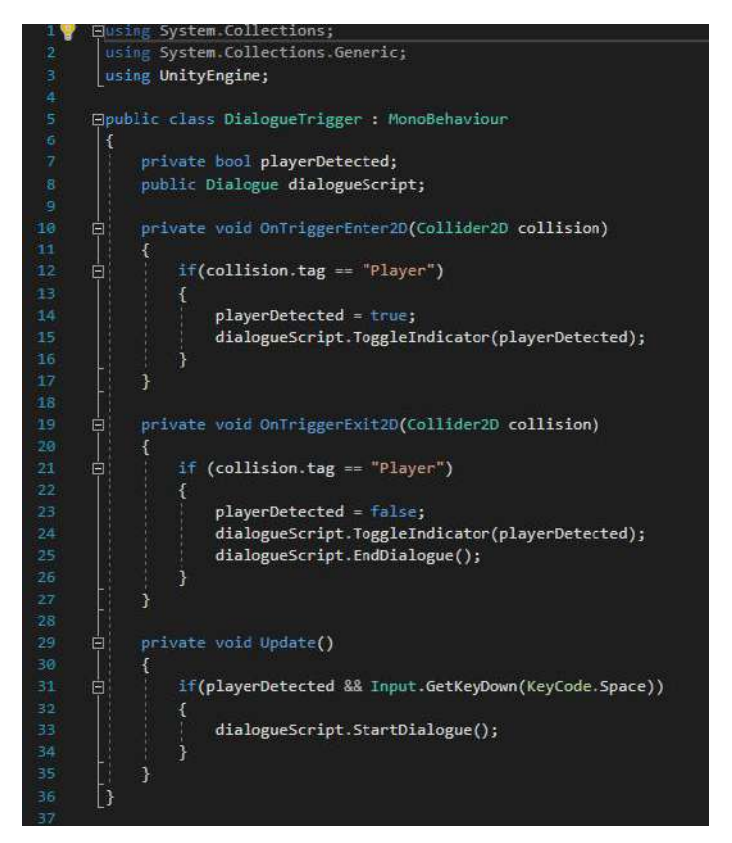

Figure 4.1.37 DialogueTrigger Script

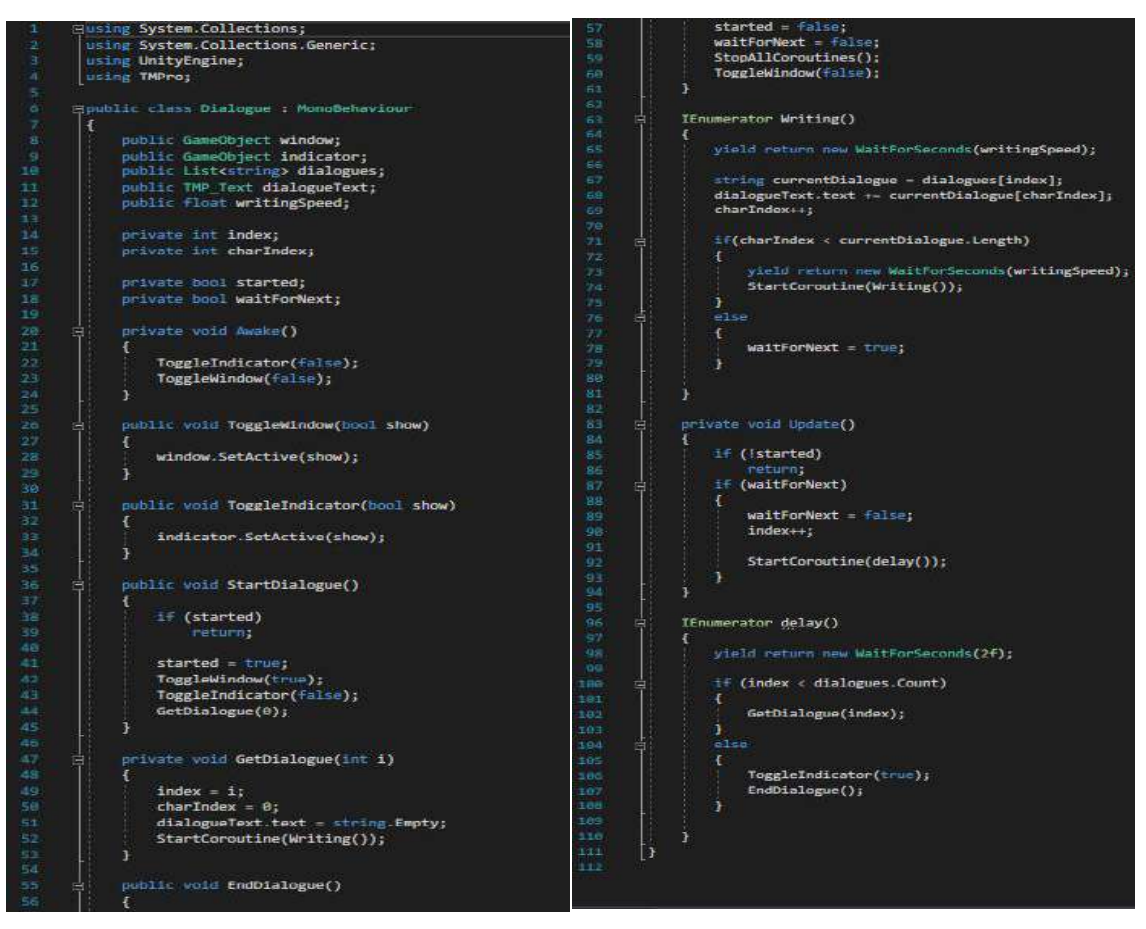

Figure 4.1.38 Dialogue Script

# **4.2.13 Open Furnitures**

|                          | $\mathbf{B}$ building<br>■ n OpenableFurniture<br>$\Omega$ cabinet<br>C cabinet (1)<br>$a$ lable $+$ kev.<br><b>S</b> bookrack<br>C bookrack (1)<br>tookrack (3)<br><b>Table double</b><br>$\mathbb{R}$ door<br>$\triangleright$ $\odot$ Ladder<br><b>Decorations</b><br>■ <b>☆ small house</b><br><b>C</b> Ground | bookrack+key (2)<br>× |                   |            |              |      | Edit Collider<br>Material<br>Is Trigger<br>Used By Effector<br>Used By Composite<br>Auto Tiling<br>Offset<br>X <sub>0</sub><br>Size<br>X <sub>1.3</sub><br>Edge Radius<br>$ $ info | $\Lambda$<br>None (Physics Material: O<br>$\overline{\phantom{a}}$<br>Y O<br>Y 3.67<br>$\circ$ |                  |                          |
|--------------------------|----------------------------------------------------------------------------------------------------|-----------------------|-------------------|------------|--------------|------|----------------------------------------------------------------------------------------------------|------------------------------------------------------------------------------------------------|------------------|--------------------------|
| Project                  | <b>E</b> Console                                                                                                    | <b>C</b> Animation    | <b>H</b> Timeline | > Animator |              | a:   | $\mapsto$ $\checkmark$ Animator                                                                                                    |                                                                                                | ◎ 註 日            |                          |
| $+$ $\star$              | $\alpha$                                                                                                    |                       |                   | в.         |              | 9517 | $\Box \checkmark$ Openfurniture (Script)                                                                                                    |                                                                                                | ● 7 :            |                          |
| Animation                | Animator                                                                                                    | A Assets > Scripts    |                   |            |              |      | Script                                                                                                    | <b>D</b> openfumiture                                                                          |                  | $\odot$                  |
|                          | Character                                                                                                    | levelNameOut          | lockedDoor        | LOSE       | Iv1gamebegin |      | Keycode                                                                                                    | Space                                                                                          |                  | $\overline{\phantom{0}}$ |
| Objects                  |                                                                                                    |                       |                   |            |              |      | Floatingtext                                                                                                    | <b>O</b> non(cabinet)                                                                          |                  | $\odot$                  |
| Character<br>Environment |                                                                                                    |                       |                   |            |              |      | Cal Score Script                                                                                                    | Player (Score Counter O                                                                        |                  |                          |
|                          | <b>In</b> floatText                                                                                                    |                       | #                 | #          | 7 F<br>11    |      | Score                                                                                                    | 25                                                                                             |                  |                          |
| <b>keypad</b>            | Materials                                                                                                    |                       |                   |            |              |      |                                                                                                    | Sprite-Lit-Default (Material)                                                                  | $Q$ $\uparrow$ : |                          |

Figure 4.1.39 Openfurniture Script Location

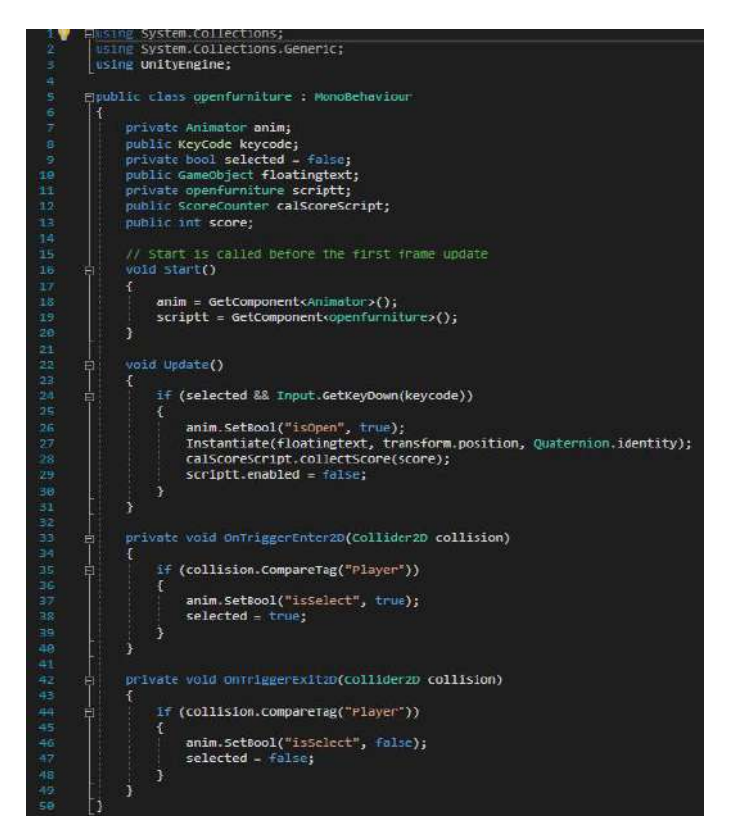

Figure 4.1.40 Openfurniture Script

#### **4.2.14 Score**

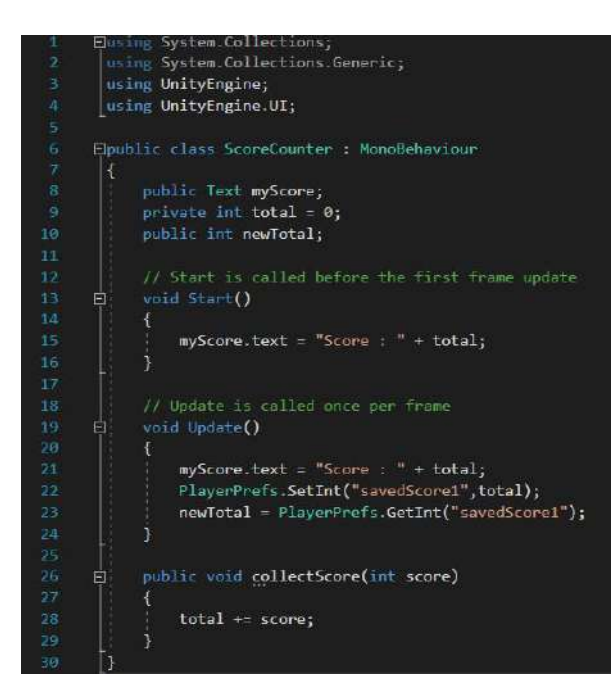

Figure 4.1.41 ScoreCounter Script

## **4.2.15 Enemy Behavior**

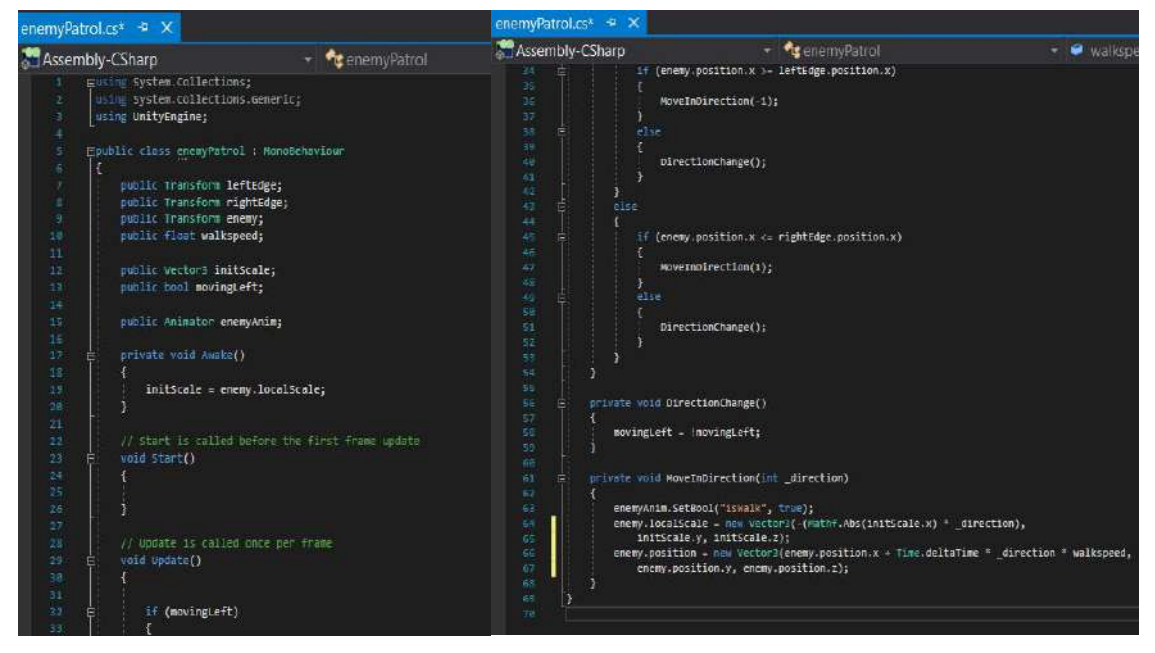

Figure 4.1.42 enemyPatrol Script

| EnemyHealthManagelv1.cs* # X                                     | EnemvHealthManagelv1.cs* + X                           |  |  |  |  |
|------------------------------------------------------------------|--------------------------------------------------------|--|--|--|--|
| Assembly-CSharp                                                  | Assembly-CSharp                                        |  |  |  |  |
| EnemyHealthManagelv1                                             | EnemyHealthManag                                       |  |  |  |  |
| musing System.Collections;                                       | enemy.SetActive(false);                                |  |  |  |  |
| using System.Collections.Generic;                                | 36                                                     |  |  |  |  |
| using unityEngine;                                               | playerScoreScript.collectScore(score);                 |  |  |  |  |
| Epublic class EnemyHealthManagely1 : MonoBehaviour               | 37                                                     |  |  |  |  |
| public ScoreCounter playerScoreScript;                           | 38                                                     |  |  |  |  |
| public GameObject enemyHealthBart;                               | 39                                                     |  |  |  |  |
| public float maxHealth = 100f;                                   | 48                                                     |  |  |  |  |
| iG.                                                              | private void OnCollisionEnter20(Collision2D collision) |  |  |  |  |
| public float currentHealth;                                      | 41                                                     |  |  |  |  |
| 16                                                               | 42                                                     |  |  |  |  |
| public float total = 100f;                                       | if(collision.gameCbject.CompareTag("bullet"))          |  |  |  |  |
| 31                                                               | £.                                                     |  |  |  |  |
| public float damage;                                             | 筒                                                      |  |  |  |  |
| 12                                                               | Ad.                                                    |  |  |  |  |
| public Gameobject enemy:                                         | takeDanage(danage);                                    |  |  |  |  |
| 13 <sup>2</sup>                                                  | AE.                                                    |  |  |  |  |
| 14                                                               | 46                                                     |  |  |  |  |
| public int score;                                                | 47                                                     |  |  |  |  |
| 15.                                                              | $\Delta S$                                             |  |  |  |  |
| 16                                                               | public void takeDamage(float hurt)                     |  |  |  |  |
| Rigidbody2D rb;                                                  | 49.                                                    |  |  |  |  |
| 37                                                               | 自                                                      |  |  |  |  |
| // Start is called before the first frame update                 | 56                                                     |  |  |  |  |
| 18                                                               | $total - = burst$ :                                    |  |  |  |  |
| voie start()                                                     | 53                                                     |  |  |  |  |
| 19                                                               | 52                                                     |  |  |  |  |
| 20                                                               | -53                                                    |  |  |  |  |
| rb - GetComponent <rigidbody2d>();</rigidbody2d>                 | 54                                                     |  |  |  |  |
| 21                                                               | private void onTriggerEnter20(Collider20 collision)    |  |  |  |  |
| currentHealth = (total / maxHealth) * 7;                         | 55                                                     |  |  |  |  |
| 22                                                               | If(collision.gamecbject.compareTag("Ladder"))          |  |  |  |  |
| enemyHealthBar.transform.localScale = new Vector2(currentHealth, | 56                                                     |  |  |  |  |
| 23                                                               | 37                                                     |  |  |  |  |
| enemyHealthBar.transform.localscale.y);                          | rb.bodyType = RigidbodyType2D.Kinematic;               |  |  |  |  |
| 24                                                               | 58                                                     |  |  |  |  |
| 25                                                               | 53                                                     |  |  |  |  |
| 26.                                                              | 66                                                     |  |  |  |  |
| 27                                                               | 61                                                     |  |  |  |  |
| // Update is called once per frame                               | 62                                                     |  |  |  |  |
| void Update()                                                    | private void OnTriggerExit2D(Collider2D collision)     |  |  |  |  |
| 28                                                               | 冝                                                      |  |  |  |  |
| Ξ                                                                | 63                                                     |  |  |  |  |
| 29                                                               | (collision.gamcObject.CompareTag("Ladder"))            |  |  |  |  |
| currentHealth = (total / maxHealth) * 7;                         | $E=$                                                   |  |  |  |  |
| 30                                                               | 1F.                                                    |  |  |  |  |
| enemyHealthBar.transform.localScale = new Vector2(currentHealth, | o.                                                     |  |  |  |  |
| 31                                                               | 65                                                     |  |  |  |  |
| 31.8                                                             | rb.bodyType - RigidbodyType2D.Dynanic;                 |  |  |  |  |
| enemyHealthBar transform.localScale.y);                          | SB.                                                    |  |  |  |  |
| 33                                                               | 67                                                     |  |  |  |  |
| $if$ (currentHealth $(s = 0)$                                    | 68                                                     |  |  |  |  |
| 34                                                               | 69                                                     |  |  |  |  |
| 35                                                               | $-1$                                                   |  |  |  |  |

Figure 4.1.43 EnemyHealthManage Script

Figure 4.1.44 shows the enemyControl Script which used to detect the players. When players enter enemy's sight, then enemy will start to chase players. When the distance between players and enemy less than *float argoRange* then enemy start to attack players and damage players' health bar.

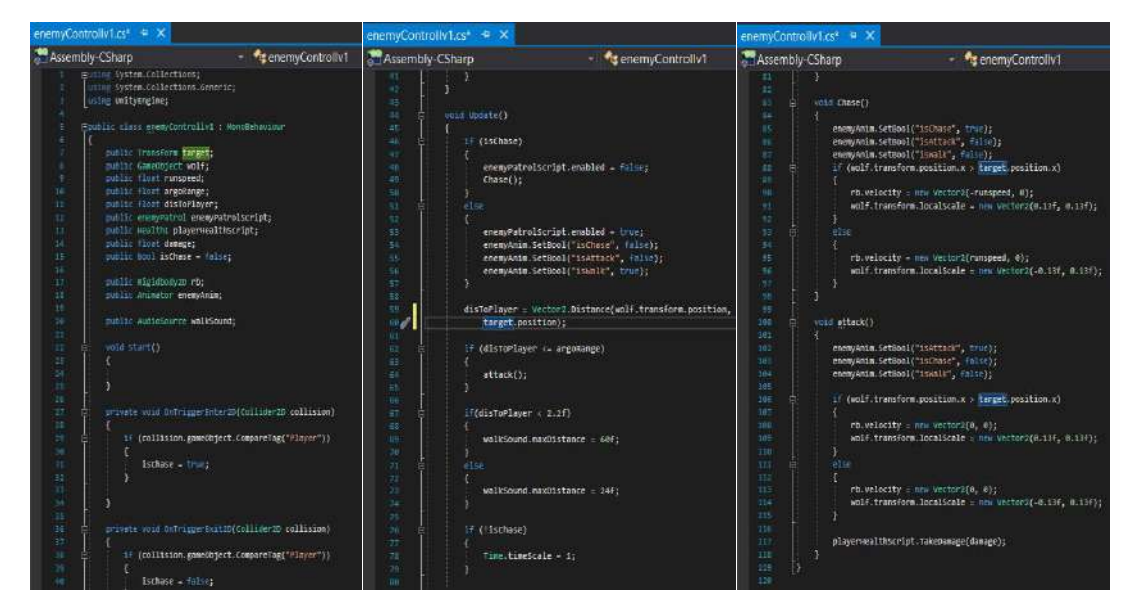

Figure 4.1.44 enemyControl Script

# **4.2.16 Bandage**

Figure 4.1.45 shows the collideBandage Script. When the bandage collider is detect the Player and SPACE is pressed, the script will pass the 50 point of health to players' health script to heal the players.

| collideBandageLv1.cs $\mathbf{R} \times$                                                                                                    | collideBandageLv1.cs + X                                                                              |                                                                                                    |  |  |  |
|----------------------------------------------------------------------------------------------------|----------------------------------------------------------------------------------------------------|----------------------------------------------------------------------------------------------------|--|--|--|
| Assembly-CSharp                                                                                                    | collideBanda Assembly-CSharp                                                                          | <b>To collideBandageLy</b>                                                                                                    |  |  |  |
| <b>FUSINE System.Collections:</b><br>using System.Collections.Generic;<br>using UnityEngine;<br>Epublic class collideBandageLv1 : MonoBehaviour<br>private Animator anim;<br>private bool selected = false;<br>public Health1 healthScript;<br>public KeyCode keycode;<br>10<br>11<br>public AudioSource healingSound;<br>12<br>13 | 26<br>27<br>28<br>29<br>Ξ<br>38<br>31<br>Ξ,<br>32<br>33<br>$selected = true;$<br>34<br>35<br>36<br>37 | private void OnTriggerEnter2D(Collider2D collision)<br>if (collision.CompareTag("Player"))<br>anim.SetBool("isselect", true); |  |  |  |
| 14<br>void start()<br>15<br>$anim = GetComponent \times Animator$ );<br>16<br>17<br>18<br>void Update()<br>19<br>Ξ<br>26<br>if (selected && Input.GetKeyDown(keycode))<br>21<br>22<br>healingSound.Play();<br>23<br>gameObject.SetActive(false);<br>24<br>25<br>healthScript.Heal(50);                                             | 38<br>39<br>囙<br>48<br>41<br>42<br>48<br>$selected = false;$<br>44<br>$45\,$<br>46<br>47              | private void OnTriggerExit2D(Collider2D collision)<br>if (collision.CompareTag("Player"))<br>anim.SetBool("isSelect", false); |  |  |  |

Figure 4.1.45 collideBandage Script

#### **4.3 Evaluation Phase**

In this phase, the User Acceptance Test (UAT) and Functional Acceptance Test (FAT) form is created using Google Form. The form has been tested by 15 tester. The FAT form is used to test the functional of the game application and the UAT form is used to test the player's experience of the game application.

## **4.3.1 Result of Functional And User Acceptance Test**

Table 4.1 shows the Result of FAT and UAT form filled by 15 tester. For FAT part, the FAT is test for Main Menu, Level 1 until 4 and Win Scene. From the result of the FAT form, the functional of the game application is function well and players are able to play the game successfully. From the UAT form, the game is successfully download and played on PC. 13 tester out of 15 in total agree that the Found You 2D game is interesting and easy to understand and only 2 tester feel natural. 15 tester agree that the Found You 2D game is able to teach player about the techniques of protect themselves from being kidnapped and able to let players know about the techniques or treats that will be used by kidnapper. 14 tester out of 15 in total agree that the Found You 2D game ablr to increase the awareness of child abduction in player. From the 5 questions, all the tester are able to answer it correctly means that the testers are learnt and understood the lesson bring from the game.

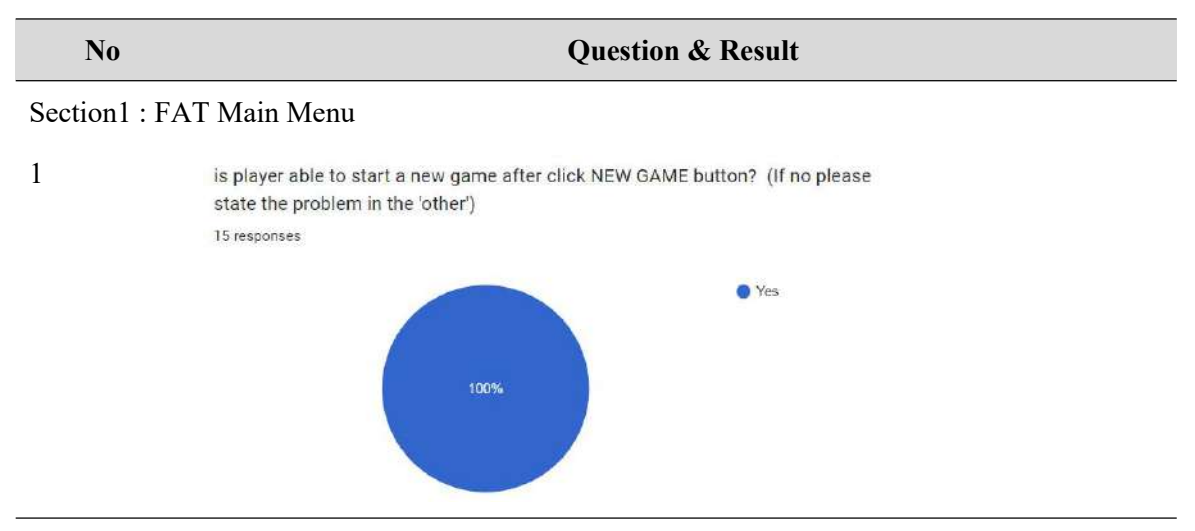

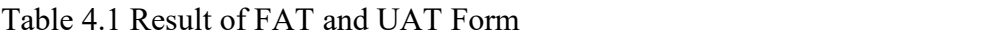

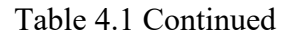

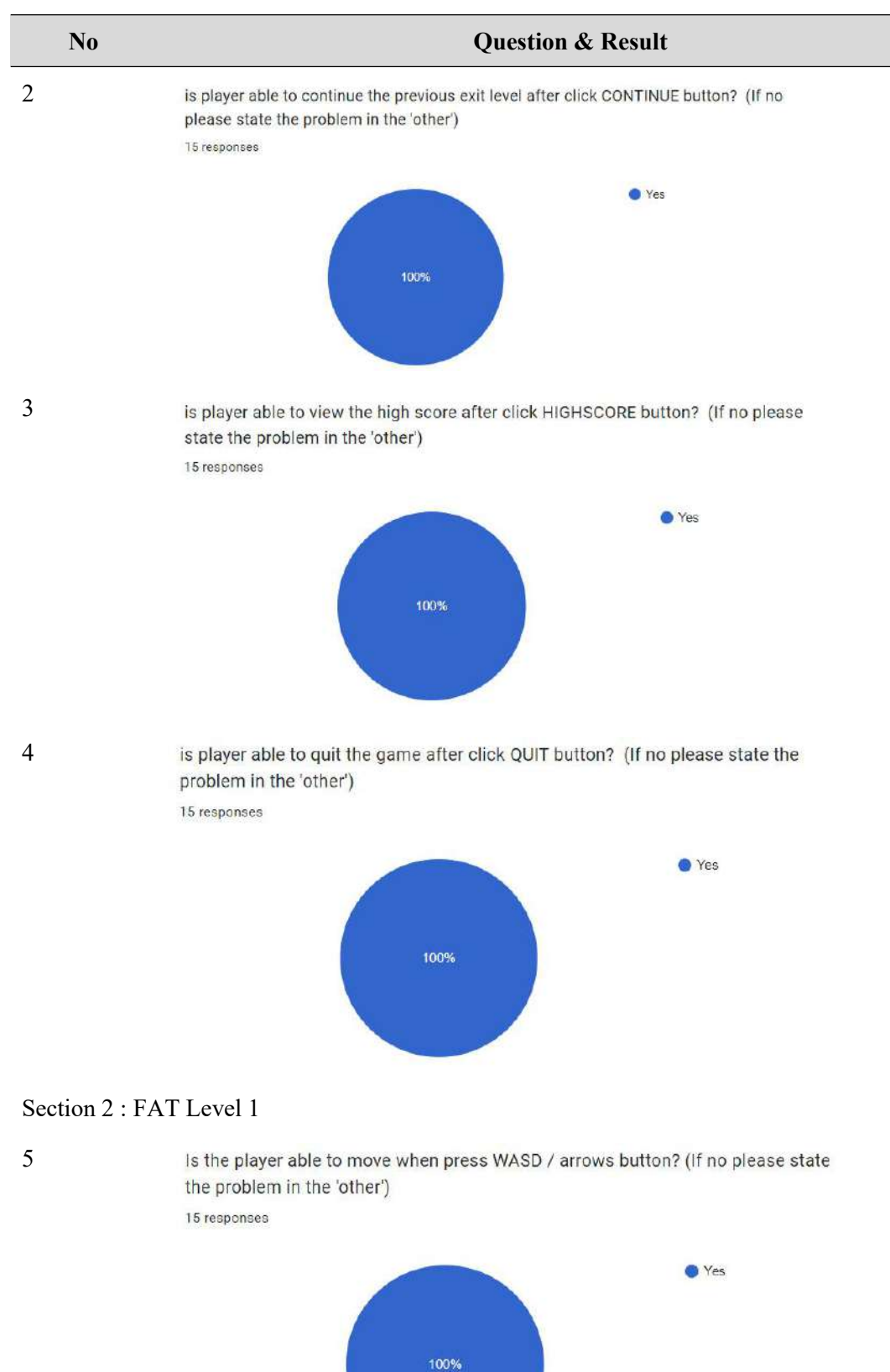

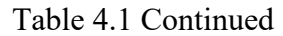

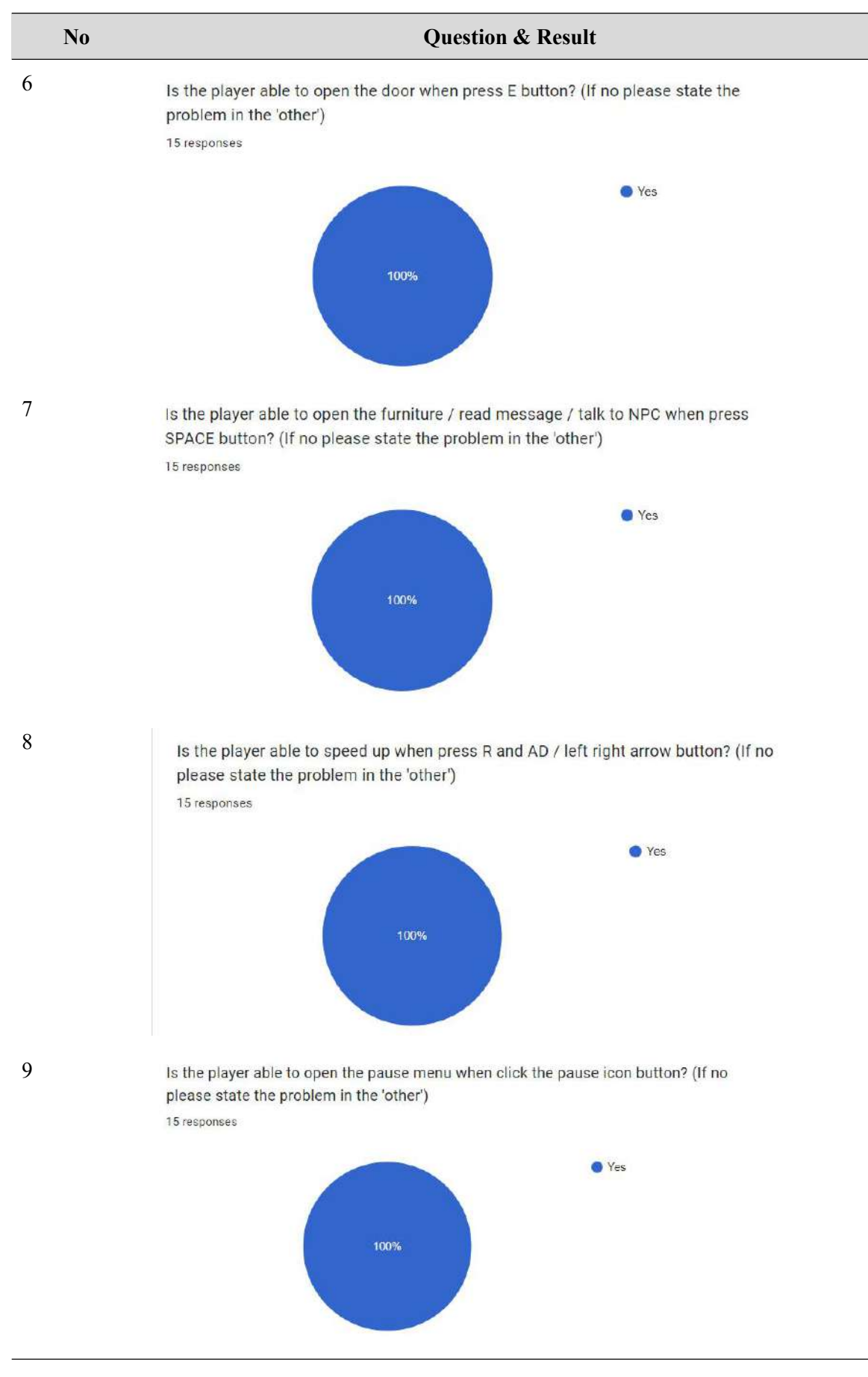

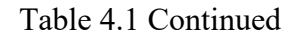

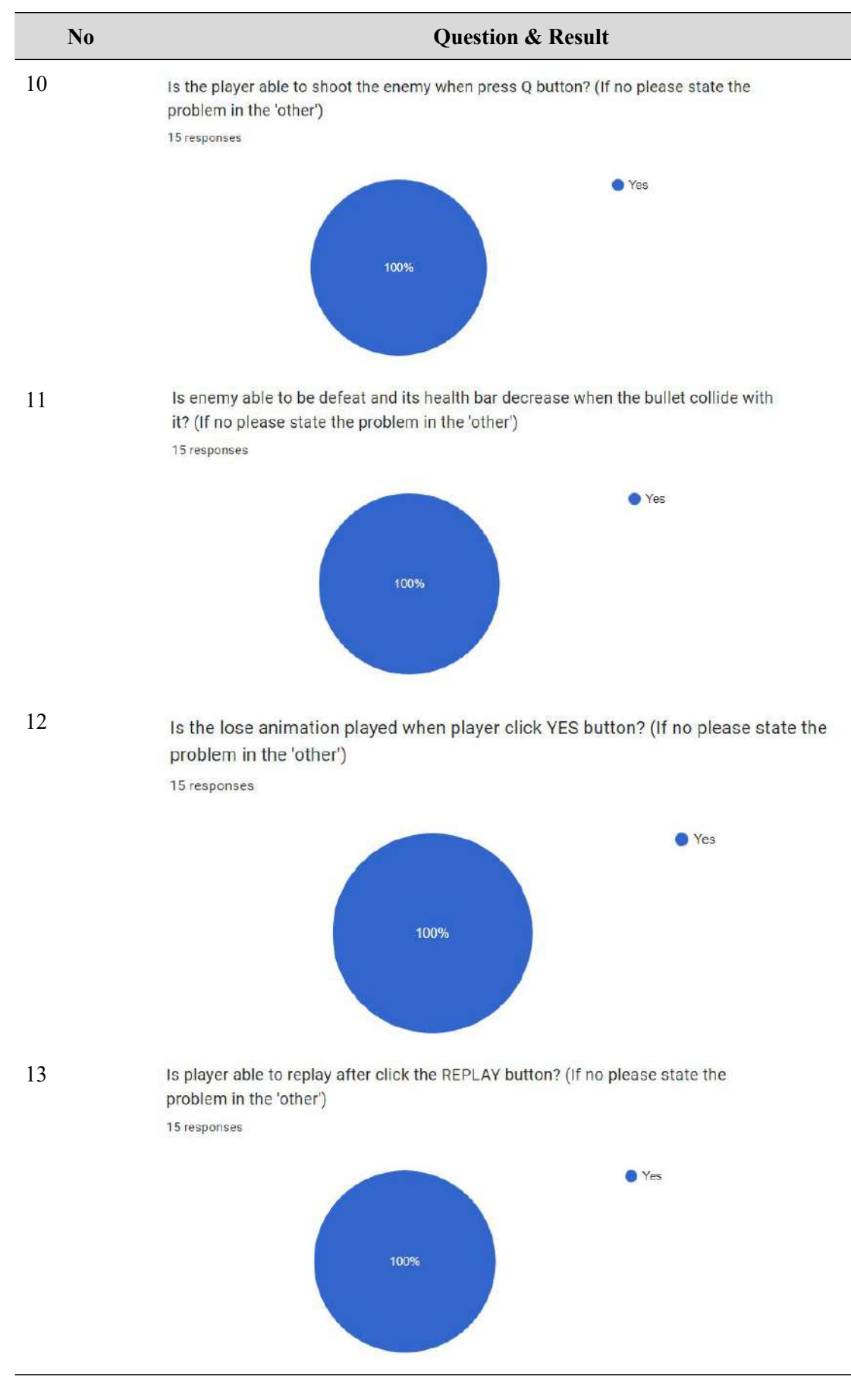

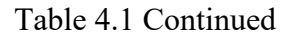

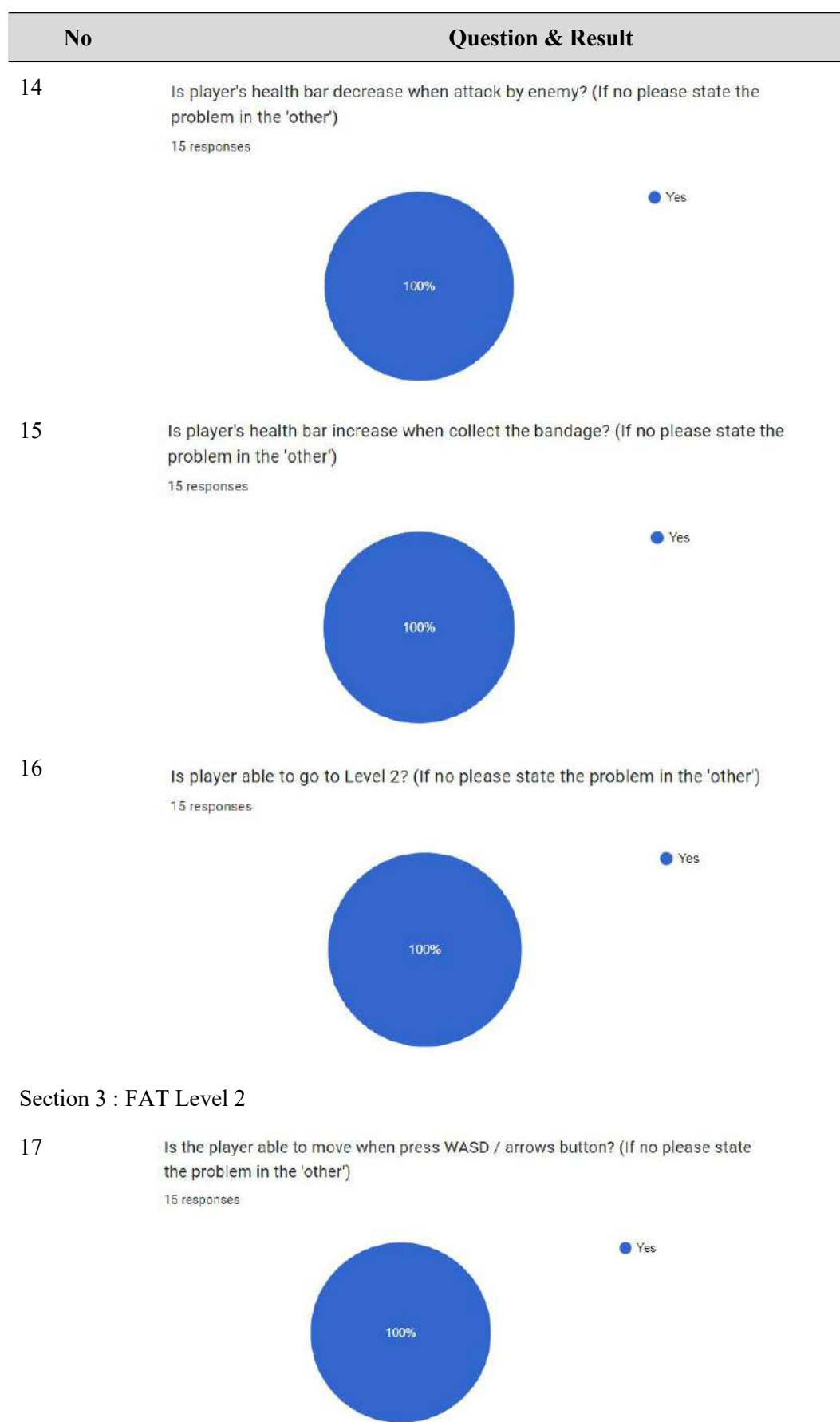

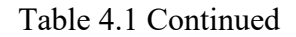

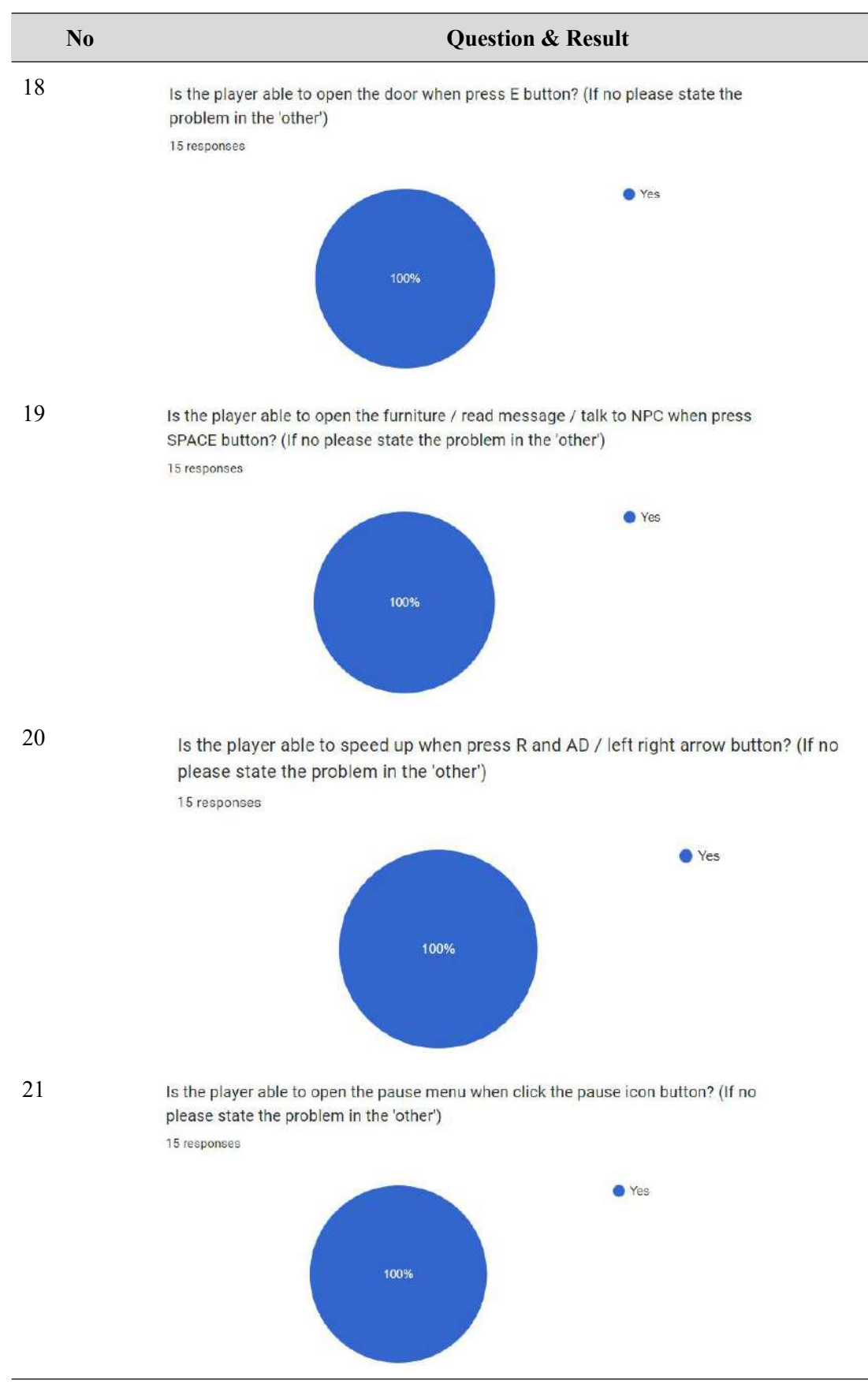

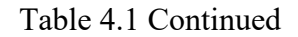

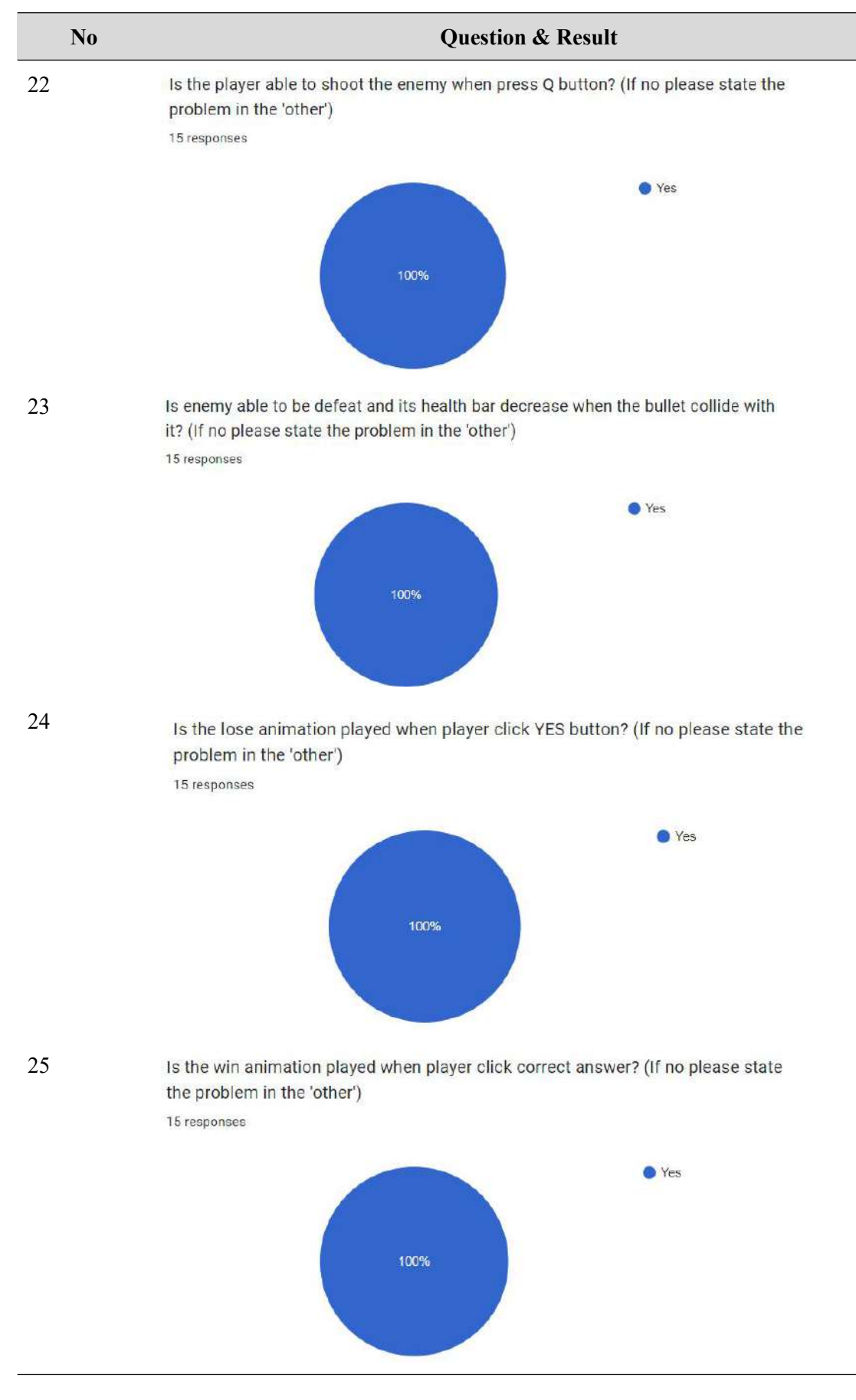

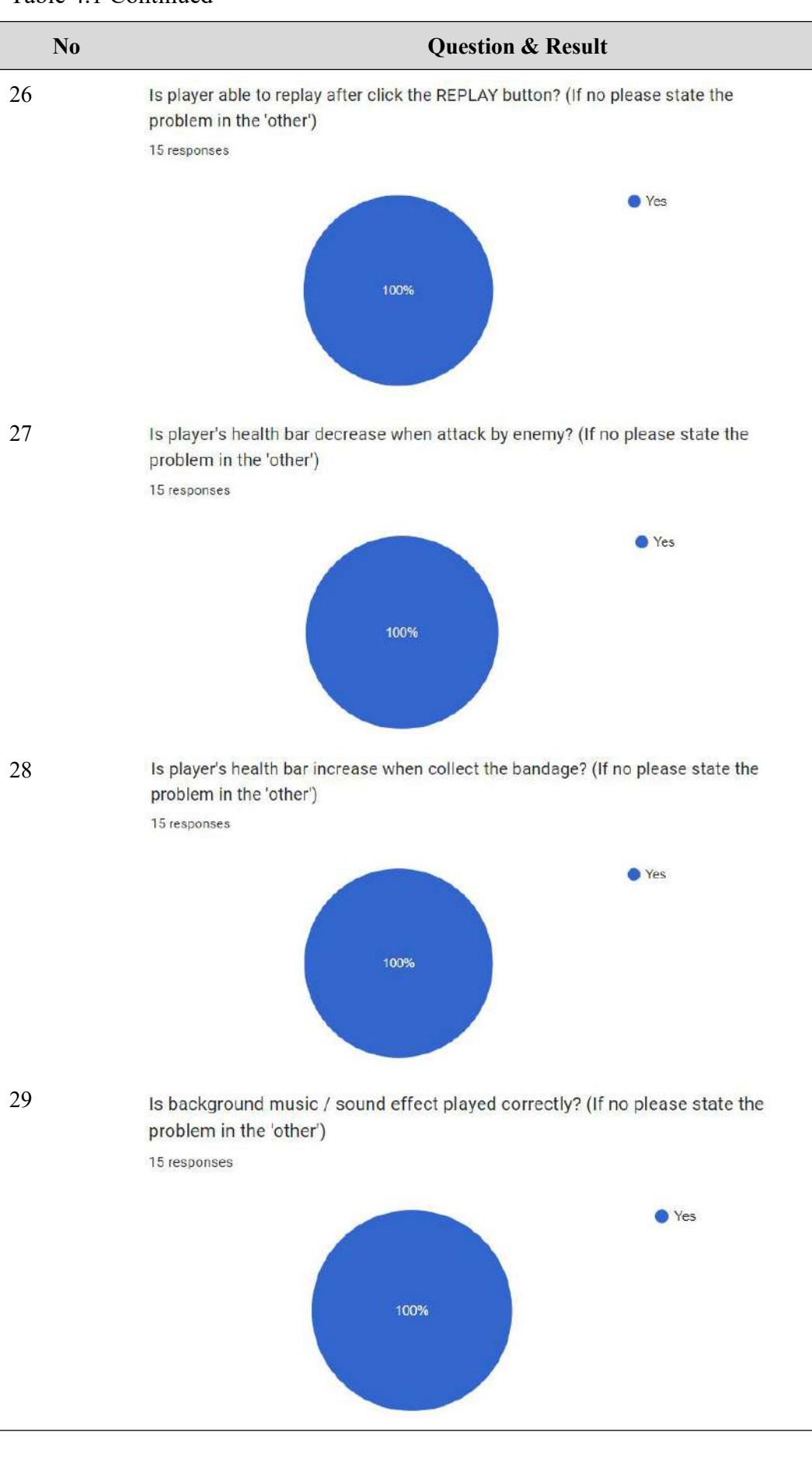

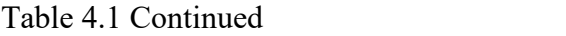

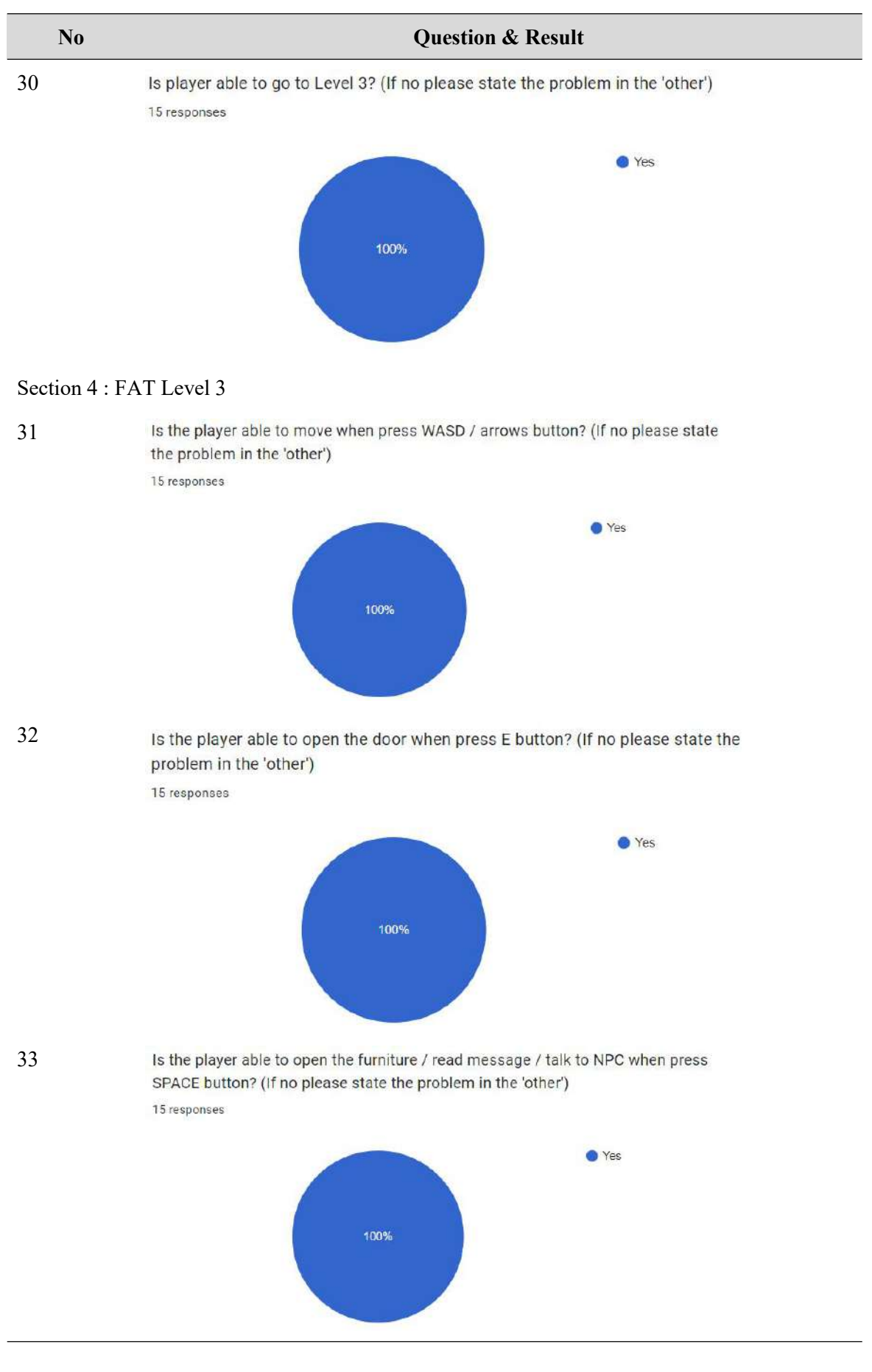

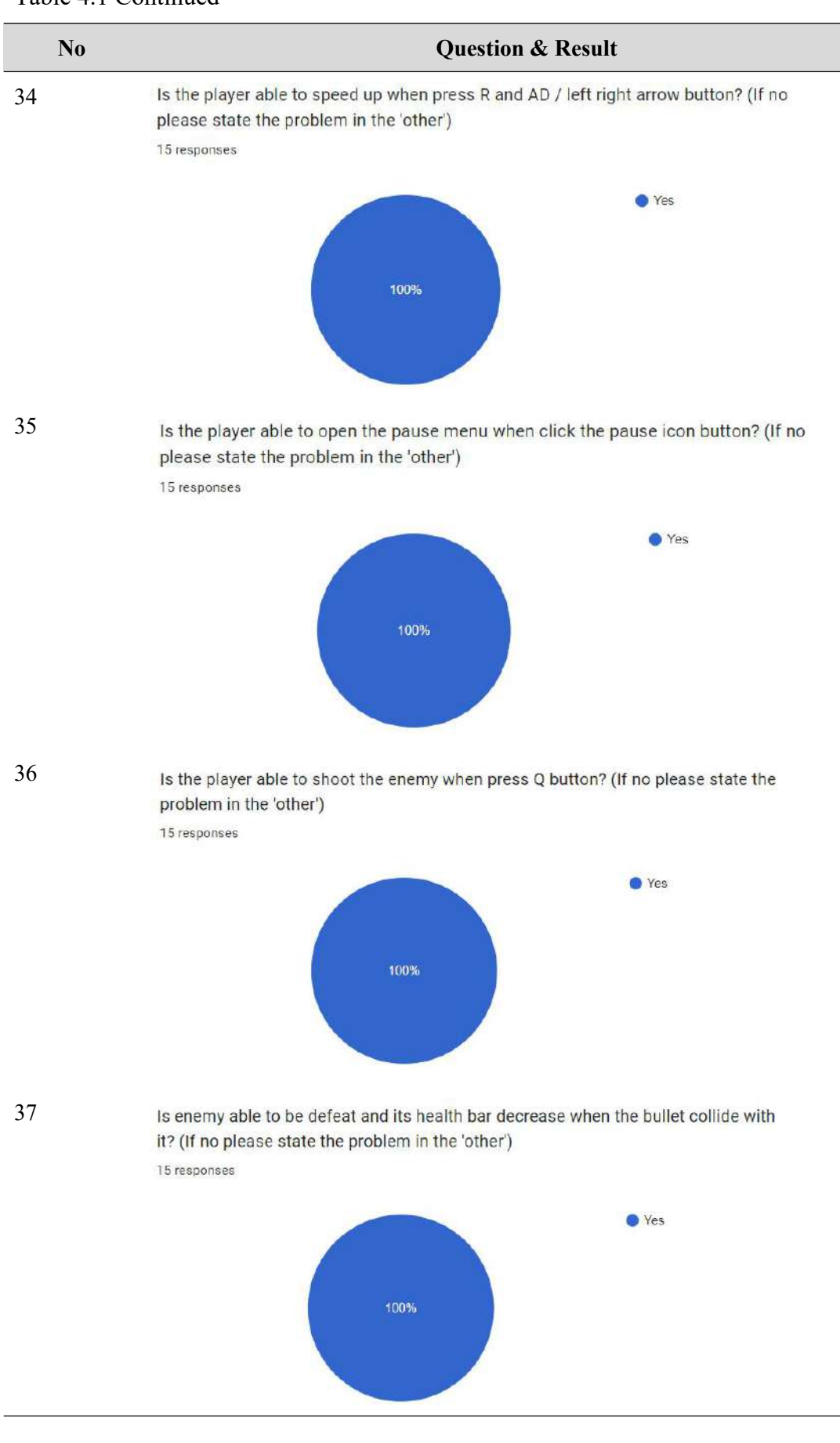

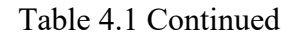

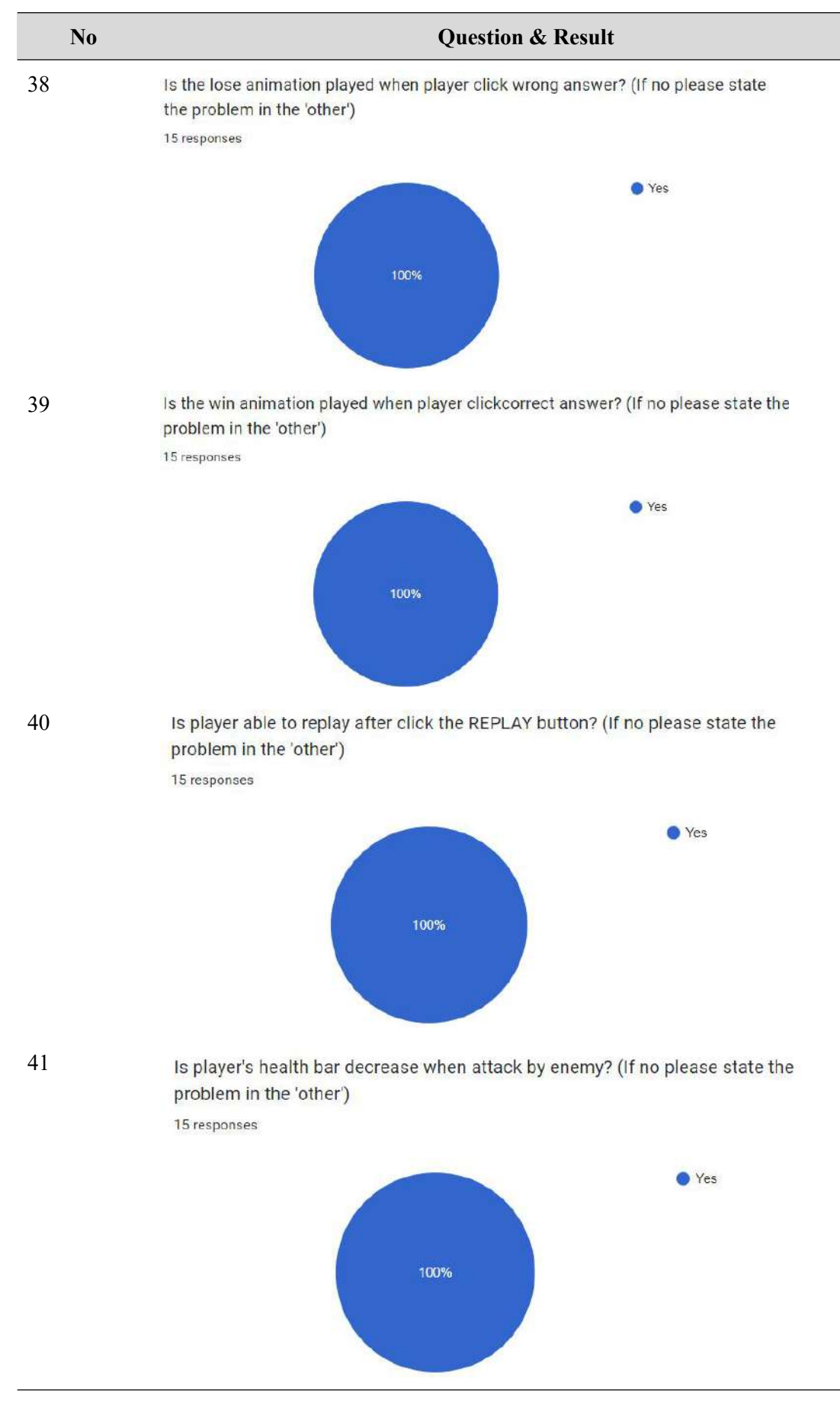

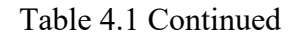

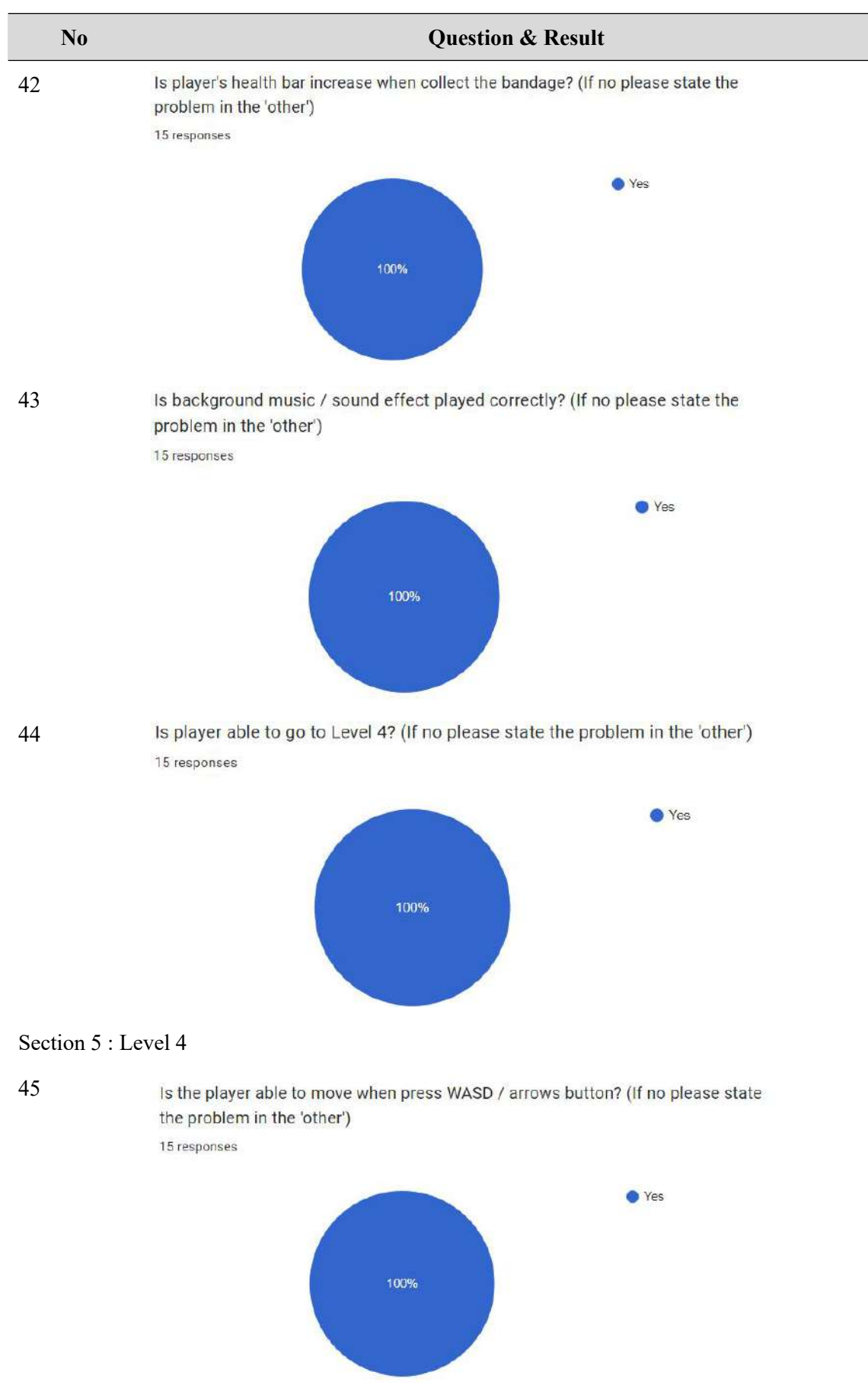

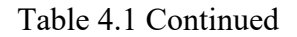

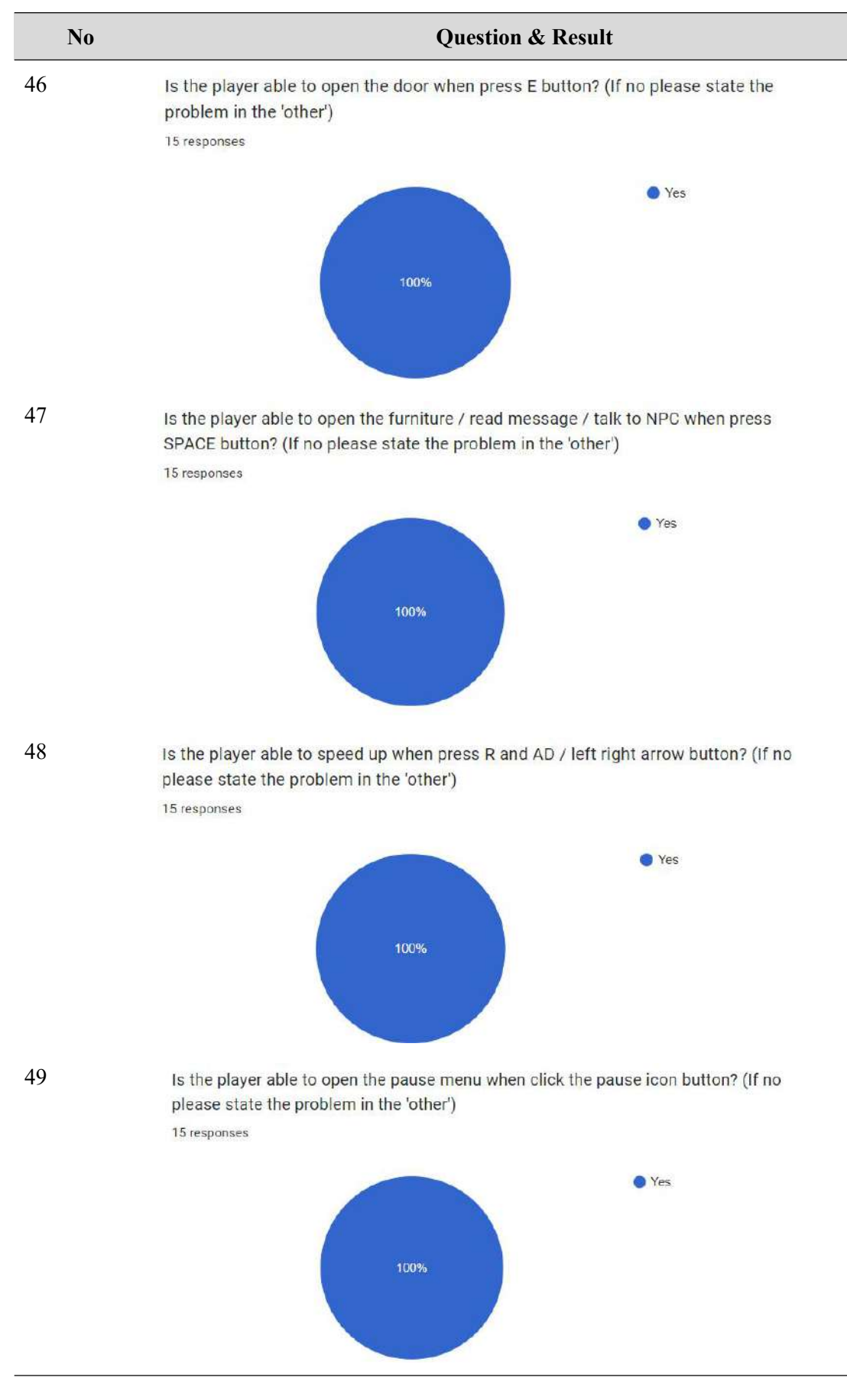

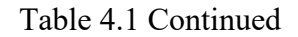

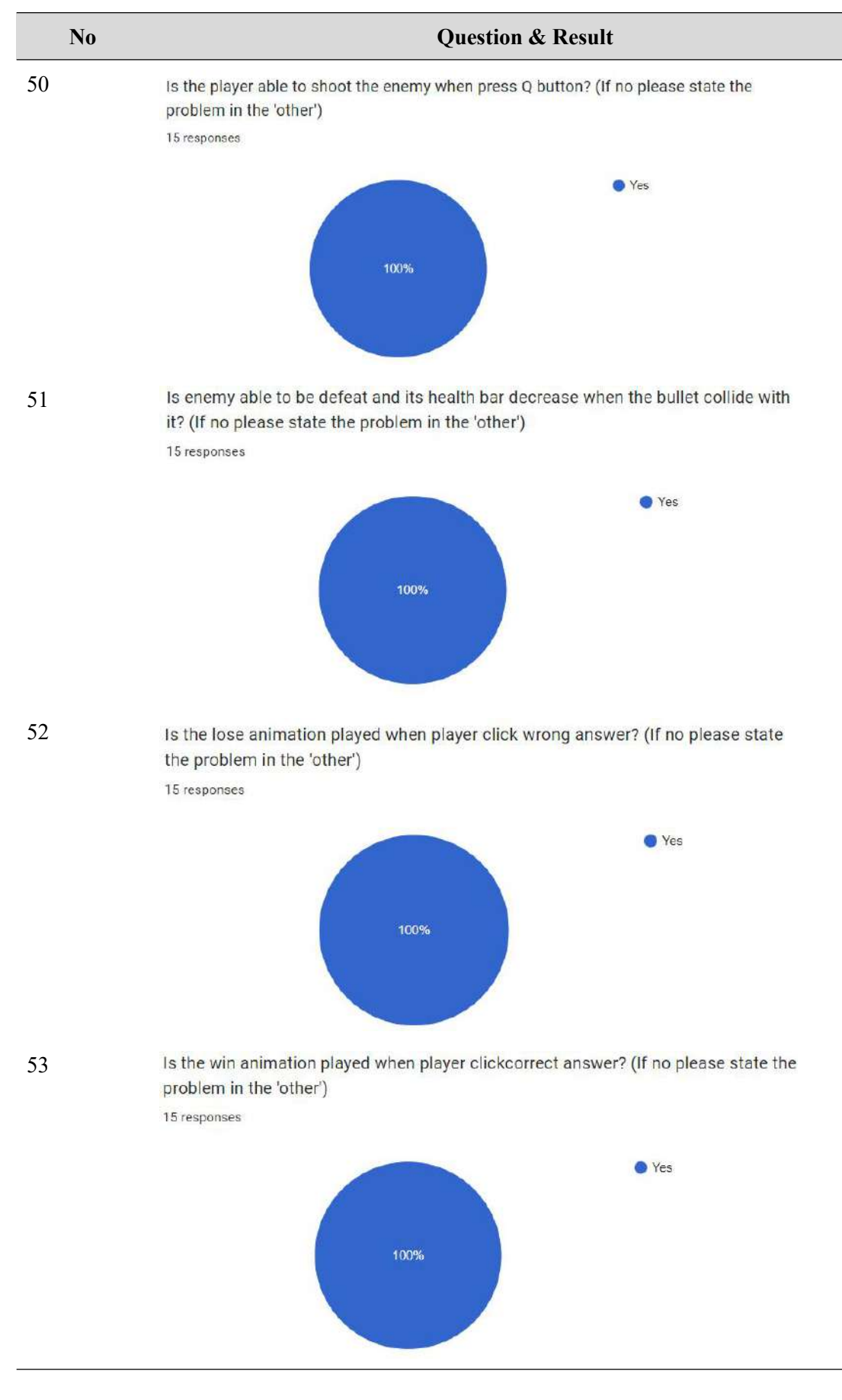

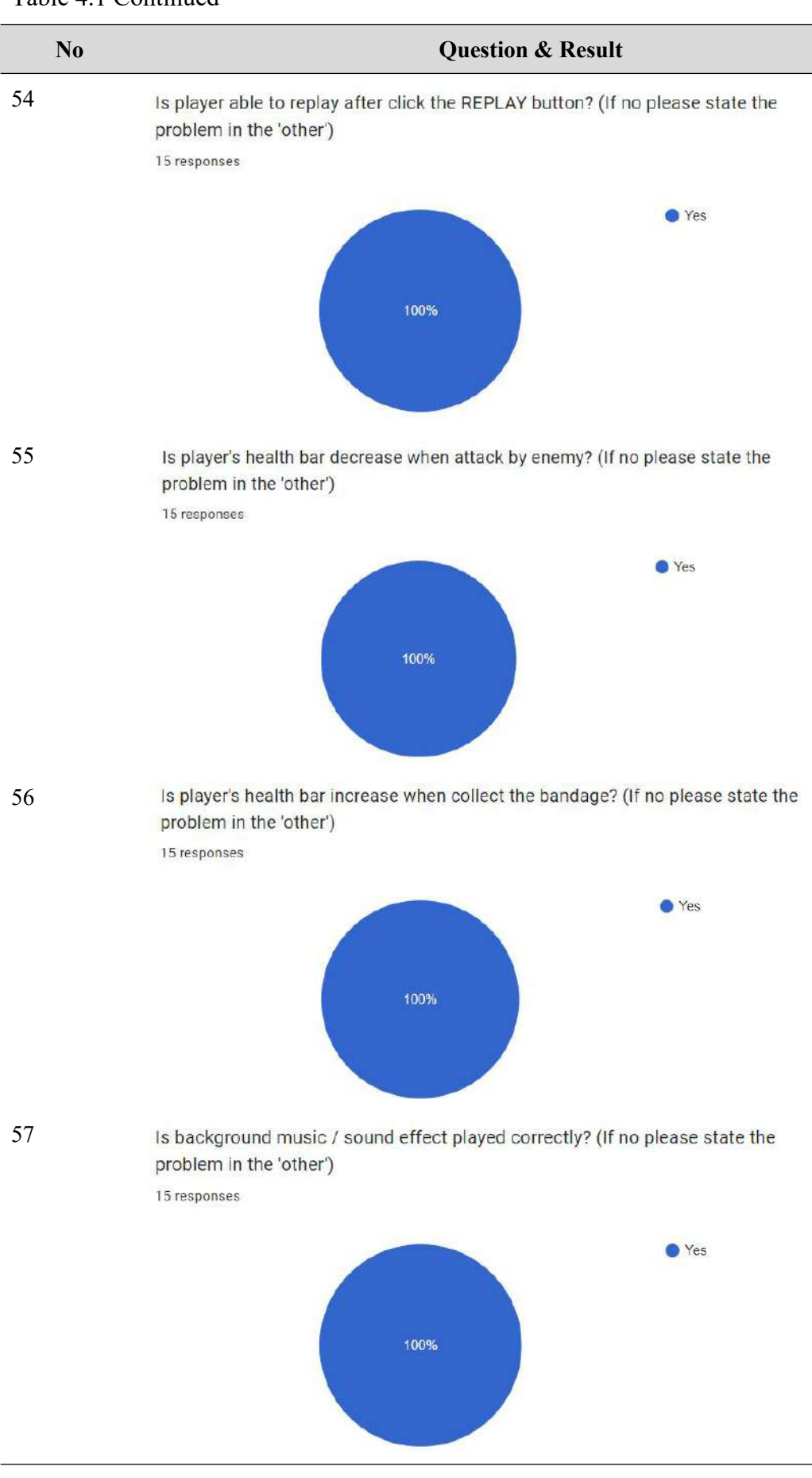

Table 4.1 Continued

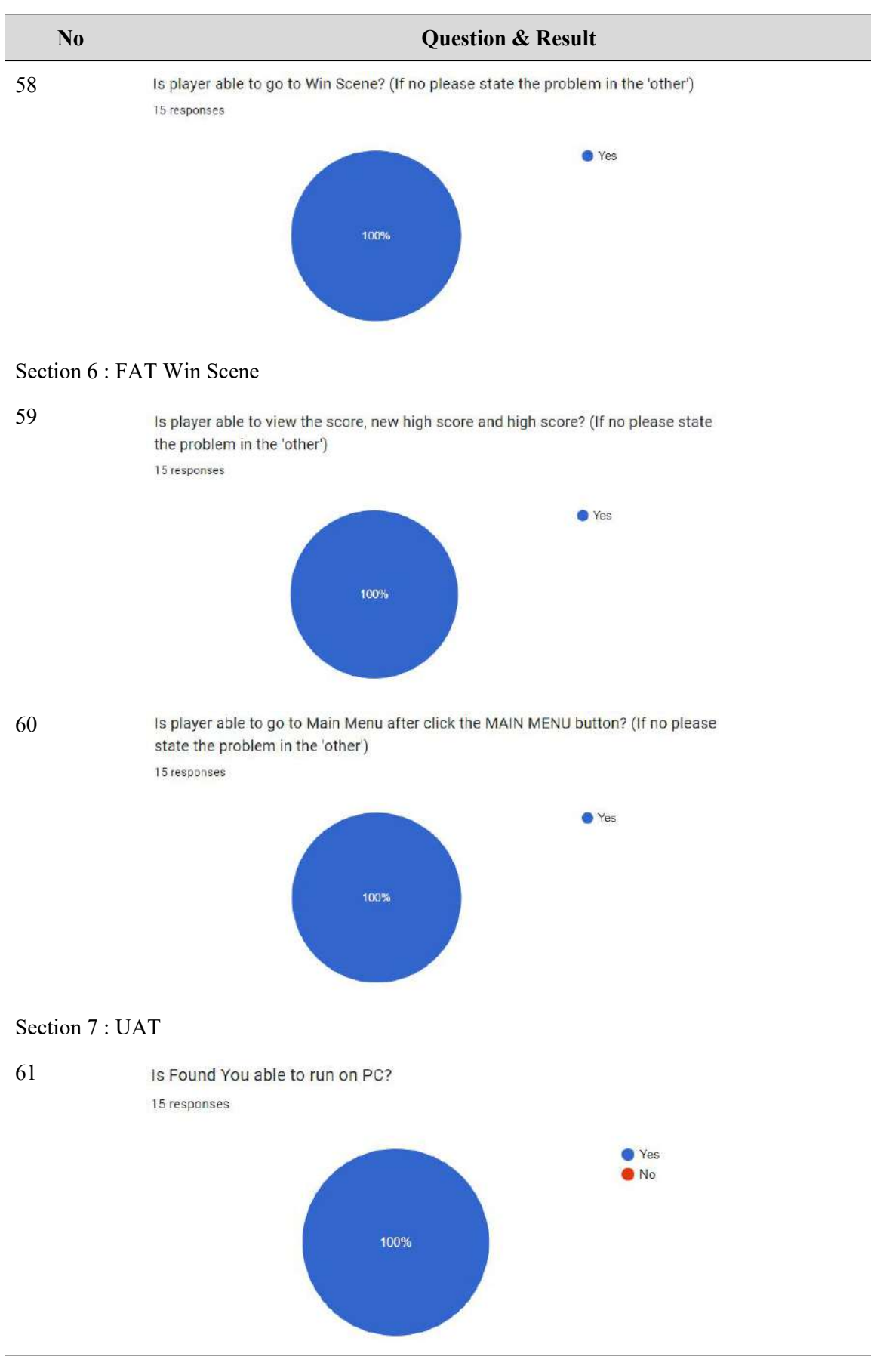

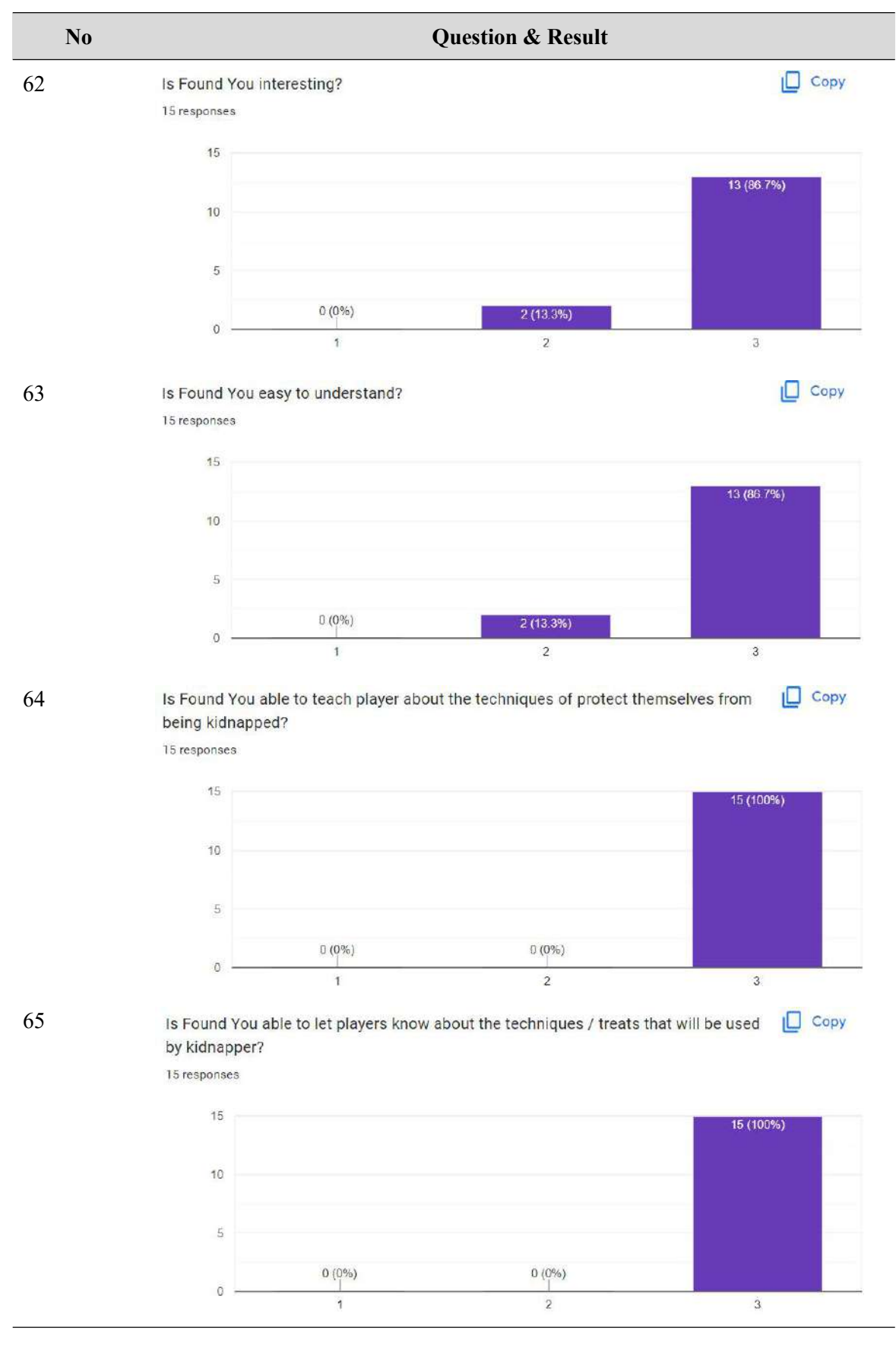

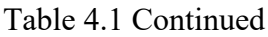

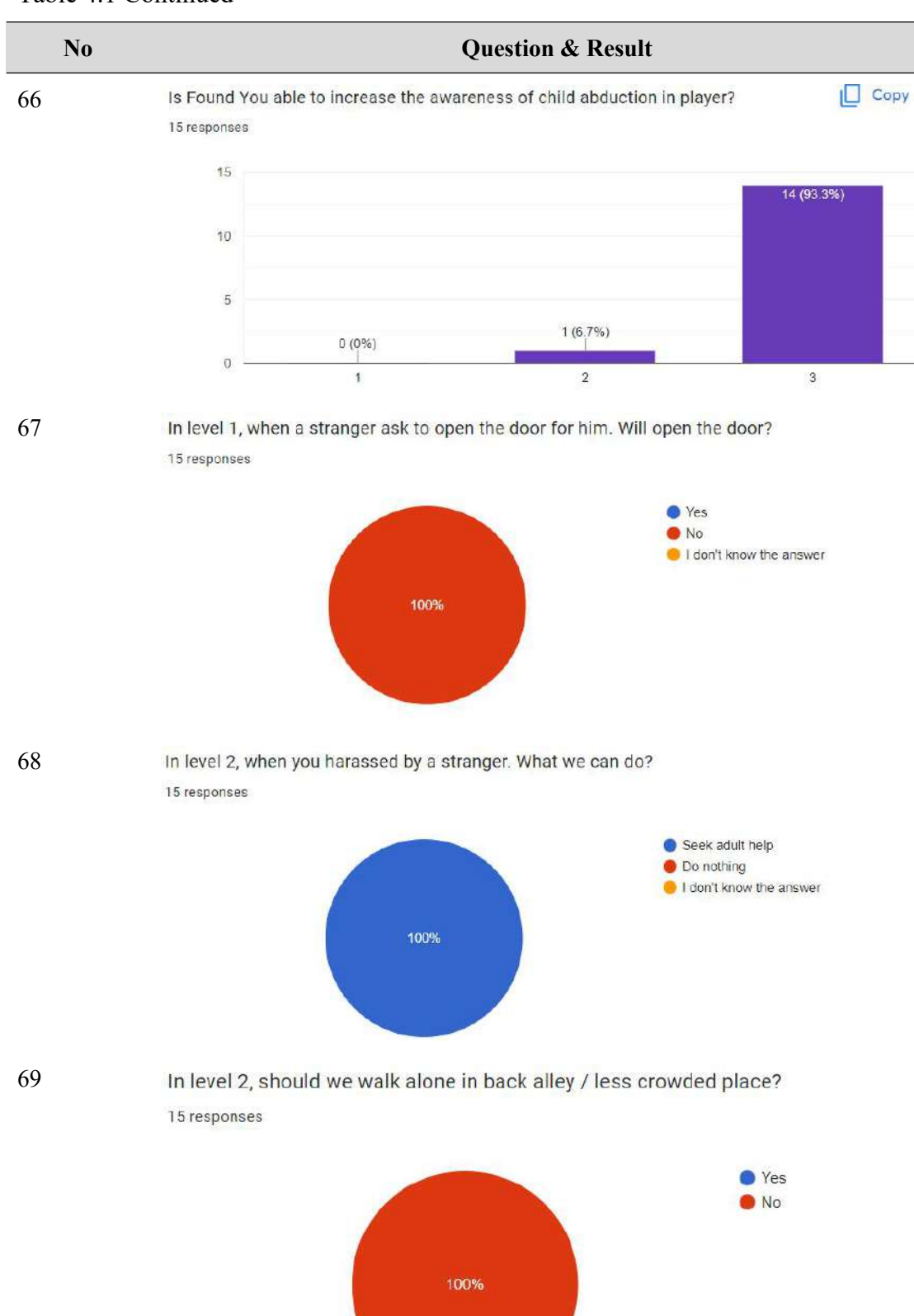

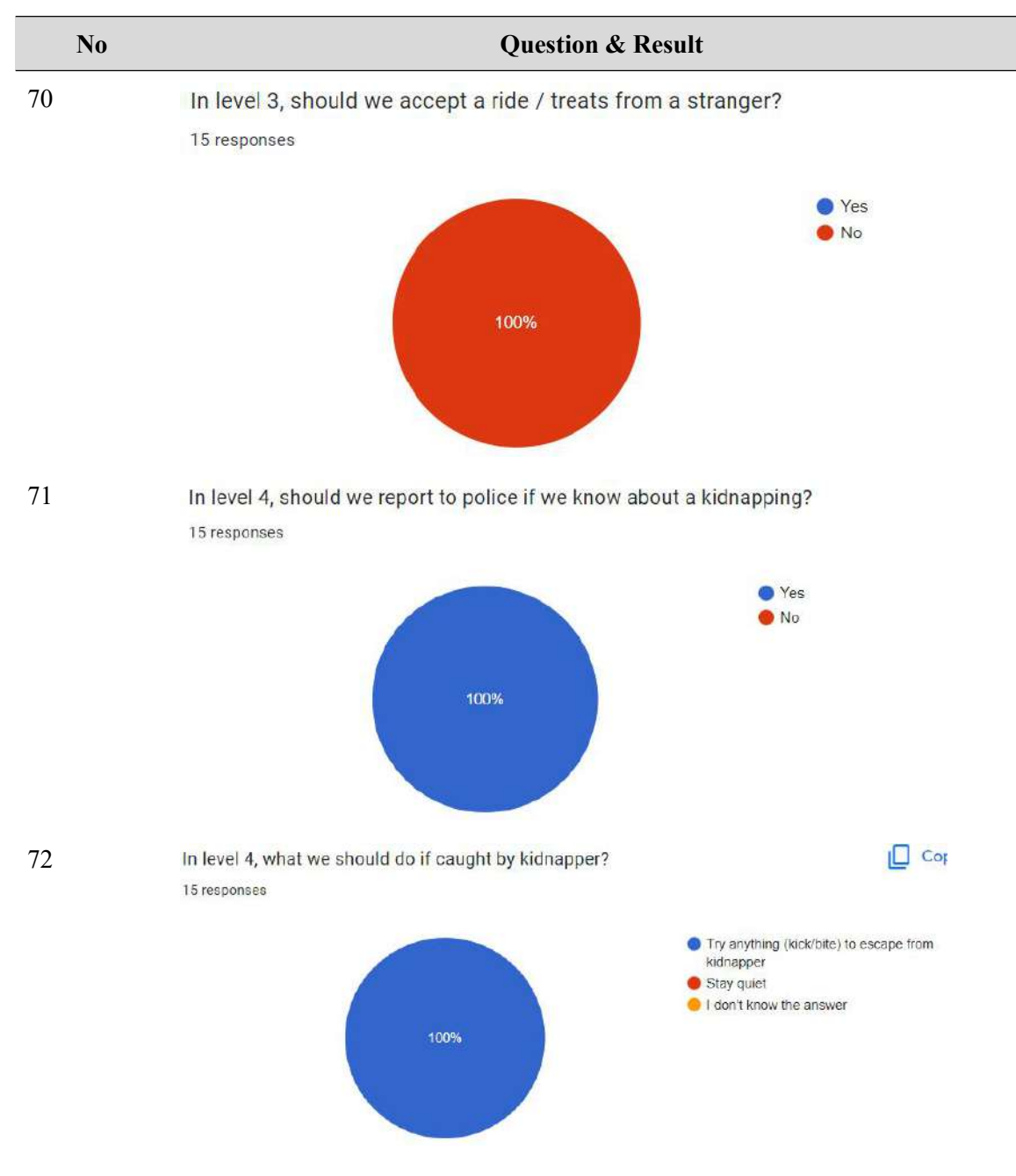

## **4.4 Chapter Summary**

This chapter is to explain the Design, Development and Evaluation process of the project. The game assets such as game objects, characters, NPC and Background Image is drawn using Adobe Photoshop. For the Development process, the game scripting is done by using Microsoft Visual Studio 2017 and game development is done by using Unity Engine. According to the result of the FAT and UAT form, the project is working well and the project is meet the purpose and objectives.

## **CHAPTER 5**

#### **CONCLUSION**

#### **5.1 Introduction**

Game-based child abduction awareness can help the public increase awareness and understanding of child abduction through entertainment. The game application is focused on the techniques can be used to avoid the kidnappers and the techniques will used by kidnapper to kidnap.

The first objective is to study the existing child abduction awareness game application. The first objective achieved by searching 3 similar existing game applications which is a 2D game with theme of find and safe someone. The 3 existing games are Toby: The Secret Mine, Limbo, and the Final Station. The existing games are study on its user interface, functionality and the game design. Besides, a comparison table is create to compare the 3 existing games based on target player, game engine, platform, genre, operating system, processor, features, advantages, disadvantages and etc.

The second objective is to design and develop a 2D child abduction awareness game application. To achieve the objective, the game assets have been drawn using Adobe Photoshop to consistent the design of the game assets. Then, the game is developed using Unity Engine, where the level design is create in the software. After that, the scripting part is done in Microsoft Visual Studio 2017 which allow me to code all the needed script in C#. Once finish the development, the game application is export as .exe file for PC platform.

The third objective is to evaluate the functionality of the developed child Abduction awareness game application. To achieve the objective, the FAT and UAT have been created and then tested by 15 testers. The FAT form is used to test the function of the game application, while the UAT is used to check whether the game application meets the tester's player experience.

#### **5.2 Limitation**

There are several limitation and difficulty during design and development phase. The first limitation is the lack of the time. To ensure the game assets style is consistent, all the game assets and animation is drawn using Adobe Photoshop. The game assets creation had use a lot time to complete it. Besides, a lot of time is used in finding tutorial on the Internet, scripting, find and solving bugs and testing the result. Therefore, the time management is significant for a developer to finish the project on time.

Next, lack of tutorial also one of the limitation in the project development. Once the tutorial is fails to apply or cannot find a tutorial for a development, developer have to redo the design or find another alternative way to replace it and overcome the problem.

Further more, the lack of knowledge of the used software and scripting also affect on development process. Developer that lack of the knowledge need more time to find the solution and learn from the mistake.

#### **5.3 Future Work**

There are some feedbacks from testers to improve the project. First is the story of the game can be more smooth and interesting, because several testers feel the story not logic and the ending can be inprove. Next, testers suggest to add more interactable NPCs to make the game more fun.

#### **REFERENCES**

- *30+ games like LIMBO - SteamPeek*. (2022, 6 April). STREAMPEEK. Retrieved March 21, 2022, from [https://steampeek.hu/?appid=48000#gdetails](https://steampeek.hu/?appid=48000)
- *30+ games like The Final Station - SteamPeek*. (2022, 6 April). STREAMPEEK. Retrieved March 22, 2022, from <https://steampeek.hu/?appid=435530>
- *30+ games like Toby: The Secret Mine - SteamPeek*. (2022, 9 April). STEAMPEEK. Retrieved March 20, 2022, from <https://steampeek.hu/?appid=395160>
- Contributor, T. (2019, 15 August). *spiral model*. SearchSoftwareQuality. Retrieved April 13, 2022, from <https://www.techtarget.com/searchsoftwarequality/definition/spiral-model>
- Davey, L. (2021, 12 October). *How to thoroughly document your project requirements*. Teamwork. Retrieved April 13, 2022, from <https://www.teamwork.com/blog/project-requirements/>
- Dimovsky, A. (2022, February 15). 40+ Horrific & Chilling Kidnapping Statistics [2022] . Safe at Last. Retrieved April 14, 2022, from [https://safeatlast.co/blog/kidnapping-statistics/#gref](https://safeatlast.co/blog/kidnapping-statistics/)
- E. (2013, 23 October). *Limbo: The Pros and Cons and Confusions*. Narrative and Digital Technology. Retrieved March 22, 2022, from

[https://narrativedigital.wordpress.com/2013/10/22/limbo-the-pros-and-cons-and](https://narrativedigital.wordpress.com/2013/10/22/limbo-the-pros-and-cons-and-confusions/) confusions/

- E. (2013b, October 23). *Limbo: The Pros and Cons and Confusions*. Narrative and Digital Technology. Retrieved March 22, 2022, from [https://narrativedigital.wordpress.com/2013/10/22/limbo-the-pros-and-cons-and](https://narrativedigital.wordpress.com/2013/10/22/limbo-the-pros-and-cons-and-confusions/) confusions/
- *Game Creation Guidelines/Spiral Model of Game Development - Wikiversity*. (z.d.). Wikiversity. Retrieved April 13, 2022, from [https://en.wikiversity.org/wiki/Game\\_Creation\\_Guidelines/Spiral\\_Model\\_of\\_Ga](https://en.wikiversity.org/wiki/Game_Creation_Guidelines/Spiral_Model_of_Game_Development) me\_Development#:%7E:text=The%20Spiral%20Model%20is%20an,is%20thus %20an%20evolutionary%20process
- *Game Development Lifecycle Models | Studytonight*. (z.d.). Study Tonight. Retrieved April 13, 2022, from [https://www.studytonight.com/3d-game-engineering-with](https://www.studytonight.com/3d-game-engineering-with-unity/game-development-models) unity/game-development-models
- H. (2019, 19 juli). *Limbo PC Game Free Download*. FreeGamesLand | Full PC Games Free Download. Retrieved March 21, 2022, from <https://freegamesland.net/limbo-pc-game-free-download/>
- H. (2019, 7 November). *Toby The Secret Mine Free Download*. FreeGamesLand | Full PC Games Free Download. Retrieved March 20, 2022, from <https://freegamesland.net/toby-the-secret-mine-free-download/>
- H. (2019a, May 15). *The Final Station Free PC Download*. FreeGamesLand | Full PC Games Free Download. Retrieved March 22, 2022, from <https://freegamesland.net/the-final-station-free-pc-download/>
- Houghton, D. (2010, 19 July). *Limbo review*. Gamesradar. Retrieved March 22, 2022, from <https://www.gamesradar.com/limbo-review/>
- Kinsey, D. J. (2017, 10 June). *Toby: The Secret Mine Review*. The Nerd Stash. Retrieved March 22, 2022, from [https://thenerdstash.com/toby-the-secret-mine](https://thenerdstash.com/toby-the-secret-mine-review/)review/#:%7E:text=Toby%3A%20The%20Secret%20Mine%20is,several%20ho urs%20of%20challenging%20gameplay.&text=Pros%3A,Great%20puzzle%20b alance
- Lukas Navratil. (2015, 20 October). *Toby: The Secret Mine*. IGDB.Com. Retrieved March 20, 2022, from <https://www.igdb.com/games/toby-the-secret-mine>
- M. (2017, 7 August). *Spiral model for game development: Techniques to develop games*. Game Developer Tips. Retrieved April 13, 2022, from <https://gamedevelopertips.com/spiral-model-for-game-development/>

*Missing children's statistics*. Global Missing Children's Network. (2017, June 29). Retrieved March 16, 2022, from <https://globalmissingkids.org/awareness/missing-children-statistics/>

*Non-Functional Requirements | TankWars Project | Assembla*. (z.d.). "Assembla"/. Retrieved April 14, from https://app.assembla.com/wiki/show/tank wars/Non Functional\_Requirement

- Techopedia. (2011, 7 October). *Playtesting*. Techopedia.Com. Retrieved April 13, 2022, from <https://www.techopedia.com/definition/27197/playtesting>
- *The Final Station Review - Review*. Nintendo World Report. (n.d.). Retrieved April 13, 2022, from [http://www.nintendoworldreport.com/review/46616/the-final](http://www.nintendoworldreport.com/review/46616/the-final-station-switch-review) station-switch-review
- *The Final Station*. (2019, 6 March). TechSpot. Retrieved March 22, 2022, from <https://www.techspot.com/products/pc-games/the-final-station.149750/>
- Viggnes. (2021, February 6). *4 children go missing every day in Malaysia, here's what you can do about it...* Asklegal. Retrieved March 20, 2022, from <https://asklegal.my/p/child-missing-Malaysia-nur-alerts-mms-warning-signup>
- *What are the functional and non-functional requirements of a snake game?* (z.d.). Quora. Retrieved April 14, from [https://www.quora.com/What-are-the](https://www.quora.com/What-are-the-functional-and-non-functional-requirements-of-a-snake-game)functional-and-non-functional-requirements-of-a-snake-game
- *What is the Software Development Lifecycle?* (2021, 12 August). Definition and Overview. Retrieved April 13, 2022, from [https://www.productplan.com/learn/software-development](https://www.productplan.com/learn/software-development-lifecycle/)lifecycle/#:%7E:text=The%20software%20development%20lifecycle%20
- Wikipedia contributors. (2022, 16 February). *The Final Station*. Wikipedia. Retrieved March 22, 2022, from [https://en.wikipedia.org/wiki/The\\_Final\\_Station](https://en.wikipedia.org/wiki/The_Final_Station)

Wikipedia contributors. (2022a, January 8). *Toby: The Secret Mine*. Wikipedia. Retrieved March 20, 2022, from https://en.wikipedia.org/wiki/Toby: The Secret Mine

Wikipedia contributors. (2022e, April 8). *Limbo (video game)*. Wikipedia. Retrieved March 21, 2022, from https://en.wikipedia.org/wiki/Limbo (video game)

# **APPENDICES**

**APPENDIX A - FAT & UAT Proof**
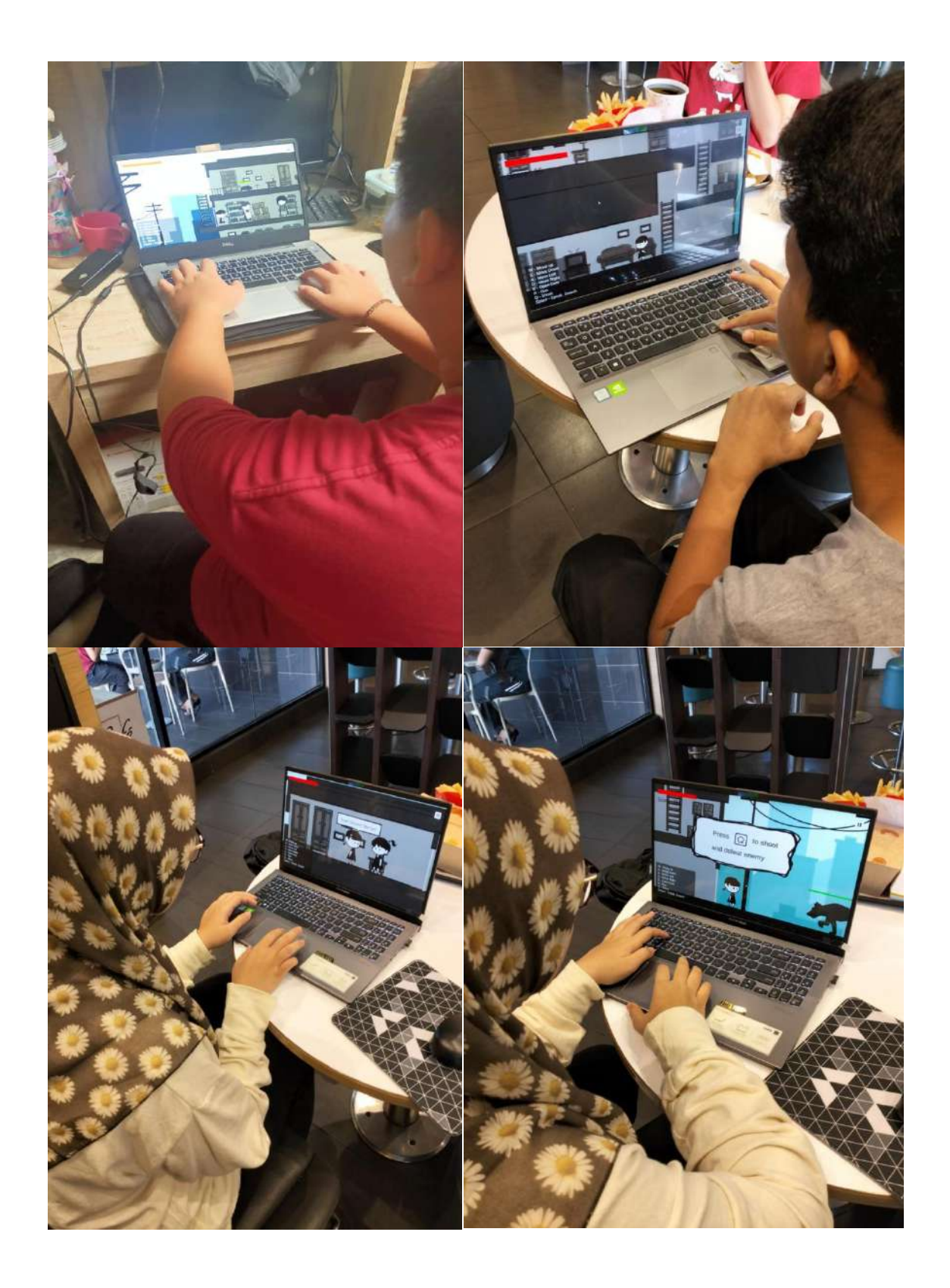

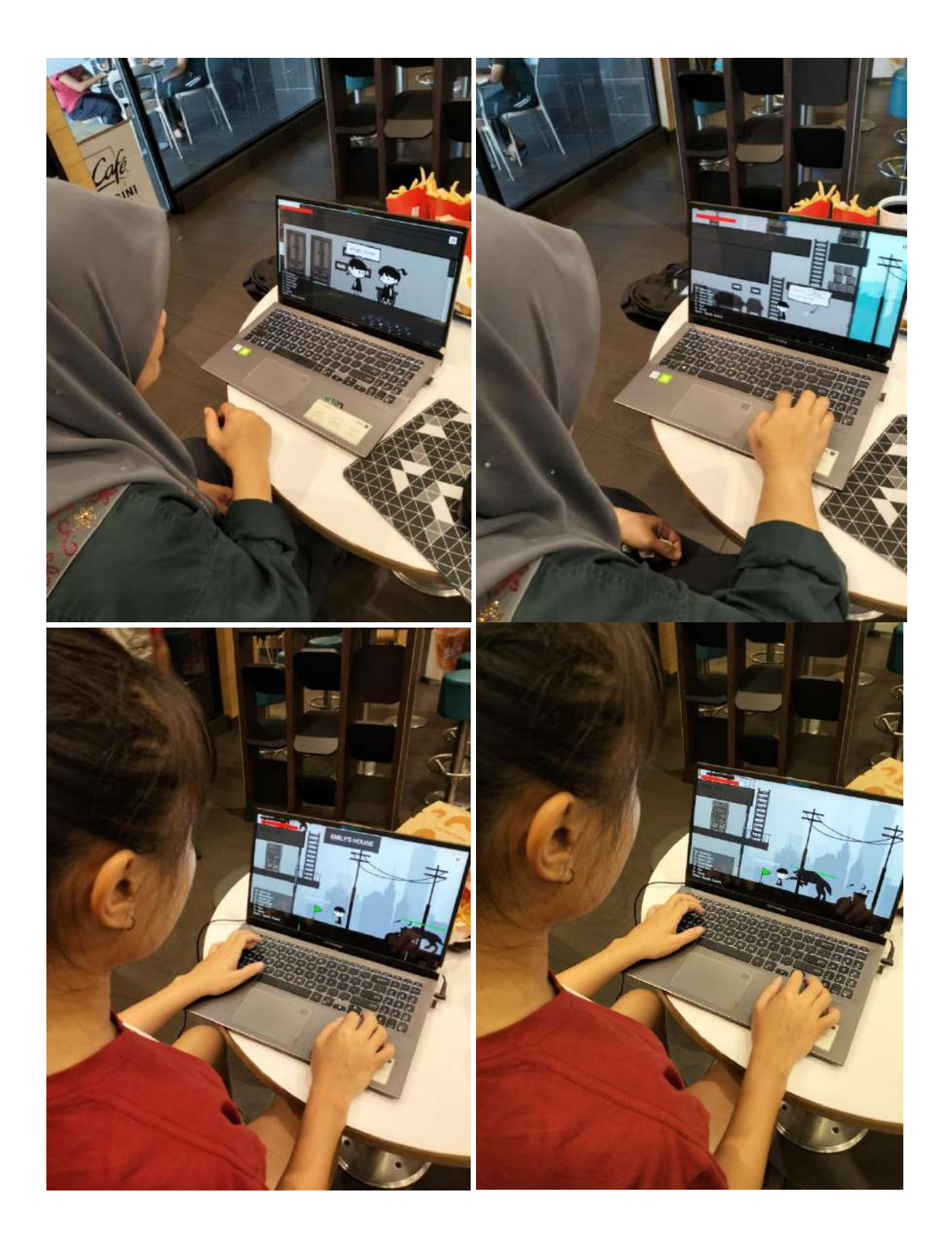

**APPENDIX A - C# Scripting**

BulletSetting.cs

```
using System.Collections;
using System.Collections.Generic;
using UnityEngine;
public class bulletSetting : MonoBehaviour
\{public float speed;
  Rigidbody2D rb;
  // Start is called before the first frame update
  void Start()
  \{rb = GetComponent \leq Right \leq Poly2D \geq 0);Transform player = GameObject.Find("Player").transform;
    rb.velocity = transform. right * player.localScale.x * speed;Destroy(gameObject, 1f);
  }
}
```
CameraFollow.cs

using UnityEngine; public class CameraFollow : MonoBehaviour  $\{$ public Transform target; public Vector3 offset; private void FixedUpdate()  $\{$  $transform. position = target. position + offset;$ } }

changeBackgroundMusic.cs

using System.Collections; using System.Collections.Generic; using UnityEngine;

public class changeBackgroundMusic : MonoBehaviour {

```
public AudioSource lv4backgroundMusic;
 public AudioSource jungleBackgroundMusic;
 // Start is called before the first frame update
 void Start()
 \{}
 private void OnTriggerEnter2D(Collider2D collision)
 \{if(collision.gameObject.CompareTag("Player"))
   \{lv4backgroundMusic.enabled = false;
    jungleBackgroundMusic.enabled = true;
   }
 }
 private void OnTriggerExit2D(Collider2D collision)
 \{if (collision.gameObject.CompareTag("Player"))
   \{lv4backgroundMusic.enabled = true;
    jungleBackgroundMusic.enabled = false;
   }
 }
}
```
## ChangeScene.cs

using System.Collections; using System.Collections.Generic; using UnityEngine; using UnityEngine.SceneManagement; using UnityEngine.UI; public class ChangeScene : MonoBehaviour  $\{$ public GameObject panel; public GameObject emilyShoePanel; public GameObject emilyShoe; public GameObject emilyShoeInstruction; public GameObject TimelineGameBegin; public GameObject losepanel; private int currentSceneIndex; private int sceneToContinue;

```
public AudioSource clickSound;
public bool open = false;
private void Update()
\{if (Input.GetMouseButtonDown(0))
 \{clickSound.Play();
 }
 if (open)
 \{Time.timeScale = 0:
 }
 else
 \{Time.timeScale = 1;
 }
}
public void NewGame()
\{SceneManager.LoadScene(1);
 open = false:
 PlayerPrefs.DeleteKey("savedScore1");
 PlayerPrefs.DeleteKey("savedScore2");
 PlayerPrefs.DeleteKey("savedScore3");
 PlayerPrefs.DeleteKey("savedScore4");
 PlayerPrefs.DeleteKey("healthlv1");
 PlayerPrefs.DeleteKey("healthlv2");
 PlayerPrefs.DeleteKey("healthlv3");
 PlayerPrefs.DeleteKey("healthlv4");
}
public void loadScene(int index)
\{clickSound.Play();
 SceneManager.LoadScene(index);
 open = false;}
public void exit()
\{Application.Quit();
 Debug.Log("Game is exiting");
}
```

```
public void openPause()
\{clickSound.Play();
 panel.SetActive(true);
 open = true;}
public void closePause()
\{clickSound.Play();
 panel.SetActive(false);
 open = false;
}
public void pause_exit()
\{clickSound.Play();
 currentSceneIndex = SceneManager.GetActiveScene().buildIndex;
 PlayerPrefs.SetInt("SavedScene", currentSceneIndex);
 SceneManager.LoadScene(0);
 open = false;
}
public void continueBtn()
\{clickSound.Play();
 sceneToContinue = PlayerPrefs.GetInt("SavedScene");
 open = false;if(sceneToContinue != 0)
  \{SceneManager.LoadScene(sceneToContinue);
   Time.timeScale = 1;
  }
 else
  \{return;
  }
}
public void emilyShoeClosebtn()
\{clickSound.Play();
 open = false;emilyShoePanel.SetActive(false);
 emilyShoe.SetActive(false);
 emilyShoeInstruction.SetActive(true);
```
Destroy(emilyShoeInstruction, 3f);

}

ChangeScene\_highscore.cs

}

using System.Collections; using System.Collections.Generic; using UnityEngine; using UnityEngine.SceneManagement; using UnityEngine.UI; public class ChangeScene\_highscore : MonoBehaviour  $\{$ public GameObject panel; public GameObject emilyShoePanel; public GameObject emilyShoe; public GameObject emilyShoeInstruction; public GameObject TimelineGameBegin; public GameObject losepanel; public GameObject mainMenuUI; public GameObject highScoreUI; public Text score; public Text newhighscore; public Text highscore; private int currentSceneIndex; private int sceneToContinue; public AudioSource clickSound; public bool open = false; public bool isNewGame = false; public float timer; private void Start()  $\{$  $score.text = "SCORE : " + PlayerPrefix.GetInt("currentscore");$ newhighscore.text = "NEW HIGH SCORE : " + PlayerPrefs.GetInt("newhighscore"); highscore.text = "HIGH SCORE : " + PlayerPrefs.GetInt("oldhighscore");

```
}
private void Update()
\{if(Input.GetMouseButtonDown(0))
 \{clickSound.Play();
 }
 if(isNewGame)
 \{timer -= Time.deltaTime;
   if(timer \leq = 0)
   \{SceneManager.LoadScene(7);
    open = false;PlayerPrefs.DeleteKey("savedScore1");
    PlayerPrefs.DeleteKey("savedScore2");
    PlayerPrefs.DeleteKey("savedScore3");
    PlayerPrefs.DeleteKey("savedScore4");
    PlayerPrefs.DeleteKey("healthlv1");
    PlayerPrefs.DeleteKey("healthlv2");
    PlayerPrefs.DeleteKey("healthlv3");
    PlayerPrefs.DeleteKey("healthlv4");
    isNewGame = false;
   }
 }
 if(open)
 \{Time.timeScale = 0;
 }
 else
 \{Time.timeScale = 1;
 }
}
public void NewGame()
\{clickSound.Play();
 isNewGame = true;
}
public void loadScene(int index)
\{clickSound.Play();
```

```
SceneManager.LoadScene(index);
 open = false;}
public void exit()
\{clickSound.Play();
 Application.Quit();
 Debug.Log("Game is exiting");
}
public void openPause()
\{clickSound.Play();
 panel.SetActive(true);
 open = true;}
public void closePause()
\{clickSound.Play();
 panel.SetActive(false);
 open = false;}
public void pause exit()
\{clickSound.Play();
 currentSceneIndex = SceneManager.GetActiveScene().buildIndex;
 PlayerPrefs.SetInt("SavedScene", currentSceneIndex);
 SceneManager.LoadScene(0);
 open = false:
}
public void continueBtn()
\{clickSound.Play();
 sceneToContinue = PlayerPrefs.GetInt("SavedScene");
 open = false;if (sceneToContinue != 0)
  \{SceneManager.LoadScene(sceneToContinue);
   Time.timeScale = 1;
```

```
}
      else
      \{return;
      }
    }
    public void emilyShoeClosebtn()
    \{clickSound.Play();
      open = false;emilyShoePanel.SetActive(false);
      emilyShoe.SetActive(false);
      emilyShoeInstruction.SetActive(true);
      Destroy(emilyShoeInstruction, 3f);
    }
    public void deleteData()
    \{clickSound.Play();
      PlayerPrefs.DeleteKey("oldhighscore");
      PlayerPrefs.DeleteKey("newhighscore");
      PlayerPrefs.DeleteKey("currentscore");
      PlayerPrefs.DeleteKey("highscore");
      score.text = "SCORE : " + PlayerPrefs.GetInt("currentscore");
      newhighscore.text = "NEW HIGH SCORE : " +
PlayerPrefs.GetInt("newhighscore");
      highscore.text = "HIGH SCORE : " + PlayerPrefs.GetInt("oldhighscore");
    }
    public void HighScoreBtn()
    \{clickSound.Play();
      mainMenuUI.SetActive(false);
      highScoreUI.SetActive(true);
    }
    public void HighScoreBackBtn()
    \{clickSound.Play();
      mainMenuUI.SetActive(true);
      highScoreUI.SetActive(false);
    }
```
checkpoint.cs

}

using System.Collections; using System.Collections.Generic; using UnityEngine; using UnityEngine.SceneManagement; public class checkpoint : MonoBehaviour  $\{$ public int index; private void OnCollisionEnter2D(Collision2D collision)  $\{$ if(collision.gameObject.CompareTag("Player"))  $\{$ SceneManager.LoadScene(index); } } }

## checkpointPlayerlv2.cs

using System.Collections; using System.Collections.Generic; using UnityEngine; using UnityEngine.UI; using UnityEngine.Playables; public class checkpointPlayerlv2 : MonoBehaviour  $\{$ public Vector3 respawnPoint; public Vector3 KidnapperPos; public Transform kidenaperTransform; public GameObject losePanel; public PlayerController playerControlScript; public BoxCollider2D theCheckpointCollider; public GameObject helpDetector; public BoxCollider2D kidnapperChaseDetectorCollider; public GameObject closeDoorDetector; public lv2KidnapperFollowPlayer kidnapperChaseScript;

```
public GameObject kidanpperChaseTimeline;
 public Image fade;
  public CameraFollow camaraScript;
 public BoxCollider2D closeDoorDetectorCollider;
  public GameObject door;
  public AudioSource kidnapperTheme;
 // Start is called before the first frame update
  void Start()
  \{respawnPoint = transform.position;
   KidnapperPos = kidenaperTransform.position;
  }
 // Update is called once per frame
  void Update()
  \{}
  private void OnTriggerEnter2D(Collider2D collision)
  \{if(collision.gameObject.CompareTag("checkpointMini"))
    \{respawnPoint = transform.position;
      theCheckpointCollider.enabled = false;
    }
  }
  public void respawn()
  \{transform.position = respawnPoint;
    kidenaperTransform.position = KidnapperPos;
    fade.transform.localScale = new Vector3(0, 0, 0);
    playerControlScript.enabled = true;
    helpDetector.SetActive(false);
    kidnapperChaseDetectorCollider.enabled = true;
    closeDoorDetector.SetActive(false);
    kidnapperChaseScript.enabled = false;
    kidanpperChaseTimeline.SetActive(true);
    losePanel.SetActive(false);
    camaraScript.enabled = true;
    closeDoorDetectorCollider.enabled = true;
    door.SetActive(false);
    kidnapperTheme. enable d = false;}
}
```
checkpointPlayerlv3.cs

```
using System.Collections;
using System.Collections.Generic;
using UnityEngine;
using UnityEngine.UI;
using UnityEngine.Playables;
public class checkpointPlayerlv3 : MonoBehaviour
\{public Vector3 respawnPoint;
  public Vector3 KidnapperPos;
  public Vector3 vanPos;
  public Transform van;
  public Transform kidenaperTransform;
  public GameObject losePanel;
  public PlayerController playerControlScript;
  public BoxCollider2D theCheckpointCollider;
  public BoxCollider2D kidnapperDetectorCollider;
  public Image fade;
  public CameraFollow camaraScript;
  public Camera mainCam;
  public GameObject selectionPanel3_1;
  public GameObject selectionPanel3_2;
  public GameObject timelinePart2;
  public GameObject timelineloseAction;
  public float currentHealth;
  public Health3 playerHealthScript;
  public Image healthBar;
  // Start is called before the first frame update
  void Start()
  \{respawnPoint = transform.position;
    KidnapperPos = kidenaperTransform.position;
    vanPos = van. position;currentHealth = healthBar, fillAmount;}
  // Update is called once per frame
  void Update()
  \{}
  private void OnTriggerEnter2D(Collider2D collision)
  {
```

```
if(collision.gameObject.CompareTag("checkpointMini"))
    \{respawnPoint = transform.position;
      KidnapperPos = kidenaperTransform.position;
      vanPos = van. position;currentHealth = healthBarfillAmount;the Checkpoint Collider. enabled = false;}
  }
 public void respawn()
  \{transform.position = respawnPoint;
    kidenaperTransform.position = KidnapperPos;
    van.position = vanPos;
    transform.localScale = new Vector2(0.15f, 0.15f);
    kidenaperTransform.localScale = new Vector2(-0.09f, 0.08f);
    van.localScale = new Vector2(0.25f, 0.25f);
    kidenaperTransform. position = KidnapperPos;fade.transform.localScale = new Vector3(0, 0, 0);
    playerControlScript.enabled = true;
    losePanel.SetActive(false);
    camaraScript.enabled = true;
    mainCam.orthographicSize = 1.15f:
    selectionPanel3_2.SetActive(false);
    selectionPanel3_1.SetActive(false);
    timelinePart2.SetActive(true);
    timelineloseAction.SetActive(true);
    kidnapperDetectorCollider.enabled = true;
    playerHealthScript.healthAfterRespawn(currentHealth);
  }
}
```
checkpointPlayerlv4.cs

```
using System.Collections;
using System.Collections.Generic;
using UnityEngine;
using UnityEngine.UI;
using UnityEngine.Playables;
public class checkpointPlayerlv4 : MonoBehaviour
\{public Vector3 respawnPoint;
  public Vector3 KidnapperPos;
```
public Vector3 Kidnapper2Pos; public Vector3 Kidnapper3Pos; public Vector3 PolicePos; public float currentHealth;

public Image healthBar; public Transform kidenaperTransform; public Transform kidenaper2Transform; public Transform kidenaper3Transform; public Transform policeTransform; public GameObject losePanel; public GameObject losePanel1; public PlayerController playerControlScript; public Shooting playerShootScript;

public BoxCollider2D theCheckpointCollider; public BoxCollider2D theCheckpointCollider2;

public GameObject kidnapperTalkDetector; public GameObject detector1; public GameObject detector2; public lv4KidnapperChase kidnapperChaseScript; public lv4KidnapperChase kidnapperChaseScript2; public Image fade; public CameraFollow camaraScript; public Camera mainCam; public GameObject policeDialogue; public GameObject firstKidnapper; public GameObject secondKidnapper; public GameObject thirdKidnapper; public lv4KidnapperChase thirdKidnapperscript; public GameObject struggle1; public GameObject struggle2; public GameObject struggle3; public Health4 playerHealthScript; public GameObject thedoor; public GameObject AbandonedHousedoor; public GameObject AbandonedHousedoor2; public GameObject theSquare;

public GameObject kidnapperGroup; public BoxCollider2D kidnapperTalkCollider; public SpriteRenderer square; public GameObject loseCollider; public BoxCollider2D loseColliderCOL;

public GameObject endingLoseKidnapper1; public GameObject endingLoseKidnapper2; public AudioSource kidnaperTheme; public GameObject policeDialogueScale;

```
public lv4SelectionScoreCounter thePoliceScoreScript;
public GameObject waypoint5;
public BoxCollider2D waypoint5Collider;
public lv4StopChase stopKidnapperScript;
public GameObject enemy1;
public GameObject enemy2;
private int num = 0;
// Start is called before the first frame update
void Start()
\{respawnPoint = transform.position;
  KidnapperPos = kidenaperTransform.position;
  Kidnapper2Pos = kidenaper2Transform.position;
  Kidnapper3Pos = kidenaper3Transform.position;
  PolicePos = policeTransform.position;
  currentHealth = healthBarfillAmount;}
// Update is called once per frame
void Update()
\{}
private void OnTriggerEnter2D(Collider2D collision)
\{if(collision.gameObject.CompareTag("checkpointMini"))
  \{currentHealth = healthBarfillAmount;respawnPoint = transform.position;theCheckpointCollider.enabled = false;
  }
  else if(collision.gameObject.CompareTag("checkpointMini2"))
  \{currentHealth = healthBar.fillAmount;
    respawnPoint = transform.position;
    theCheckpointCollider2.enabled = false;
  }
}
public void respawn()
\{transform.position = respawnPoint;
  kidenaperTransform.position = KidnapperPos;
  kidenaper2Transform.position = Kidnapper2Pos;
```
kidenaper3Transform.position = Kidnapper3Pos; kidenaper3Transform.localScale = new Vector2(0.09f, 0.09f); policeTransform.position = PolicePos;  $healthBar. fillAmount = currentHealth;$ policeTransform.localScale = new Vector2 $(-0.1f, 0.1f)$ ; fade.transform.localScale = new Vector $3(0, 0, 0)$ ; playerControlScript.enabled = true; playerShootScript.enabled = true; kidnapperTalkDetector.SetActive(true); kidnapperChaseScript.enabled = false; detector1.SetActive(false); detector2.SetActive(false); losePanel.SetActive(false); losePanel1.SetActive(false); camaraScript.enabled = true; policeDialogue.SetActive(true); firstKidnapper.SetActive(true); secondKidnapper.SetActive(false); thirdKidnapper.SetActive(false); thirdKidnapperscript.enabled = true; struggle1.SetActive(false); struggle2.SetActive(false); struggle3.SetActive(false); thedoor.SetActive(true); AbandonedHousedoor.SetActive(true); AbandonedHousedoor2.transform.localScale = new Vector2(1.5f, 1); theSquare.SetActive(true); square.color = new Color $(0, 0, 0, 255)$ ;  $kidnapperTalkCollider. enabled = true;$ kidnapperGroup.SetActive(true); loseCollider.SetActive(false); loseColliderCOL.enabled = true; endingLoseKidnapper1.transform.localScale = new Vector2 $(0, 0)$ ; endingLoseKidnapper2.transform.localScale = new Vector2 $(0, 0)$ ;  $kidnaperTheme. enabled = false;$ kidnapperChaseScript.respawnIndex(num); kidnapperChaseScript2.respawnIndex(num); thirdKidnapperscript.respawnIndex(num); policeDialogueScale.transform.localScale = new Vector2(-10f, 10f); thePoliceScoreScript.respawnPoliceScore(num); waypoint5.SetActive(true); waypoint5Collider.enabled = false; stopKidnapperScript.enabled = false;

enemy1.SetActive(true);

```
enemy2.SetActive(true);
   mainCam.orthographicSize = 1.15f;
   playerHealthScript.healthAfterRespawn(currentHealth);
 }
}
```
closeButton.cs

```
using System.Collections;
using System.Collections.Generic;
using UnityEngine;
using System;
using UnityEngine.UI;
public class closeButton : MonoBehaviour
\{public GameObject pwPanel;
 public GameObject playAnim;
 // Start is called before the first frame update
 void Start()
  \{gameObject.GetComponent<Button>().onClick.AddListener(ButtonClicked);
  }
 private void ButtonClicked()
  \{pwPanel.SetActive(false);
   playAnim.SetActive(true);
   Time.timeScale = 1;
  }
}
```
closeButtonMessage.cs

```
using System.Collections;
using System.Collections.Generic;
using UnityEngine;
using System;
using UnityEngine.UI;
public class closeButtonMessage : MonoBehaviour
\{public GameObject ThePanel;
 // Start is called before the first frame update
 void Start()
  \{gameObject.GetComponent<Button>().onClick.AddListener(ButtonClicked);
  }
 private void ButtonClicked()
  \{ThePanel.SetActive(false);
   Time.timeScale = 1;
  }
}
```
closeCluebtn.cs

```
using System.Collections;
using System.Collections.Generic;
using UnityEngine;
using System;
using UnityEngine.UI;
public class closeCluebtn : MonoBehaviour
\{public GameObject ThePanel;
  public FoundClue foundClueScript;
  bool yes = false;
  // Start is called before the first frame update
  void Start()
  \{gameObject.GetComponent<Button>().onClick.AddListener(ButtonClicked);
```

```
}
 private void ButtonClicked()
 \{ThePanel.SetActive(false);
  Time.timeScale = 1;
  yes = true;foundClueScript.showAnneSelfTalk(yes);
 }
}
```
collideBandageLv1.cs

```
using System.Collections;
using System.Collections.Generic;
using UnityEngine;
public class collideBandageLv1 : MonoBehaviour
\{private Animator anim;
 private bool selected = false;
 public Health1 healthScript;
 public KeyCode keycode;
 public AudioSource healingSound;
 void Start()
  \{anim = GetComponent<Animator>();
  }
 void Update()
  \{if (selected && Input.GetKeyDown(keycode))
   \{healingSound.Play();
     gameObject.SetActive(false);
     healthScript.Heal(50);
   }
  }
 private void OnTriggerEnter2D(Collider2D collision)
  \{if (collision.CompareTag("Player"))
   \{anim.SetBool("isSelect", true);
     selected = true;
```

```
}
 }
 private void OnTriggerExit2D(Collider2D collision)
 \{if (collision.CompareTag("Player"))
  \{anim.SetBool("isSelect", false);
   selected = false:
  }
 }
}
```
collideBandageLv2.cs

```
using System.Collections;
using System.Collections.Generic;
using UnityEngine;
public class collideBandageLv2 : MonoBehaviour
\{private Animator anim;
 private bool selected = false;
 public Health2 healthScript;
 public KeyCode keycode;
 public AudioSource healingSound;
 void Start()
  \{anim = GetComponent<Animator>();
  }
 void Update()
  \{if (selected && Input.GetKeyDown(keycode))
   \{healingSound.Play();
     gameObject.SetActive(false);
     healthScript.Heal(50);
   }
  }
 private void OnTriggerEnter2D(Collider2D collision)
  {
```

```
if (collision.CompareTag("Player"))
  \{anim.SetBool("isSelect", true);
    selected = true;}
 }
 private void OnTriggerExit2D(Collider2D collision)
 \{if (collision.CompareTag("Player"))
  \{anim.SetBool("isSelect", false);
    selected = false;
  }
 }
}
```
collideBandageLv3.cs

```
using System.Collections;
using System.Collections.Generic;
using UnityEngine;
public class collideBandageLv3 : MonoBehaviour
\{private Animator anim;
 private bool selected = false;
 public Health3 healthScript;
 public KeyCode keycode;
 public AudioSource healingSound;
 void Start()
  \{anim = GetComponent<Animator>();
  }
  void Update()
  \{if (selected && Input.GetKeyDown(keycode))
    \{healingSound.Play();
     gameObject.SetActive(false);
     healthScript.Heal(50);
    }
```

```
}
 private void OnTriggerEnter2D(Collider2D collision)
 \{if (collision.CompareTag("Player"))
  \{anim.SetBool("isSelect", true);
    selected = true;}
 }
 private void OnTriggerExit2D(Collider2D collision)
 \{if (collision.CompareTag("Player"))
  \{anim.SetBool("isSelect", false);
    selected = false;}
 }
}
```
collideBandageLv4.cs

```
using System.Collections;
using System.Collections.Generic;
using UnityEngine;
public class collideBandageLv4 : MonoBehaviour
\{private Animator anim;
 private bool selected = false;
 public Health4 healthScript;
 public KeyCode keycode;
 public AudioSource healingSound;
 void Start()
  \{anim = GetComponent<Animator>();
  }
  void Update()
  \{if (selected && Input.GetKeyDown(keycode))
    {
```

```
healingSound.Play();
    gameObject.SetActive(false);
    healthScript.Heal(50);
  }
 }
 private void OnTriggerEnter2D(Collider2D collision)
 \{if (collision.CompareTag("Player"))
  \{anim.SetBool("isSelect", true);
    selected = true;}
 }
 private void OnTriggerExit2D(Collider2D collision)
 \{if (collision.CompareTag("Player"))
  \{anim.SetBool("isSelect", false);
    selected = false;
  }
 }
}
```
collideMessage.cs

```
using System.Collections;
using System.Collections.Generic;
using UnityEngine;
public class collideMessage : MonoBehaviour
\{private bool collided = false;
  public GameObject Panel;
  public KeyCode keycode;
  public AudioSource openMessageSound;
  void Start()
  \{}
```

```
void Update()
 \{if (collided && Input.GetKeyDown(keycode))
  \{openMessageSound.Play();
   Panel.SetActive(true);
  }
 }
 private void OnTriggerEnter2D(Collider2D collision)
 \{if (collision.CompareTag("Player"))
  \{collided = true;}
 }
 private void OnTriggerExit2D(Collider2D collision)
 \{if (collision.CompareTag("Player"))
  \{collided = false;
  }
 }
}
```
collideNotes.cs

```
using System.Collections;
using System.Collections.Generic;
using UnityEngine;
public class collideNotes : MonoBehaviour
\{private Animator anim;
  private bool selected = false;
  public GameObject pwPanel;
  public KeyCode keycode;
  public AudioSource readMessageSound;
  void Start()
  \{anim = GetComponent<Animator>();
```

```
}
 void Update()
 \{if (selected && Input.GetKeyDown(keycode))
  \{readMessageSound.Play();
    pwPanel.SetActive(true);
  }
 }
 private void OnTriggerEnter2D(Collider2D collision)
 \{if (collision.CompareTag("Player"))
  \{anim.SetBool("isSelect", true);
    selected = true;}
 }
 private void OnTriggerExit2D(Collider2D collision)
 \{if (collision.CompareTag("Player"))
  \{anim.SetBool("isSelect", false);
    selected = false;}
 }
}
```
Dialogue.cs

using System.Collections; using System.Collections.Generic; using UnityEngine; using TMPro; public class Dialogue : MonoBehaviour  $\{$ public GameObject window; public GameObject indicator; public List<string> dialogues; public TMP\_Text dialogueText; public float writingSpeed; private int index;

```
private int charIndex;
private bool started;
private bool waitForNext;
private void Awake()
\{ToggleIndicator(false);
 ToggleWindow(false);
}
public void ToggleWindow(bool show)
\{window.SetActive(show);
}
public void ToggleIndicator(bool show)
\{indicator.SetActive(show);
}
public void StartDialogue()
\{if (started)
   return;
 started = true;
 ToggleWindow(true);
 ToggleIndicator(false);
 GetDialogue(0);
}
private void GetDialogue(int i)
\{index = i;
 charIndex = 0;
 dialogueText.text = string.Empty;StartCoroutine(Writing());
}
public void EndDialogue()
\{started = false;
 waitForNext = false;
 StopAllCoroutines();
 ToggleWindow(false);
}
IEnumerator Writing()
{
```

```
yield return new WaitForSeconds(writingSpeed);
   string currentDialogue = dialogues[index];
   dialogueText.text += currentDialogue[charIndex];
   charIndex++;
   if(charIndex < currentDialogue.Length)
   \{yield return new WaitForSeconds(writingSpeed);
    StartCoroutine(Writing());
   }
   else
   \{waitForNext = true;
   }
 }
 private void Update()
 \{if (!started)
    return;
   if (waitForNext)
   \{waitForNext = false:
    index++;
    StartCoroutine(delay());
   }
 }
 IEnumerator delay()
 \{yield return new WaitForSeconds(2f);
   if (index < dialogues.Count)
   \{GetDialogue(index);
   }
   else
   \{ToggleIndicator(true);
    EndDialogue();
   }
 }
}
```
DialogueTrigger.cs

```
using System.Collections;
using System.Collections.Generic;
using UnityEngine;
public class DialogueTrigger : MonoBehaviour
\{private bool playerDetected;
 public Dialogue dialogueScript;
 private void OnTriggerEnter2D(Collider2D collision)
 \{if(collision.tag == "Player")
   \{playerDetected = true;
     dialogueScript.ToggleIndicator(playerDetected);
   }
 }
 private void OnTriggerExit2D(Collider2D collision)
 \{if (collision.tag = "Player")
   \{playerDetected = false;
     dialogueScript.ToggleIndicator(playerDetected);
     dialogueScript.EndDialogue();
   }
 }
 private void Update()
 \{if(playerDetected && Input.GetKeyDown(KeyCode.Space))
   \{dialogueScript.StartDialogue();
   }
 }
}
```